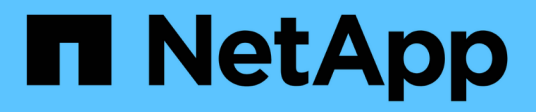

# **SVM** ONTAP 9.7 REST API reference

NetApp May 08, 2024

This PDF was generated from https://docs.netapp.com/us-en/ontap-restapi-97/ontap/svm\_overview.html on May 08, 2024. Always check docs.netapp.com for the latest.

# **Table of Contents**

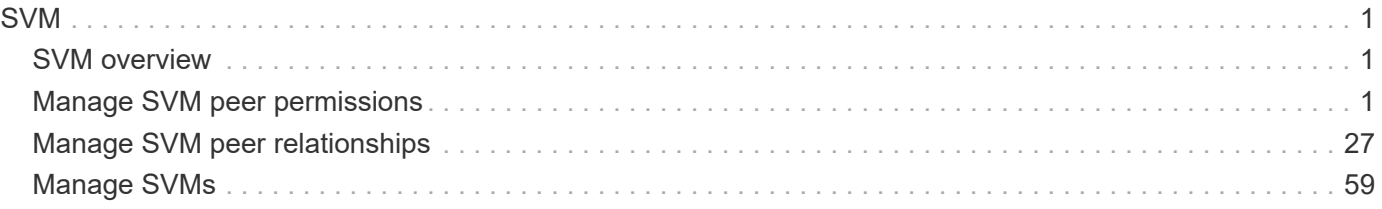

# <span id="page-2-0"></span>**SVM**

## <span id="page-2-1"></span>**SVM overview**

## **Overview**

Storage Virtual Machine (SVM) APIs enable you to manage SVMs and their attributes, including the configuration of the CIFS and NFS protocols, export policies, name mappings between CIFS and NFS users, and network services.

SVMs contain data volumes and one or more network interfaces through which they serve data to the clients. SVMs securely isolate the shared virtualized data storage and network, and each SVM appears as a single dedicated server to the clients. Each SVM has a separate administrator authentication domain, and each SVM can be managed independently by its SVM administrator.

In a cluster, SVMs facilitate data access. A cluster must have at least one SVM to serve data. Multiple SVMs can coexist in a single cluster without being bound to any particular node in the cluster. However, they are bound to the physical cluster on which they exist.

SVMs with volumes can contain files and LUNs. They provide file-level data access by using NFS and CIFS protocols for the NAS clients, and block-level data access by using iSCSI and Fibre Channel (FC) (FCoE included) for SAN hosts. The volumes within each NAS SVM are related to each other through junctions and they are mounted on junction paths. These junctions present the file system in each volume. The root volume of the SVM resides at the top level of the namespace hierarchy; additional volumes are mounted to the SVM root volume to extend the namespace. As volumes are created for the SVM, the root volume of the SVM contains junction paths.

The ONTAP REST APIs only expose data SVMs as an SVM. The information and configuration associated with the cluster and nodes are exposed from REST, but the cluster and nodes are not treated as if they are a type of SVM from REST APIs. Some APIs that expose both cluster-owned resources and SVM-owned resources from the same endpoint only return and support the "svm" sub-object for the resources that are within a data SVM. In those endpoints, the resources that are not in a data SVM do not return the "svm" subobject. Generally, such endpoints have a "scope" attribute that returns either "svm" or "cluster" to identify the resource as either a cluster-level resource or one that is completely contained in a data SVM.

## <span id="page-2-2"></span>**Manage SVM peer permissions**

## **SVM peer-permissions endpoint overview**

#### **Managing SVM peer permissions**

A cluster administrator can provide permissions for use during intercluster SVM peer relationship creation. Once this permission exists for a local SVM and peer cluster combination on a local cluster, no explicit SVM peer accept (or REST PATCH) API is required for any incoming SVM peer relationship creation requests from a remote cluster for that local SVM. Peer relationship directly changes the state to peered on both clusters. Use an SVM name as "\*" to create permissions that apply to all local SVMs.

#### **SVM peer permission APIs**

The following APIs are used to manage SVM peer permissions:

• GET /api/svm/peer-permissions

- POST /api/svm/peer-permissions
- GET /api/svm/peer-permissions/{cluster\_peer.uuid}/{svm.uuid}
- PATCH /api/svm/peer-permissions/{cluster\_peer.uuid}/{svm.uuid}
- DELETE /api/svm/peer-permissions/{cluster\_peer.uuid}/{svm.uuid}

## **Retrieve SVM peer permissions**

GET /svm/peer-permissions

Retrieves the list of SVM peer permissions.

#### **Related ONTAP commands**

• vserver peer permission show

#### **Examples**

The following examples show how to retrieve a collection of SVM peer permissions based on a query.

1. Retrieves a list of SVM peer permissions of a specific local SVM

GET "/api/svm/peer-permissions/?svm.name=VS1"

1. Retrieves a list of SVM peer permissions of a specific cluster peer

GET "/api/svm/peer-permissions/?cluster\_peer.name=cluster2"

#### **Learn more**

• [DOC /svm/peer-permissions](https://docs.netapp.com/us-en/ontap-restapi-97/{relative_path}svm_peer-permissions_endpoint_overview.html)

#### **Parameters**

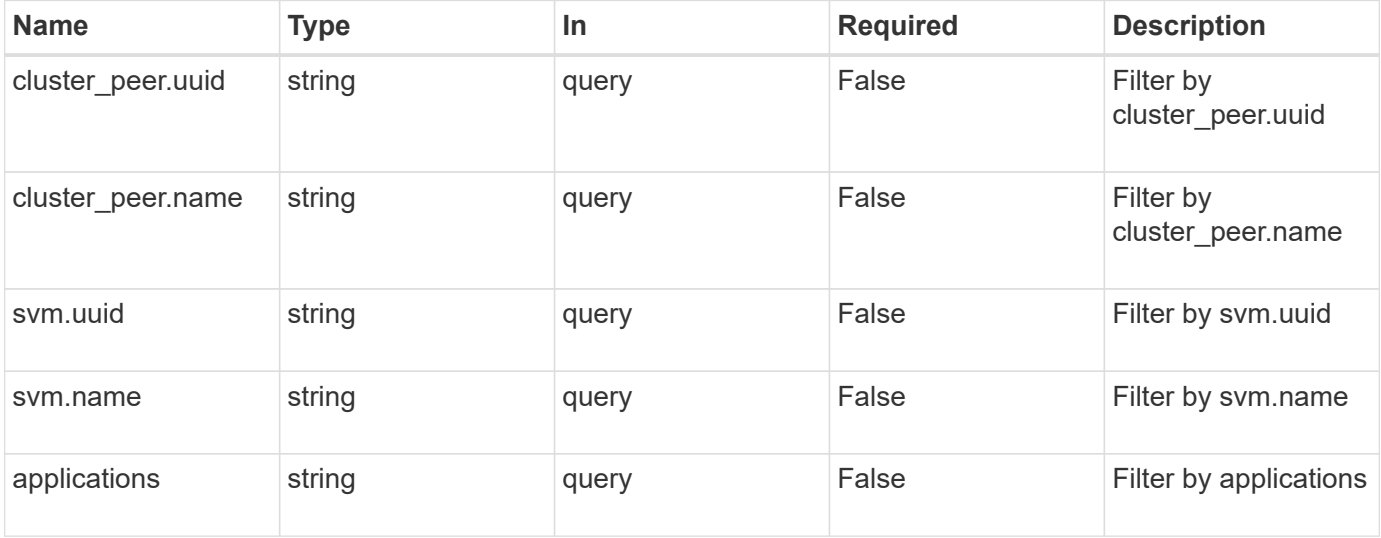

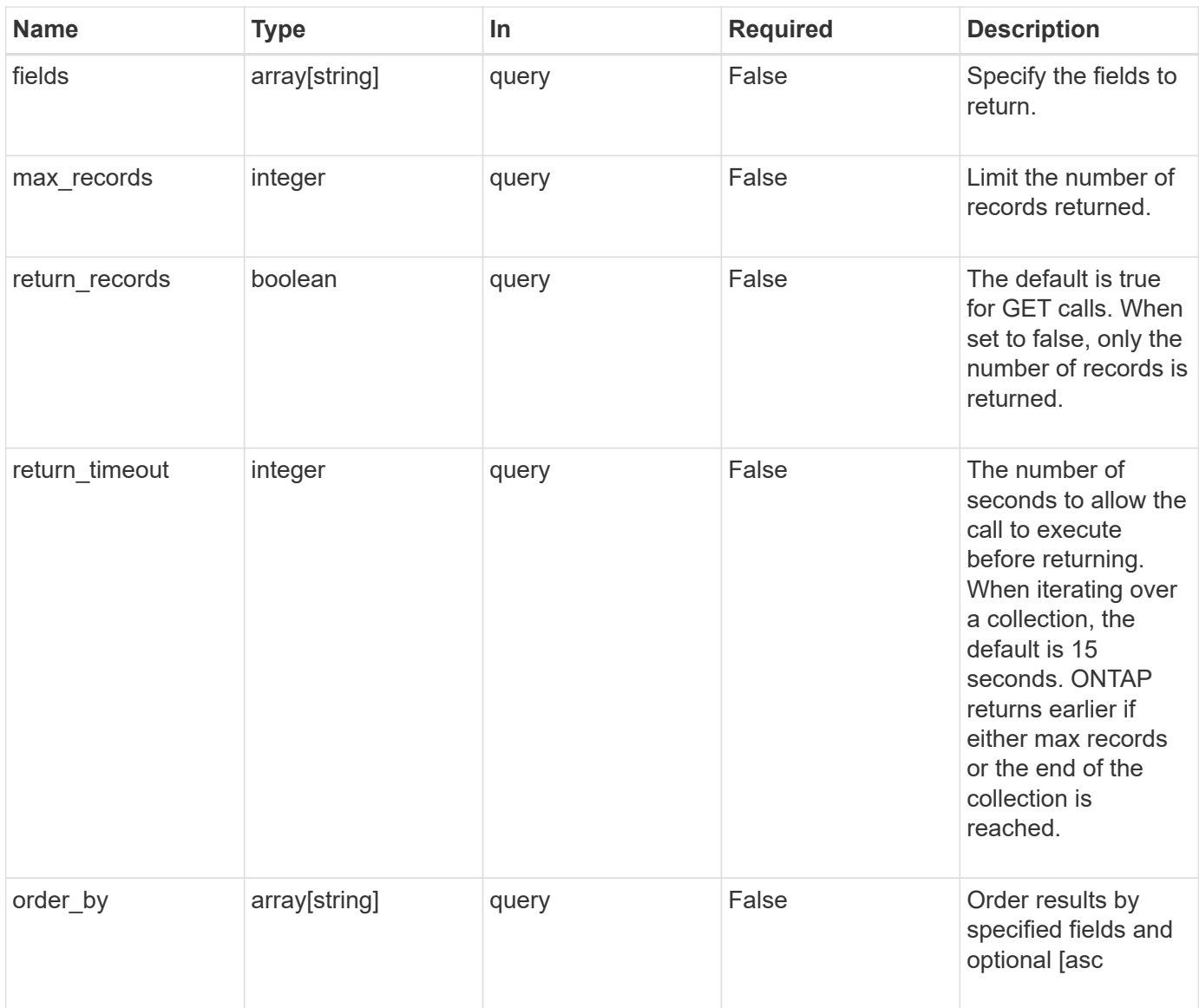

## **Response**

Status: 200, Ok

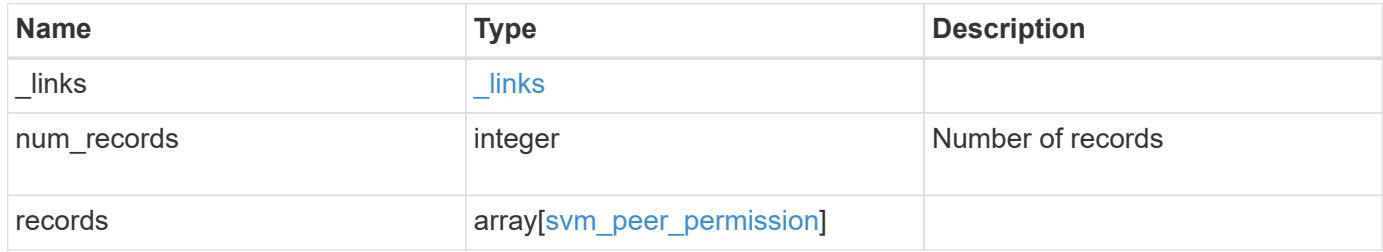

**Example response**

```
{
    "_links": {
      "next": {
        "href": "/api/resourcelink"
      },
      "self": {
       "href": "/api/resourcelink"
      }
    },
    "records": {
      "_links": {
        "self": {
          "href": "/api/resourcelink"
        }
      },
      "applications": [
       "snapmirror",
       "flexcache"
    \frac{1}{\sqrt{2}}"cluster peer": {
        "_links": {
          "self": {
             "href": "/api/resourcelink"
          }
        },
        "name": "cluster2",
        "uuid": "ebe27c49-1adf-4496-8335-ab862aebebf2"
      },
      "svm": {
        "_links": {
          "self": {
             "href": "/api/resourcelink"
          }
        },
      "name": "svm1",
        "uuid": "02c9e252-41be-11e9-81d5-00a0986138f7"
      }
    }
}
```
Status: Default

#### ONTAP Error Response Codes

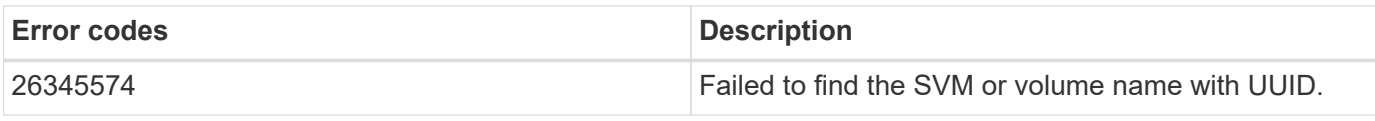

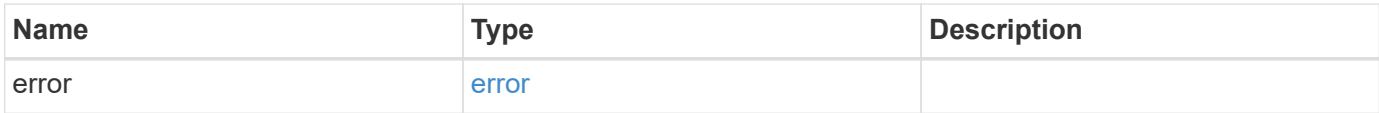

#### **Example error**

```
{
   "error": {
     "arguments": {
       "code": "string",
       "message": "string"
      },
      "code": "4",
     "message": "entry doesn't exist",
     "target": "uuid"
   }
}
```
#### **Definitions**

#### **See Definitions**

href

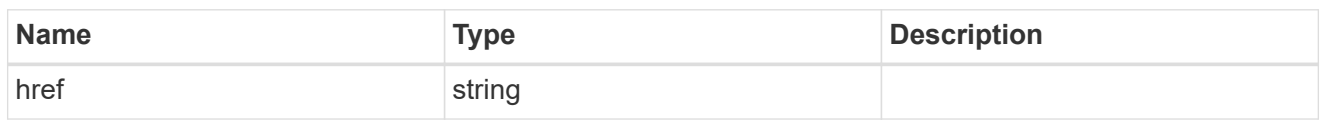

\_links

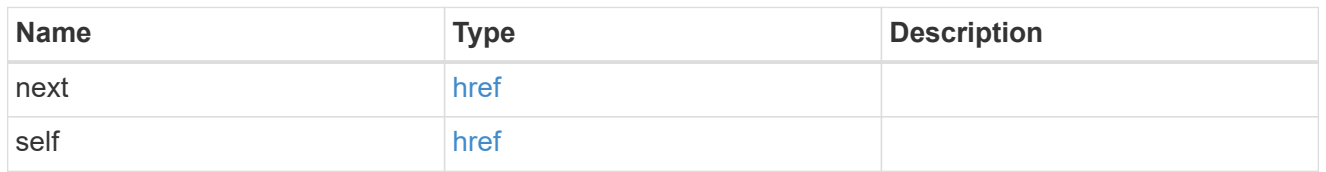

\_links

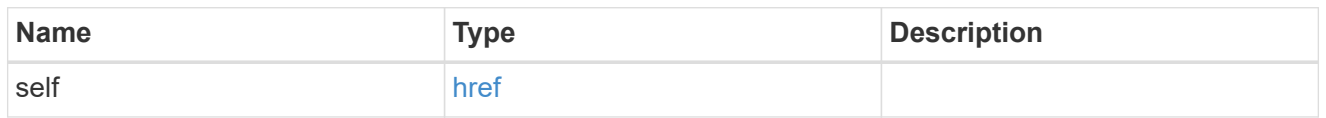

cluster\_peer

Peer cluster details

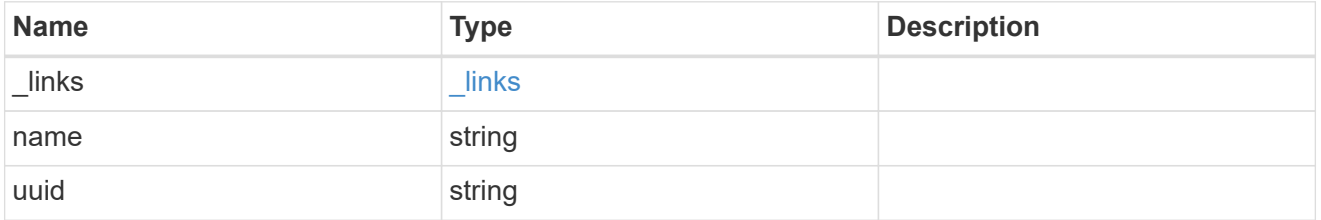

svm

Local SVM permitted for peer relation. To create peer permissions for all SVMs, specify the SVM name as  $^{\mathrm{num}}$ .

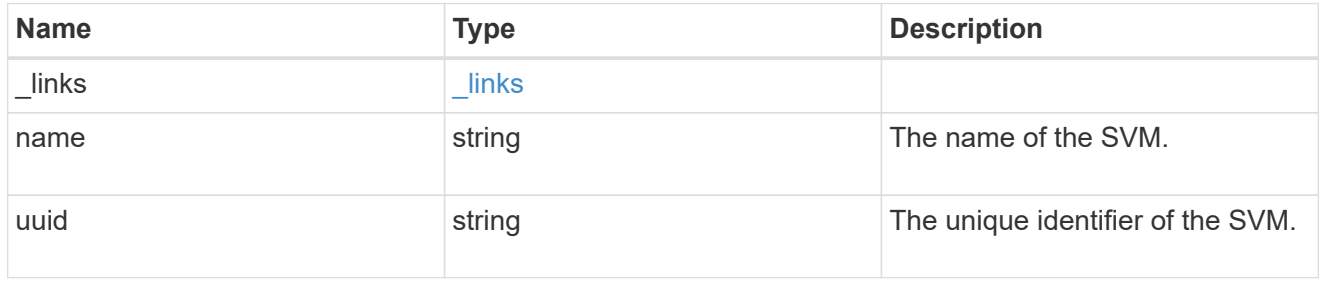

svm\_peer\_permission

Manage SVM peer permissions.

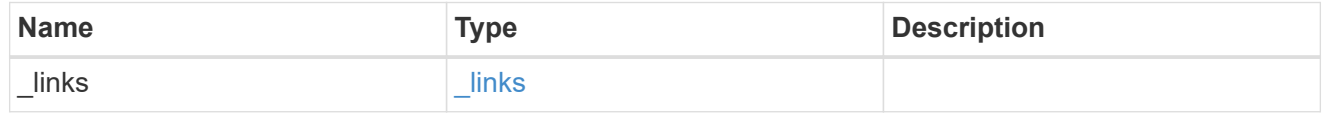

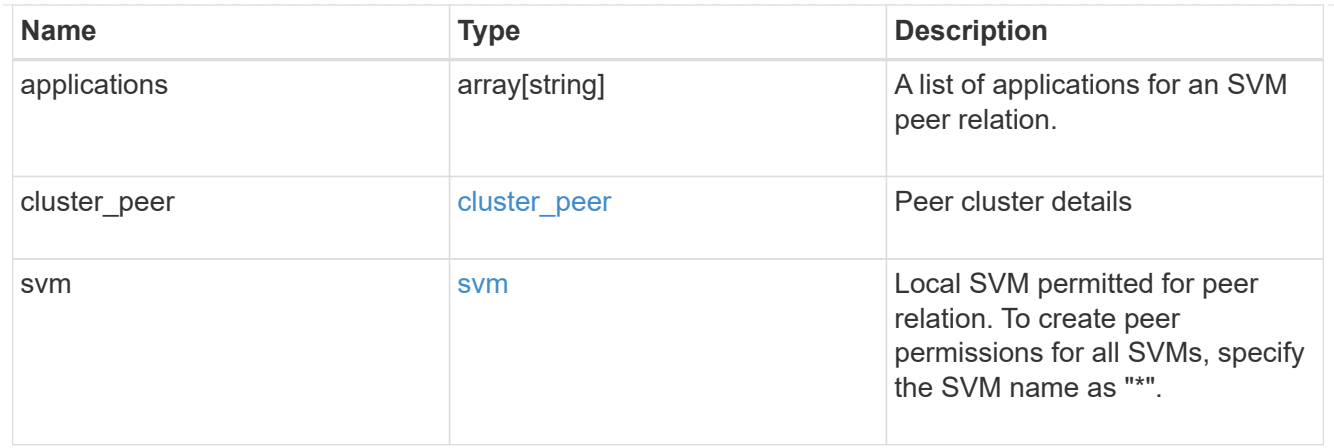

#### error\_arguments

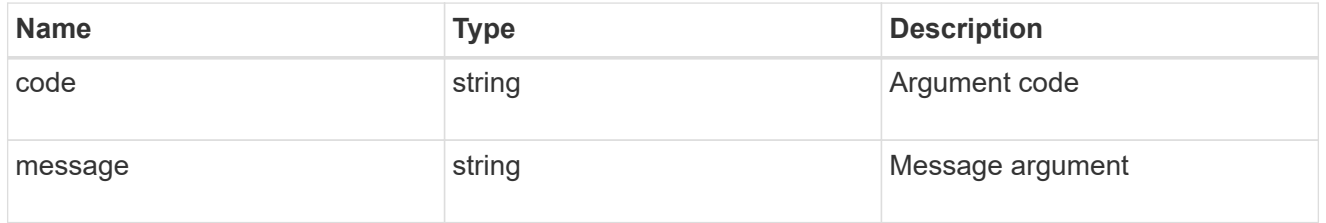

error

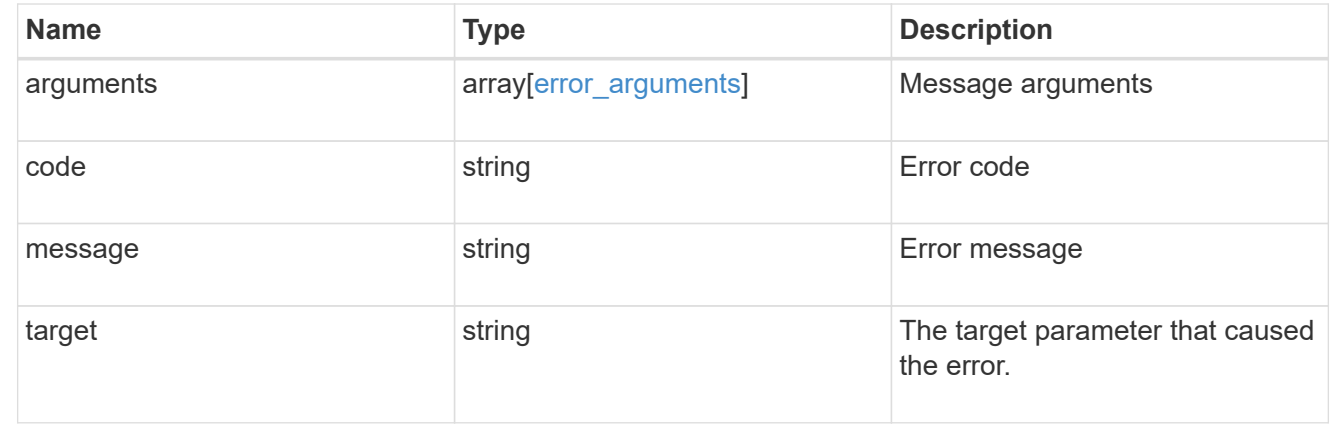

## **Create an SVM peer permission**

POST /svm/peer-permissions

Creates an SVM peer permission.

## **Required properties**

- svm.name or svm.uuid SVM name
- cluster\_peer.uuid or cluster\_peer.name Peer cluster name or peer cluster UUID
- applications Peering applications

#### **Related ONTAP commands**

```
• vserver peer permission create
```
#### **Examples**

The following examples show how to create SVM peer permissions.

1. Creates an SVM peer permission entry with the local SVM and cluster peer names

```
 POST "/api/svm/peer-permissions" '{"cluster_peer":{"name":"cluster2"},
"svm":{"name":"VS1"}, "applications":["snapmirror"]}'
```
1. Creates an SVM peer permission entry with the local SVM and cluster peer UUID

```
 POST "/api/svm/peer-permissions" '{"cluster_peer":{"uuid":"d3268a74-ee76-
11e8-a9bb-005056ac6dc9"}, "svm":{"uuid":"8f467b93-f2f1-11e8-9027-
005056ac81fc"}, "applications":["snapmirror"]}'
```
1. Creates an SVM peer permission entry with all SVMs and the cluster peer name

```
 POST "/api/svm/peer-permissions" '{"cluster_peer":{"name":"cluster2"},
"svm":{"name":"*"}, "applications":["snapmirror"]}'
```
#### **Learn more**

• [DOC /svm/peer-permissions](https://docs.netapp.com/us-en/ontap-restapi-97/{relative_path}svm_peer-permissions_endpoint_overview.html)

#### **Parameters**

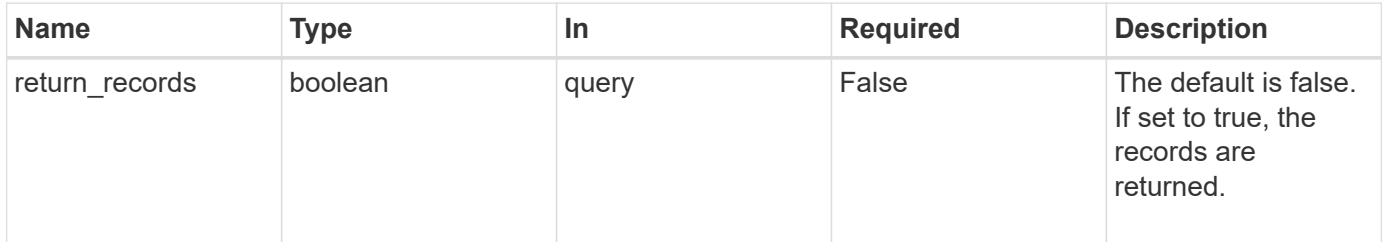

#### **Request Body**

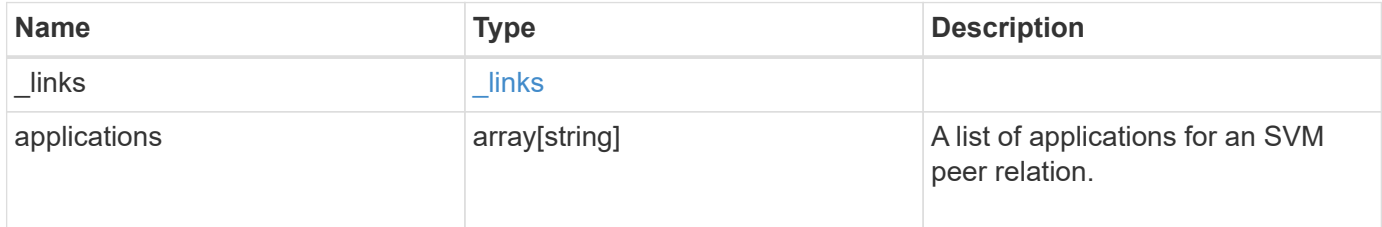

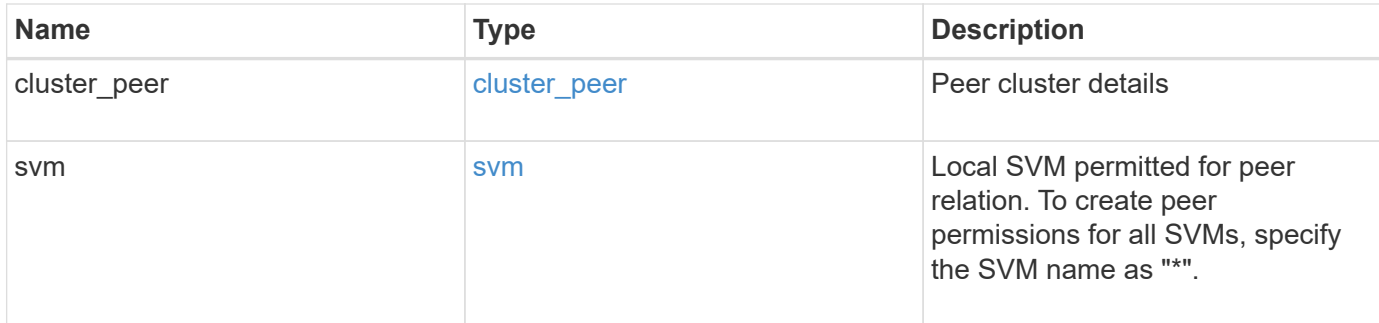

**Example request**

```
{
    "_links": {
     "self": {
       "href": "/api/resourcelink"
     }
    },
    "applications": [
     "snapmirror",
     "flexcache"
  \frac{1}{\sqrt{2}}"cluster peer": {
      "_links": {
        "self": {
          "href": "/api/resourcelink"
        }
      },
      "name": "cluster2",
      "uuid": "ebe27c49-1adf-4496-8335-ab862aebebf2"
    },
    "svm": {
      "_links": {
        "self": {
          "href": "/api/resourcelink"
        }
      },
    "name": "svm1",
      "uuid": "02c9e252-41be-11e9-81d5-00a0986138f7"
   }
}
```
#### **Response**

### Status: 201, Created

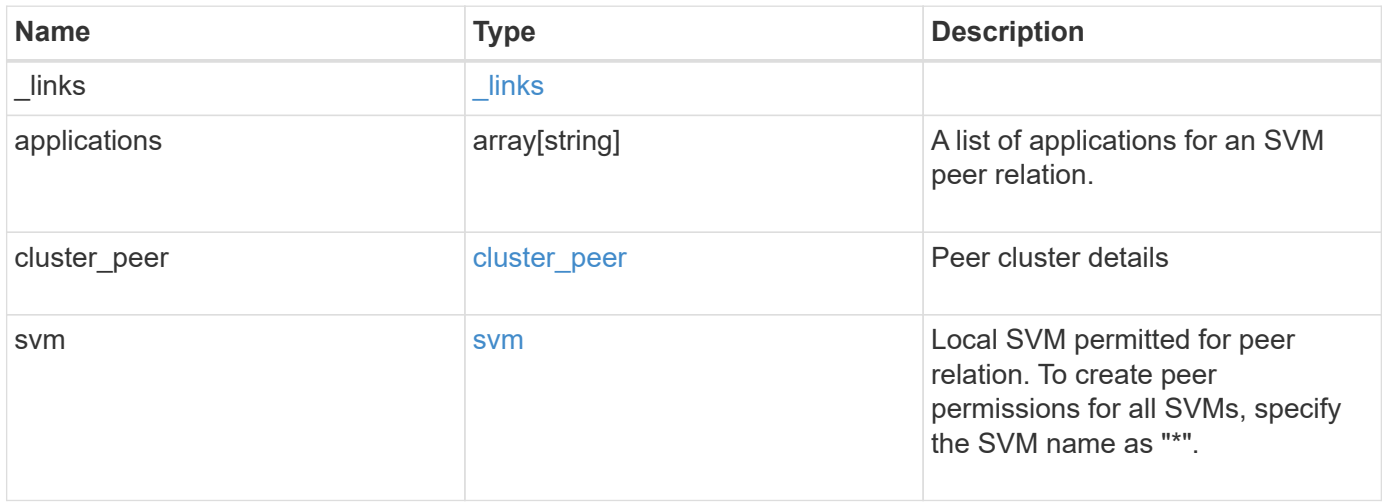

**Example response**

```
{
    "_links": {
      "self": {
        "href": "/api/resourcelink"
      }
    },
    "applications": [
     "snapmirror",
     "flexcache"
  \frac{1}{\sqrt{2}}"cluster peer": {
      "_links": {
        "self": {
          "href": "/api/resourcelink"
        }
      },
      "name": "cluster2",
      "uuid": "ebe27c49-1adf-4496-8335-ab862aebebf2"
    },
    "svm": {
      "_links": {
       "self": {
          "href": "/api/resourcelink"
        }
      },
    "name": "svm1",
      "uuid": "02c9e252-41be-11e9-81d5-00a0986138f7"
    }
}
```
#### **Error**

Status: Default

#### ONTAP Error Response Codes

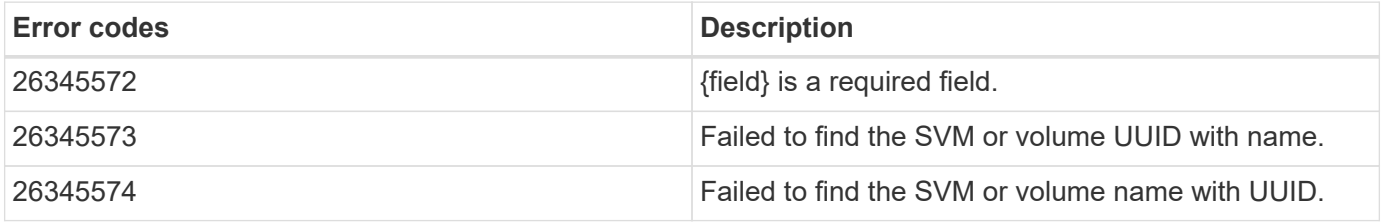

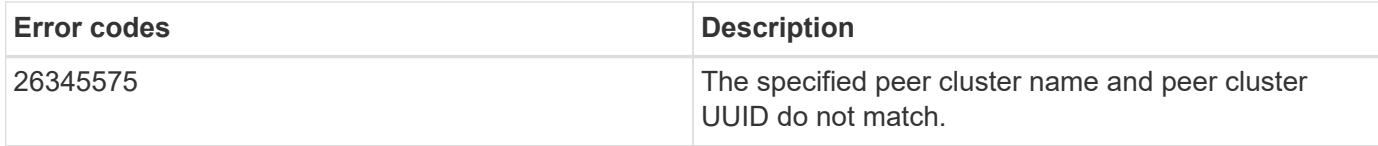

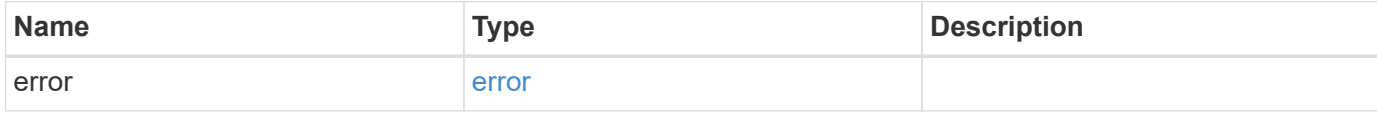

#### **Example error**

```
{
   "error": {
     "arguments": {
       "code": "string",
       "message": "string"
     },
     "code": "4",
     "message": "entry doesn't exist",
     "target": "uuid"
   }
}
```
#### **Definitions**

#### **See Definitions**

href

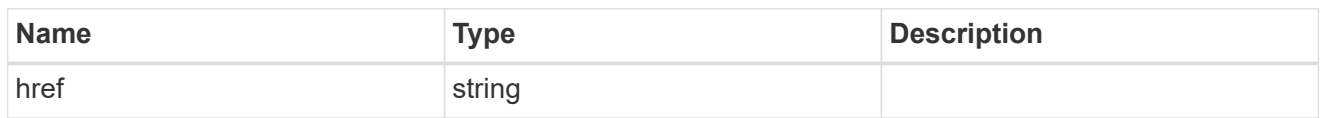

\_links

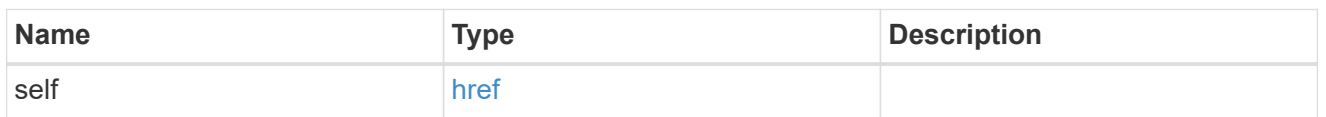

cluster\_peer

Peer cluster details

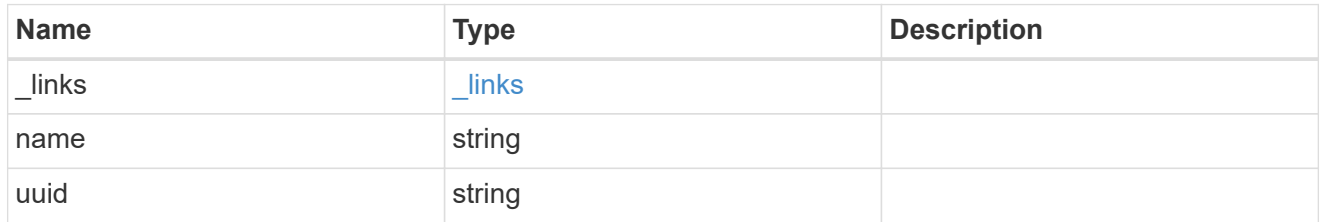

svm

Local SVM permitted for peer relation. To create peer permissions for all SVMs, specify the SVM name as  $^{\frac{m+n}{2}}$ .

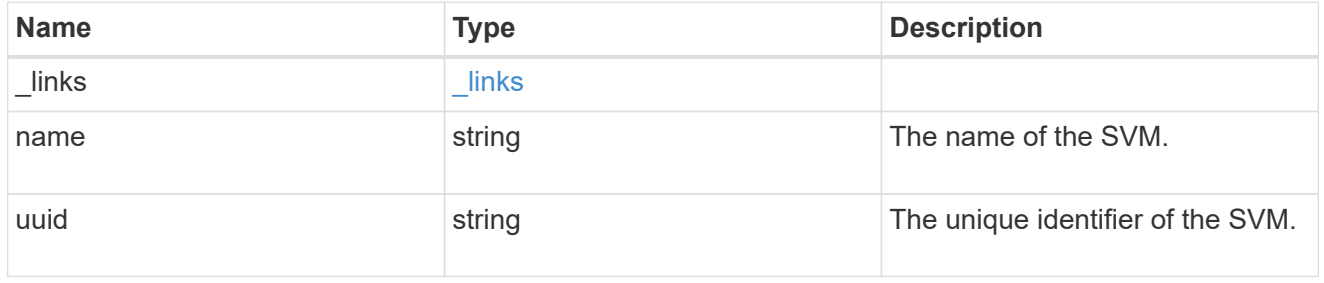

svm\_peer\_permission

Manage SVM peer permissions.

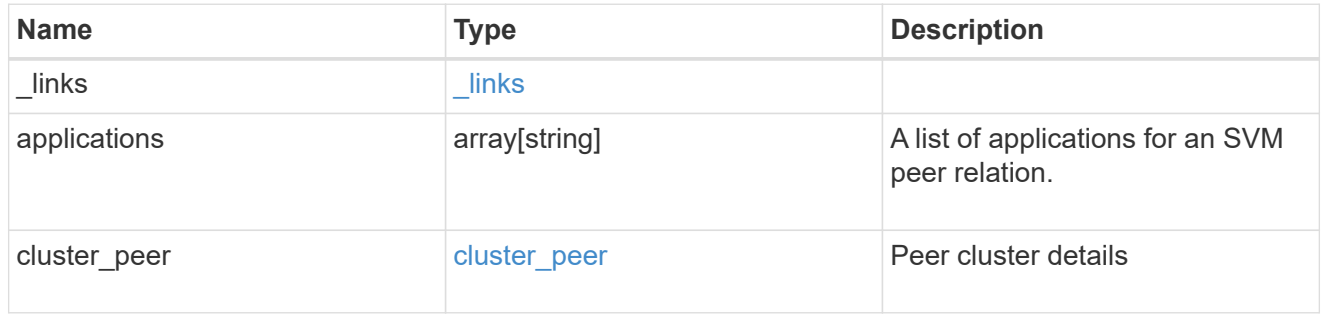

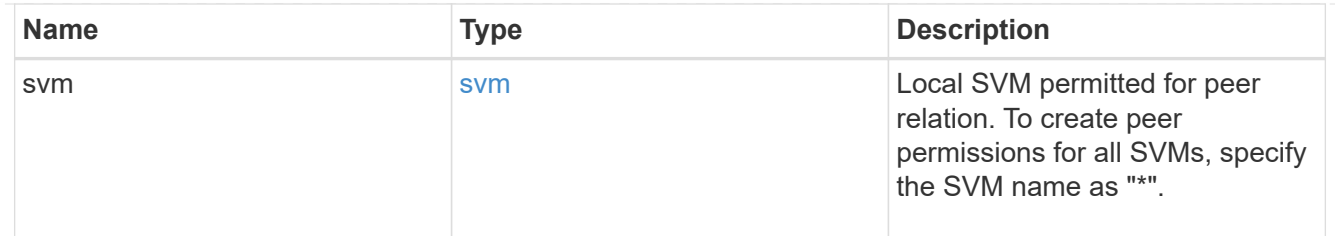

error\_arguments

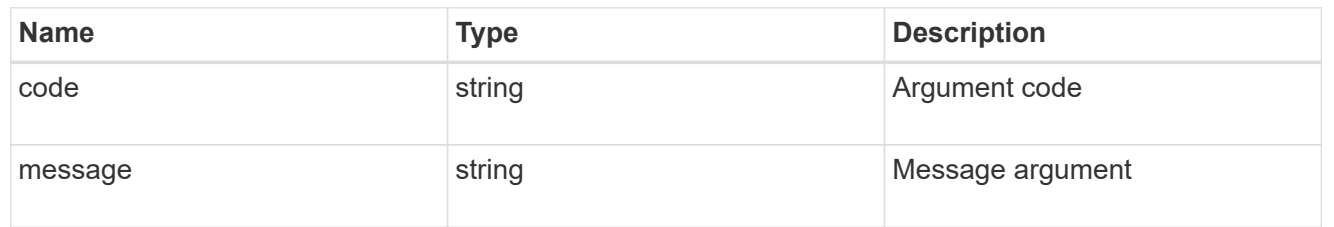

error

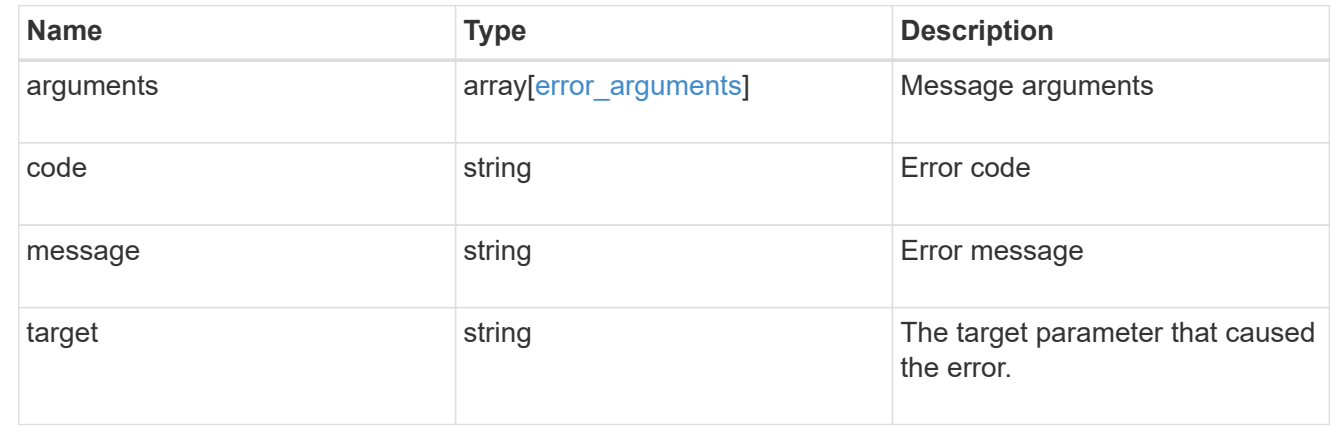

## **Delete SVM peer permissions**

DELETE /svm/peer-permissions/{cluster\_peer.uuid}/{svm.uuid}

Deletes the SVM peer permissions.

#### **Related ONTAP commands**

```
• verver peer permission delete
```
#### **Example**

Deletes an SVM peer permission.

```
DELETE "/api/svm/peer-permissions/d3268a74-ee76-11e8-a9bb-
005056ac6dc9/8f467b93-f2f1-11e8-9027-005056ac81fc"
```
#### **Learn more**

• [DOC /svm/peer-permissions](https://docs.netapp.com/us-en/ontap-restapi-97/{relative_path}svm_peer-permissions_endpoint_overview.html)

#### **Parameters**

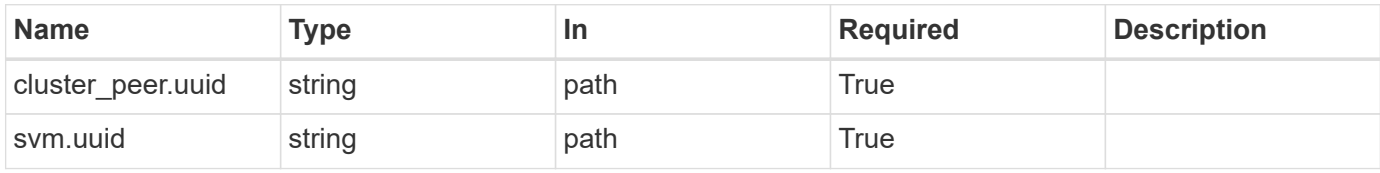

#### **Response**

Status: 200, Ok

#### **Error**

Status: Default

#### ONTAP Error Response Codes

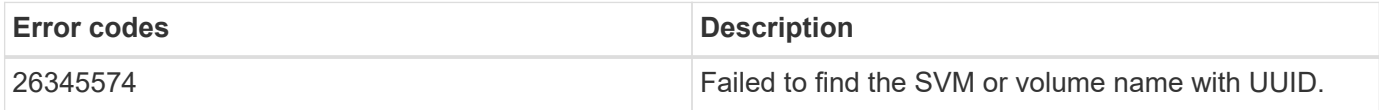

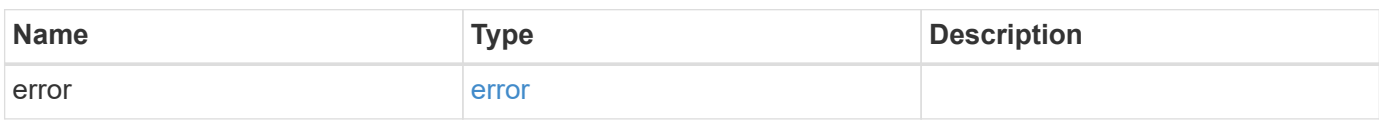

#### **Example error**

```
{
    "error": {
     "arguments": {
       "code": "string",
       "message": "string"
      },
      "code": "4",
      "message": "entry doesn't exist",
      "target": "uuid"
    }
}
```
#### **Definitions**

#### **See Definitions**

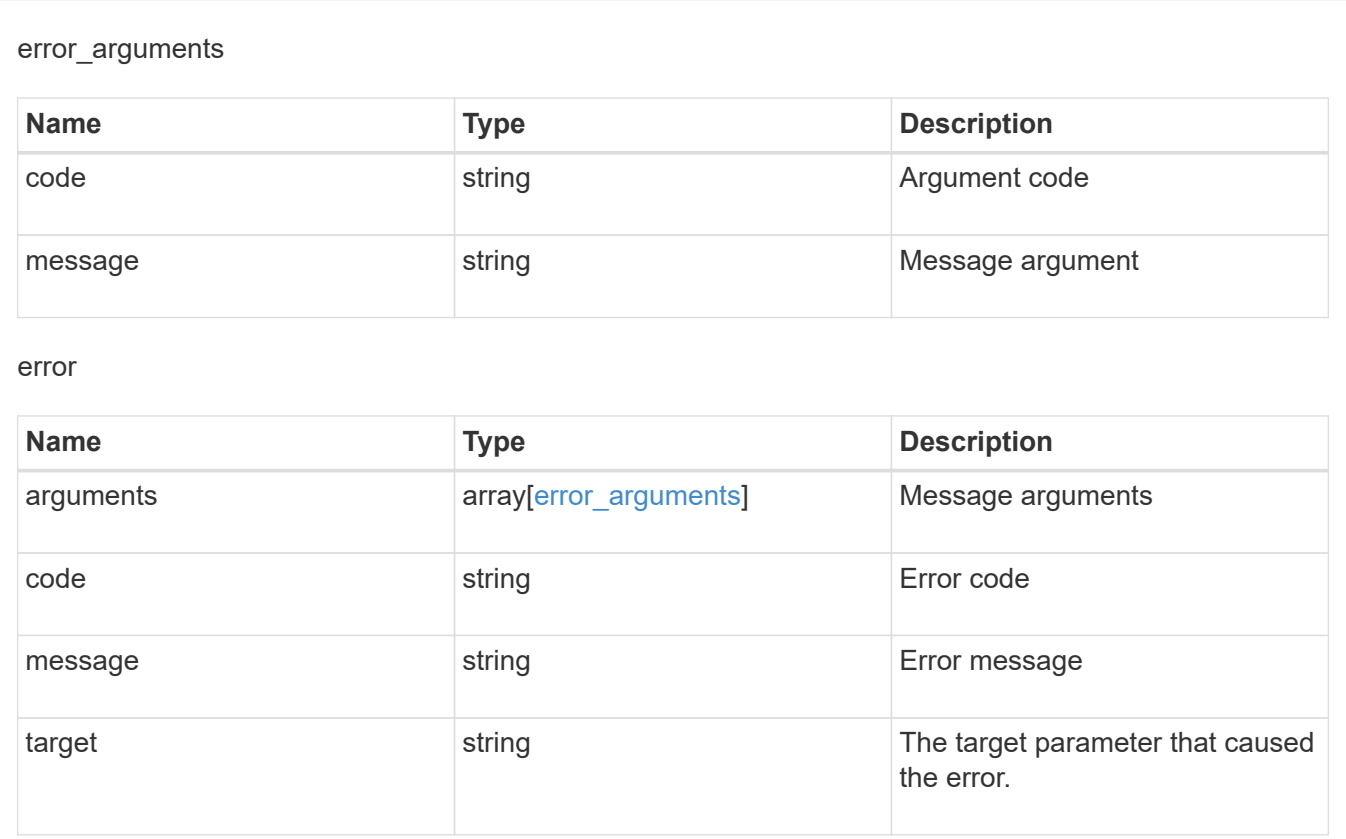

## **Retrieve an SVM peer permission instance**

GET /svm/peer-permissions/{cluster\_peer.uuid}/{svm.uuid}

Retrieves the SVM peer permission instance.

#### **Related ONTAP commands**

• vserver peer permission show

#### **Example**

The following example shows how to retrieve the parameters for an SVM peer permission.

```
GET "/api/svm/peer-permissions/d3268a74-ee76-11e8-a9bb-
005056ac6dc9/8f467b93-f2f1-11e8-9027-005056ac81fc"
```
#### **Learn more**

• [DOC /svm/peer-permissions](https://docs.netapp.com/us-en/ontap-restapi-97/{relative_path}svm_peer-permissions_endpoint_overview.html)

#### **Parameters**

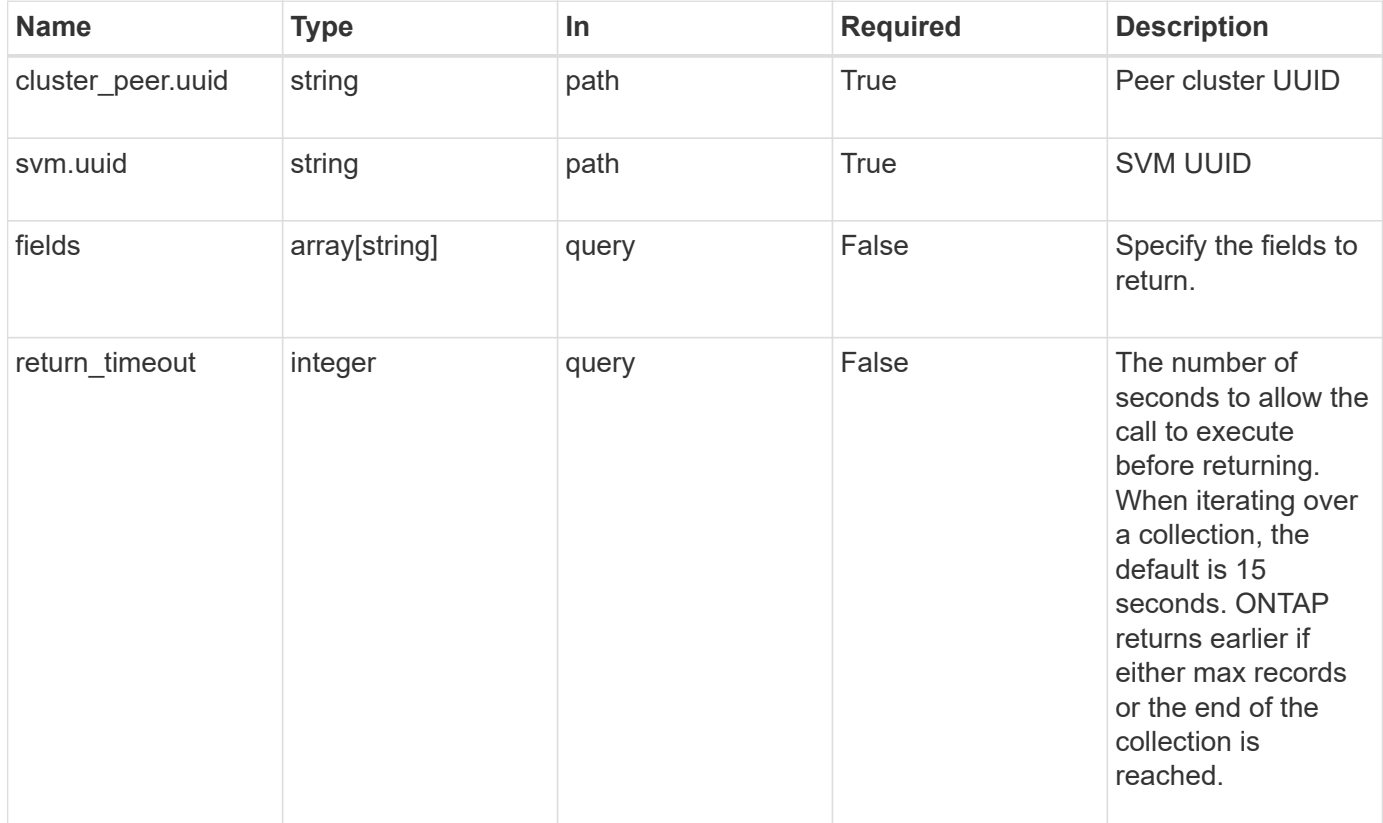

## **Response**

Status: 200, Ok

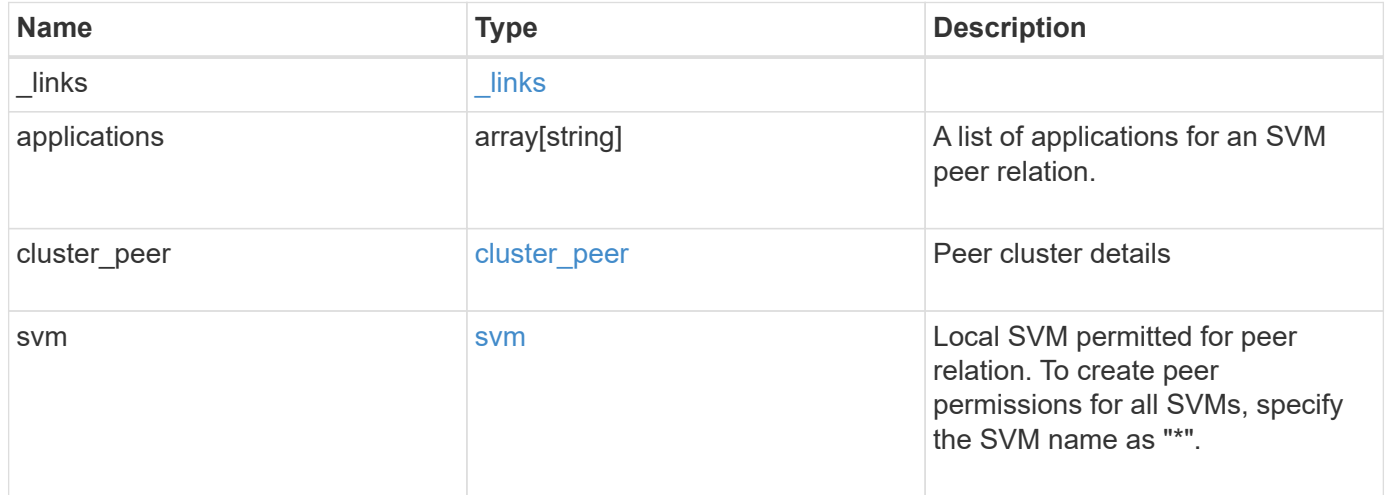

**Example response**

```
{
    "_links": {
      "self": {
        "href": "/api/resourcelink"
      }
    },
    "applications": [
     "snapmirror",
     "flexcache"
  \frac{1}{\sqrt{2}}"cluster peer": {
      "_links": {
        "self": {
          "href": "/api/resourcelink"
        }
      },
      "name": "cluster2",
      "uuid": "ebe27c49-1adf-4496-8335-ab862aebebf2"
    },
    "svm": {
      "_links": {
       "self": {
          "href": "/api/resourcelink"
        }
      },
    "name": "svm1",
      "uuid": "02c9e252-41be-11e9-81d5-00a0986138f7"
    }
}
```
#### **Error**

Status: Default

#### ONTAP Error Response Codes

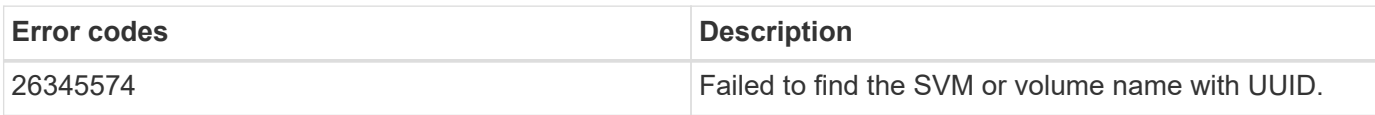

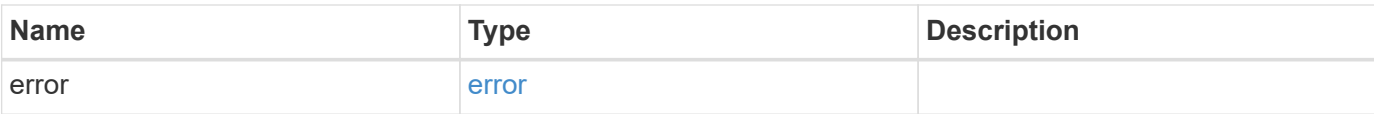

#### **Example error**

```
{
   "error": {
     "arguments": {
       "code": "string",
       "message": "string"
      },
      "code": "4",
     "message": "entry doesn't exist",
     "target": "uuid"
   }
}
```
#### **Definitions**

#### **See Definitions**

href

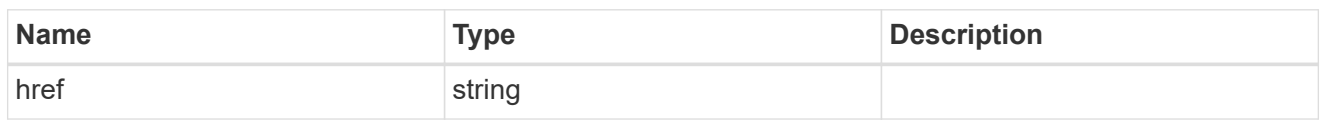

\_links

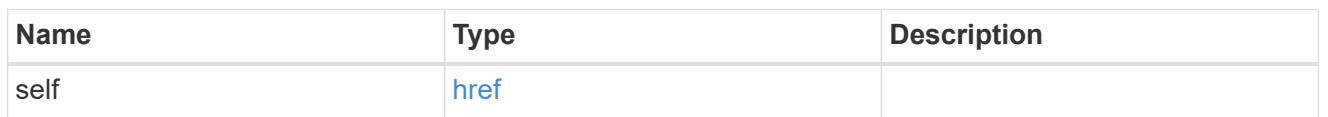

cluster\_peer

Peer cluster details

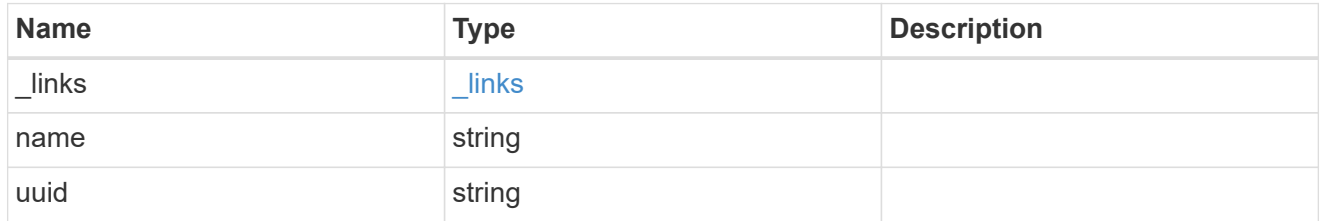

svm

Local SVM permitted for peer relation. To create peer permissions for all SVMs, specify the SVM name as  $^{\frac{m+n}{2}}$ .

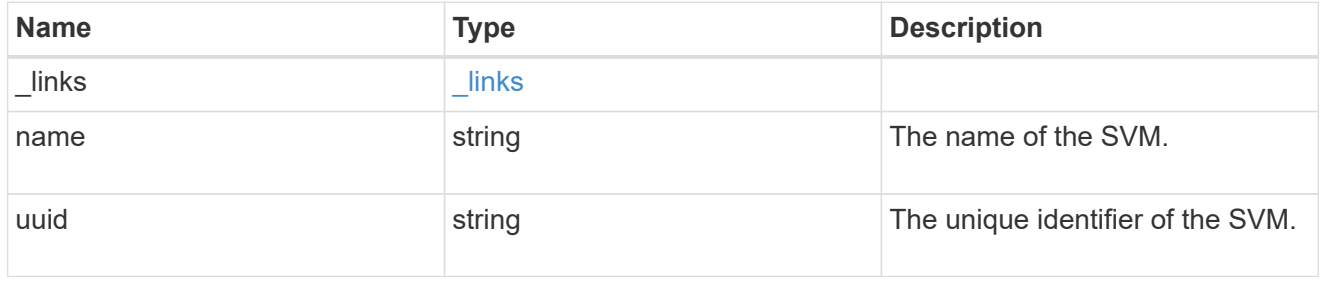

#### error\_arguments

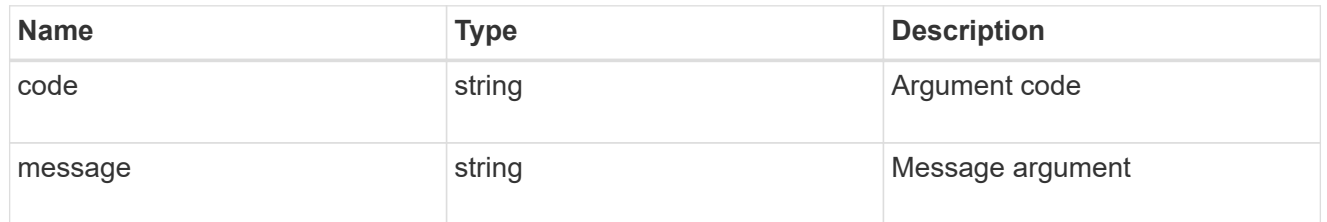

error

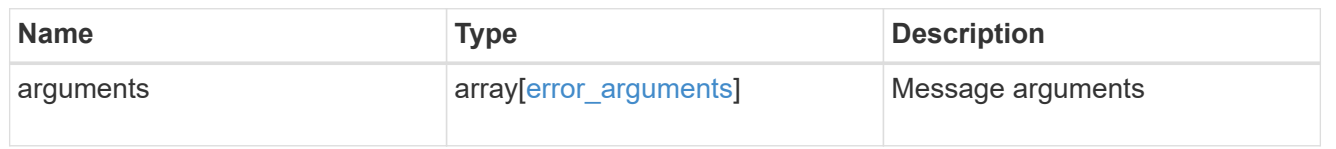

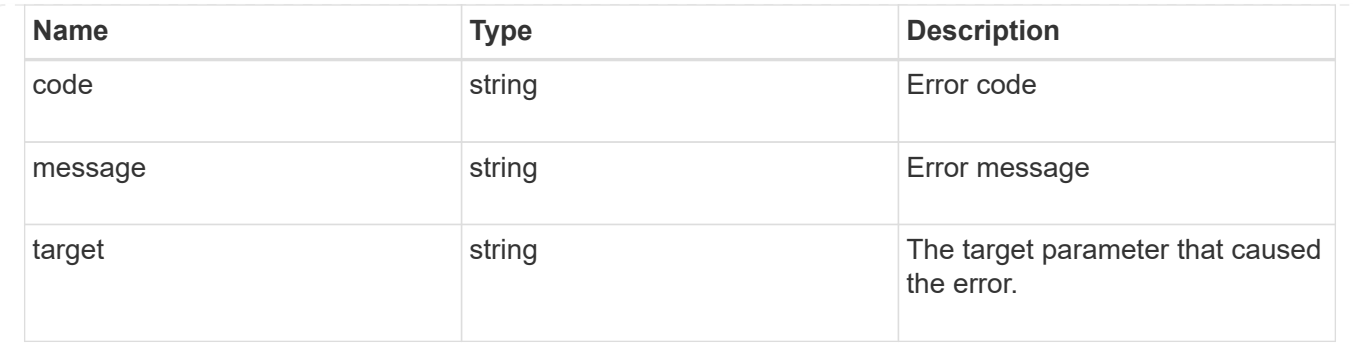

## **Update SVM peer permissions**

PATCH /svm/peer-permissions/{cluster\_peer.uuid}/{svm.uuid}

Updates the SVM peer permissions.

#### **Related ONTAP commands**

```
• vserver peer permission modify
```
#### **Example**

Updates an SVM peer permission.

```
PATCH "/api/svm/peer-permissions/d3268a74-ee76-11e8-a9bb-
005056ac6dc9/8f467b93-f2f1-11e8-9027-005056ac81fc"
'{"applications":["flexcache"]}'
```
#### **Learn more**

• [DOC /svm/peer-permissions](https://docs.netapp.com/us-en/ontap-restapi-97/{relative_path}svm_peer-permissions_endpoint_overview.html)

#### **Parameters**

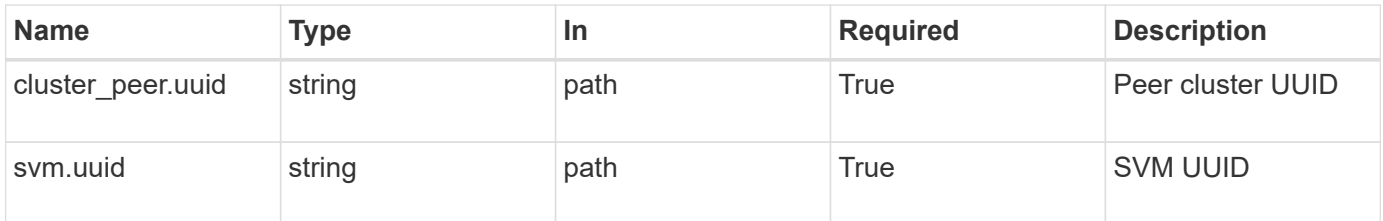

#### **Request Body**

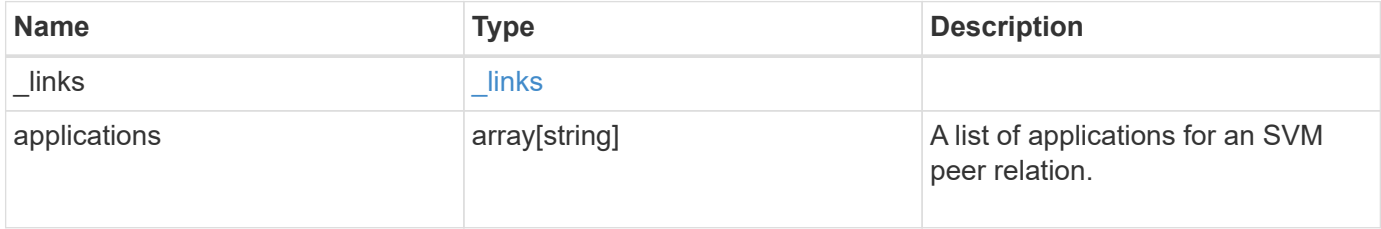

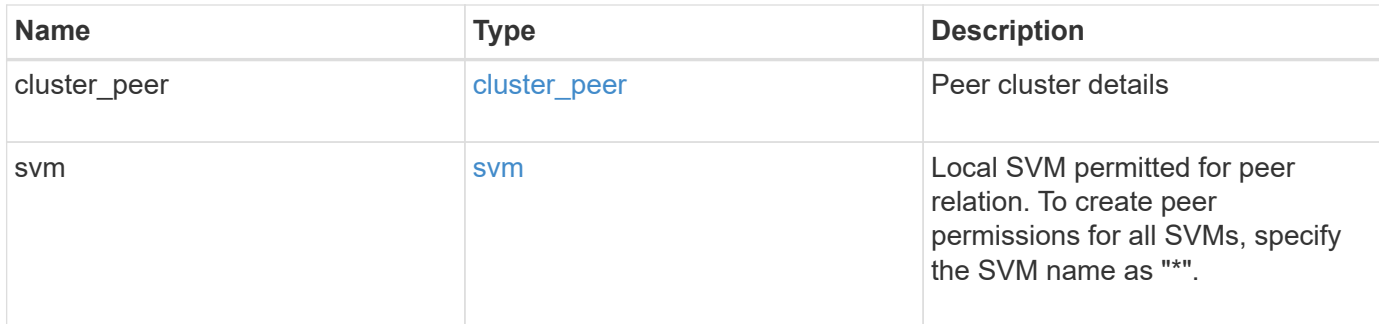

**Example request**

```
{
    "_links": {
     "self": {
       "href": "/api/resourcelink"
     }
    },
    "applications": [
     "snapmirror",
     "flexcache"
  \frac{1}{\sqrt{2}}  "cluster_peer": {
      "_links": {
        "self": {
          "href": "/api/resourcelink"
        }
      },
      "name": "cluster2",
      "uuid": "ebe27c49-1adf-4496-8335-ab862aebebf2"
    },
    "svm": {
      "_links": {
        "self": {
          "href": "/api/resourcelink"
        }
      },
    "name": "svm1",
      "uuid": "02c9e252-41be-11e9-81d5-00a0986138f7"
   }
}
```
#### **Response**

### Status: 200, Ok

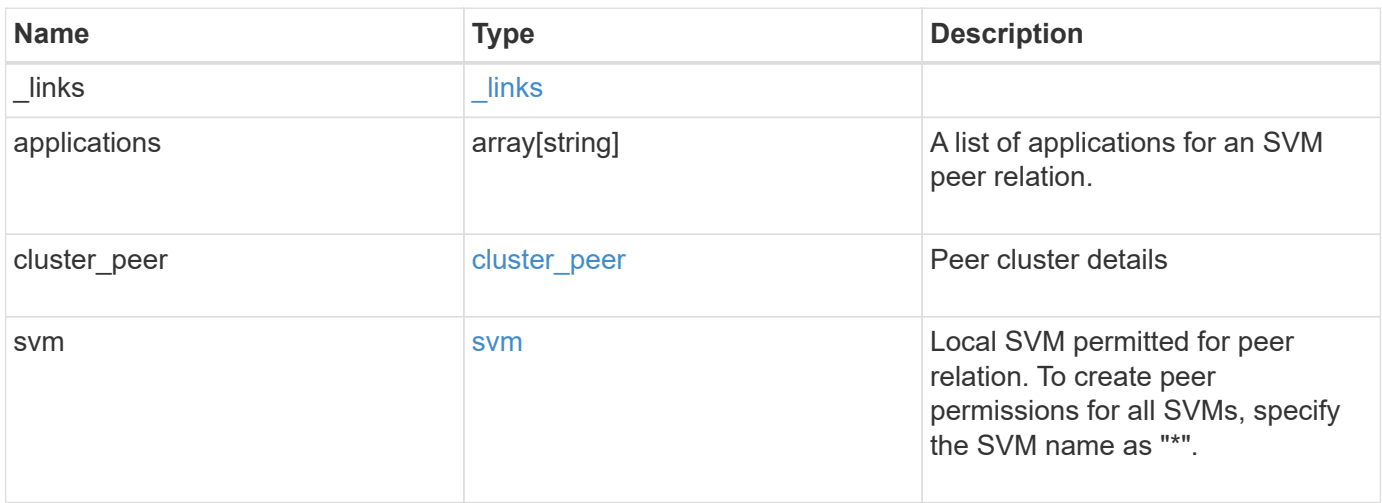

**Example response**

```
{
    "_links": {
      "self": {
        "href": "/api/resourcelink"
      }
    },
    "applications": [
     "snapmirror",
     "flexcache"
  \frac{1}{\sqrt{2}}"cluster peer": {
      "_links": {
        "self": {
          "href": "/api/resourcelink"
        }
      },
      "name": "cluster2",
      "uuid": "ebe27c49-1adf-4496-8335-ab862aebebf2"
    },
    "svm": {
      "_links": {
       "self": {
          "href": "/api/resourcelink"
        }
      },
    "name": "svm1",
      "uuid": "02c9e252-41be-11e9-81d5-00a0986138f7"
    }
}
```
#### **Error**

Status: Default

#### ONTAP Error Response Codes

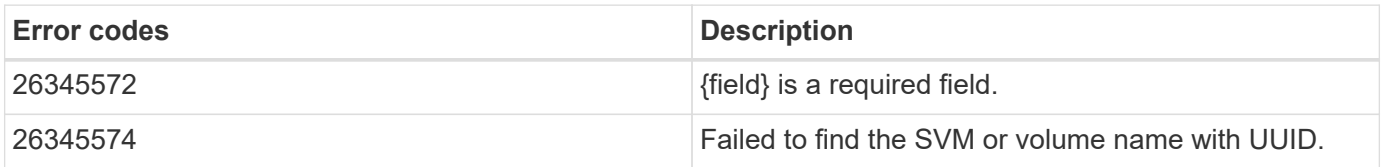

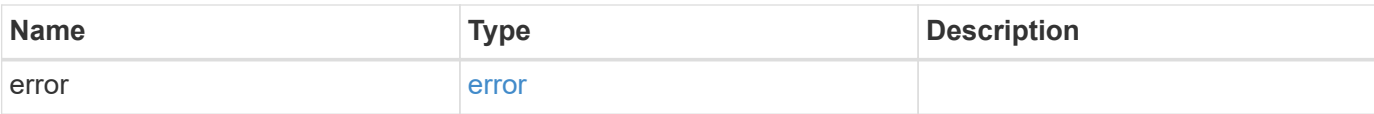

#### **Example error**

```
{
   "error": {
     "arguments": {
       "code": "string",
       "message": "string"
      },
      "code": "4",
     "message": "entry doesn't exist",
     "target": "uuid"
   }
}
```
#### **Definitions**

#### **See Definitions**

href

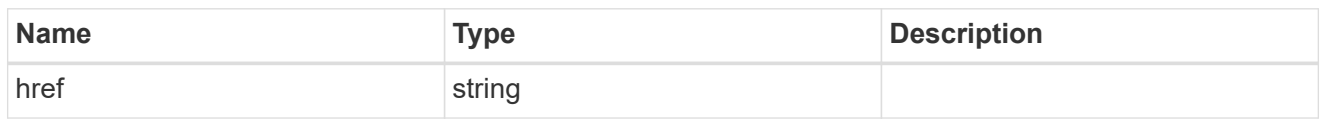

\_links

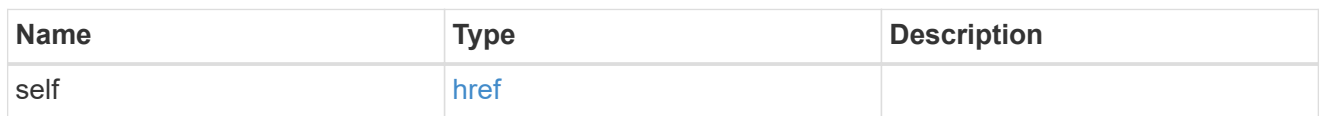

cluster\_peer

Peer cluster details

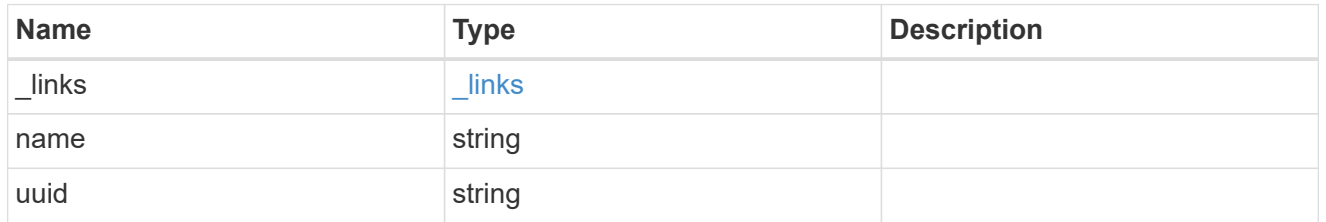

svm

Local SVM permitted for peer relation. To create peer permissions for all SVMs, specify the SVM name as  $^{\frac{m+n}{2}}$ .

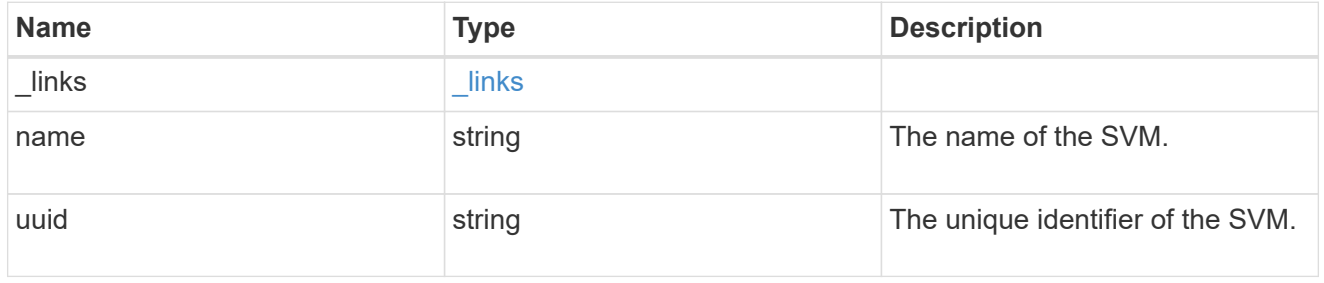

svm\_peer\_permission

Manage SVM peer permissions.

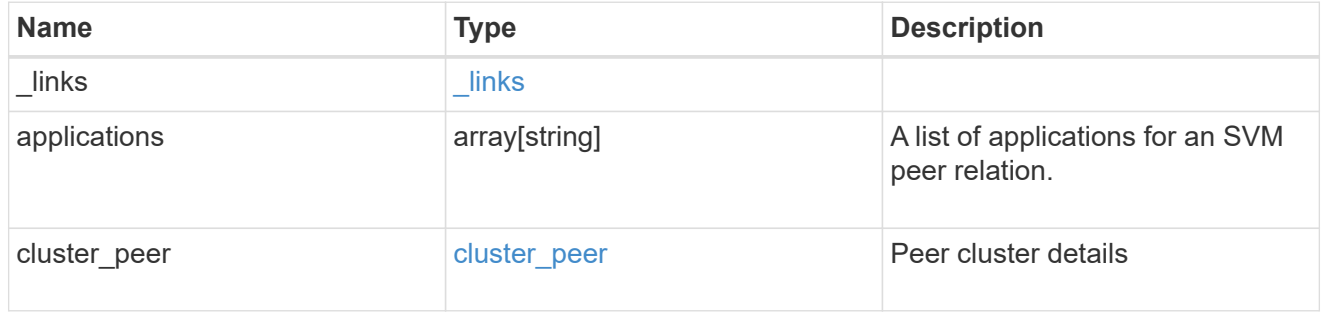

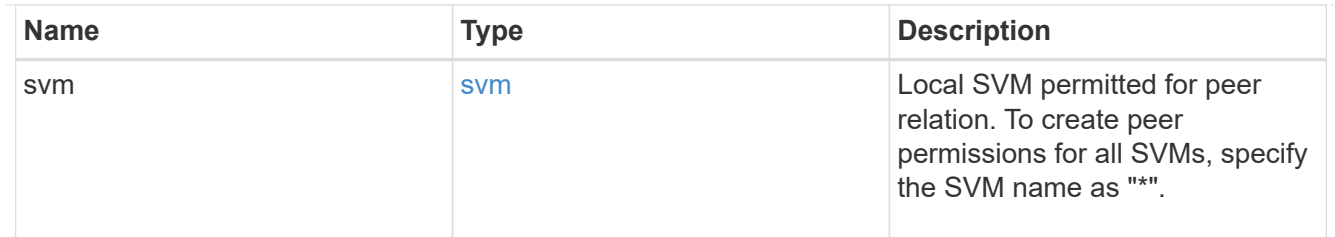

error\_arguments

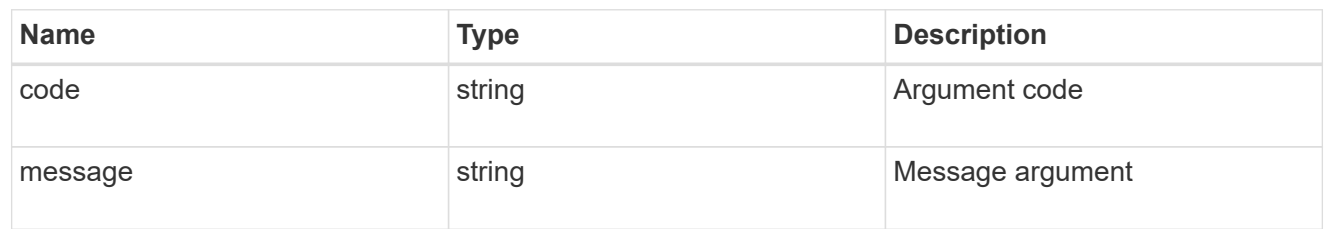

error

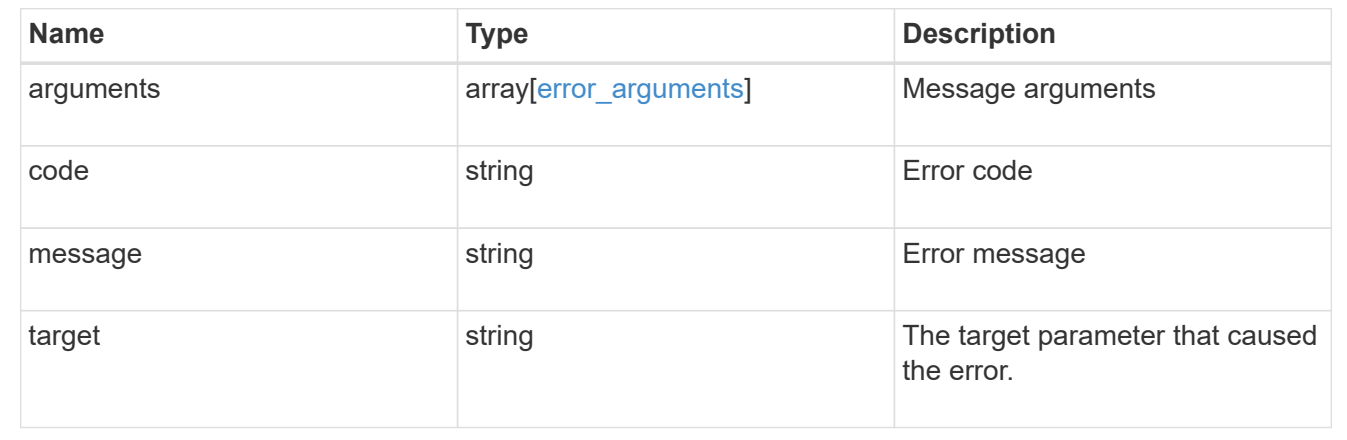

## <span id="page-28-0"></span>**Manage SVM peer relationships**

## **SVM peers endpoint overview**

#### **Managing SVM peers**

The SVM peer commands allow you to create and manage SVM peering relationships.

#### **SVM peer APIs**

The following APIs are used to manage SVM peers:

- GET /api/svm/peers
- POST /api/svm/peers
- GET /api/svm/peers/{uuid}
- PATCH /api/svm/peers/{uuid}
- DELETE /api/svm/peers/{uuid}

## **Retrieve SVM peer relationships**

GET /svm/peers

Retrieves the list of SVM peer relationships.

#### **Related ONTAP commands**

• vserver peer show

#### **Examples**

The following examples show how to retrieve a collection of SVM peer relationships based on a query.

1. Retrieves a list of SVM peers of a specific local SVM

GET "/api/svm/peers/?svm.name=VS1"

1. Retrieves a list of SVM peers of a specific cluster peer

GET "/api/svm/peers/?peer.cluster.name=cluster2"

#### **Learn more**

• [DOC /svm/peers](https://docs.netapp.com/us-en/ontap-restapi-97/{relative_path}svm_peers_endpoint_overview.html)

#### **Parameters**

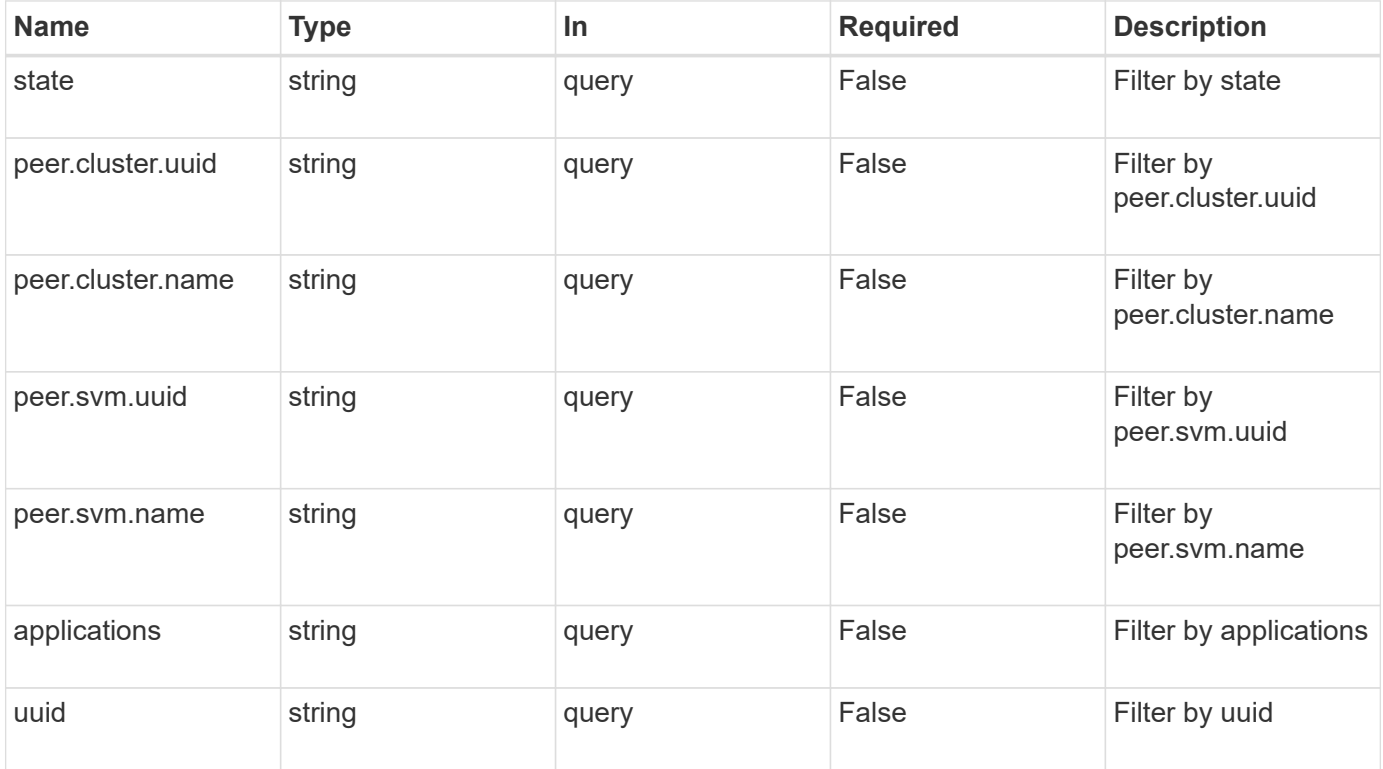

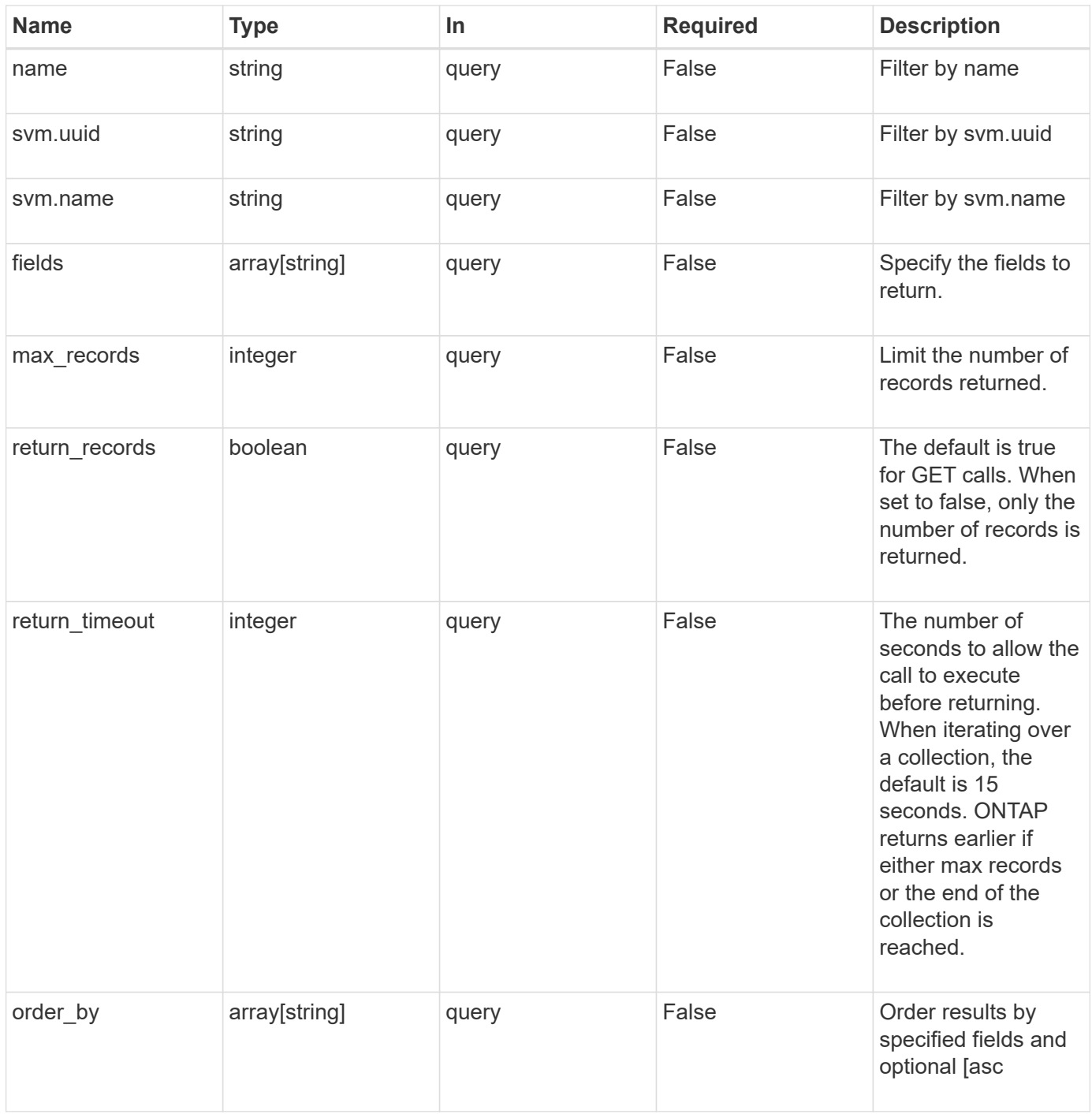

#### **Response**

Status: 200, Ok

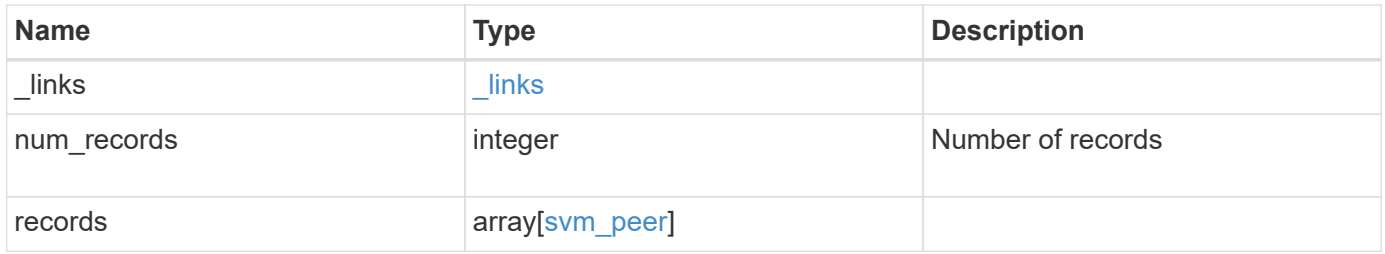

**Example response**

```
{
  " links": {
      "next": {
        "href": "/api/resourcelink"
      },
      "self": {
       "href": "/api/resourcelink"
      }
    },
    "records": {
      "_links": {
        "self": {
          "href": "/api/resourcelink"
        }
      },
      "applications": [
       "snapmirror",
     "lun copy"
    \frac{1}{\sqrt{2}}  "peer": {
        "cluster": {
          "_links": {
             "self": {
              "href": "/api/resourcelink"
            }
          },
        "name": "cluster2",
          "uuid": "ebe27c49-1adf-4496-8335-ab862aebebf2"
        },
        "svm": {
           "_links": {
            "self": {
               "href": "/api/resourcelink"
            }
           },
         "name": "svm1",
          "uuid": "02c9e252-41be-11e9-81d5-00a0986138f7"
        }
      },
      "state": "peered",
      "svm": {
        "_links": {
          "self": {
             "href": "/api/resourcelink"
```

```
  }
        },
      "name": "svm1",
       "uuid": "02c9e252-41be-11e9-81d5-00a0986138f7"
      },
      "uuid": "string"
   }
}
```
#### **Error**

Status: Default

#### ONTAP Error Response Codes

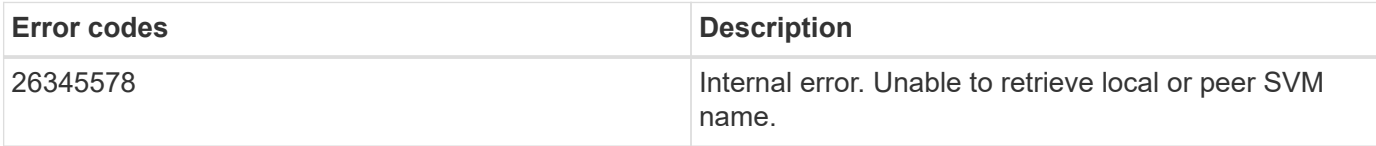

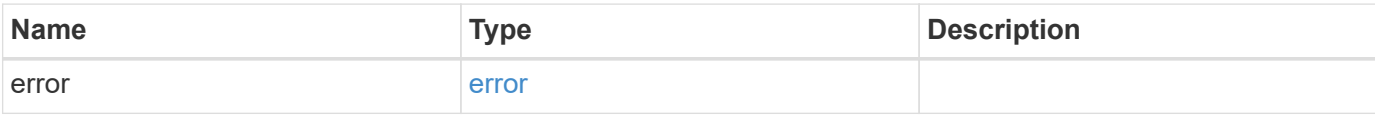

#### **Example error**

```
{
   "error": {
     "arguments": {
       "code": "string",
       "message": "string"
      },
     "code": "4",
      "message": "entry doesn't exist",
     "target": "uuid"
   }
}
```
#### **Definitions**

#### **See Definitions**

href

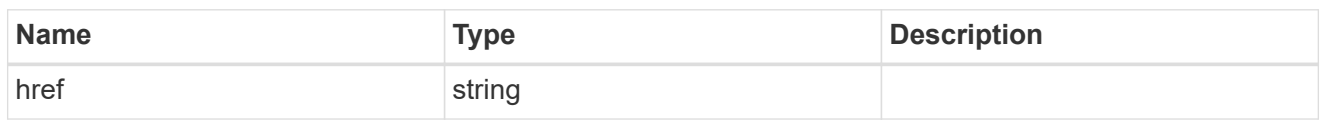

\_links

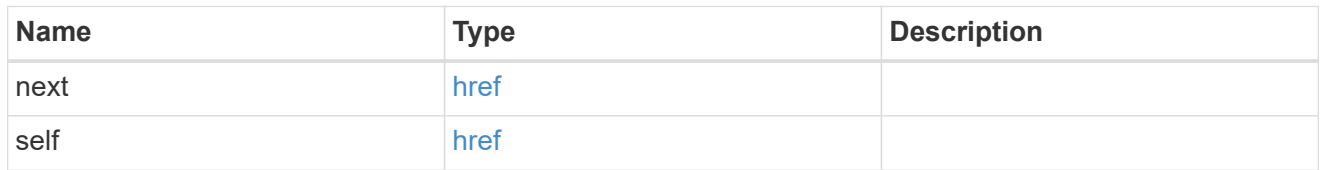

 $\_$ links

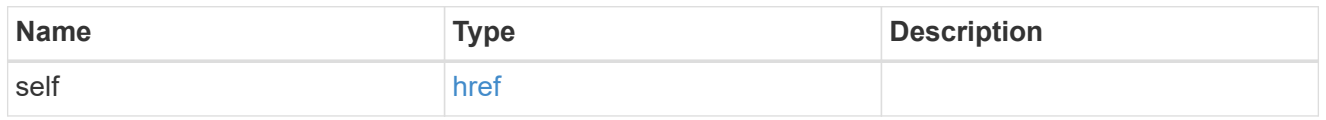

## cluster

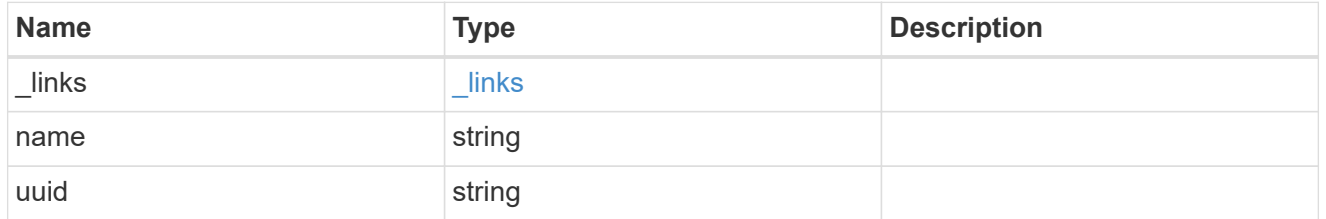

svm

SVM, applies only to SVM-scoped objects.

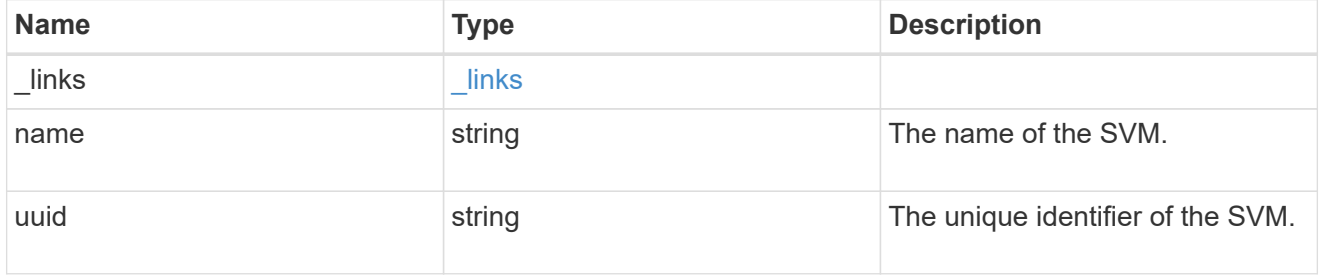

peer

Details for a peer SVM object.

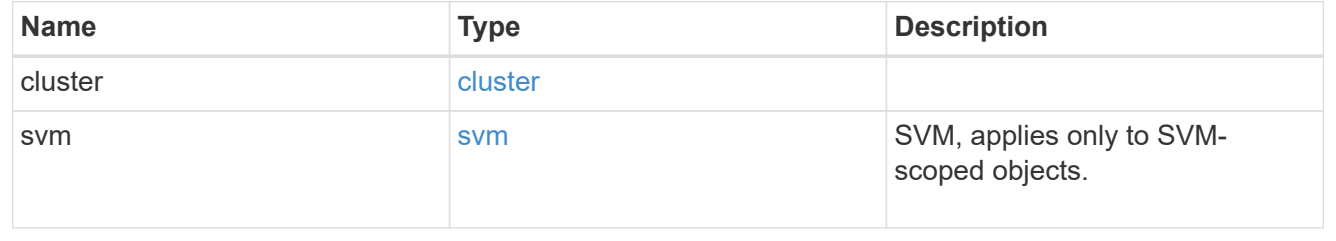

#### svm

## Local SVM details

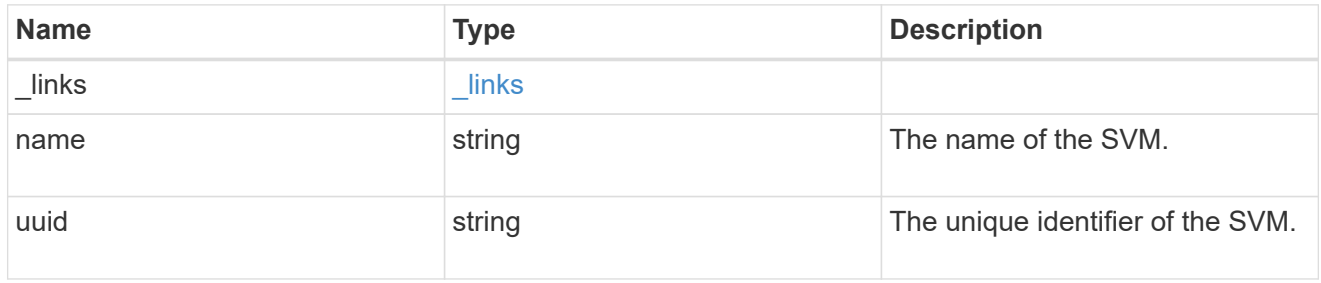

svm\_peer

An SVM peer relation object.

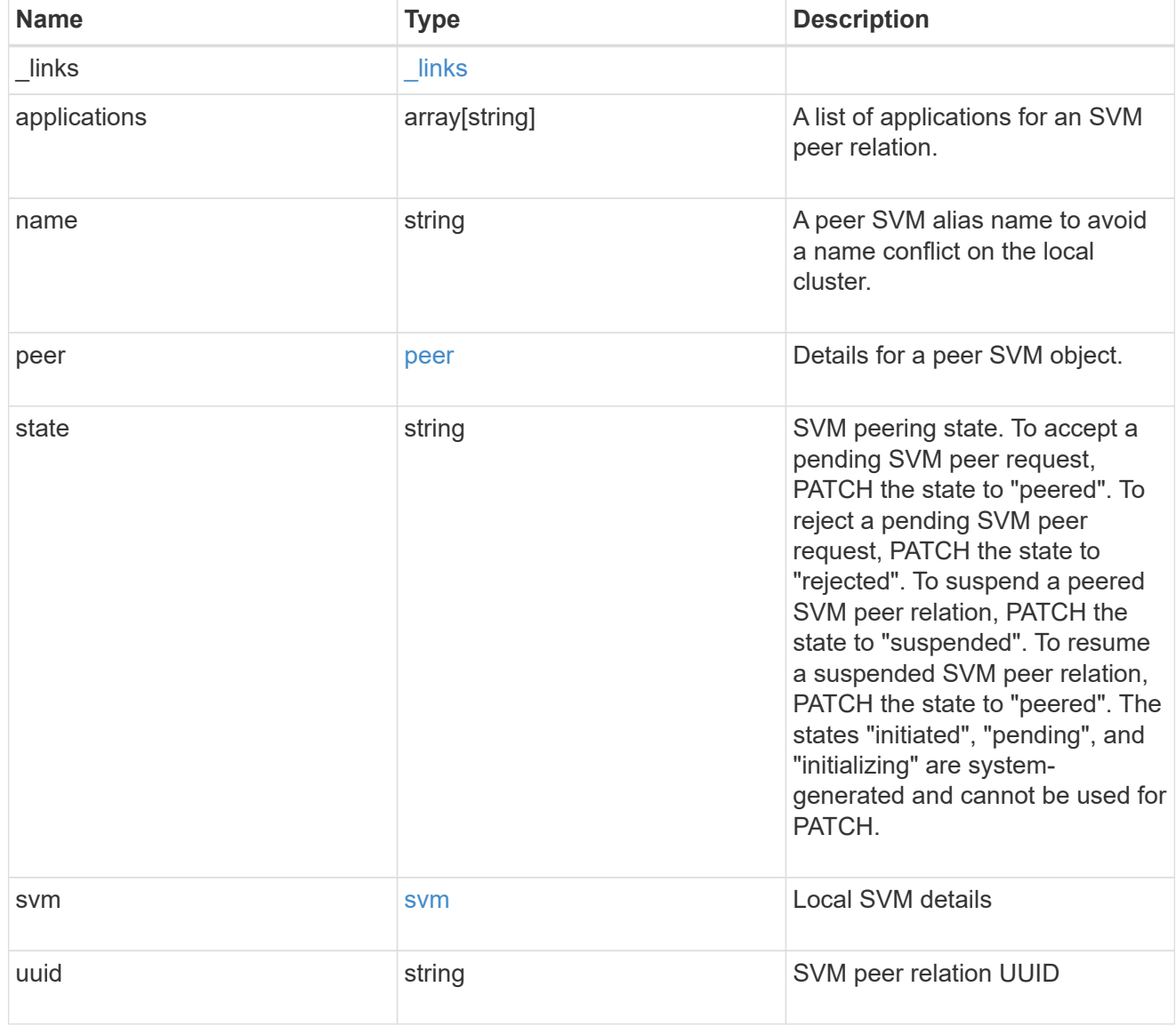

error\_arguments

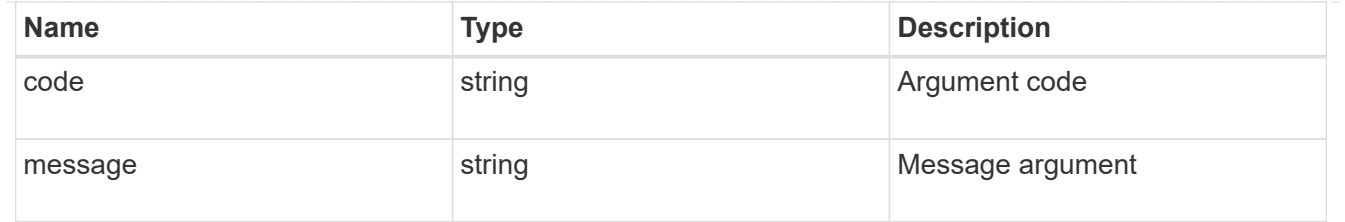

error

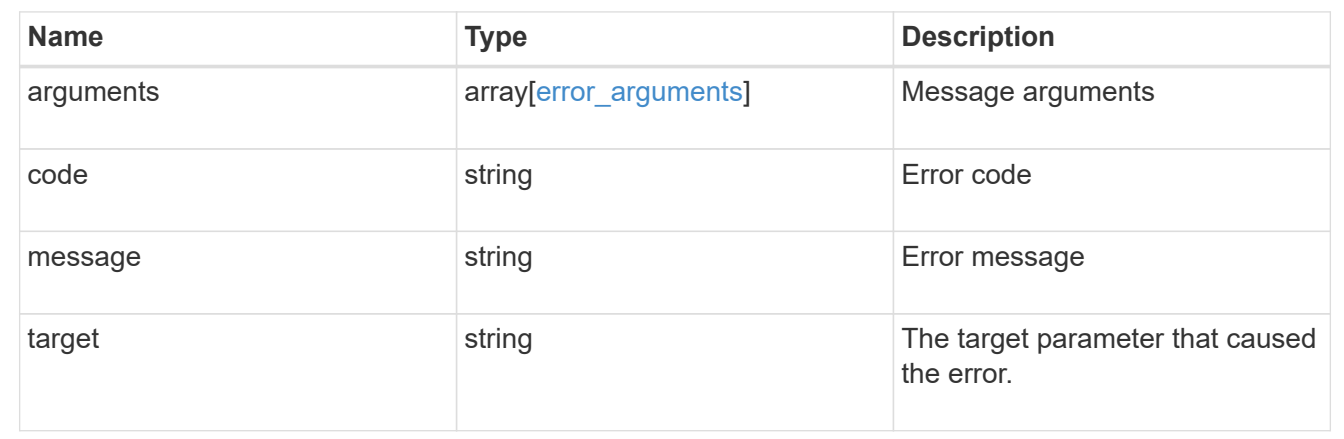

## **Create a new SVM peer relationship**

#### POST /svm/peers

Creates a new SVM peer relationship.

#### **Important notes**

- The create request accepts peer SVM name as input instead of peer SVM UUID as the local cluster cannot validate peer SVM based on UUID.
- The input parameter name refers to the local name of the peer SVM. The peer cluster name parameter is optional for creating intracluster SVM peer relationships.

#### **Required properties**

- svm.name or svm.uuid SVM name or SVM UUID
- peer.svm.name or peer.svm.uuid Peer SVM name or Peer SVM UUID
- peer.cluster.name or peer.cluster.uuid Peer cluster name or peer cluster UUID
- applications Peering applications

#### **Related ONTAP commands**

• vserver peer create

#### **Example**

Creates a new SVM peer relationship.
```
POST "/api/svm/peers" '{"svm":{"name":"vs1",
"peer.cluster.name":"cluster2", "peer.svm.name":"VS1",
"applications":["snapmirror"]}'
```
### **Learn more**

• [DOC /svm/peers](https://docs.netapp.com/us-en/ontap-restapi-97/{relative_path}svm_peers_endpoint_overview.html)

### **Parameters**

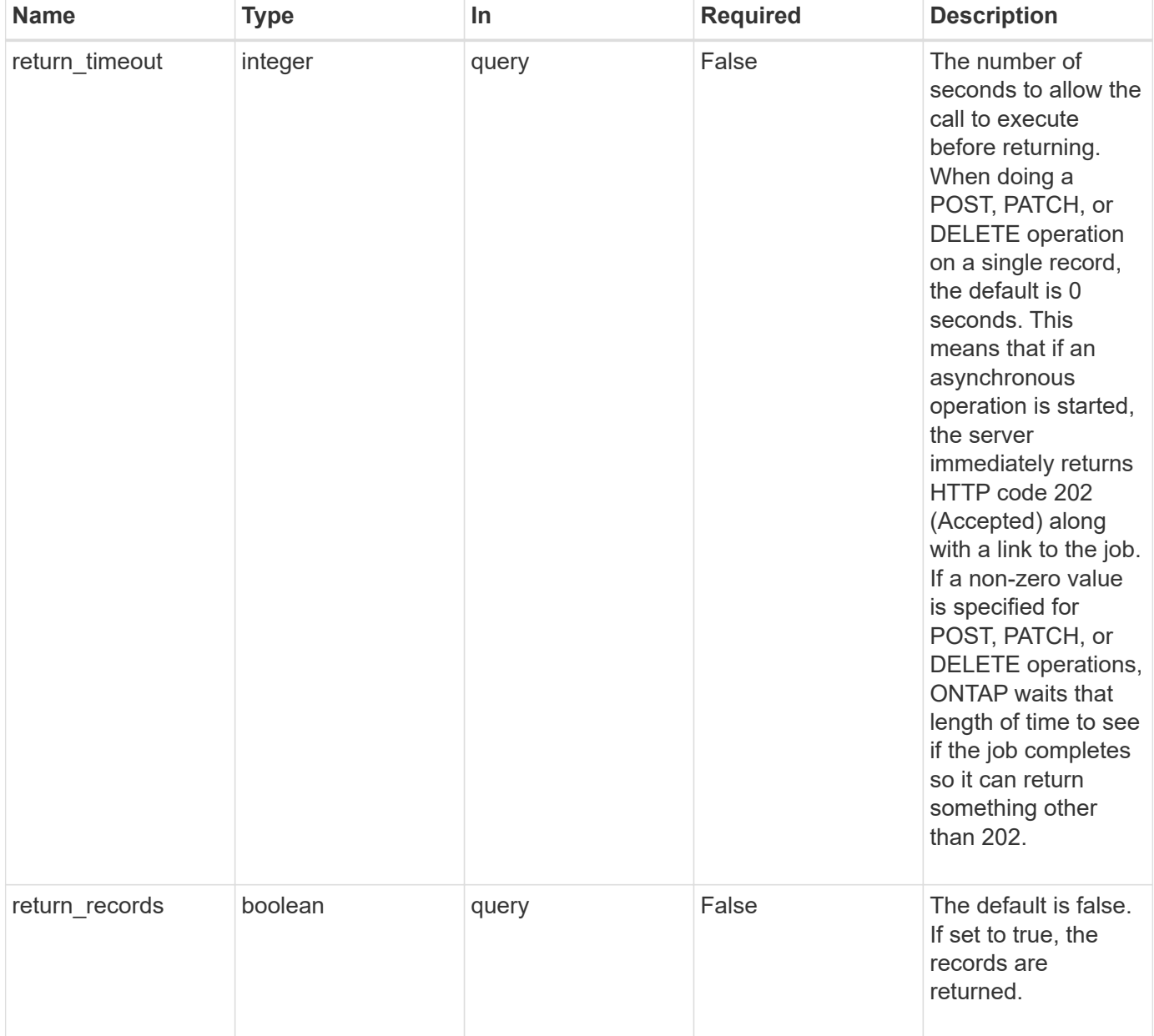

# **Request Body**

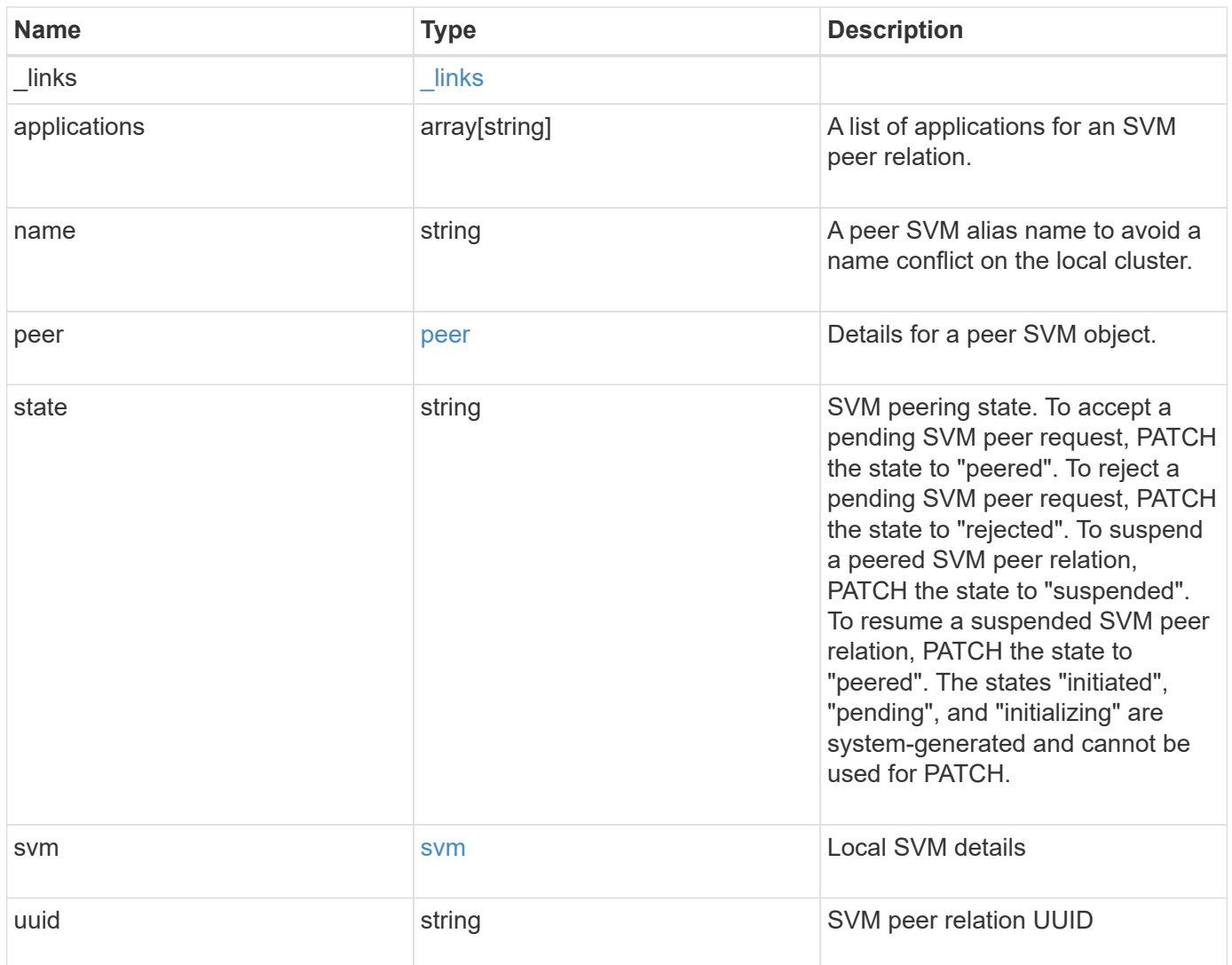

**Example request**

```
{
  " links": {
      "self": {
        "href": "/api/resourcelink"
      }
    },
    "applications": [
     "snapmirror",
   "lun copy"
  \frac{1}{\sqrt{2}}  "peer": {
      "cluster": {
        "_links": {
           "self": {
            "href": "/api/resourcelink"
           }
        },
      "name": "cluster2",
        "uuid": "ebe27c49-1adf-4496-8335-ab862aebebf2"
      },
      "svm": {
        "_links": {
          "self": {
            "href": "/api/resourcelink"
          }
        },
        "name": "svm1",
        "uuid": "02c9e252-41be-11e9-81d5-00a0986138f7"
      }
    },
    "state": "peered",
    "svm": {
      "_links": {
        "self": {
          "href": "/api/resourcelink"
        }
      },
    "name": "svm1",
      "uuid": "02c9e252-41be-11e9-81d5-00a0986138f7"
    },
    "uuid": "string"
}
```
# **Response**

Status: 202, Accepted

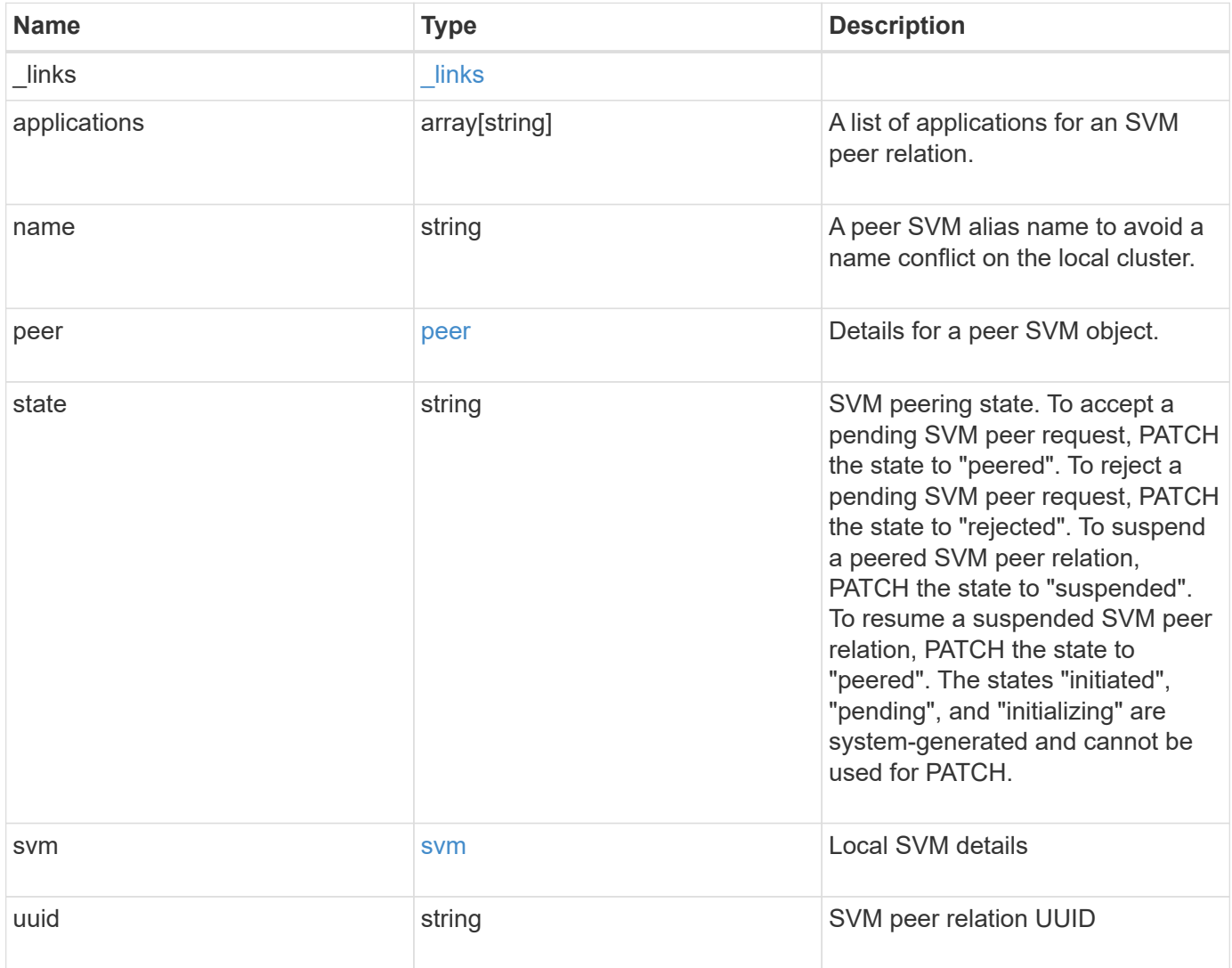

**Example response**

```
{
  " links": {
      "self": {
        "href": "/api/resourcelink"
      }
    },
    "applications": [
     "snapmirror",
   "lun copy"
  \frac{1}{\sqrt{2}}  "peer": {
      "cluster": {
        "_links": {
           "self": {
            "href": "/api/resourcelink"
           }
        },
      "name": "cluster2",
        "uuid": "ebe27c49-1adf-4496-8335-ab862aebebf2"
      },
      "svm": {
        "_links": {
          "self": {
            "href": "/api/resourcelink"
          }
        },
      "name": "svm1",
        "uuid": "02c9e252-41be-11e9-81d5-00a0986138f7"
      }
    },
    "state": "peered",
    "svm": {
      "_links": {
        "self": {
          "href": "/api/resourcelink"
        }
      },
    "name": "svm1",
      "uuid": "02c9e252-41be-11e9-81d5-00a0986138f7"
    },
    "uuid": "string"
}
```
Status: Default

### ONTAP Error Response Codes

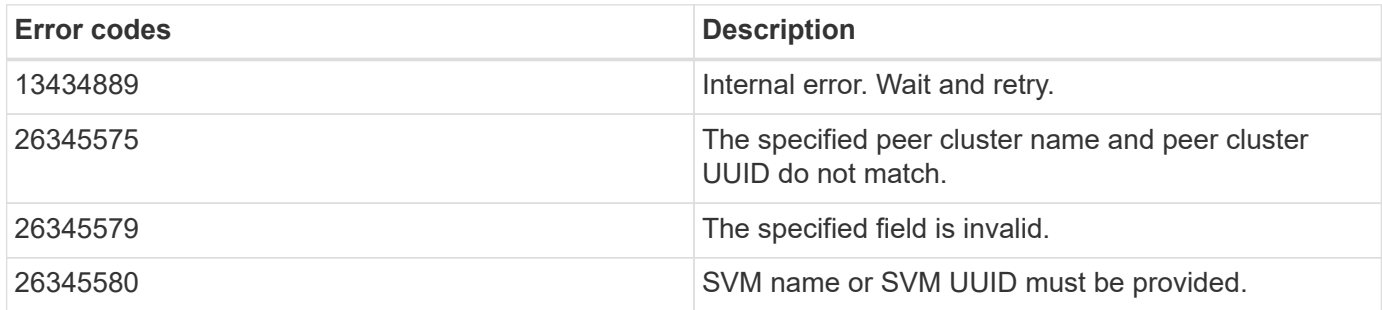

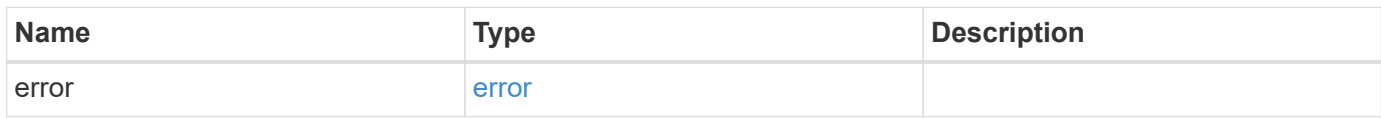

### **Example error**

```
{
    "error": {
     "arguments": {
       "code": "string",
       "message": "string"
      },
      "code": "4",
      "message": "entry doesn't exist",
      "target": "uuid"
   }
}
```
# **Definitions**

### **See Definitions**

href

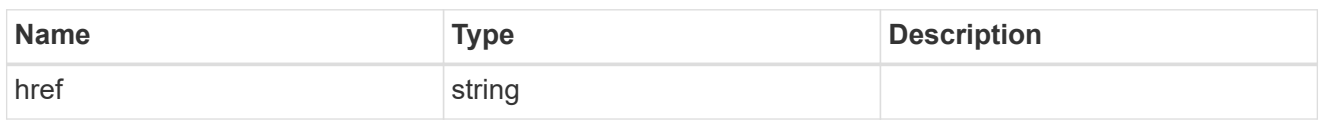

\_links

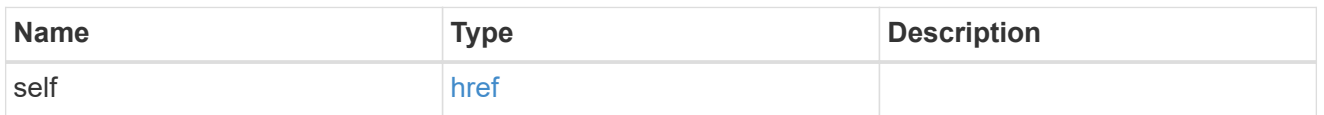

### cluster

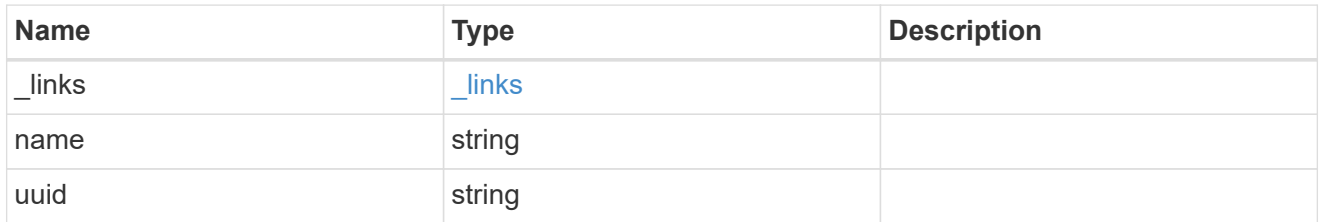

### svm

SVM, applies only to SVM-scoped objects.

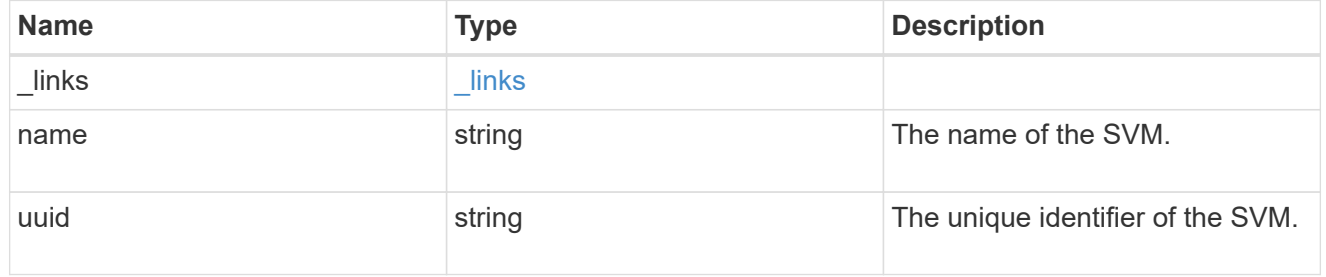

#### peer

Details for a peer SVM object.

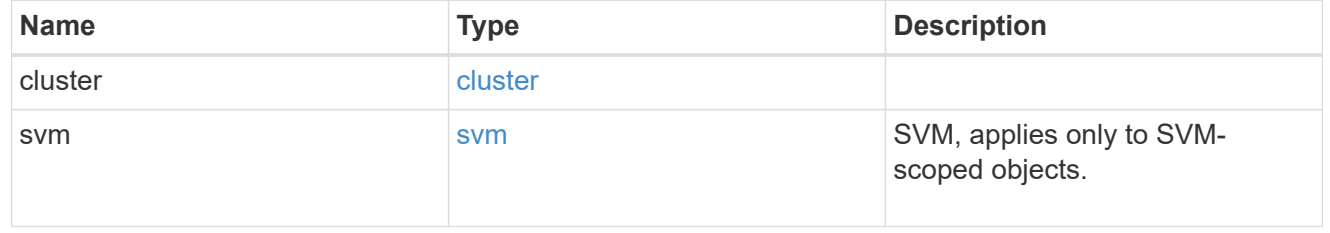

svm

Local SVM details

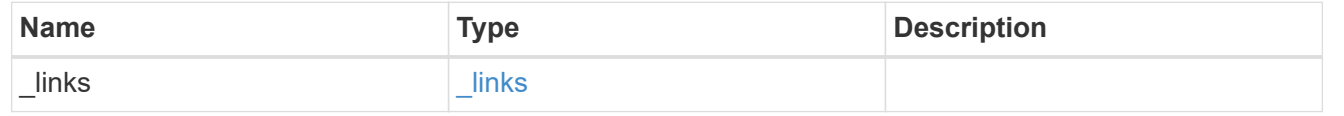

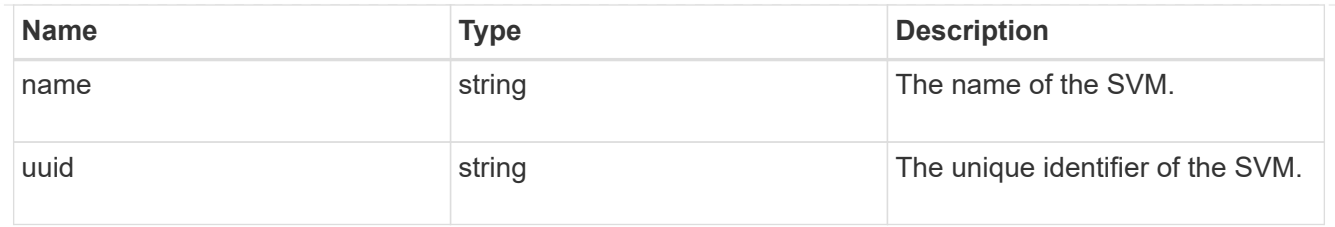

# svm\_peer

An SVM peer relation object.

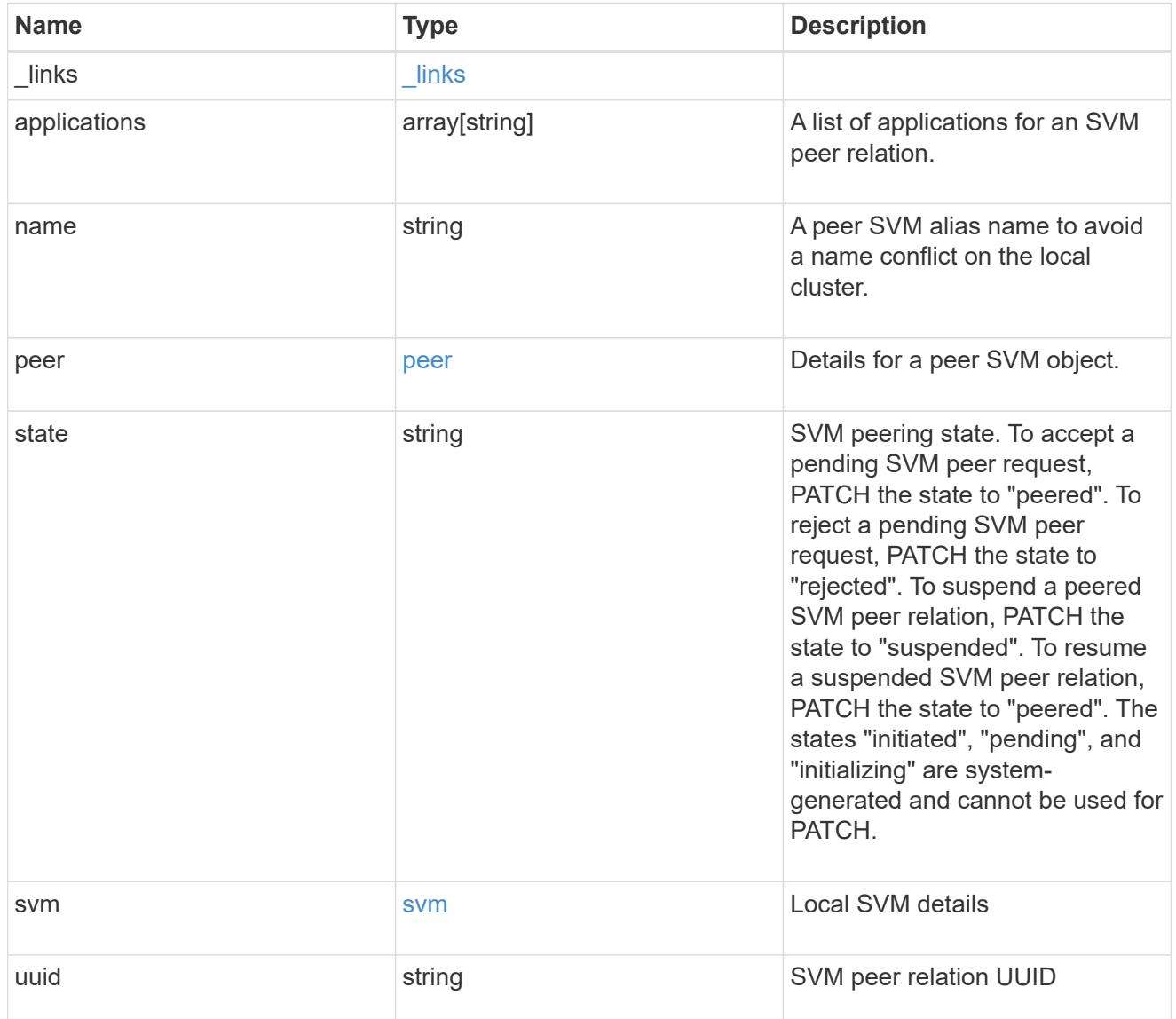

# error\_arguments

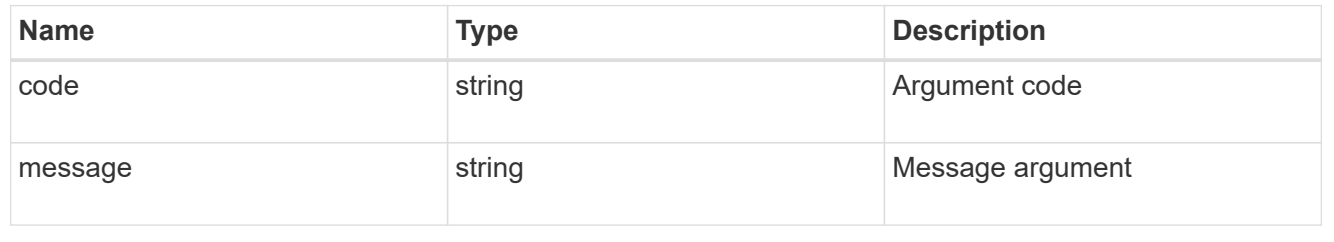

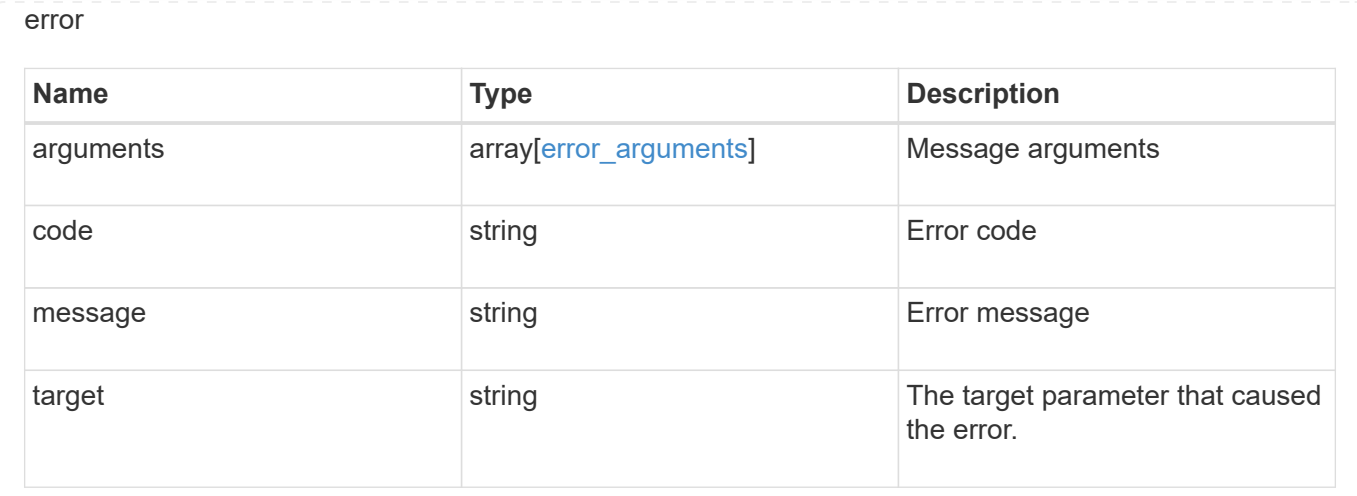

# **Delete an SVM peer relationship**

DELETE /svm/peers/{uuid}

Deletes the SVM peer relationship.

### **Related ONTAP commands**

• vserver peer delete

# **Example**

Deletes an SVM peer relationship.

```
DELETE "/api/svm/peers/d3268a74-ee76-11e8-a9bb-005056ac6dc9"
```
### **Learn more**

• [DOC /svm/peers](https://docs.netapp.com/us-en/ontap-restapi-97/{relative_path}svm_peers_endpoint_overview.html)

# **Parameters**

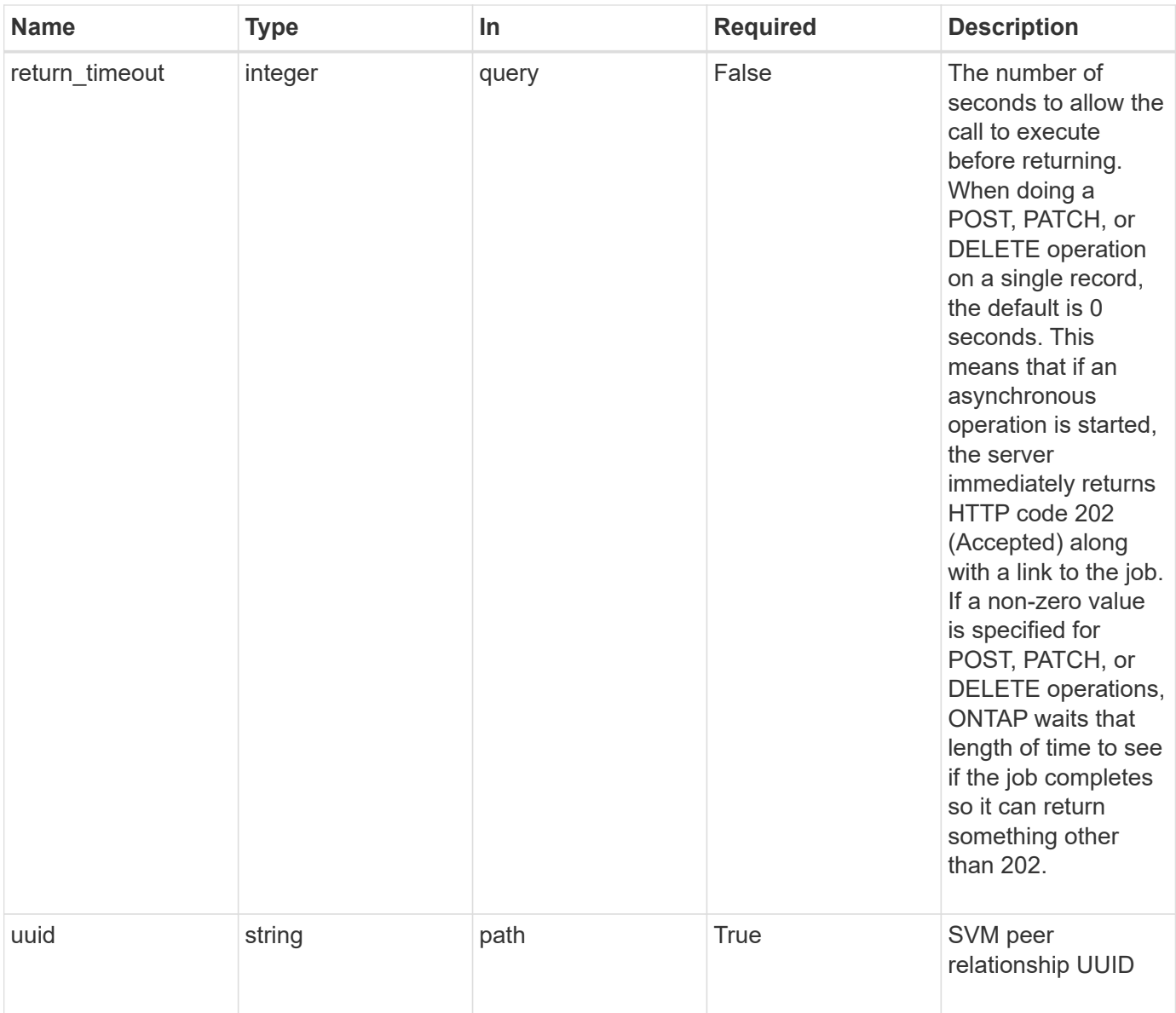

# **Response**

Status: 202, Accepted

### **Error**

Status: Default

# ONTAP Error Response Codes

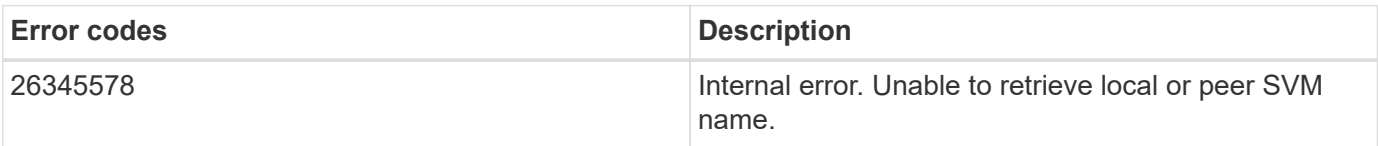

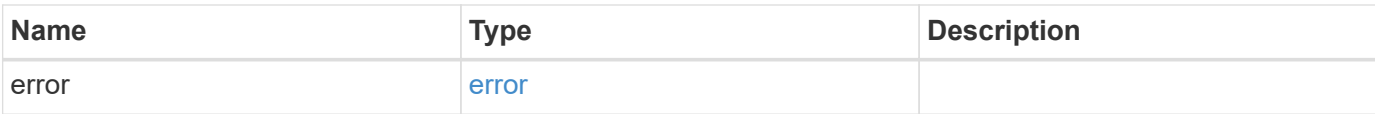

## **Example error**

```
{
   "error": {
     "arguments": {
       "code": "string",
       "message": "string"
      },
      "code": "4",
      "message": "entry doesn't exist",
     "target": "uuid"
   }
}
```
### **Definitions**

### **See Definitions**

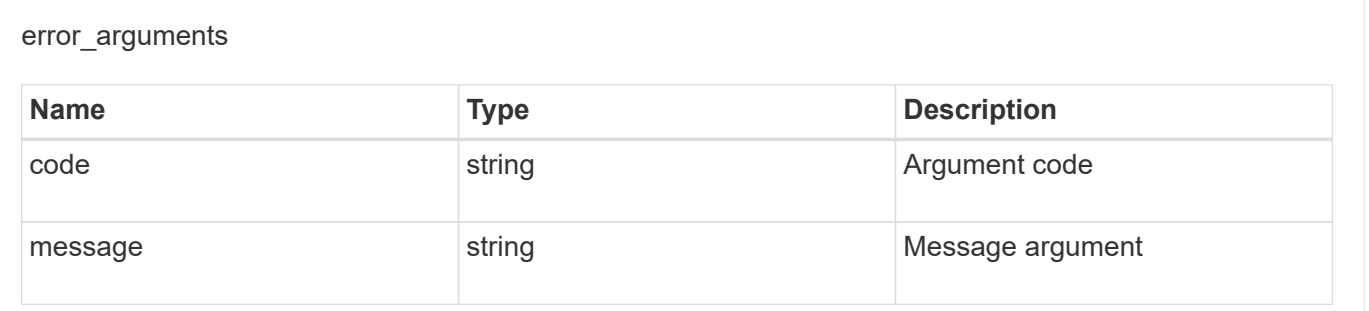

error

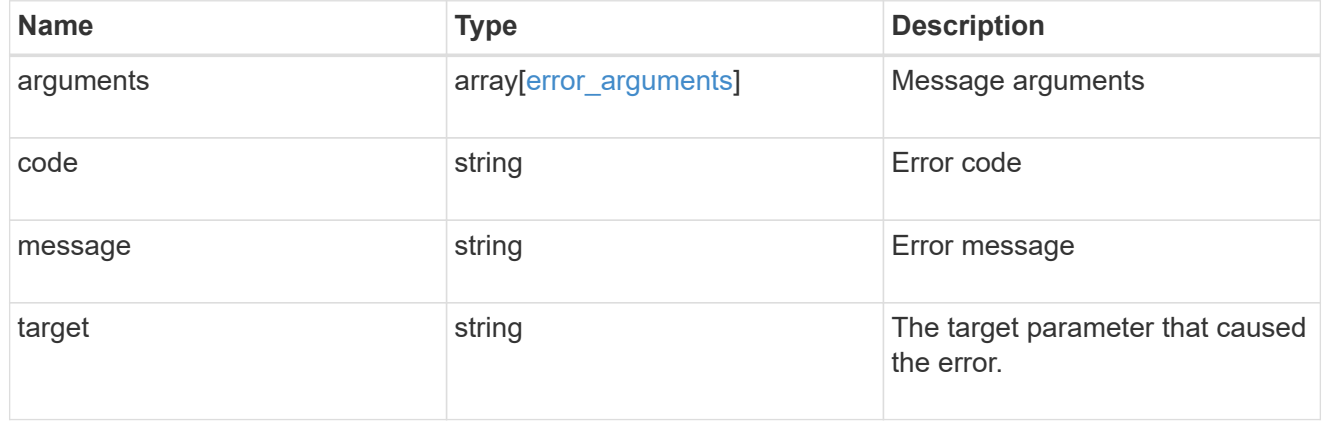

# **Retrieve an SVM peer relationship instance**

GET /svm/peers/{uuid}

Retrieves the SVM peer relationship instance.

### **Related ONTAP commands**

• vserver peer show

### **Example**

Retrieves the parameters of an SVM peer relationship.

GET "/api/svm/peers/d3268a74-ee76-11e8-a9bb-005056ac6dc9"

### **Learn more**

• [DOC /svm/peers](https://docs.netapp.com/us-en/ontap-restapi-97/{relative_path}svm_peers_endpoint_overview.html)

### **Parameters**

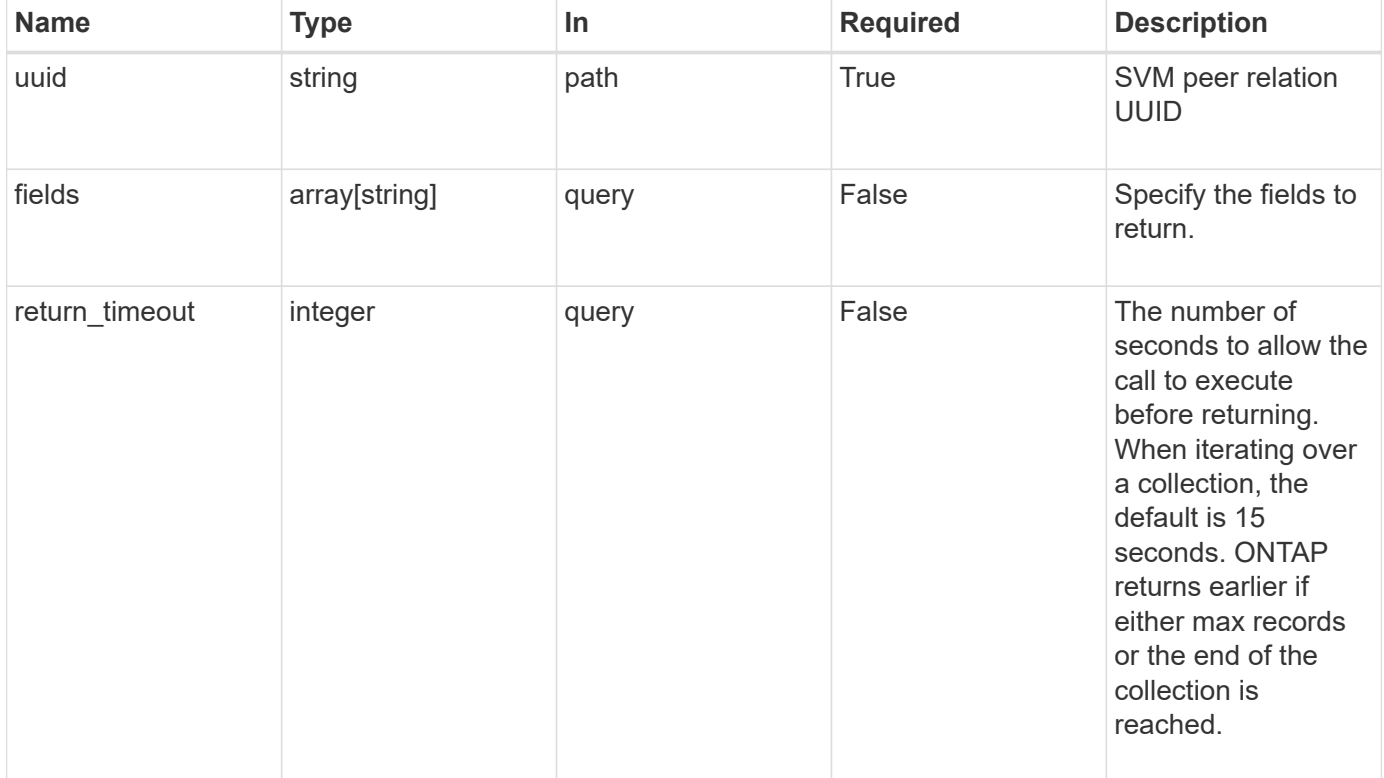

#### **Response**

Status: 200, Ok

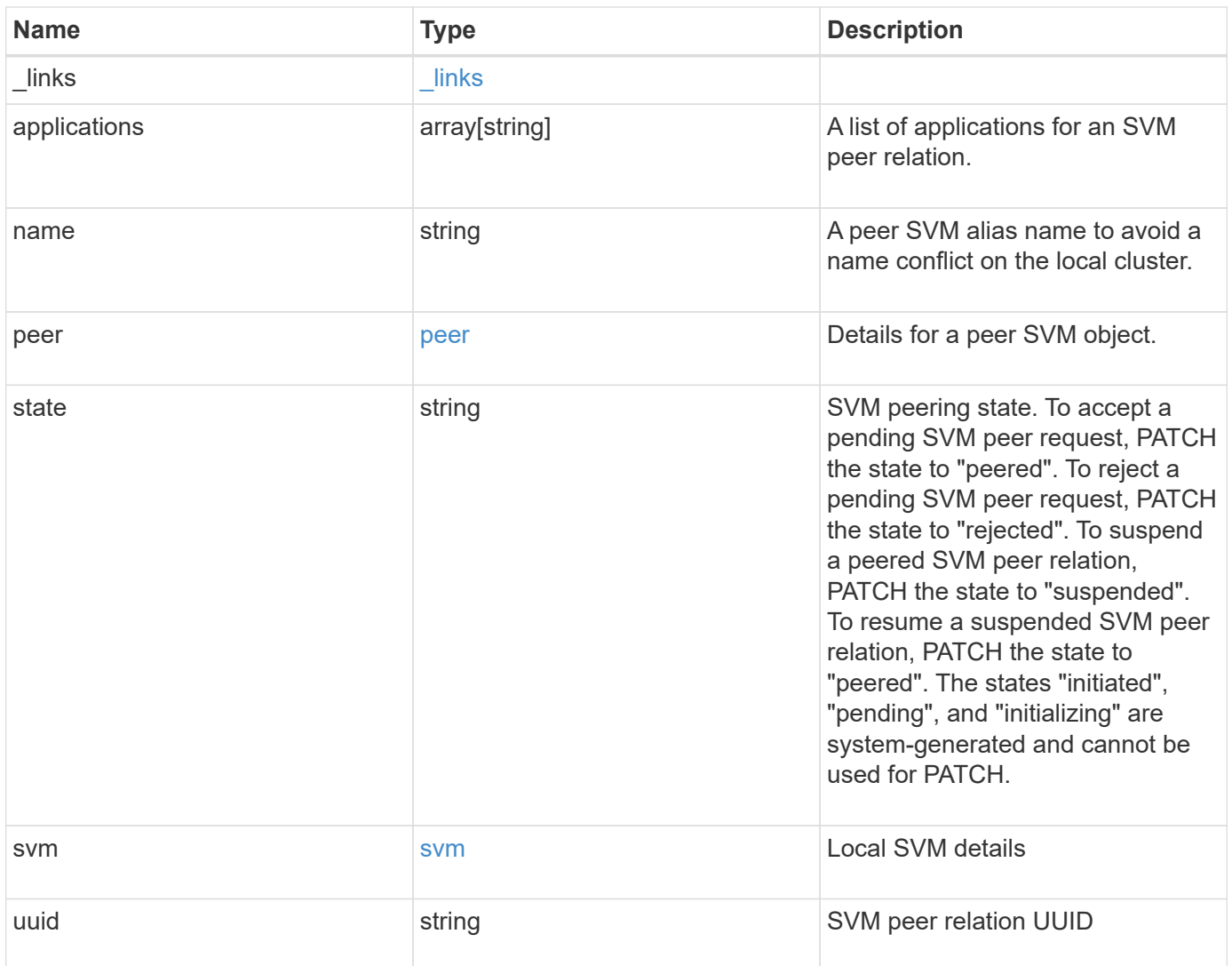

**Example response**

```
{
  " links": {
      "self": {
        "href": "/api/resourcelink"
      }
    },
    "applications": [
     "snapmirror",
   "lun copy"
  \frac{1}{\sqrt{2}}  "peer": {
      "cluster": {
        "_links": {
           "self": {
            "href": "/api/resourcelink"
           }
        },
        "name": "cluster2",
        "uuid": "ebe27c49-1adf-4496-8335-ab862aebebf2"
      },
      "svm": {
        "_links": {
          "self": {
            "href": "/api/resourcelink"
          }
        },
      "name": "svm1",
        "uuid": "02c9e252-41be-11e9-81d5-00a0986138f7"
      }
    },
    "state": "peered",
    "svm": {
      "_links": {
        "self": {
          "href": "/api/resourcelink"
        }
      },
    "name": "svm1",
      "uuid": "02c9e252-41be-11e9-81d5-00a0986138f7"
    },
    "uuid": "string"
}
```
Status: Default

### ONTAP Error Response Codes

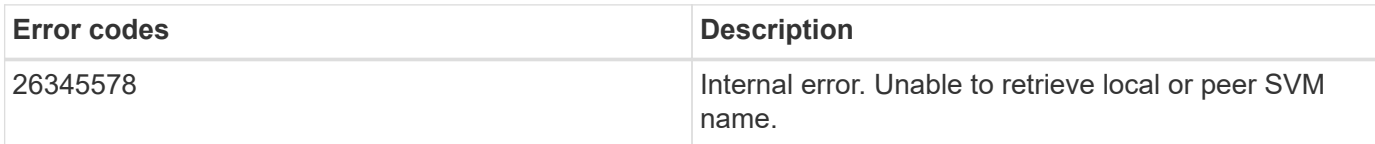

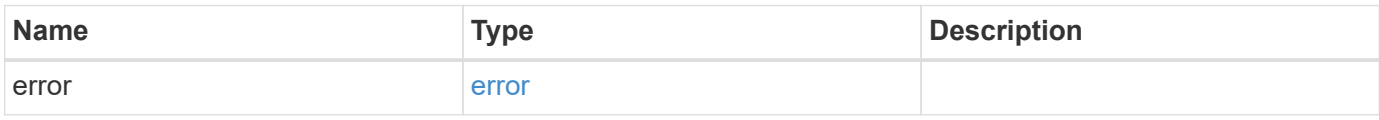

### **Example error**

```
{
   "error": {
     "arguments": {
       "code": "string",
       "message": "string"
      },
      "code": "4",
      "message": "entry doesn't exist",
      "target": "uuid"
   }
}
```
### **Definitions**

### **See Definitions**

href

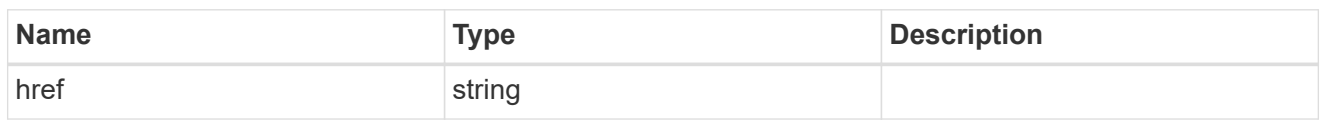

\_links

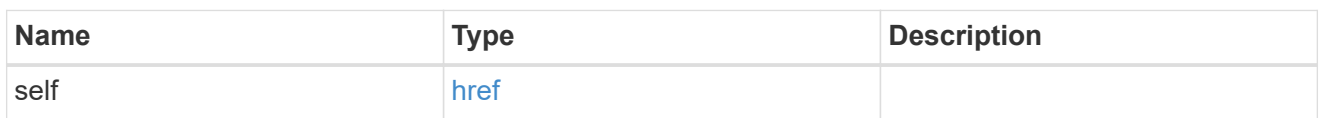

### cluster

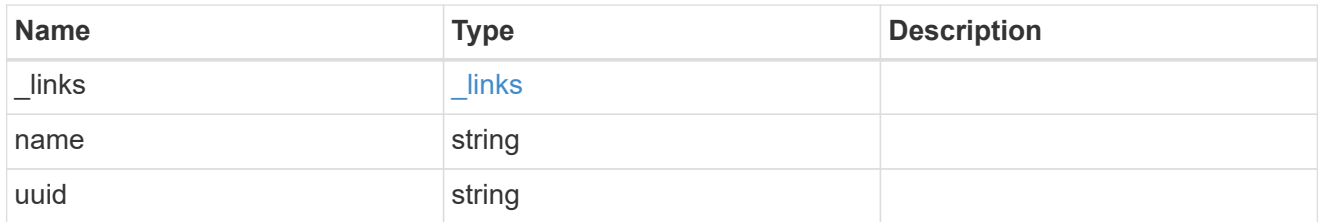

### svm

SVM, applies only to SVM-scoped objects.

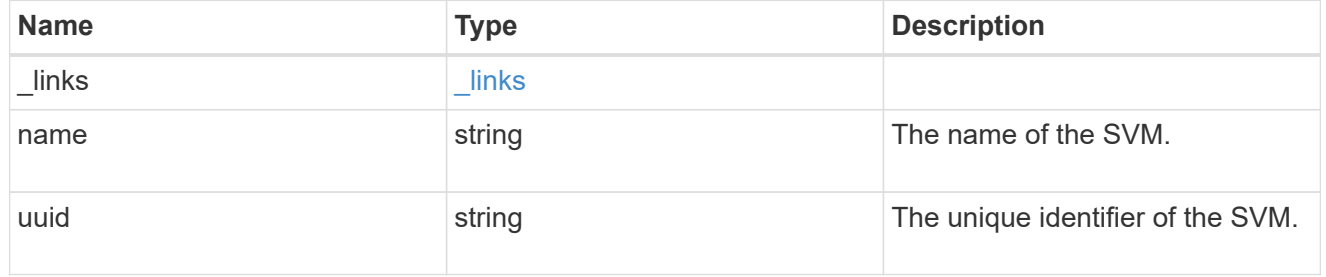

### peer

Details for a peer SVM object.

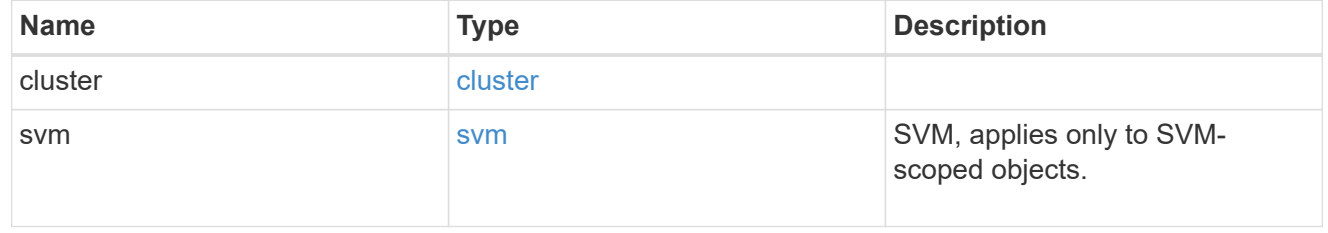

svm

Local SVM details

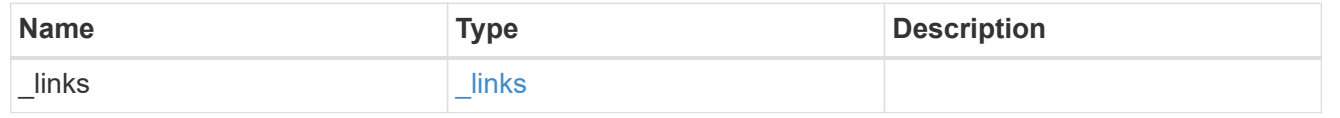

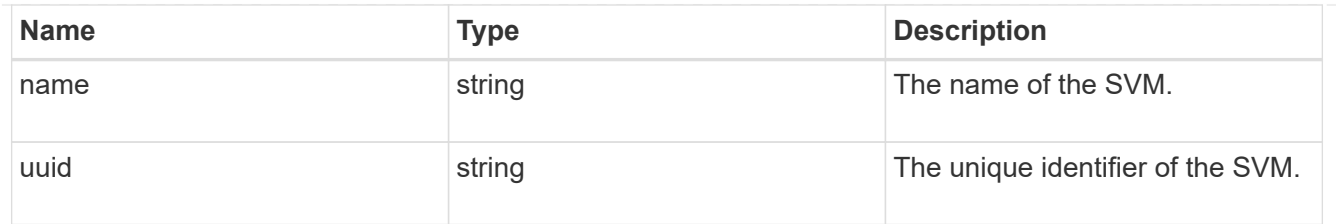

### error\_arguments

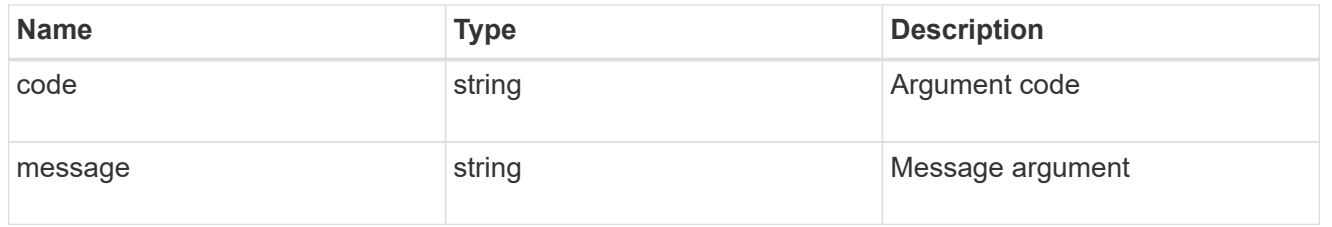

error

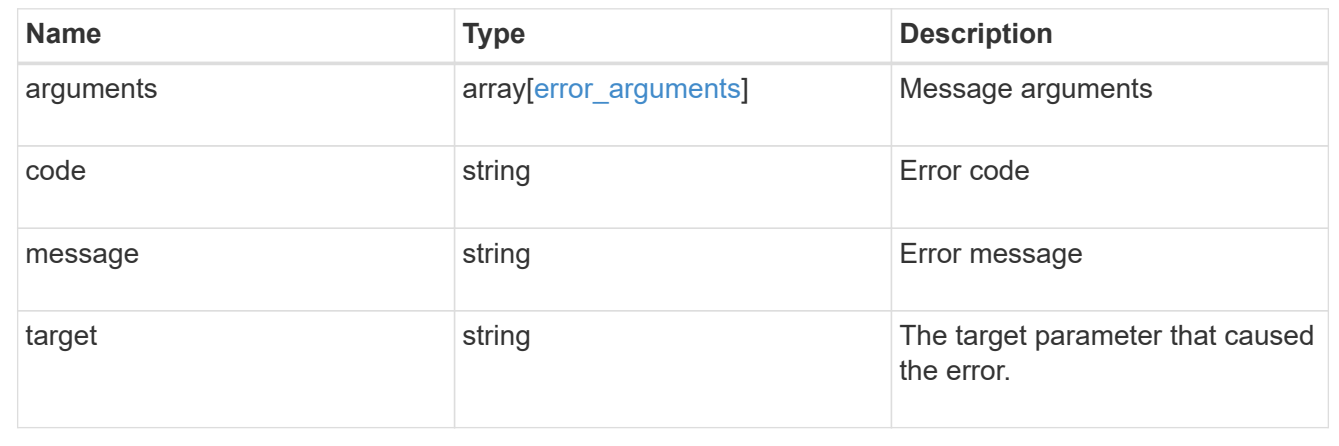

# **Update an SVM peer relationship**

PATCH /svm/peers/{uuid}

Updates the SVM peer relationship.

# **Related ONTAP commands**

• vserver peer modify

### **Examples**

The following examples show how to update an SVM peer relationship. The input parameter 'name' refers to the local name of the peer SVM.

1. Accepts an SVM peer relationship

```
 PATCH "/api/svm/peers/d3268a74-ee76-11e8-a9bb-005056ac6dc9"
'{"state":"peered"}'
```
1. Updates the local name of an SVM peer relationship

```
 PATCH "/api/svm/peers/d3268a74-ee76-11e8-a9bb-005056ac6dc9"
'{"name":"vs2"}'
```
### **Learn more**

• [DOC /svm/peers](https://docs.netapp.com/us-en/ontap-restapi-97/{relative_path}svm_peers_endpoint_overview.html)

### **Parameters**

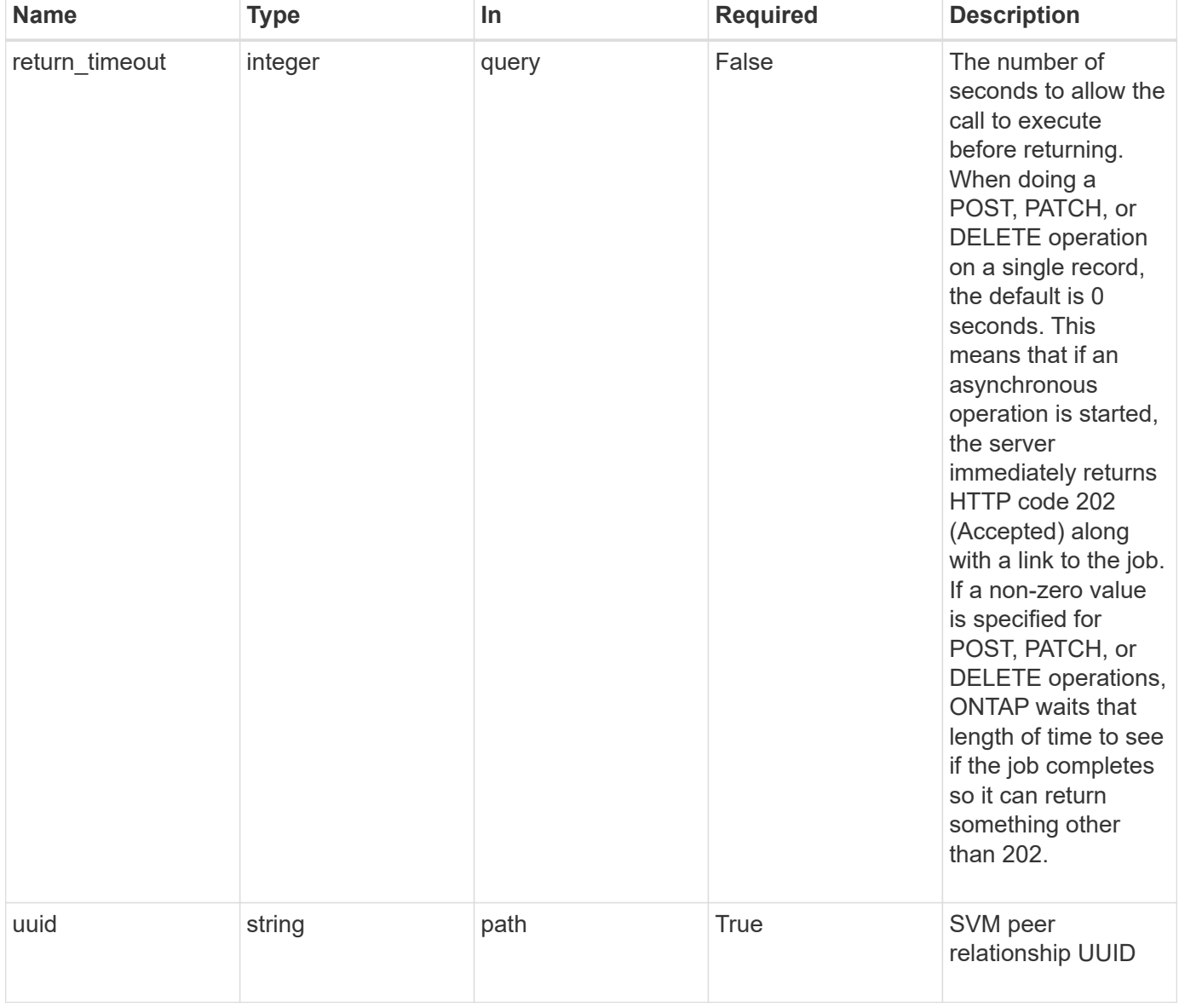

# **Request Body**

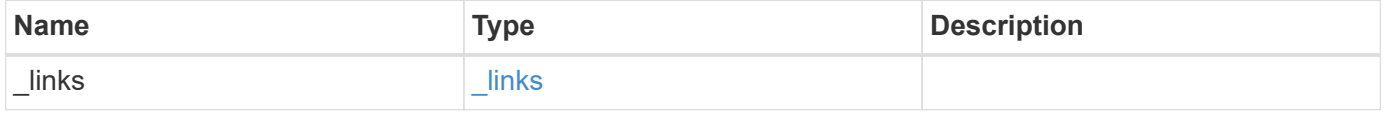

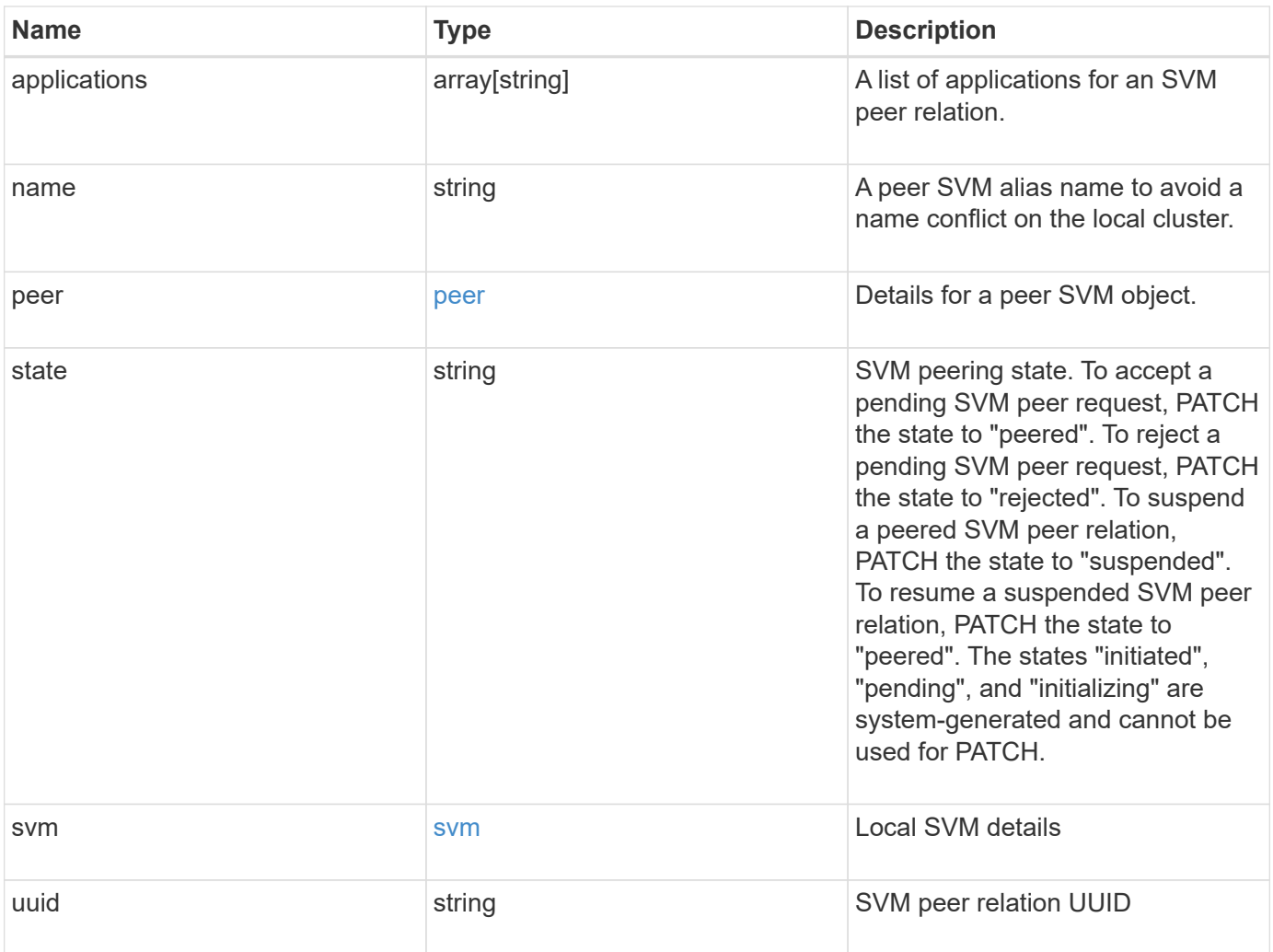

**Example request**

```
{
  " links": {
      "self": {
        "href": "/api/resourcelink"
      }
    },
    "applications": [
     "snapmirror",
   "lun copy"
  \frac{1}{\sqrt{2}}  "peer": {
      "cluster": {
        "_links": {
           "self": {
            "href": "/api/resourcelink"
          }
        },
        "name": "cluster2",
        "uuid": "ebe27c49-1adf-4496-8335-ab862aebebf2"
      },
      "svm": {
        "_links": {
          "self": {
            "href": "/api/resourcelink"
          }
        },
      "name": "svm1",
        "uuid": "02c9e252-41be-11e9-81d5-00a0986138f7"
      }
    },
    "state": "peered",
    "svm": {
      "_links": {
        "self": {
          "href": "/api/resourcelink"
        }
      },
    "name": "svm1",
      "uuid": "02c9e252-41be-11e9-81d5-00a0986138f7"
    },
    "uuid": "string"
}
```
### **Response**

Status: 202, Accepted

### **Error**

Status: Default

### ONTAP Error Response Codes

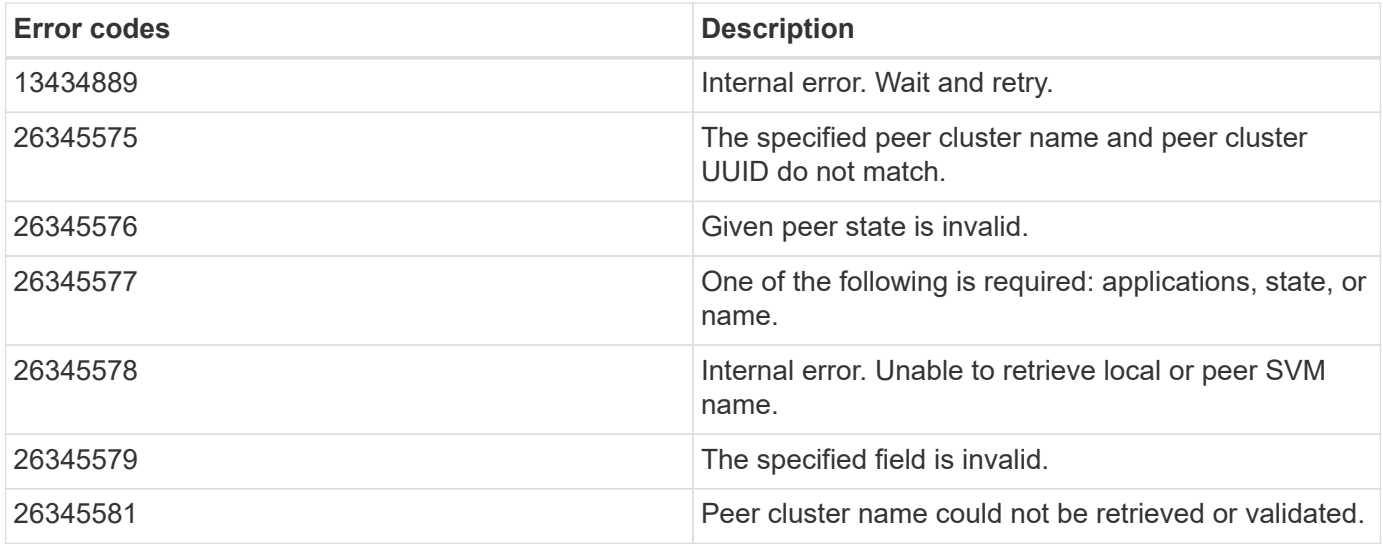

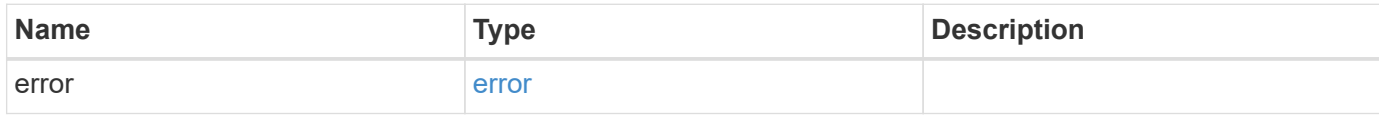

### **Example error**

```
{
    "error": {
     "arguments": {
     "code": "string",
       "message": "string"
      },
      "code": "4",
      "message": "entry doesn't exist",
      "target": "uuid"
    }
}
```
### **Definitions**

### **See Definitions**

href

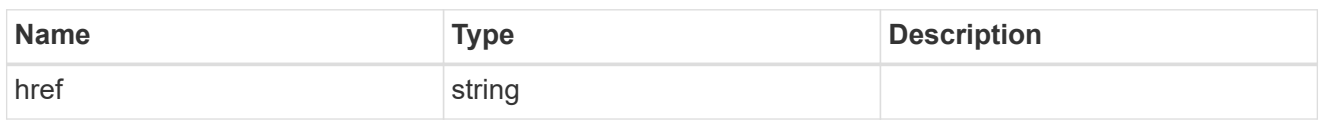

\_links

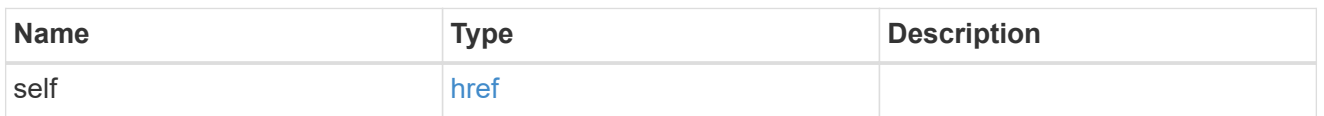

### cluster

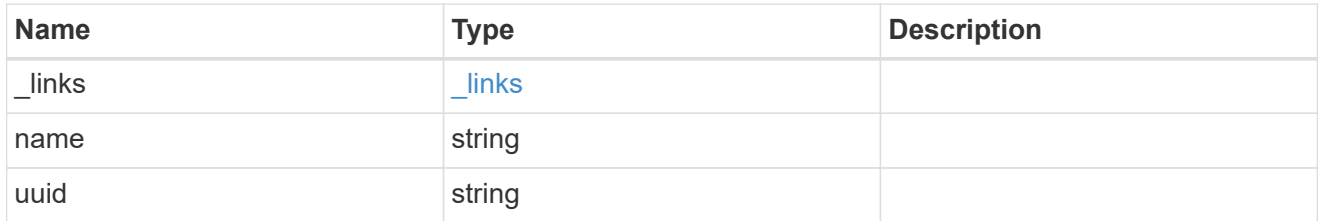

### svm

SVM, applies only to SVM-scoped objects.

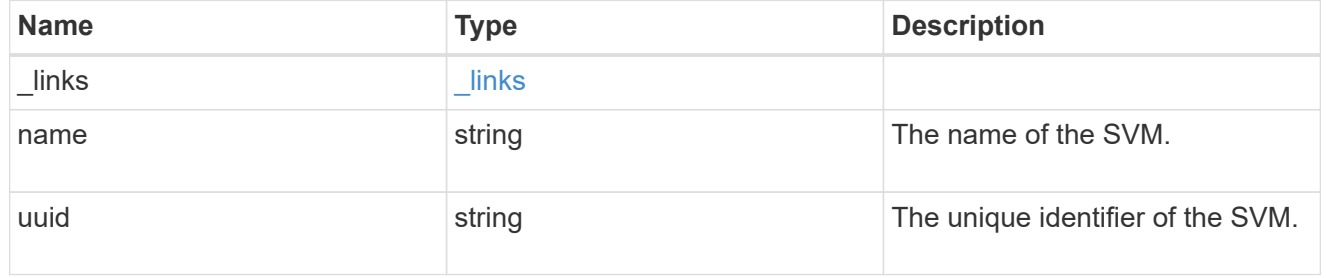

### peer

Details for a peer SVM object.

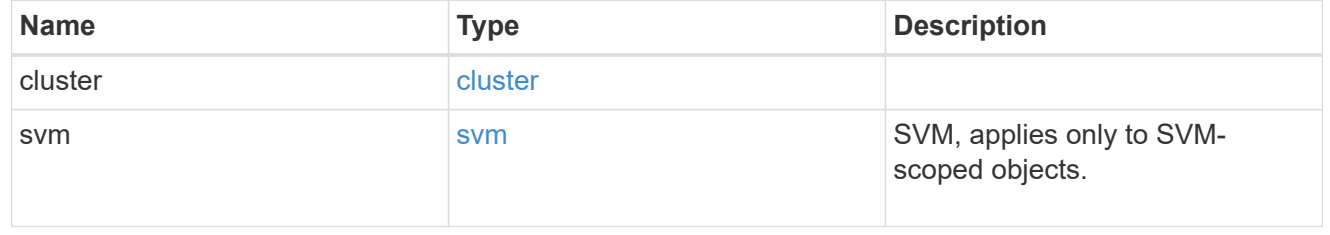

svm

Local SVM details

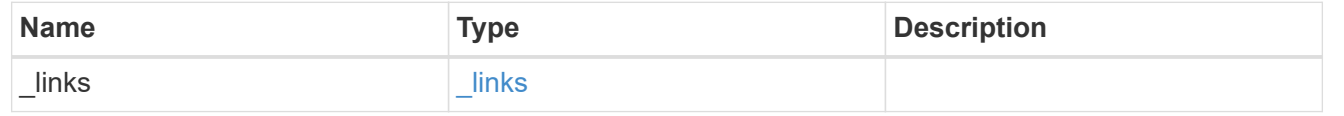

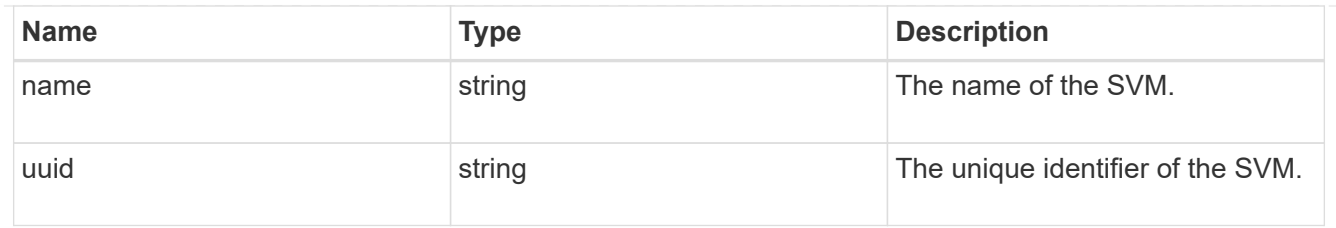

# svm\_peer

An SVM peer relation object.

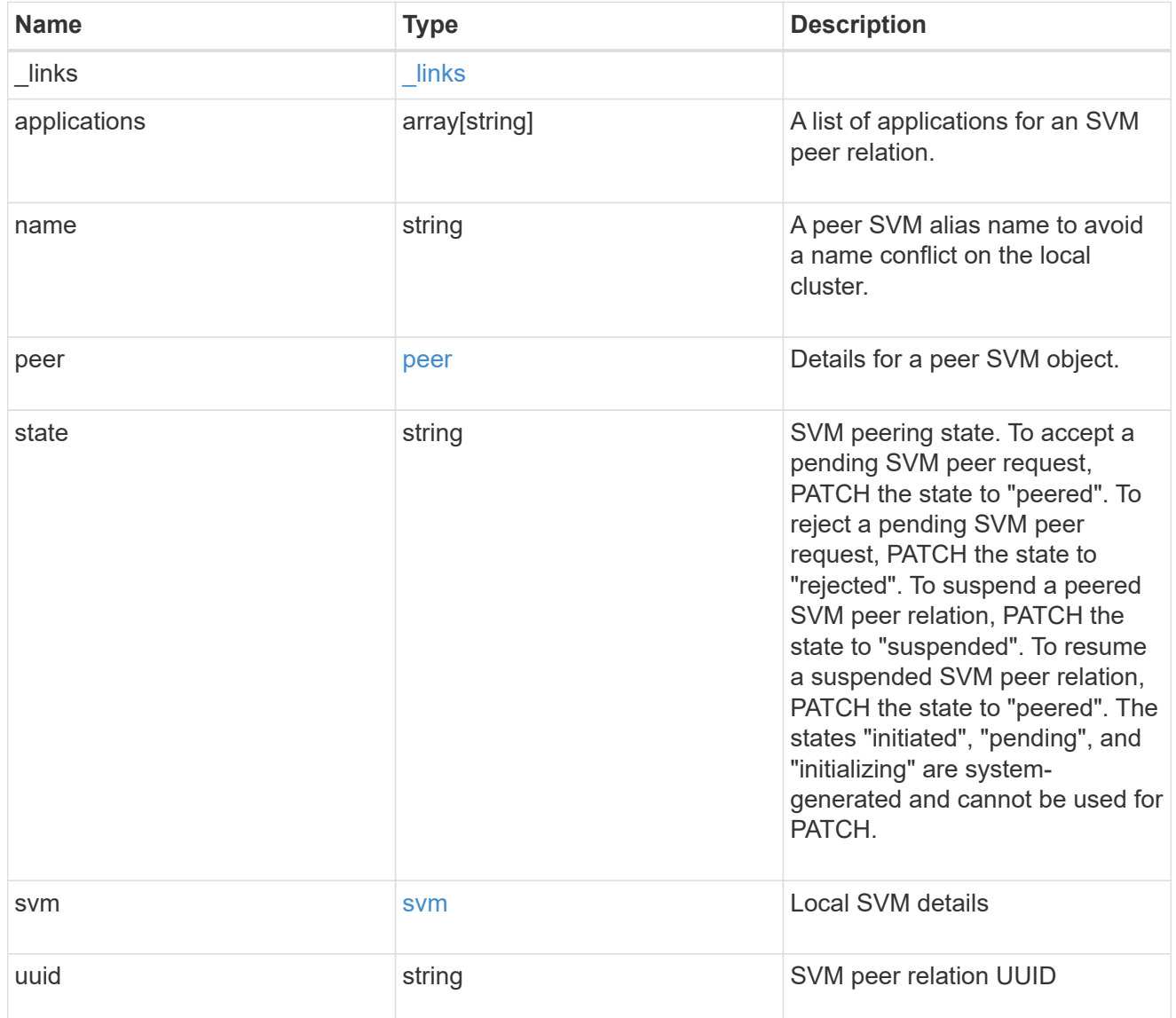

# error\_arguments

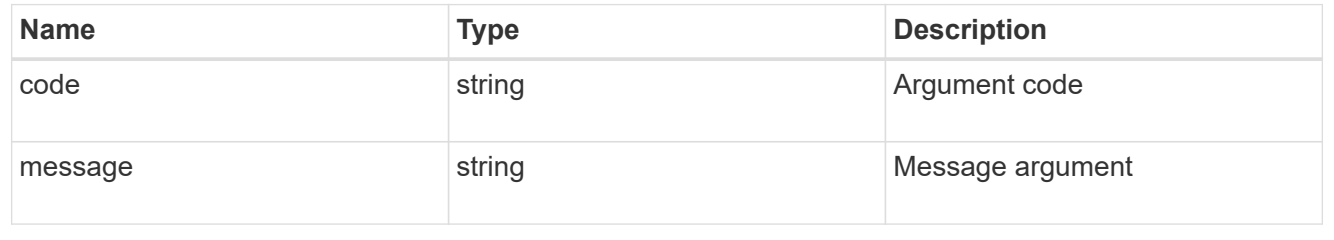

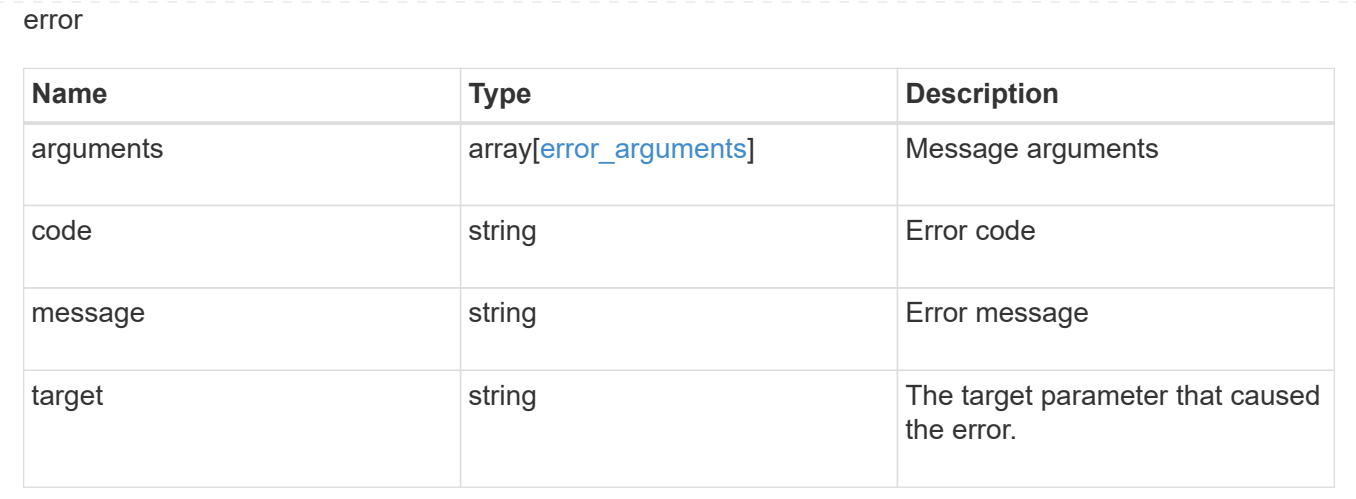

# **Manage SVMs**

# **SVM svms endpoint overview**

### **Managing SVMs**

Cluster administrators can manage any SVM bound to the cluster. In addition, SVMs can also be managed by their SVM administrators. The SVM administrator manages the SVM resources, such as volumes, protocols and services, depending on the capabilities assigned by the cluster administrator. SVM administrators cannot create, modify, or delete SVMs. The cluster administrator manages SVM create, modify, or delete operations.

While configuring CIFS, you must also configure IP interfaces and DNS. No other protocol configuration is allowed when configuring NVMe. NFS, FCP, CIFS and iSCSI protocols can be configured together.

SVM administrators might have all or some of the following administration capabilities:

- 1. Data access protocol configuration Configures data access protocols, such as NFS, CIFS, iSCSI, and Fibre Channel (FC) protocol (Fibre Channel over Ethernet included).
- 2. Services configuration Configures services such as LDAP, NIS, and DNS.
- 3. Monitoring SVM Monitors jobs, network connections, network interfaces, and SVM health.
- 4. Updating the TLS certificate for this SVM.

# **Retrieve SVMs and SVM properties**

### GET /svm/svms

Retrieves a list of SVMs and individual SVM properties. This includes protocol configurations such as CIFS and NFS, export policies, name service configurations, and network services.

### **Important notes**

- The SVM object includes a large set of fields and can be expensive to retrieve. Use this API to list the collection of SVMs, and to retrieve only the full details of individual SVMs as needed.
- It is not recommended to create or delete more than five SVMs in parallel.
- REST APIs only expose a data SVM as an SVM.

### **Expensive properties**

There is an added cost to retrieving values for these properties. They are not included by default in GET results and must be explicitly requested using the fields query parameter. See [DOC Requesting specific](https://docs.netapp.com/us-en/ontap-restapi-97/{relative_path}getting_started_with_the_ontap_rest_api.html#Requesting_specific_fields) [fields](https://docs.netapp.com/us-en/ontap-restapi-97/{relative_path}getting_started_with_the_ontap_rest_api.html#Requesting_specific_fields) to learn more.

• snapmirror.\*

### **Related ONTAP commands**

• vserver show

### **Examples**

1. Retrieves a list of SVMs in the cluster sorted by name

GET "/api/svm/svms?order\_by=name"

1. Retrieves a list of SVMs in the cluster that have the NFS protocol enabled

GET "/api/svm/svms?nfs.enabled=true"

1. Retrieves a list of SVMs in the cluster that have the CIFS protocol enabled

GET "/api/svm/svms?cifs.enabled=true"

1. Retrieves a list of SVMs in the cluster that have the S3 protocol enabled

```
  GET "/api/svm/svms?s3.enabled=true"
```
### **Learn more**

• [DOC /svm/svms](https://docs.netapp.com/us-en/ontap-restapi-97/{relative_path}svm_svms_endpoint_overview.html)

#### **Parameters**

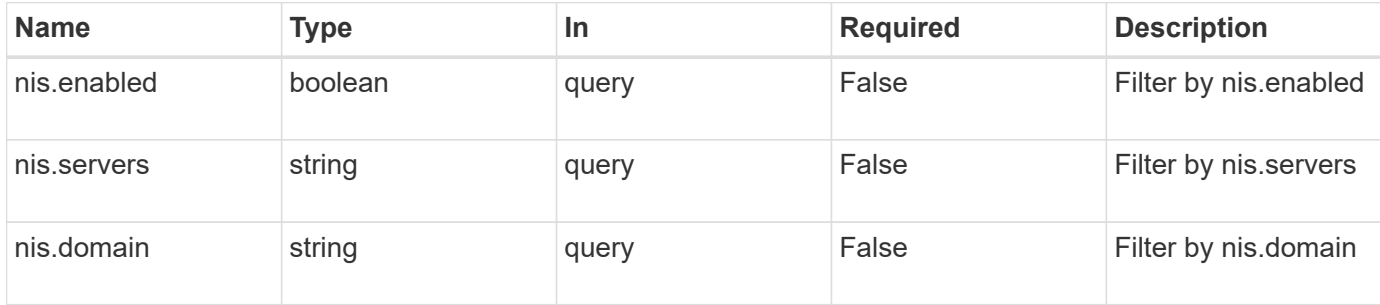

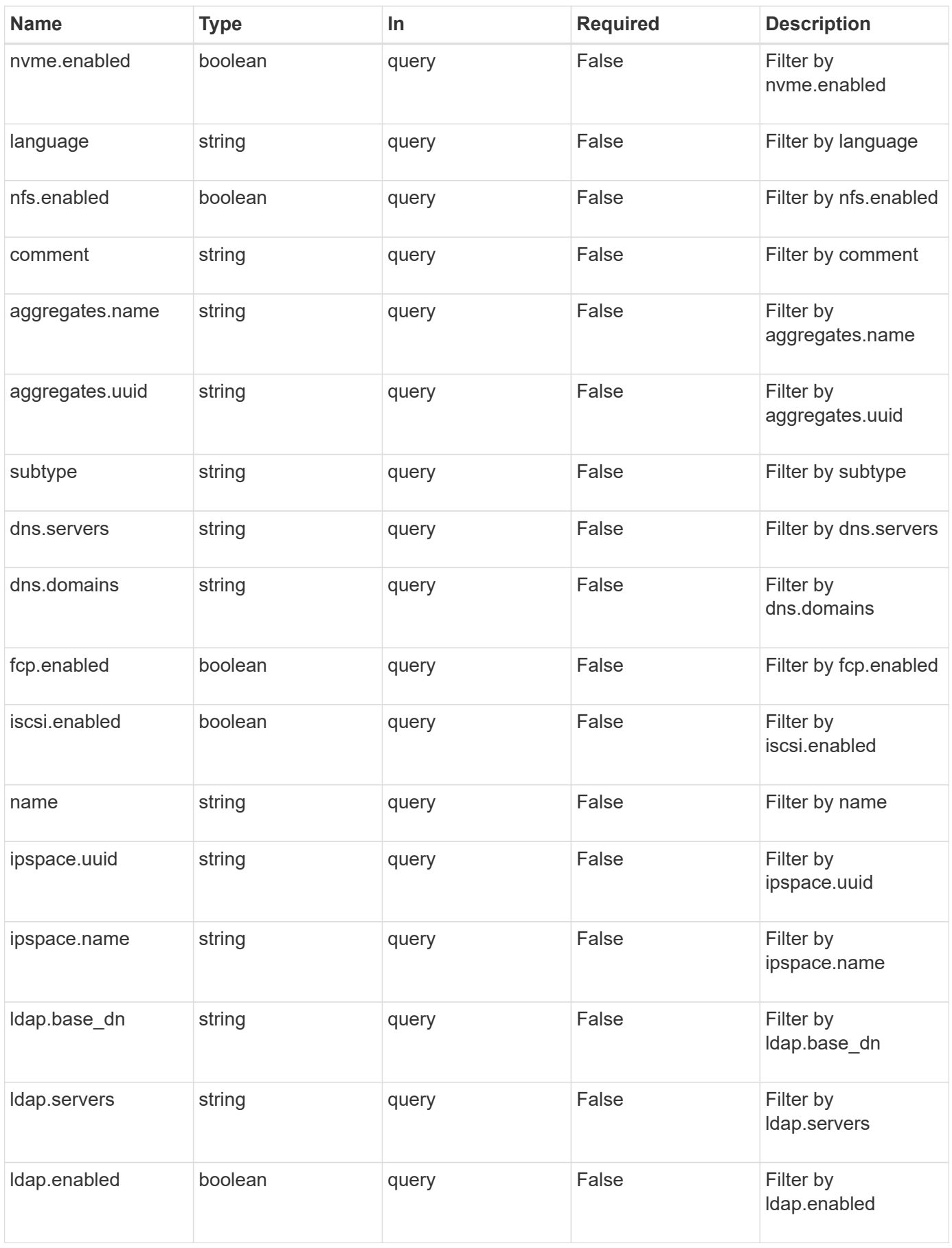

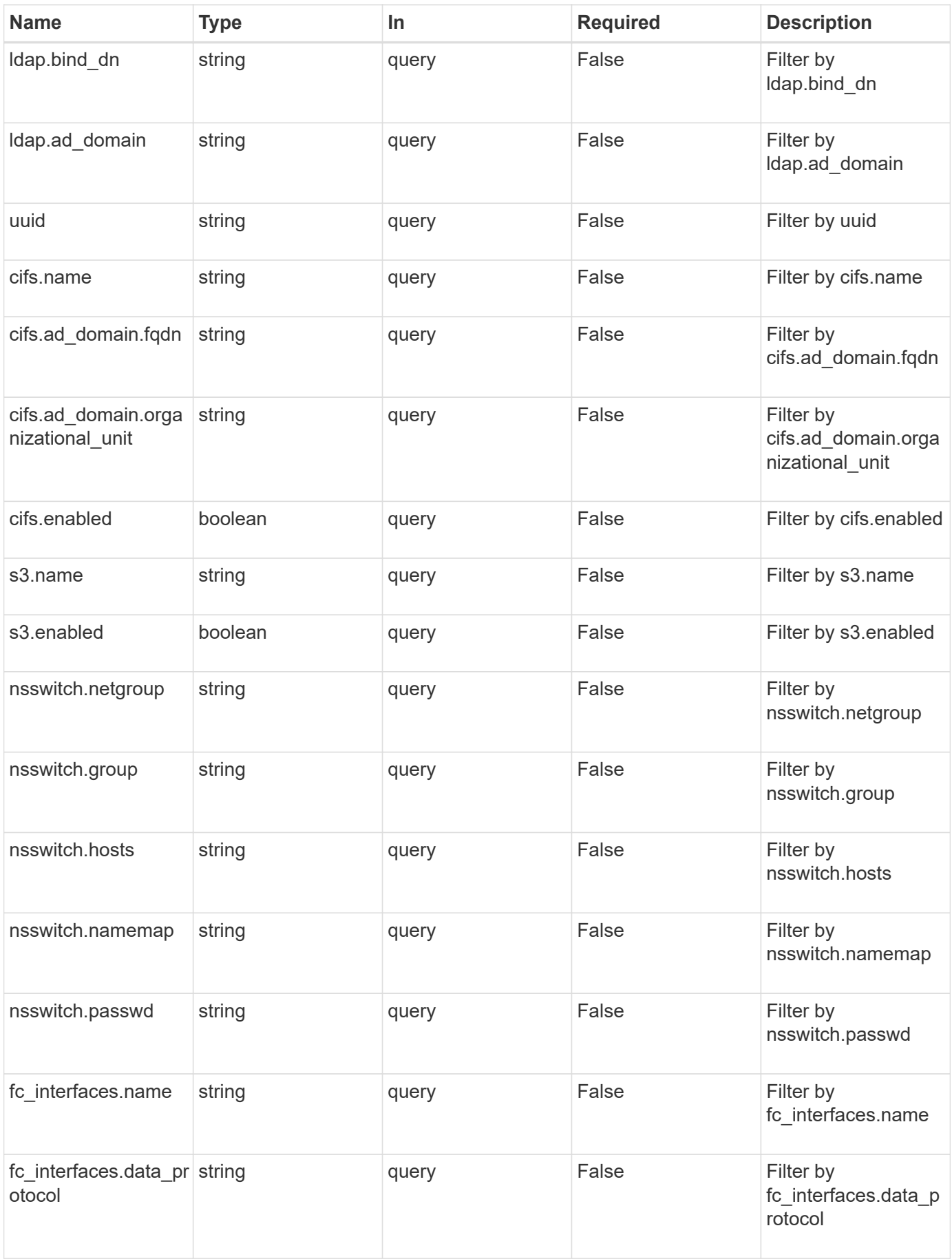

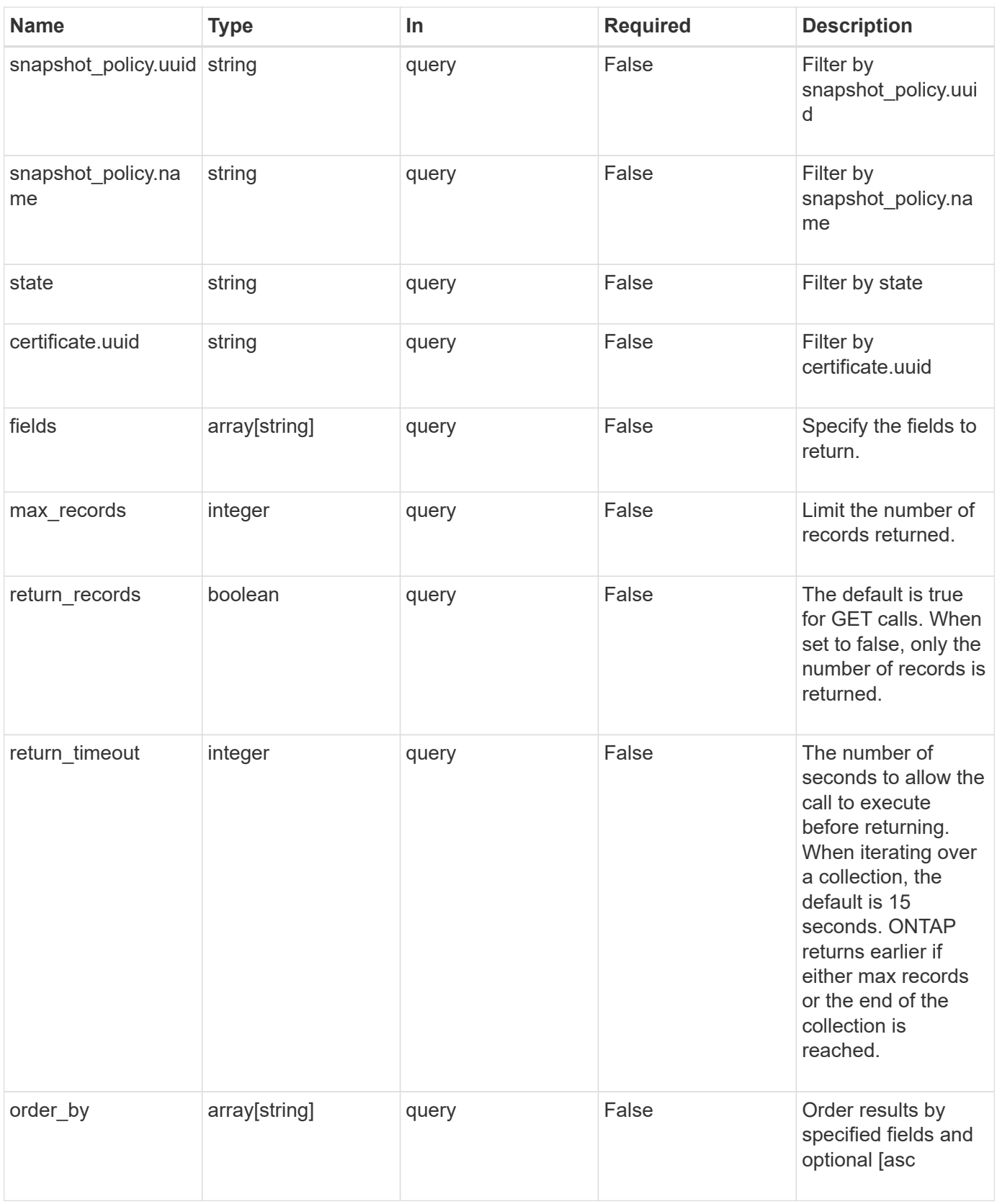

# **Response**

Status: 200, Ok

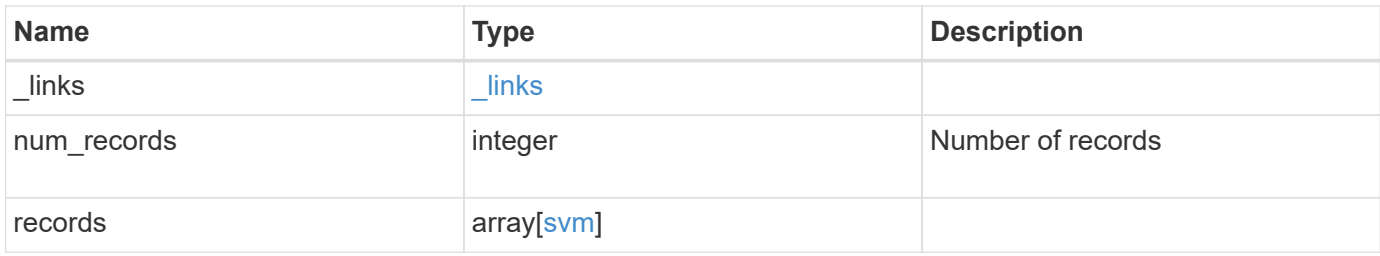

**Example response**

```
{
    "_links": {
      "next": {
        "href": "/api/resourcelink"
      },
      "self": {
       "href": "/api/resourcelink"
      }
    },
    "records": {
      "_links": {
        "self": {
          "href": "/api/resourcelink"
        }
      },
      "aggregates": {
        "_links": {
          "self": {
            "href": "/api/resourcelink"
          }
        },
      "name": "aggr1",
        "uuid": "1cd8a442-86d1-11e0-ae1c-123478563412"
      },
      "certificate": {
        "_links": {
          "self": {
            "href": "/api/resourcelink"
          }
        },
        "uuid": "1cd8a442-86d1-11e0-ae1c-123478563412"
      },
      "cifs": {
        "_links": {
          "self": {
             "href": "/api/resourcelink"
          }
        },
      "ad domain": {
         "fqdn": "example.com"
        },
        "name": "CIFS1"
      },
      "comment": "string",
```

```
  "dns": {
  " links": {
     "self": {
        "href": "/api/resourcelink"
     }
    },
    "domains": [
      "example.com",
     "example2.example3.com"
  \frac{1}{\sqrt{2}}  "servers": [
     "10.224.65.20",
     "2001:db08:a0b:12f0::1"
    ]
  },
"fc_interfaces": {
  " links": {
     "self": {
       "href": "/api/resourcelink"
     }
    },
  "data protocol": "fcp",
    "location": {
      "port": {
        "_links": {
          "self": {
             "href": "/api/resourcelink"
          }
        },
        "name": "0a",
        "node": {
          "name": "node1"
        },
        "uuid": "1cd8a442-86d1-11e0-ae1c-123478563412"
      }
    },
    "name": "lif1",
    "uuid": "1cd8a442-86d1-11e0-ae1c-123478563412"
  },
  "fcp": {
   "_links": {
     "self": {
        "href": "/api/resourcelink"
      }
    }
  },
```

```
"ip_interfaces": {
      " links": {
          "self": {
            "href": "/api/resourcelink"
          }
        },
        "ip": {
          "address": "10.10.10.7",
          "netmask": "24"
        },
        "location": {
        "broadcast domain": {
           " links": {
               "self": {
                 "href": "/api/resourcelink"
              }
            },
          "name": "bd1",
            "uuid": "1cd8a442-86d1-11e0-ae1c-123478563412"
          },
        "home node": {
            "_links": {
               "self": {
                 "href": "/api/resourcelink"
  }
             },
            "name": "node1",
            "uuid": "1cd8a442-86d1-11e0-ae1c-123478563412"
          }
        },
      "name": "lif1",
      "service policy": "default-management",
        "services": {
        },
        "uuid": "1cd8a442-86d1-11e0-ae1c-123478563412"
      },
      "ipspace": {
      " links": {
          "self": {
            "href": "/api/resourcelink"
          }
        },
      "name": "exchange",
        "uuid": "1cd8a442-86d1-11e0-ae1c-123478563412"
      },
      "iscsi": {
```

```
  "_links": {
      "self": {
       "href": "/api/resourcelink"
     }
   }
  },
  "language": "c.utf_8",
  "ldap": {
  "servers": {
  }
  },
"name": "svm1",
  "nfs": {
   "_links": {
     "self": {
       "href": "/api/resourcelink"
     }
    }
  },
  "nis": {
   "_links": {
     "self": {
       "href": "/api/resourcelink"
     }
    },
   "servers": {
    }
  },
  "nsswitch": {
   "group": {
   },
    "hosts": {
    },
    "namemap": {
    },
    "netgroup": {
    },
    "passwd": {
    }
  },
  "nvme": {
   "_links": {
     "self": {
      "href": "/api/resourcelink"
     }
    }
```

```
  },
      "routes": {
        "destination": {
          "address": "10.10.10.7",
          "family": "ipv4",
          "netmask": "24"
        },
        "gateway": "10.1.1.1"
      },
      "s3": {
       "_links": {
          "self": {
            "href": "/api/resourcelink"
          }
        },
        "name": "s3-server-1"
      },
      "snapmirror": {
       "protected_volumes_count": 0
      },
    "snapshot policy": {
        "_links": {
          "self": {
            "href": "/api/resourcelink"
          }
        },
        "name": "default",
        "uuid": "1cd8a442-86d1-11e0-ae1c-123478563412"
      },
      "state": "running",
      "subtype": "default",
      "uuid": "02c9e252-41be-11e9-81d5-00a0986138f7"
   }
}
```
### **Error**

Status: Default, Error

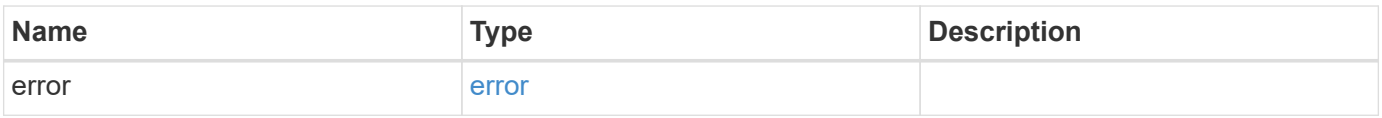

### **Example error**

```
{
   "error": {
     "arguments": {
       "code": "string",
      "message": "string"
     },
     "code": "4",
     "message": "entry doesn't exist",
     "target": "uuid"
   }
}
```
# **Definitions**
#### **See Definitions**

href

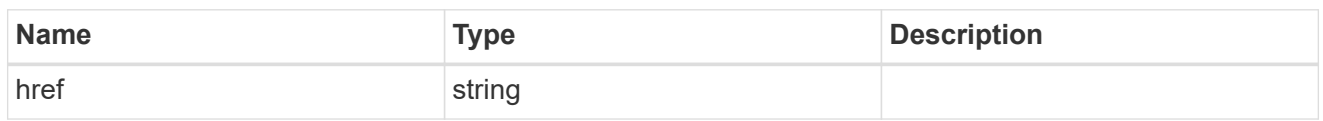

\_links

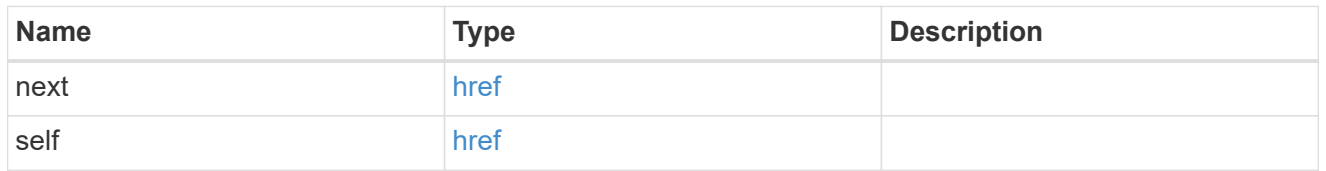

# $\_$ links

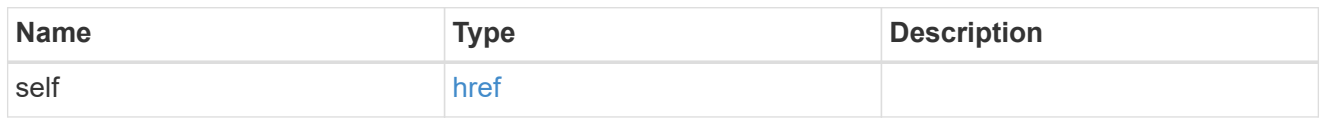

# aggregates

# Aggregate

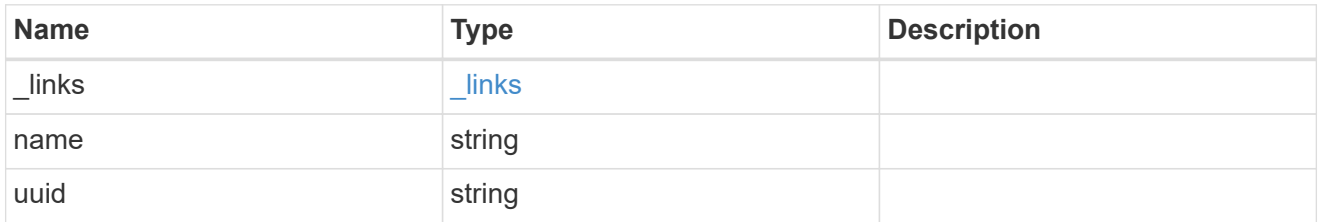

### certificate

Certificate for incoming TLS connection requests.

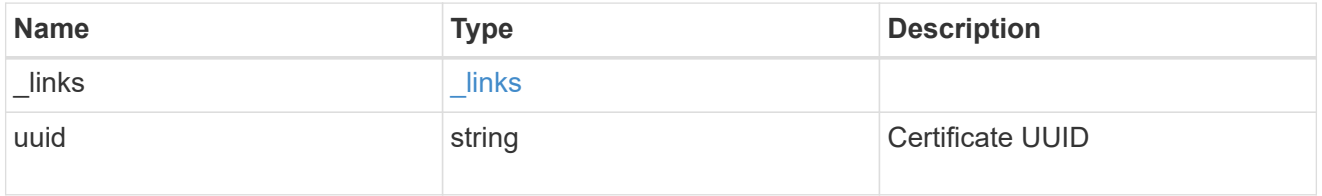

ad\_domain

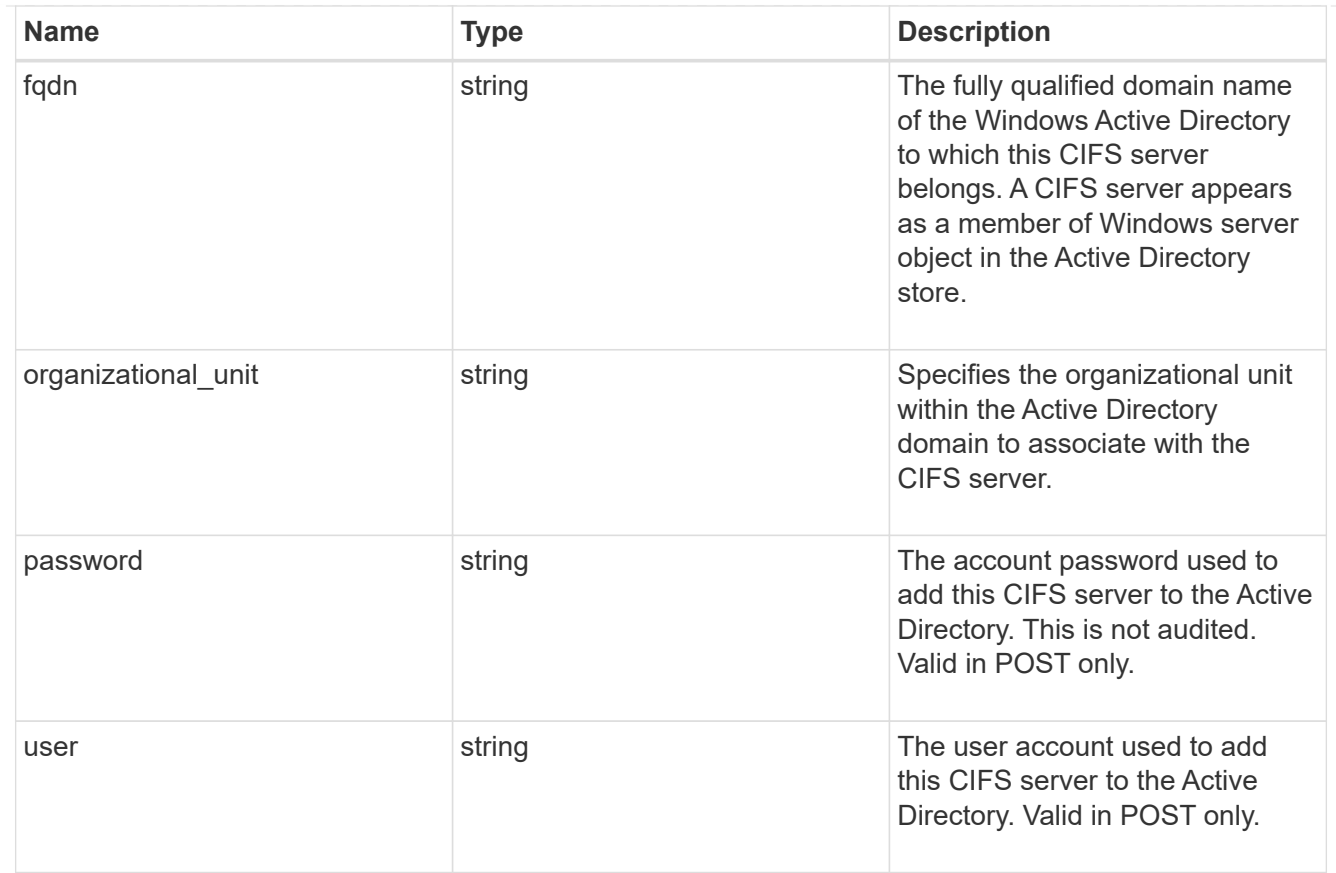

#### cifs

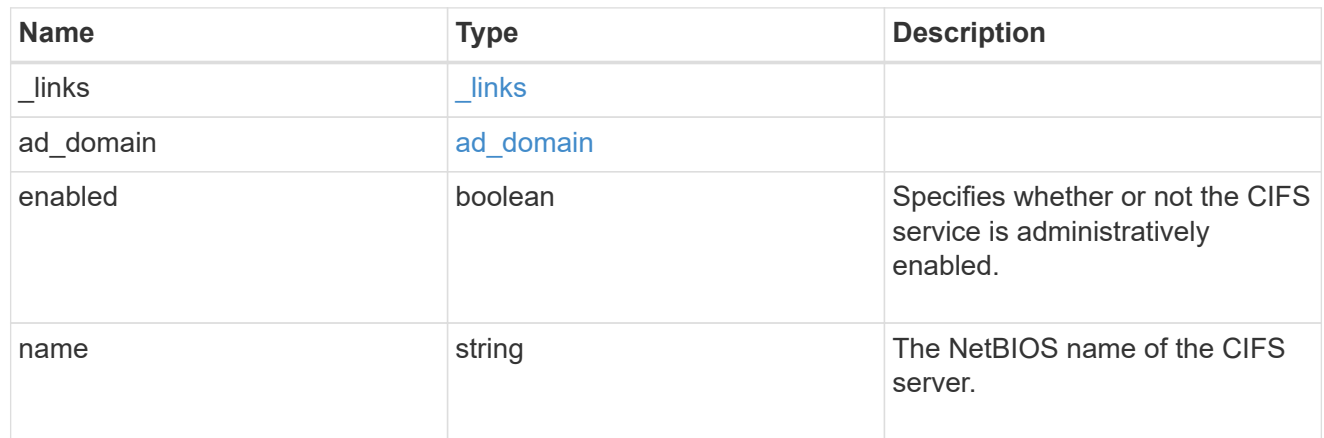

#### dns

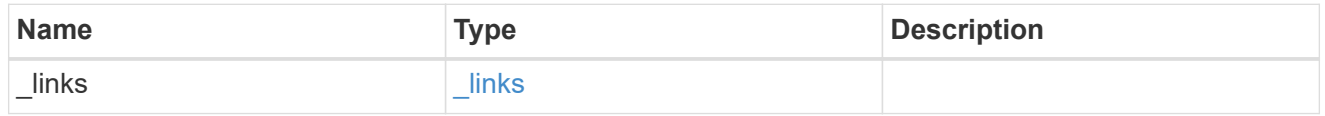

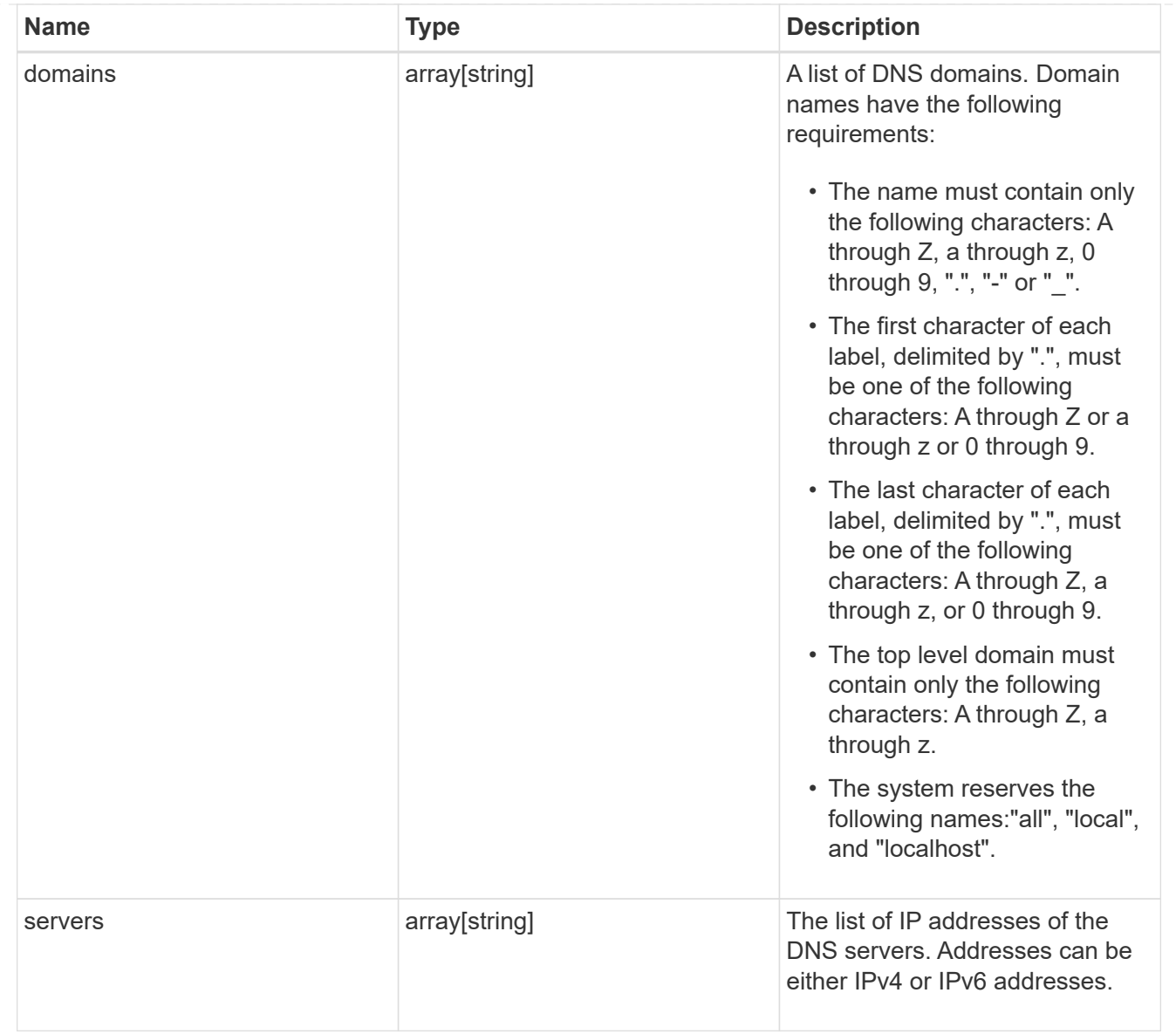

#### node

The node on which the FC port is located.

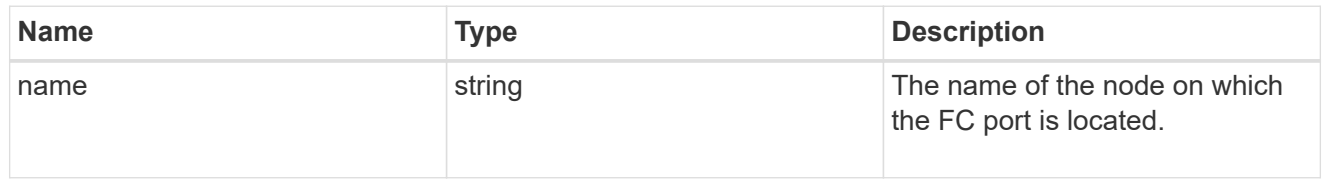

fc\_port\_reference

An FC port is the physical port of an FC adapter on a cluster node that can be connected to an FC network.

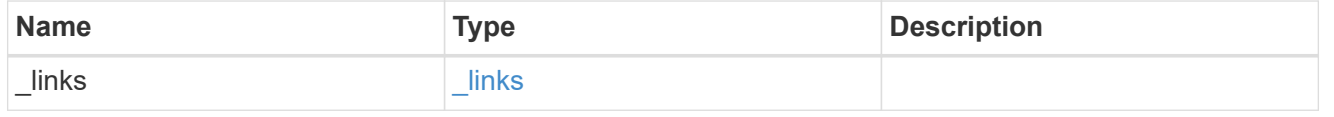

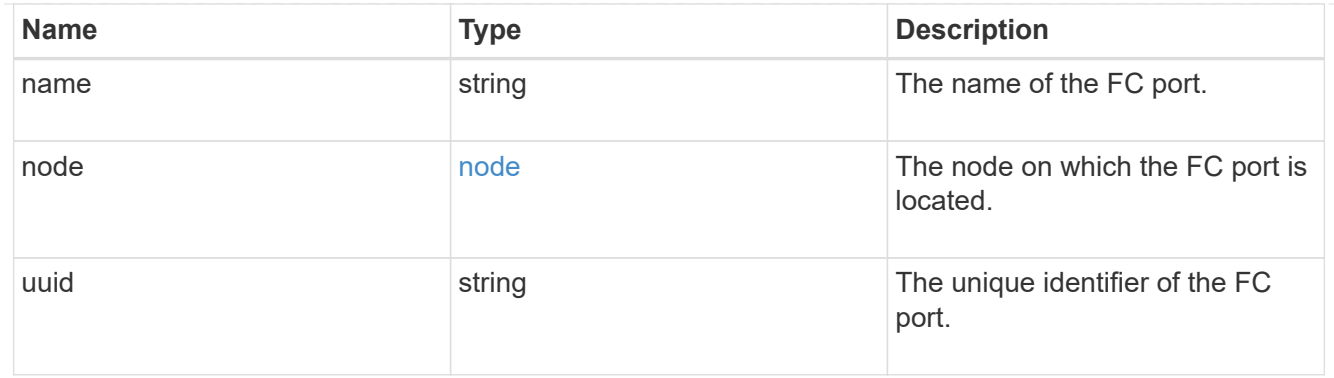

### location

The location of the Fibre Channel interface is defined by the location of its port.

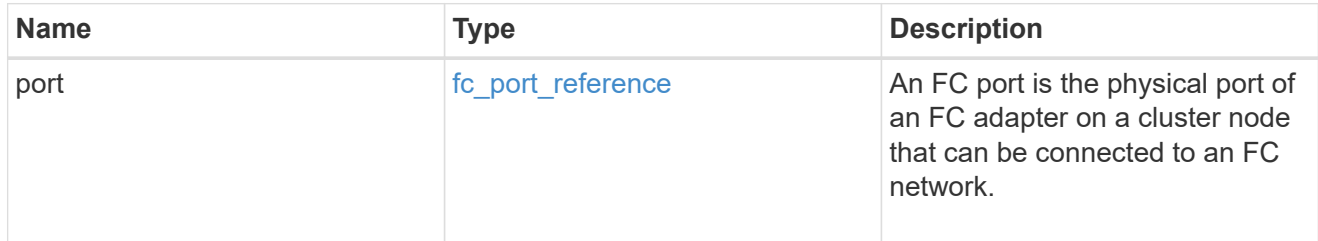

# fc\_interface\_svm

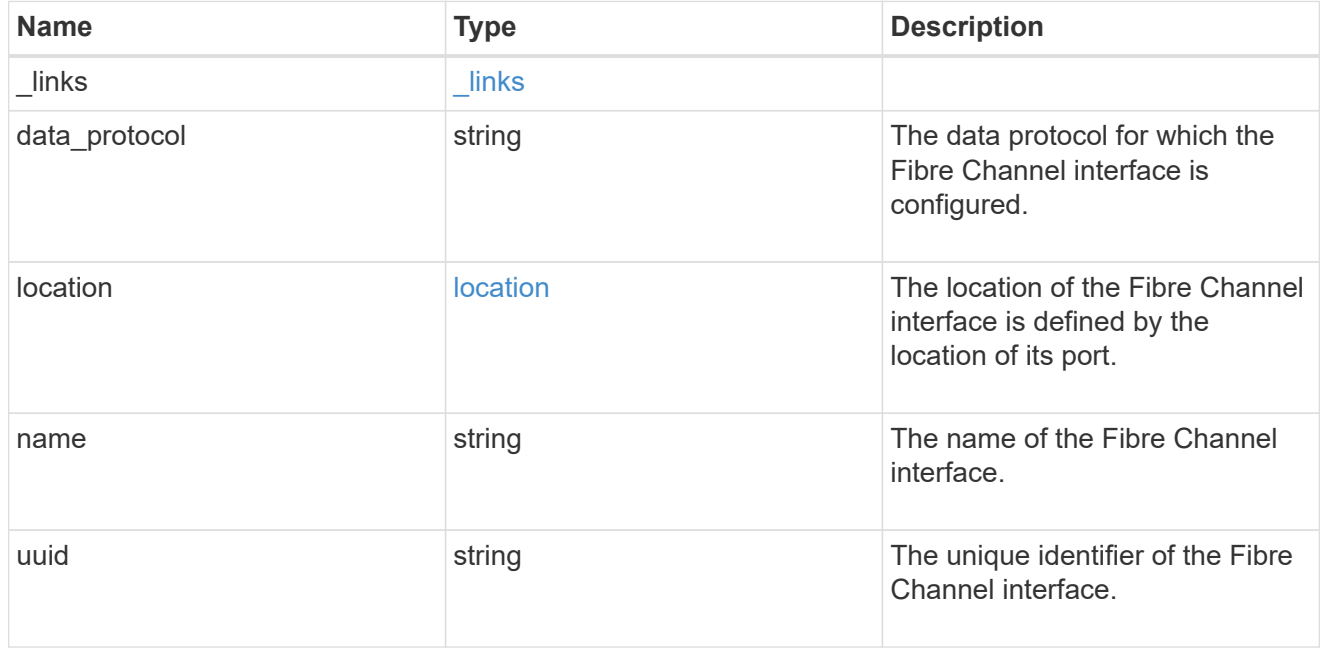

## fcp

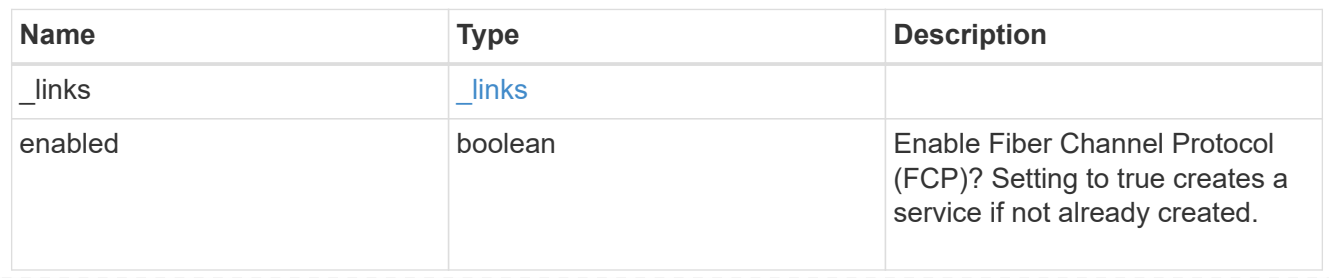

## ip

# IP information

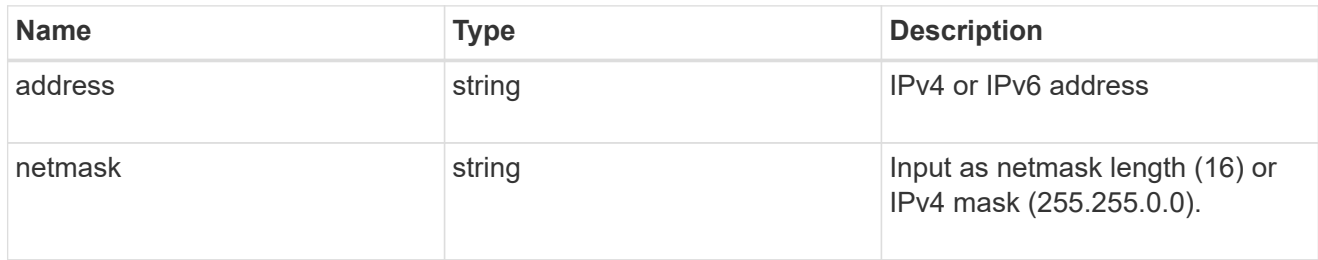

# broadcast\_domain

Broadcast domain UUID along with a readable name.

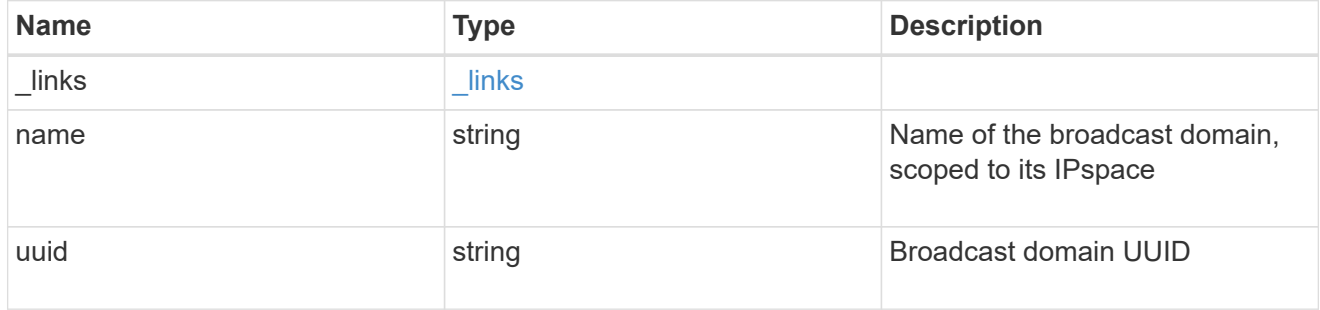

## home\_node

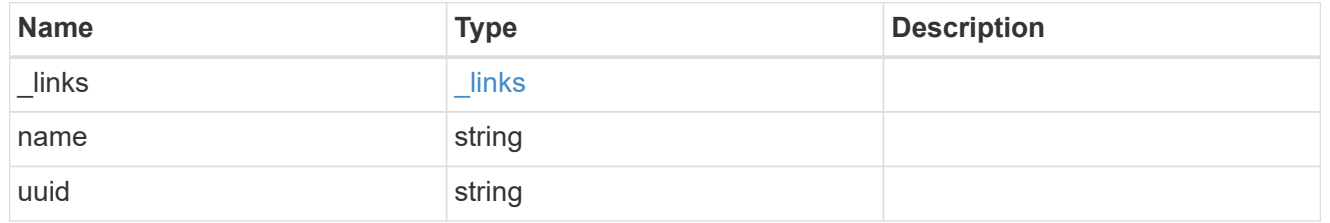

location

### Home\_node is optional.

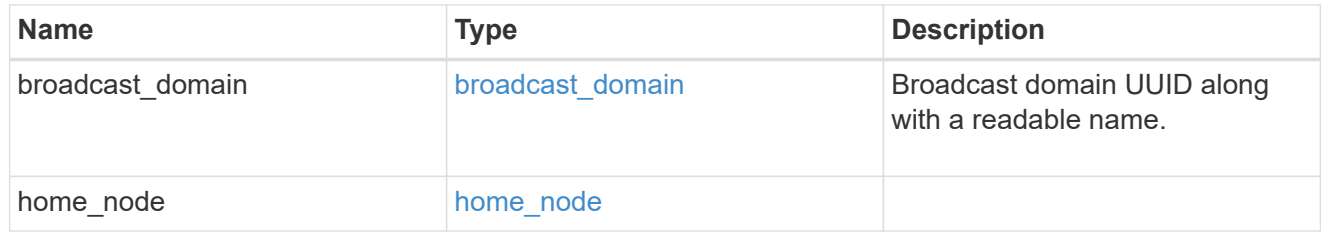

# ip\_interface\_svm

Interface parameters. Name and home\_node are optional.

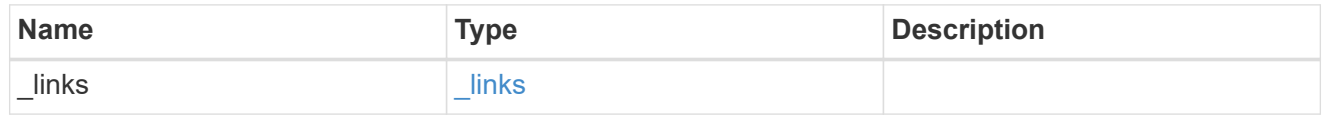

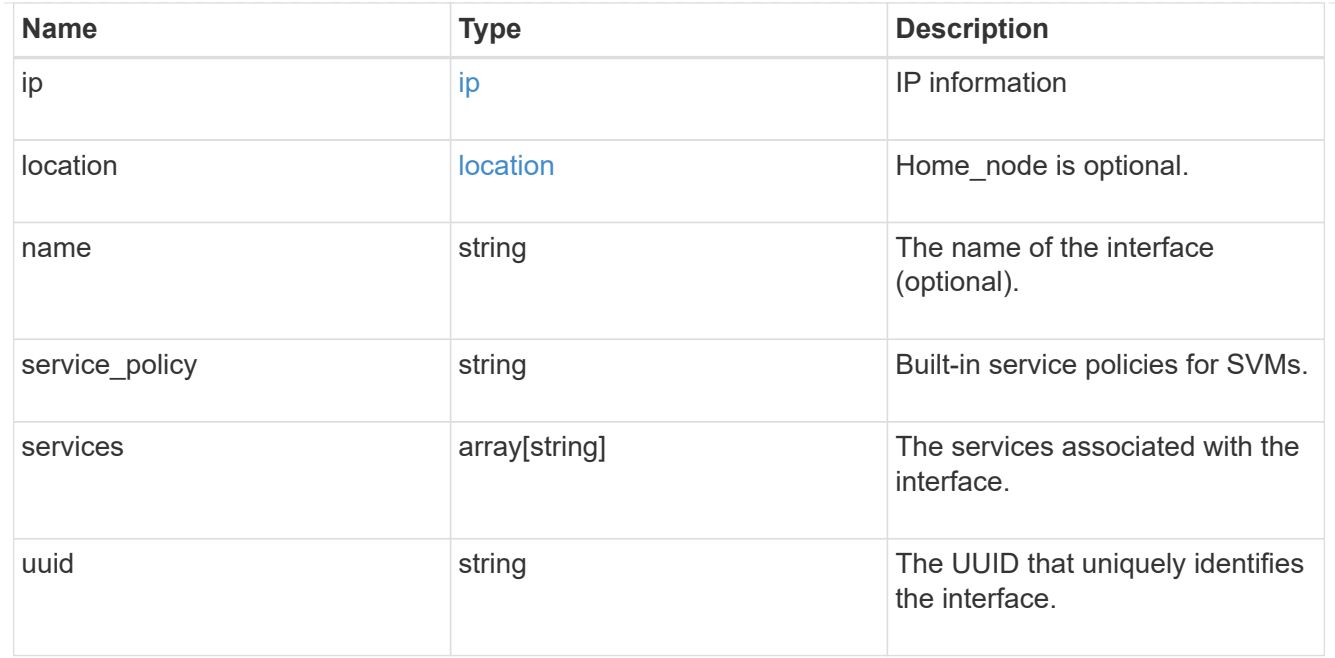

# ipspace

Either the UUID or name may be supplied on input.

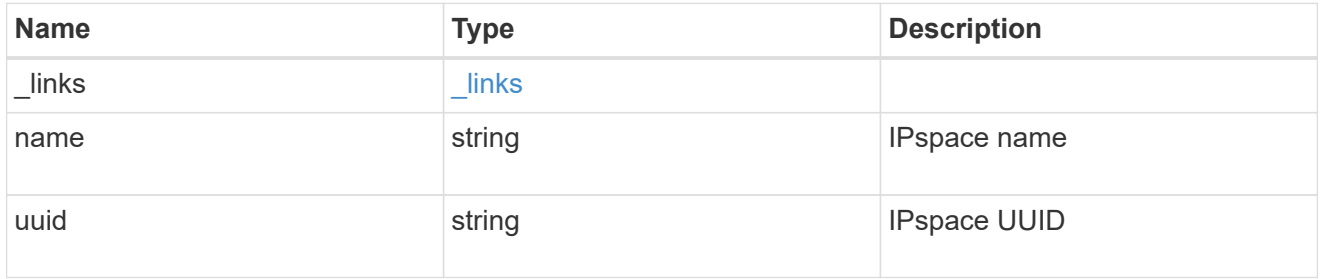

### iscsi

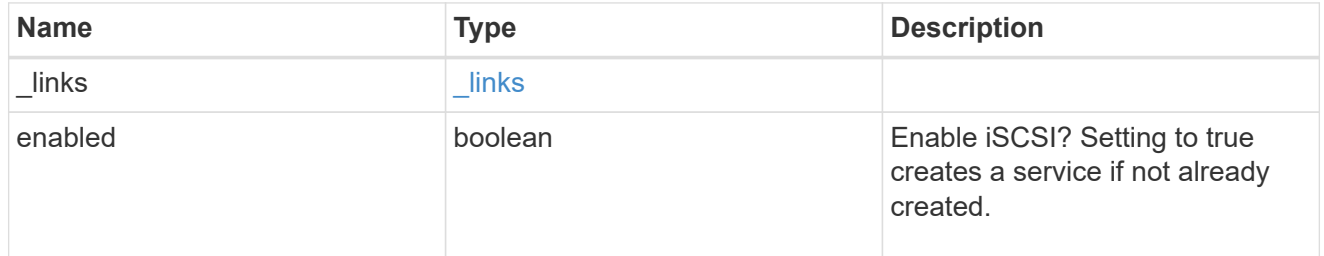

## ldap

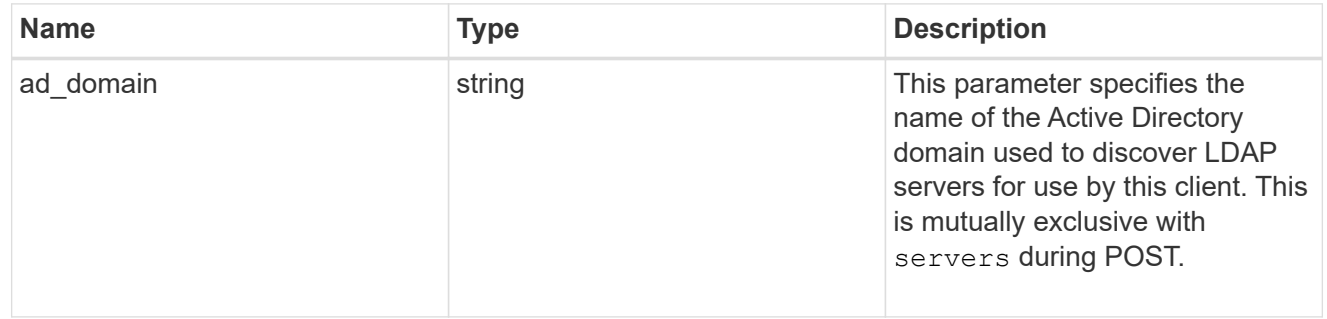

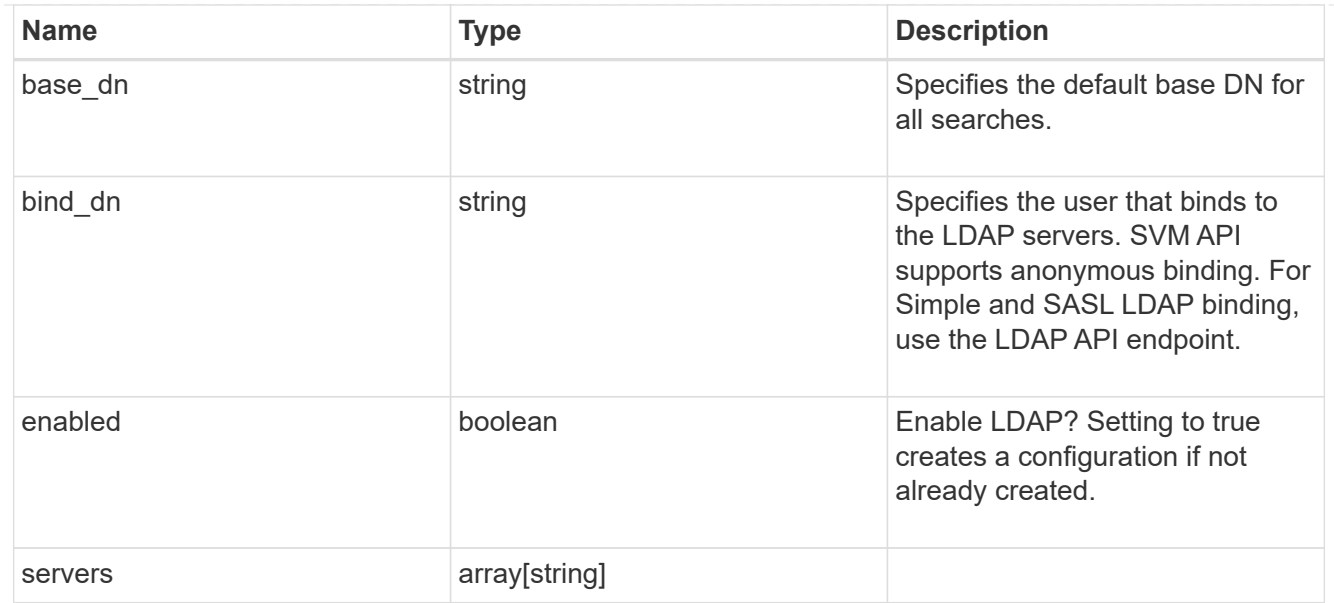

#### nfs

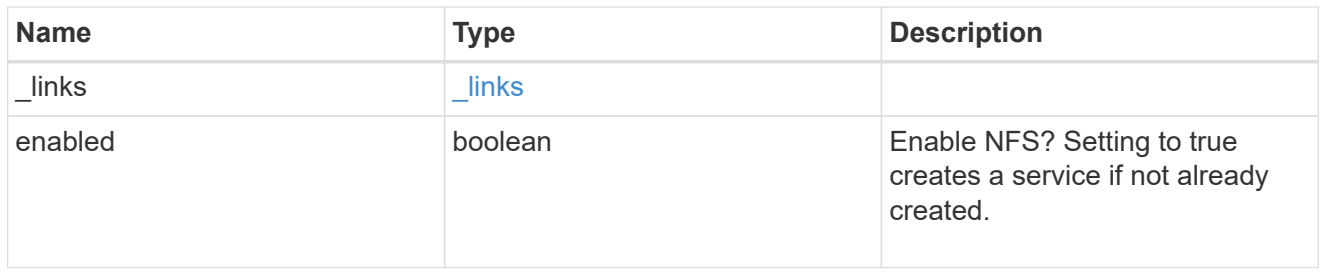

### nis

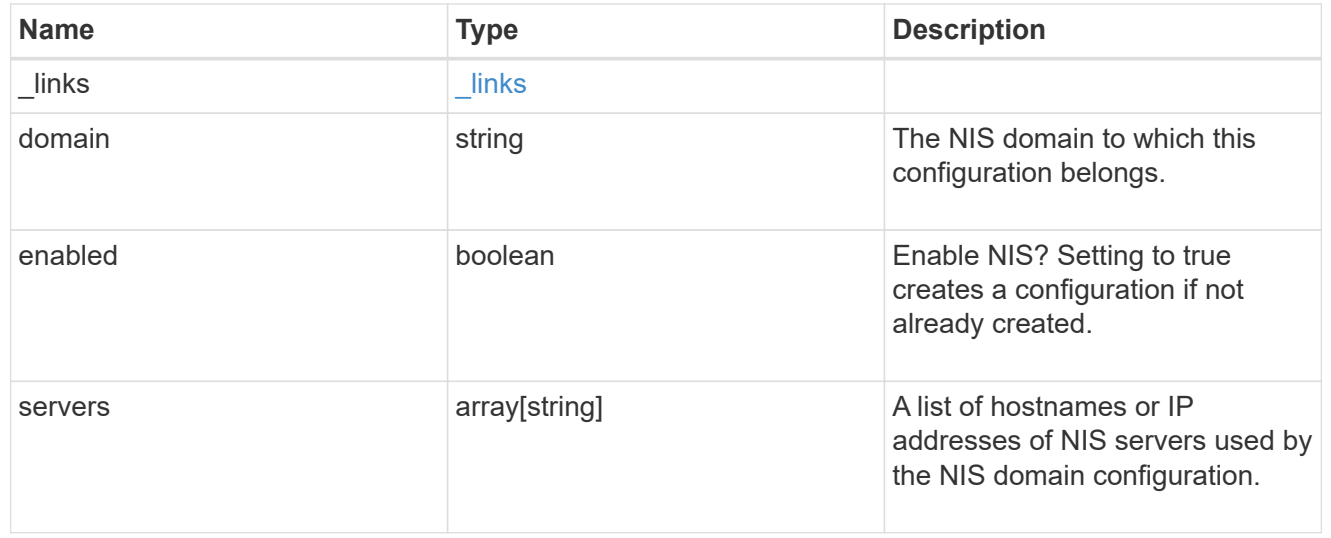

#### nsswitch

Name service switch configuration

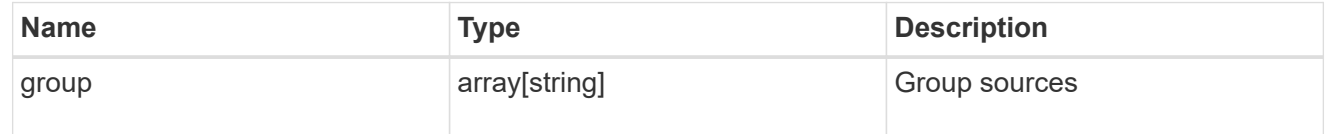

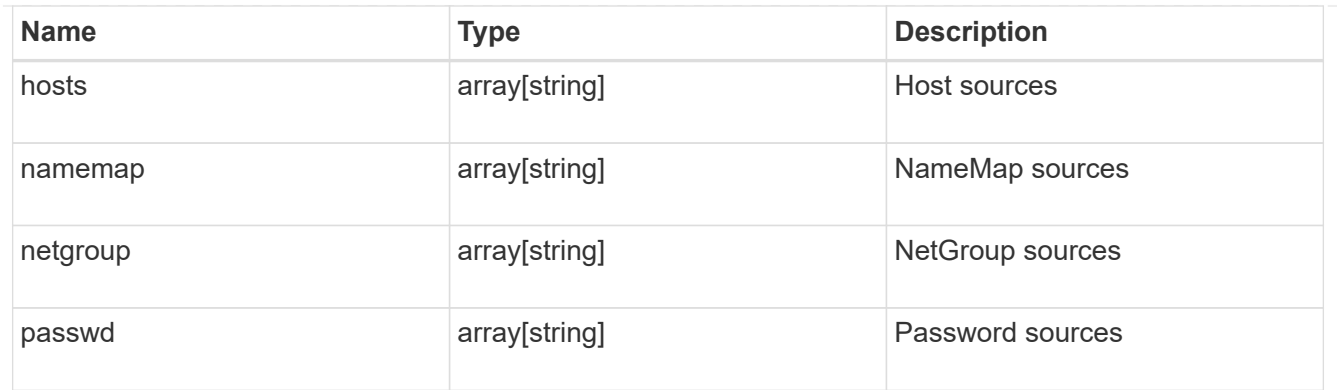

#### nvme

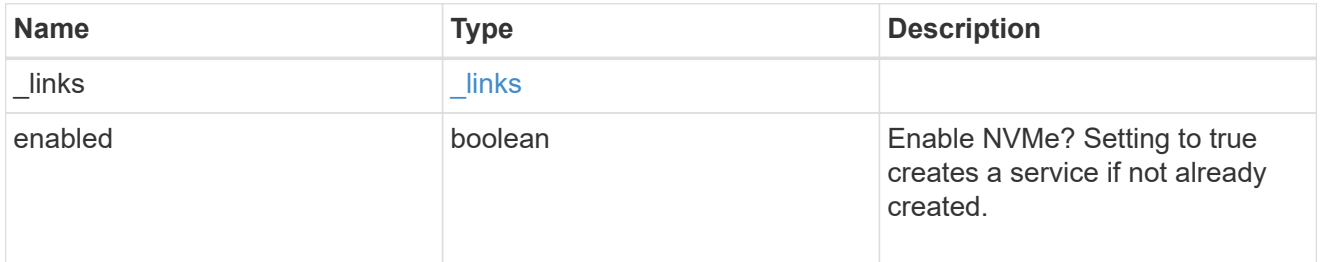

# ip\_info

# IP information

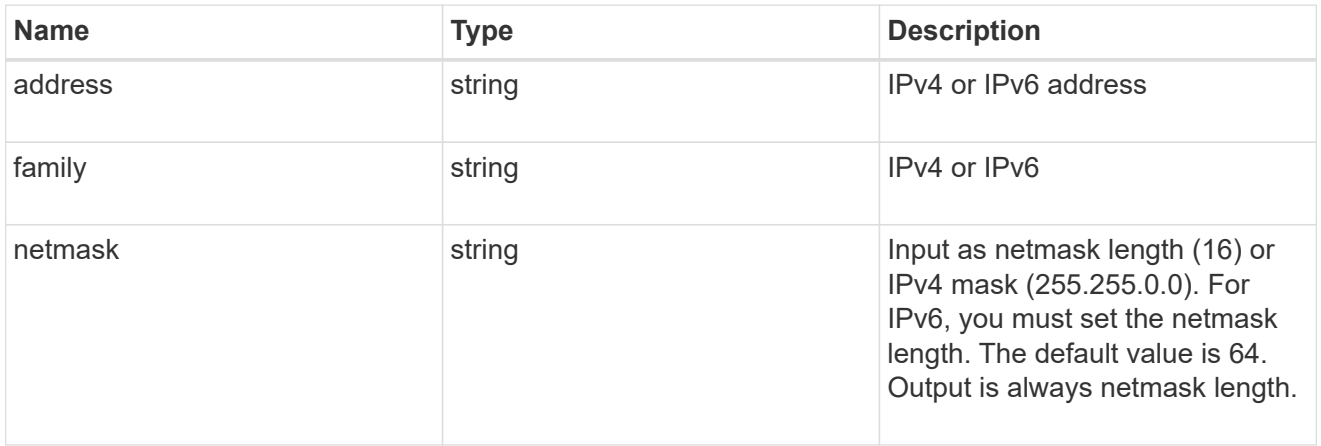

## network\_route\_for\_svm

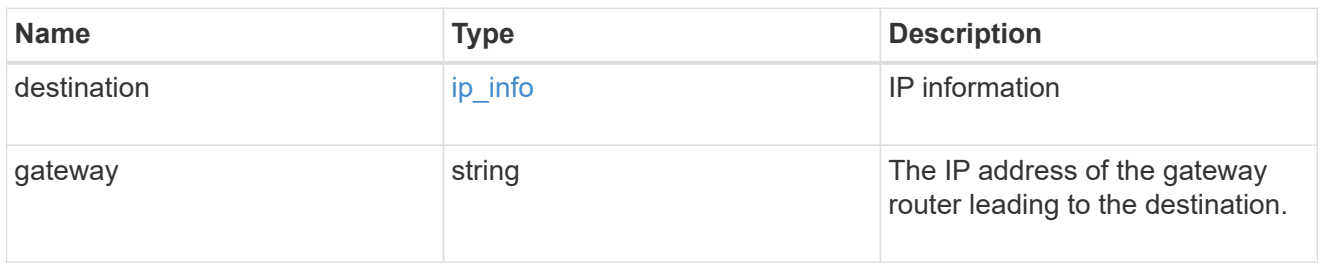

s3

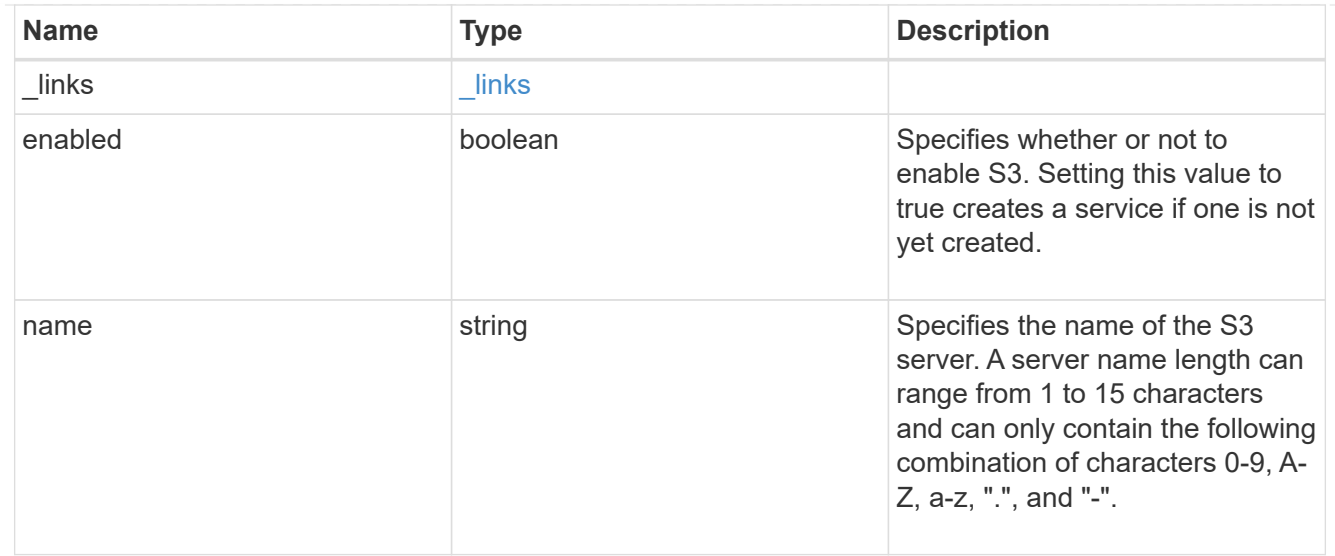

# snapmirror

Specifies attributes for SVM DR protection.

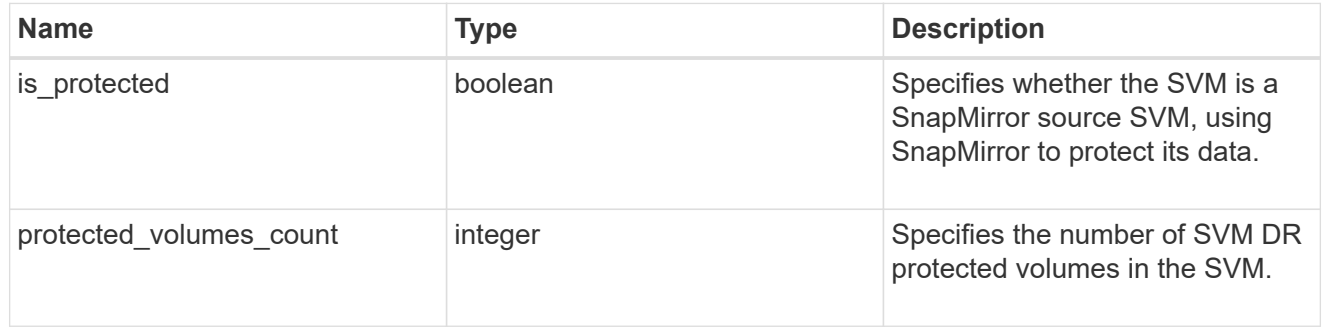

# snapshot\_policy

This is a reference to the Snapshot copy policy.

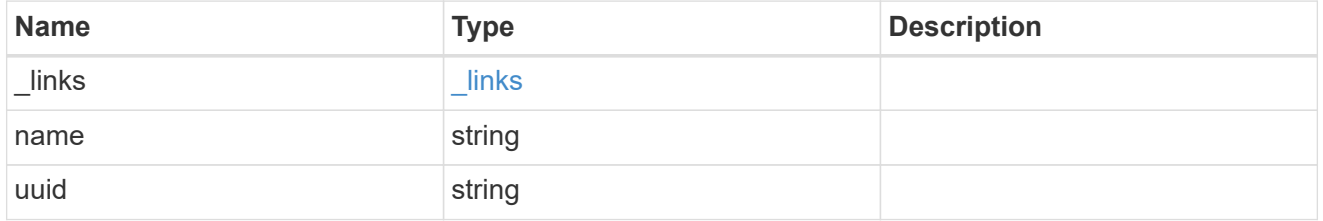

#### svm

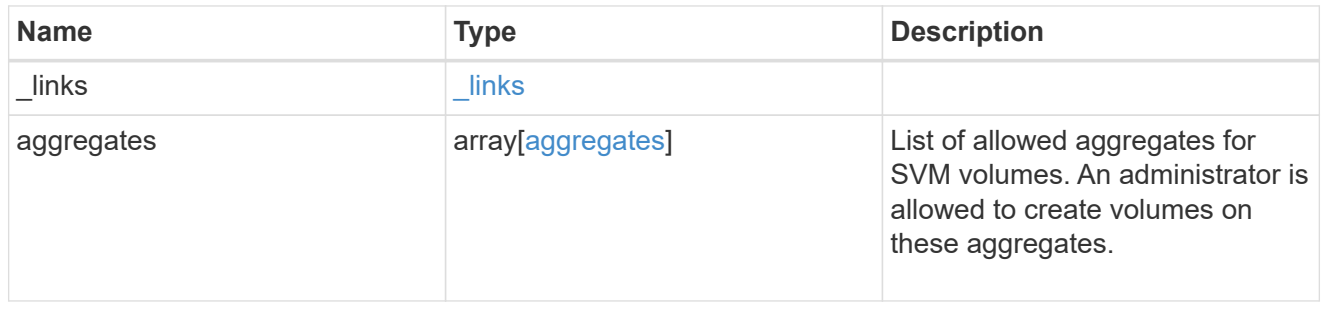

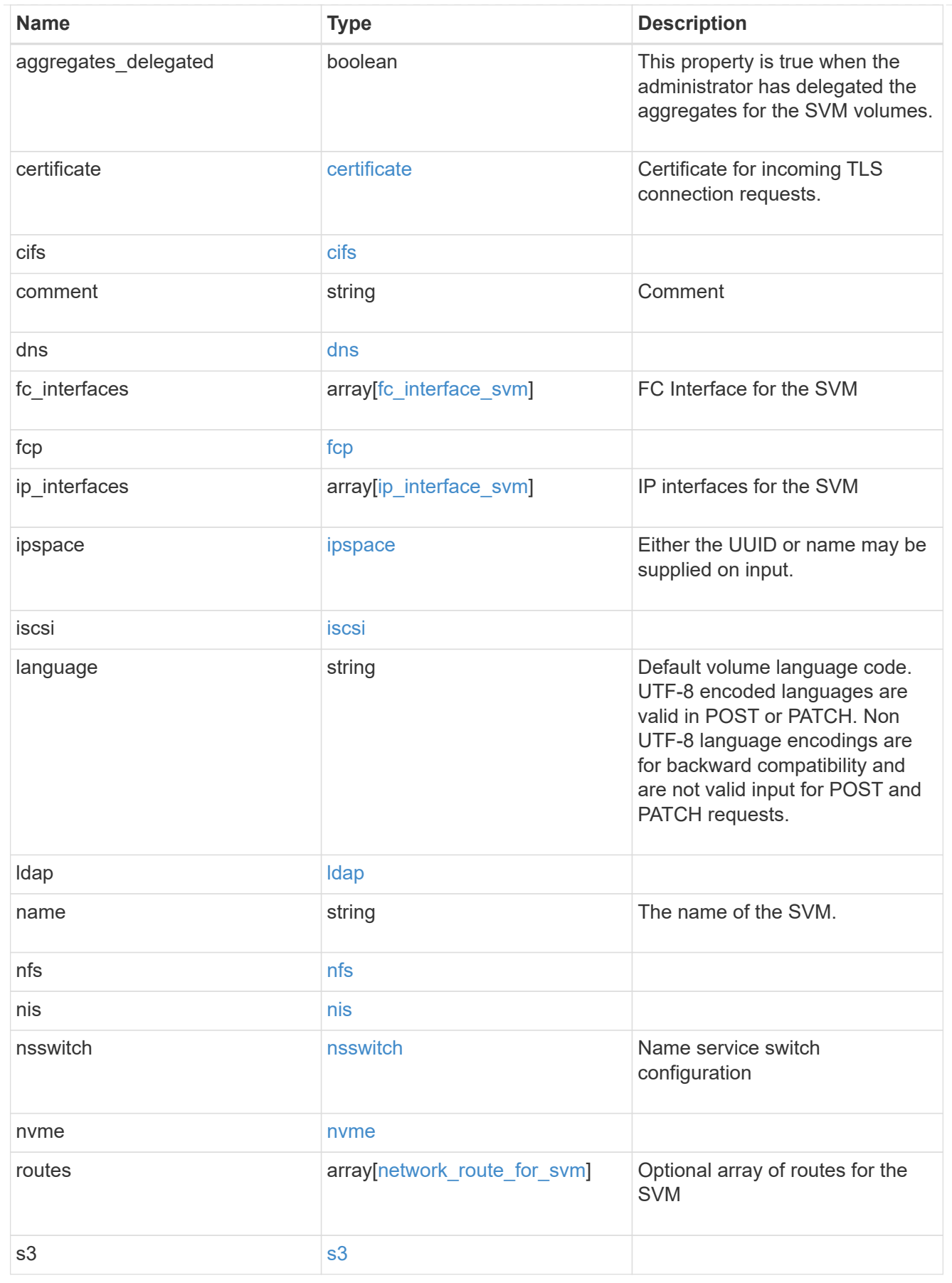

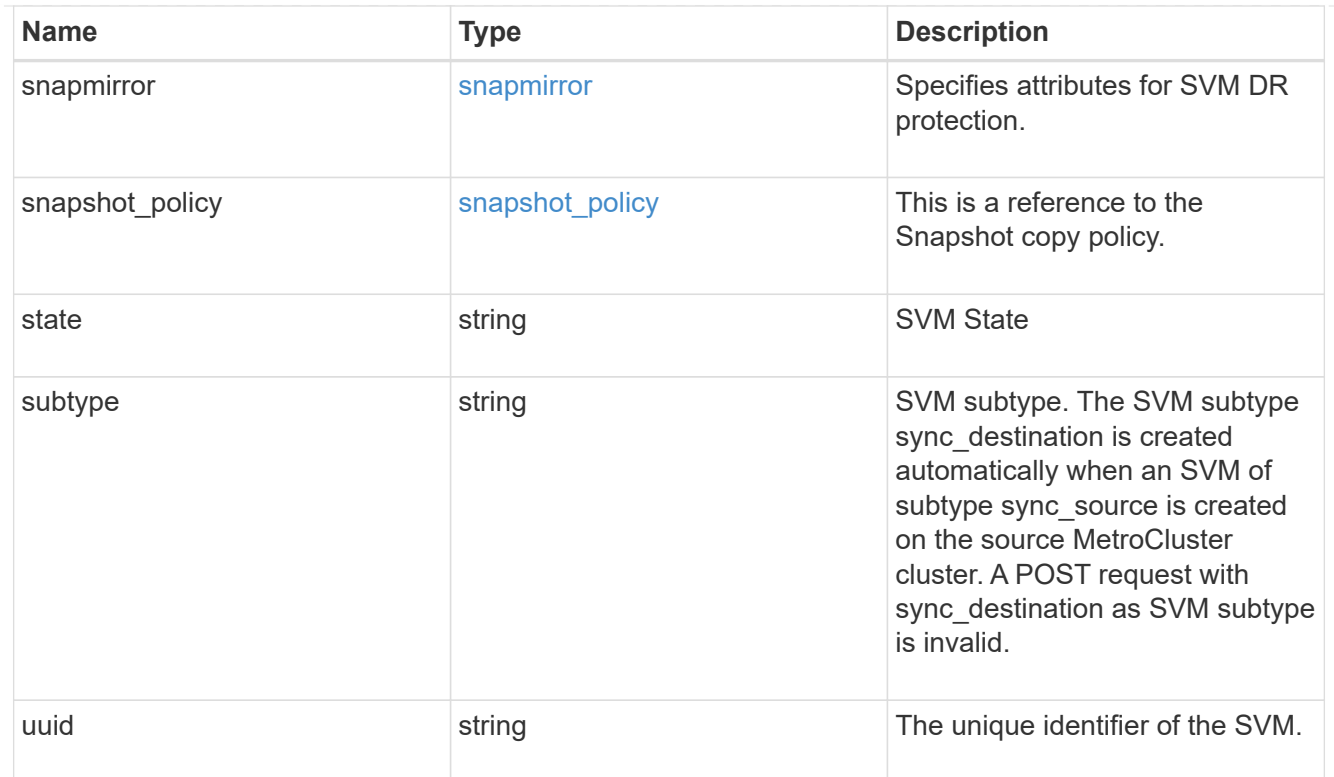

### error\_arguments

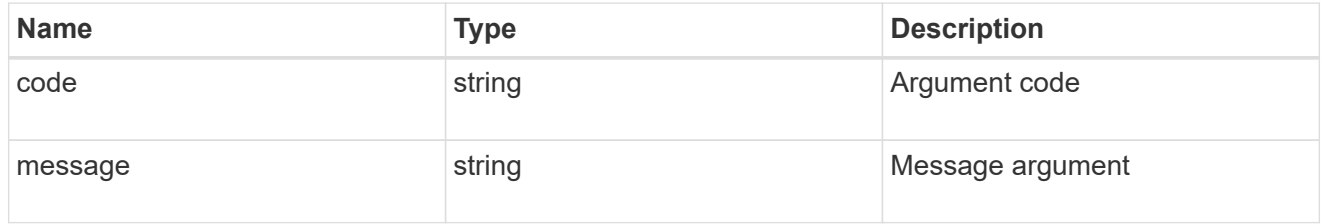

error

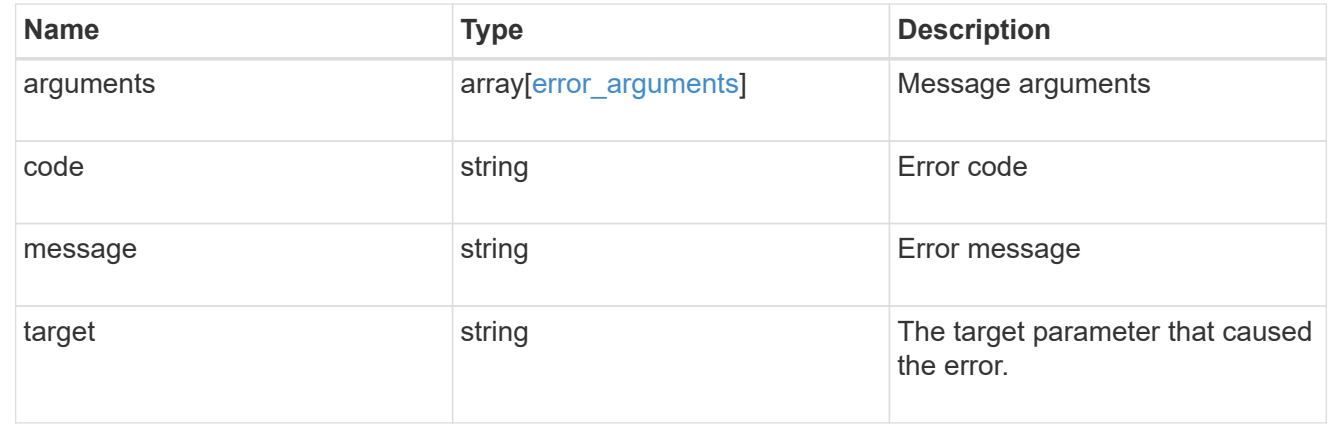

# **Create and provision an SVM**

POST /svm/svms

Creates and provisions an SVM. If no IPspace is provided, then the SVM is created on the Default IPspace.

- The number of parallel SVMs that can be created must not be greater than five.
- If a sixth SVM POST request is issued, the following error message is generated: "Maximum allowed SVM jobs exceeded. Wait for the existing SVM jobs to complete and try again."

#### **Required properties**

• name - Name of the SVM to be created.

#### **Recommended optional properties**

- ipspace.name or ipspace.uuid IPspace of the SVM
- ip interfaces If provided, the following fields are required:
- ip interfaces.name Name of the interface
- ip interfaces.ip.address IP address
- \* ip interfaces.ip.netmask Netmask length or IP address
- \* ip\_interfaces.location.broadcast\_domain.uuid or ip interfaces.location.broadcast domain.name - Broadcast domain name or UUID belonging to the same IPspace of the SVM.
- routes If provided, the following field is required:
	- routes.gateway Gateway IP address
- cifs If provided, interfaces, routes and DNS must be provided. The following fields are also required:
	- cifs.name Name of the CIFS server to be created for the SVM.
	- ° cifs.ad domain.fqdn Fully qualified domain name
	- cifs.ad\_domain.user Administrator username
	- cifs.ad\_domain.password User password
- ldap If provided, the following fields are required:
	- ldap.servers or ldap.ad domain LDAP server list or Active Directory domain
	- ldap.bind\_dn Bind DN
	- ldap.base\_dn Base DN
- nis If provided, the following fields are required:
	- nis.servers NIS servers
	- nis.domain NIS domain
- dns If provided, the following fields are required:
	- dns.servers Name servers
	- dns.domains Domains
- fc\_interfaces If provided, the following fields are required:
	- fc\_interfaces.name Fibre Channel interface name
	- fc\_interfaces.data\_protocol Fibre Channel interface data protocol
- fc\_interfaces.location.port.uuid or fc\_interfaces.location.port.name and fc\_interfaces.location.port.node.name - Either port UUID or port name and node name together must be provided.
- s3 If provided, the following field should also be specified:
	- <code>s3.name</code> Name of the S3 server. If <code>s3.name' is not specified while  $<$ /code>s3.enabled` is set to 'true', the S3 server will be created with the default name '<svm.name> S3Server'.</svm.name>

#### **Default property values**

If not specified in POST, the following default property values are assigned:

- language *C.UTF-8*
- ipspace.name *Default*
- snapshot\_policy.name *Default*
- subtype *Default* ( *sync-source* if MetroCluster configuration )

#### **Related ONTAP commands**

- vserver create
- vserver add-aggregates
- network interface create
- network route create
- vserver services name-service dns create
- vserver nfs create
- vserver services name-service ldap client create
- vserver cifs create
- vserver services name-service nis-domain create
- vserver iscsi create
- vserver nvme create
- vserver fcp create
- vserver services name-service ns-switch create
- vserver object-store-server create

#### **Examples**

1. Creates an SVM with default "snapshot\_policy"

```
  POST "/api/svm/svms" '{"name":"testVs",
"snapshot_policy":{"name":"default"}}'
```
1. Creates an SVM and configures NFS, ISCSI and FCP

```
  POST "/api/svm/svms" '{"name":"testVs", "nfs":{"enabled":"true"},
"fcp":{"enabled":"true"}, "iscsi":{"enabled":"true"}}'
```
1. Creates an SVM and configures NVMe

```
  POST "/api/svm/svms" '{"name":"testVs", "nvme":{"enabled":"true"}}'
```
1. Creates an SVM and configures LDAP

```
  POST "/api/svm/svms" '{"name":"testVs",
"snapshot_policy":{"name":"default"},
"ldap":{"servers":["10.140.101.1","10.140.101.2"], "ad_domain":"abc.com",
"base_dn":"dc=netapp,dc=com", "bind_dn":"dc=netapp,dc=com"}}'
```
1. Creates an SVM and configures NIS

```
  POST "/api/svm/svms" '{"name":"testVs",
"snapshot_policy":{"name":"default"}, "nis":{"enabled":"true",
"domain":"def.com","servers":["10.224.223.130", "10.224.223.131"]}}'
```
1. Creates an SVM and configures DNS

```
  POST "/api/svm/svms" '{"name":"testVs",
"snapshot policy": { "name": "default" },
"dns":{"domains":["abc.com","def.com"], "servers":["10.224.223.130",
"10.224.223.131"]}}'
```
1. Creates an SVM and configures a LIF

```
  POST "/api/svm/svms" '{"name":"testVs", "ip_interfaces":
[{"name":"lif1", "ip":{"address":"10.10.10.7", "netmask":
"255.255.255.0", "location": {"broadcast_domain": {"name":"bd1"},
"home node":{"name":"node1"}}, "service policy": "default-management"}]}'
```
1. Creates an SVM and configures a LIF with IPV6 address

```
  POST "/api/svm/svms" '{"name":"testVs", "ip_interfaces":
[{"name":"lif2", "ip":{"address":"fd22:8b1e:b255:202:2a0:98ff:fe01:7d5b",
"netmask":"24"}, "location":{"broadcast_domain":{"name":"bd1"},
"home_node":{"name":"node1"}}, "service_policy": "default-management"}]}'
```
1. Creates an SVM and configures CIFS

```
  POST "/api/svm/svms" '{"name":"testVs", "cifs":{"name":"CIFDOC",
"ad domain": {"fqdn":"abc.def.com", "organizational unit":"CN=Computers",
"user":"cif admin", "password":"abc123"}},
"ip_interfaces":[{"name":"lif1", "ip":{"address":"10.10.10.7", "netmask":
"255.255.255.0", "1ocation": {"broadcast_domain": {"name":"bd1"},
"home node":{"name":"node1"}}, "service policy": "default-
management"}],"routes": [{"destination": {"address": "0.0.0.0", "netmask":
"0"}, "gateway": "10.10.10.7"}], "dns":{"domains":["abc.def.com",
"def.com"], "servers":["10.224.223.130", "10.224.223.131"]}}'
```
1. Creates an SVM and configures an S3 server

```
  POST "/api/svm/svms" '{"name":"svm5", "s3":{"name":"s3-server-1",
"enabled":true}}'
```
#### **Learn more**

• [DOC /svm/svms](https://docs.netapp.com/us-en/ontap-restapi-97/{relative_path}svm_svms_endpoint_overview.html)

#### **Parameters**

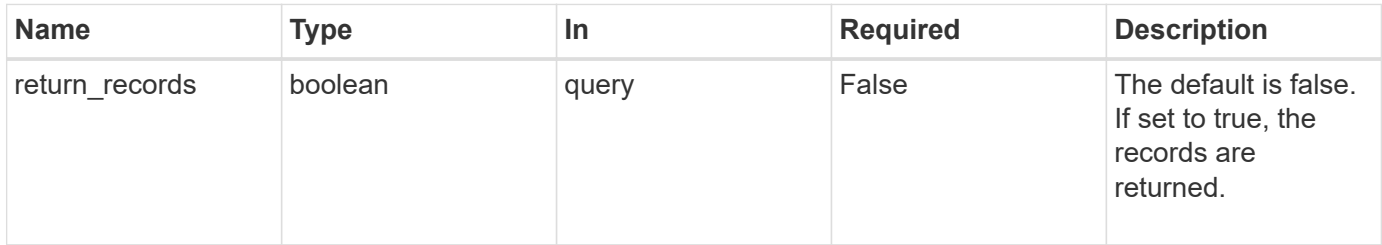

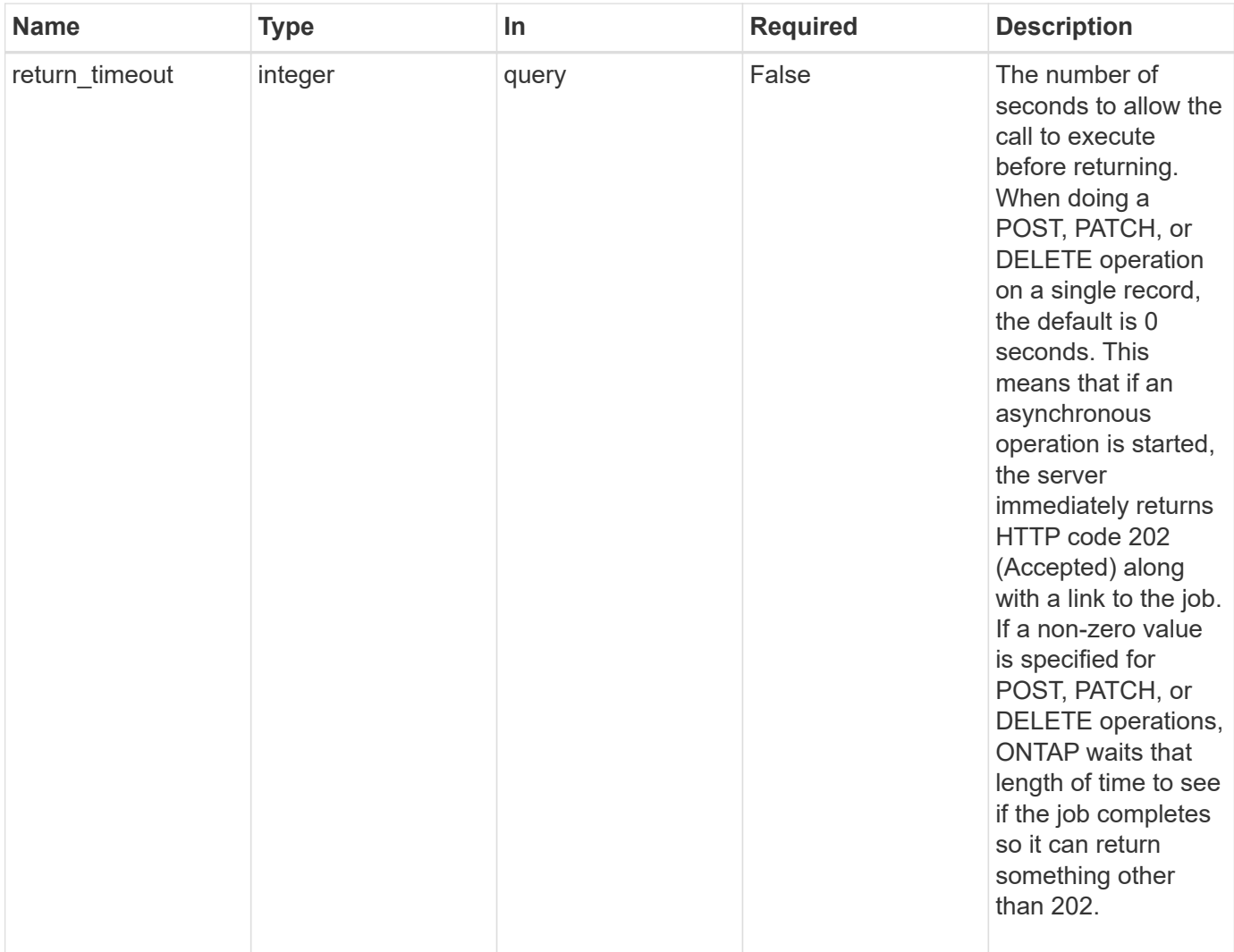

# **Request Body**

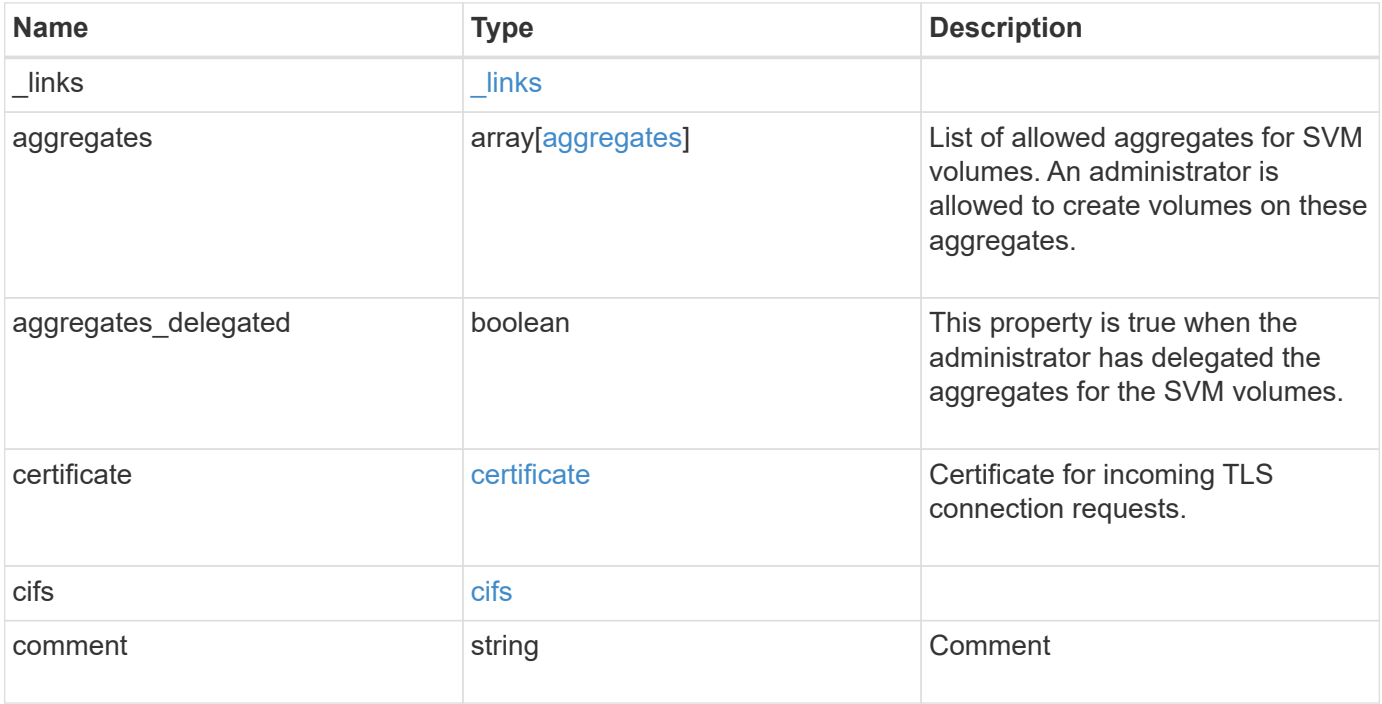

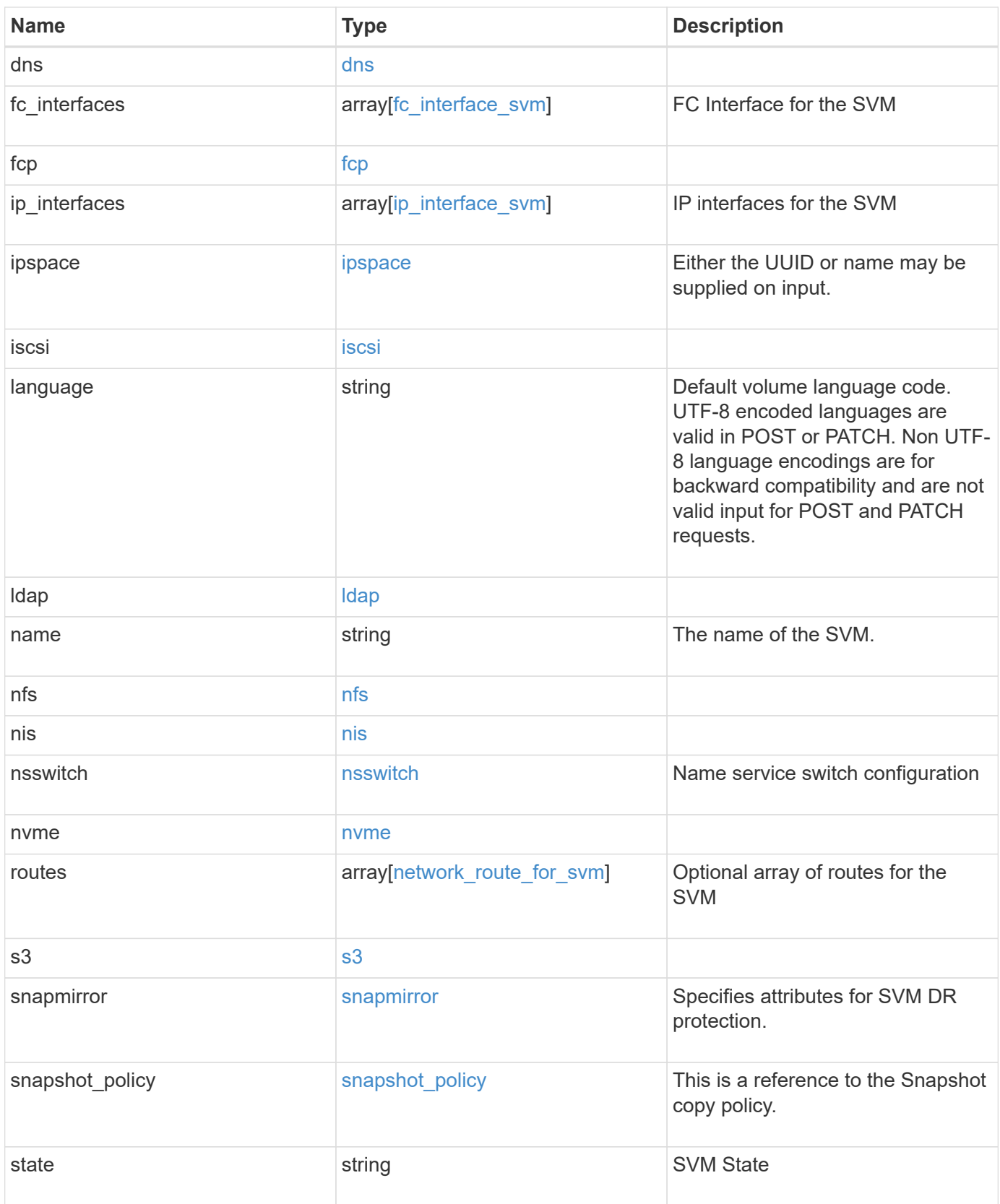

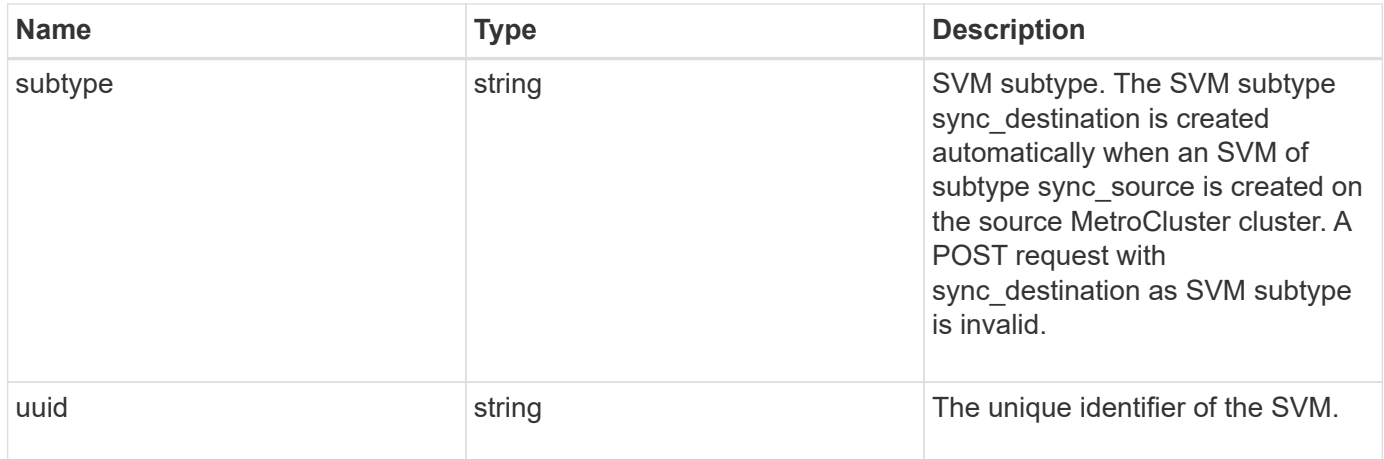

**Example request**

```
{
 " links": {
      "self": {
        "href": "/api/resourcelink"
     }
   },
   "aggregates": {
     "_links": {
       "self": {
          "href": "/api/resourcelink"
       }
      },
    "name": "aggr1",
      "uuid": "1cd8a442-86d1-11e0-ae1c-123478563412"
   },
   "certificate": {
     "_links": {
       "self": {
          "href": "/api/resourcelink"
        }
      },
     "uuid": "1cd8a442-86d1-11e0-ae1c-123478563412"
   },
   "cifs": {
      "_links": {
       "self": {
         "href": "/api/resourcelink"
       }
      },
    "ad domain": {
       "fqdn": "example.com"
      },
     "name": "CIFS1"
   },
   "comment": "string",
   "dns": {
      "_links": {
        "self": {
         "href": "/api/resourcelink"
        }
      },
      "domains": [
       "example.com",
        "example2.example3.com"
```

```
\frac{1}{\sqrt{2}}  "servers": [
     "10.224.65.20",
     "2001:db08:a0b:12f0::1"
  \Box  },
"fc_interfaces": {
   "_links": {
     "self": {
       "href": "/api/resourcelink"
     }
    },
  "data protocol": "fcp",
    "location": {
      "port": {
       " links": {
          "self": {
            "href": "/api/resourcelink"
          }
        },
         "name": "0a",
        "node": {
          "name": "node1"
        },
        "uuid": "1cd8a442-86d1-11e0-ae1c-123478563412"
      }
    },
    "name": "lif1",
   "uuid": "1cd8a442-86d1-11e0-ae1c-123478563412"
  },
  "fcp": {
    "_links": {
     "self": {
       "href": "/api/resourcelink"
     }
    }
  },
"ip_interfaces": {
   "_links": {
      "self": {
       "href": "/api/resourcelink"
      }
    },
    "ip": {
     "address": "10.10.10.7",
      "netmask": "24"
```

```
  },
    "location": {
    "broadcast domain": {
        "_links": {
           "self": {
            "href": "/api/resourcelink"
          }
        },
      "name": "bd1",
        "uuid": "1cd8a442-86d1-11e0-ae1c-123478563412"
      },
    "home node": {
       " links": {
          "self": {
            "href": "/api/resourcelink"
          }
        },
        "name": "node1",
        "uuid": "1cd8a442-86d1-11e0-ae1c-123478563412"
     }
    },
  "name": "lif1",
  "service policy": "default-management",
    "services": {
    },
    "uuid": "1cd8a442-86d1-11e0-ae1c-123478563412"
  },
  "ipspace": {
    "_links": {
      "self": {
       "href": "/api/resourcelink"
      }
    },
  "name": "exchange",
    "uuid": "1cd8a442-86d1-11e0-ae1c-123478563412"
  },
  "iscsi": {
    "_links": {
      "self": {
        "href": "/api/resourcelink"
      }
   }
  },
"language": "c.utf 8",
  "ldap": {
    "servers": {
```

```
  }
  },
"name": "svm1",
  "nfs": {
   "_links": {
     "self": {
       "href": "/api/resourcelink"
     }
   }
  },
  "nis": {
   "_links": {
     "self": {
       "href": "/api/resourcelink"
     }
    },
   "servers": {
   }
  },
  "nsswitch": {
   "group": {
   },
    "hosts": {
    },
    "namemap": {
    },
    "netgroup": {
   },
   "passwd": {
   }
  },
  "nvme": {
   "_links": {
     "self": {
      "href": "/api/resourcelink"
     }
   }
  },
  "routes": {
   "destination": {
     "address": "10.10.10.7",
     "family": "ipv4",
    "netmask": "24"
   },
   "gateway": "10.1.1.1"
  },
```

```
  "s3": {
      "_links": {
       "self": {
          "href": "/api/resourcelink"
       }
      },
      "name": "s3-server-1"
    },
    "snapmirror": {
     "protected_volumes_count": 0
    },
  "snapshot policy": {
      "_links": {
        "self": {
          "href": "/api/resourcelink"
        }
      },
      "name": "default",
     "uuid": "1cd8a442-86d1-11e0-ae1c-123478563412"
    },
    "state": "running",
    "subtype": "default",
   "uuid": "02c9e252-41be-11e9-81d5-00a0986138f7"
}
```
#### **Response**

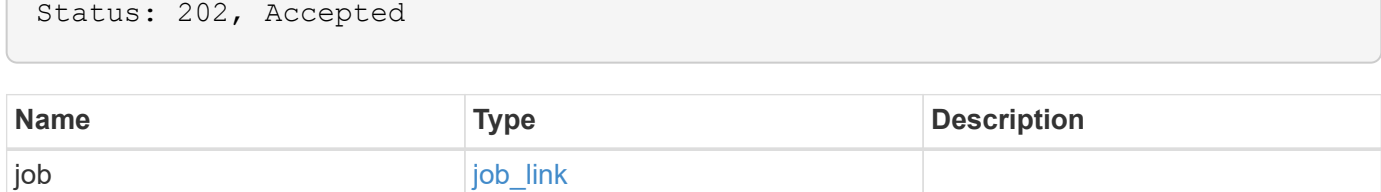

## **Example response**

```
{
   "job": {
     "_links": {
        "self": {
          "href": "/api/resourcelink"
       }
      },
      "uuid": "string"
   }
}
```
#### **Error**

Status: Default

### ONTAP Error Response Codes

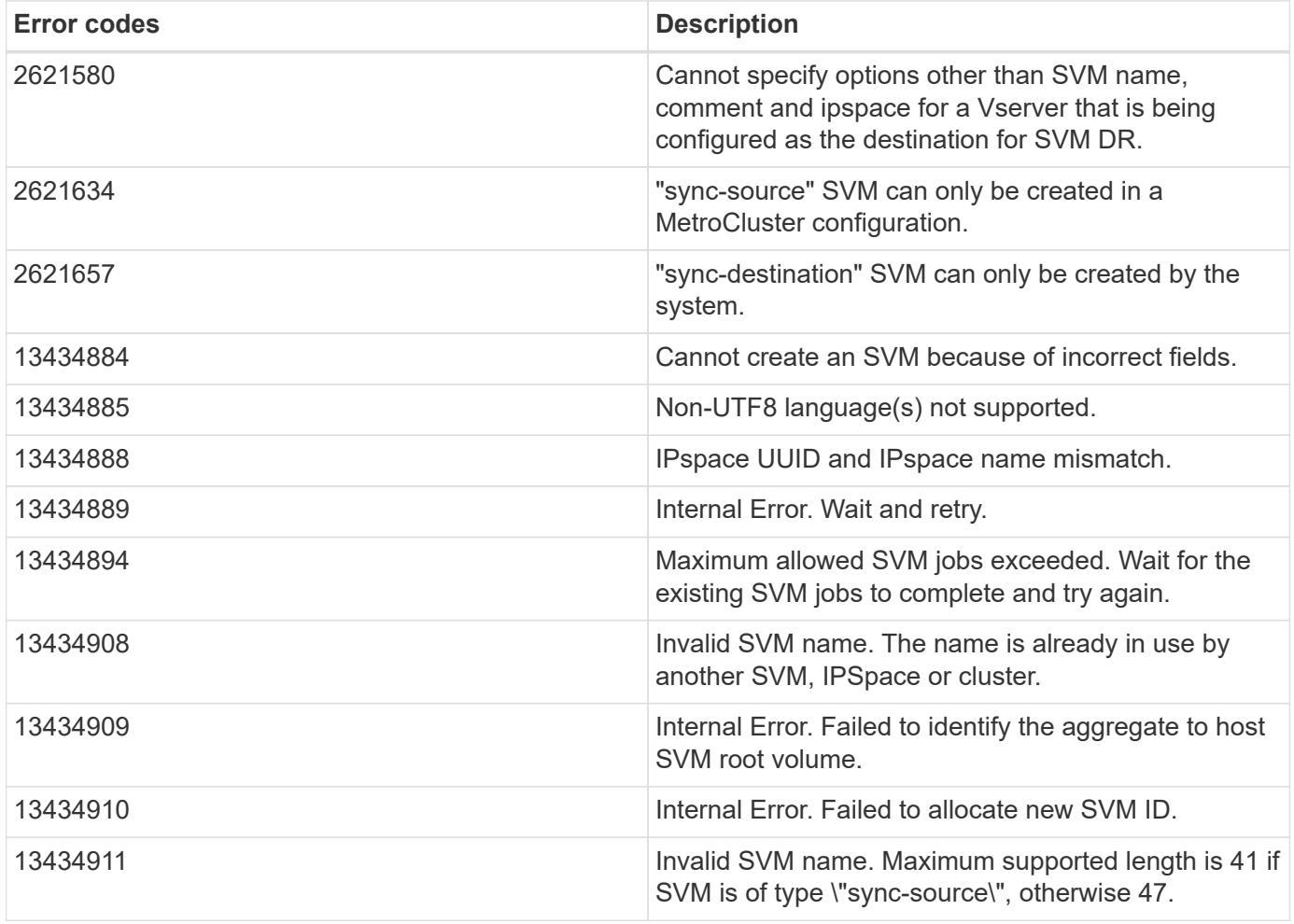

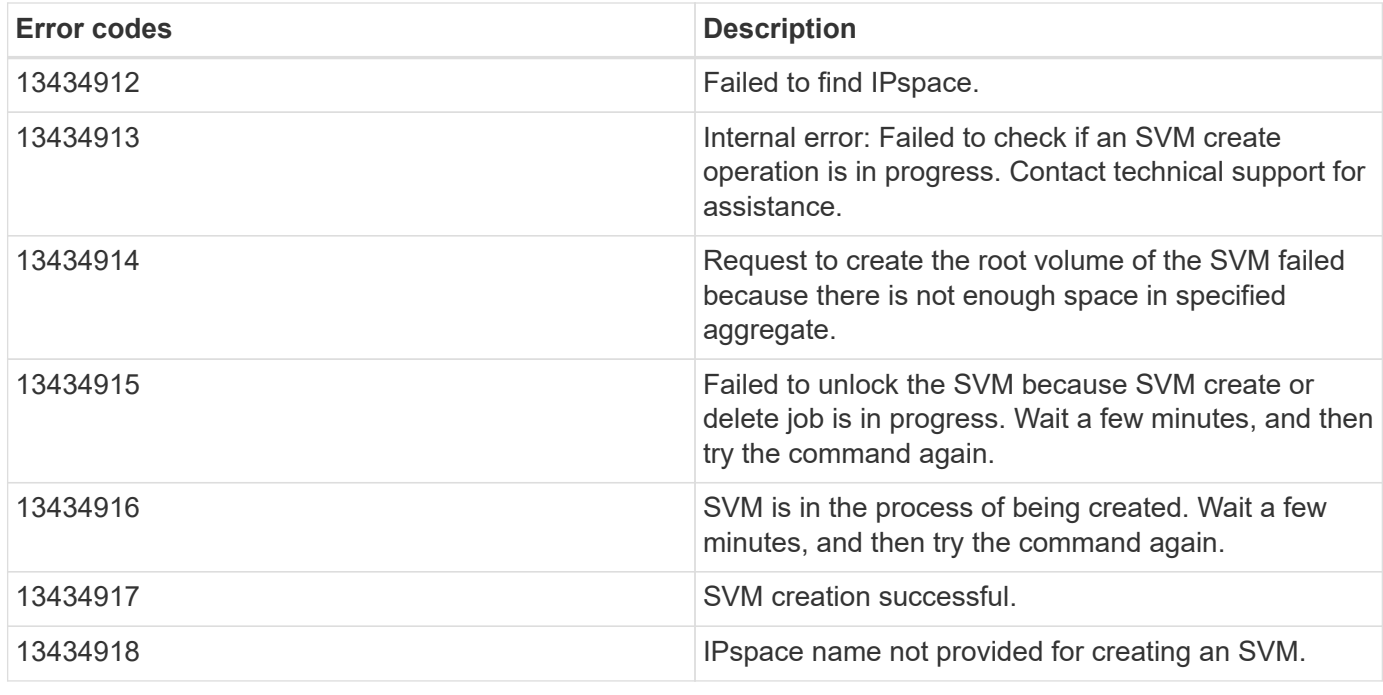

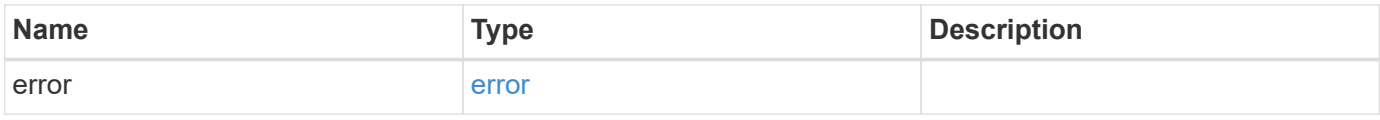

## **Example error**

```
{
   "error": {
     "arguments": {
       "code": "string",
       "message": "string"
     },
      "code": "4",
      "message": "entry doesn't exist",
      "target": "uuid"
   }
}
```
## **Definitions**

#### **See Definitions**

href

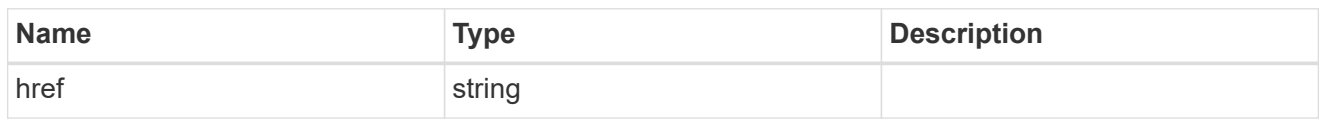

\_links

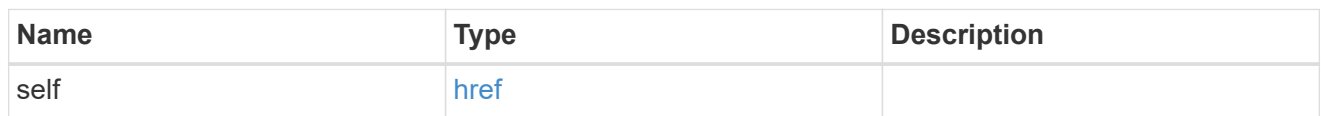

## aggregates

# Aggregate

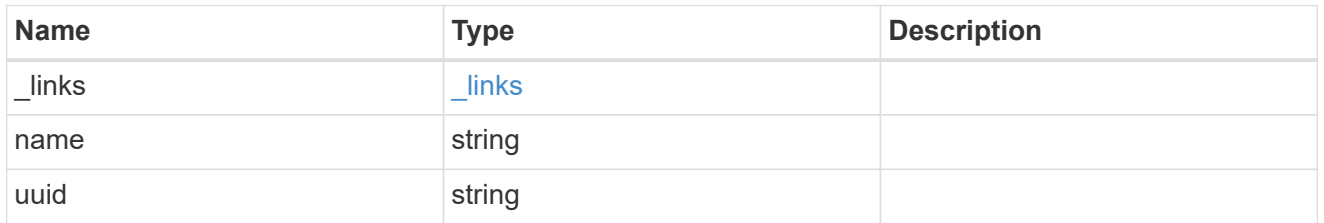

# certificate

Certificate for incoming TLS connection requests.

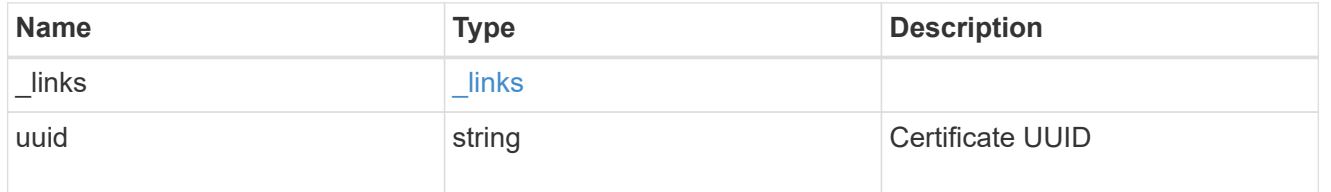

# ad\_domain

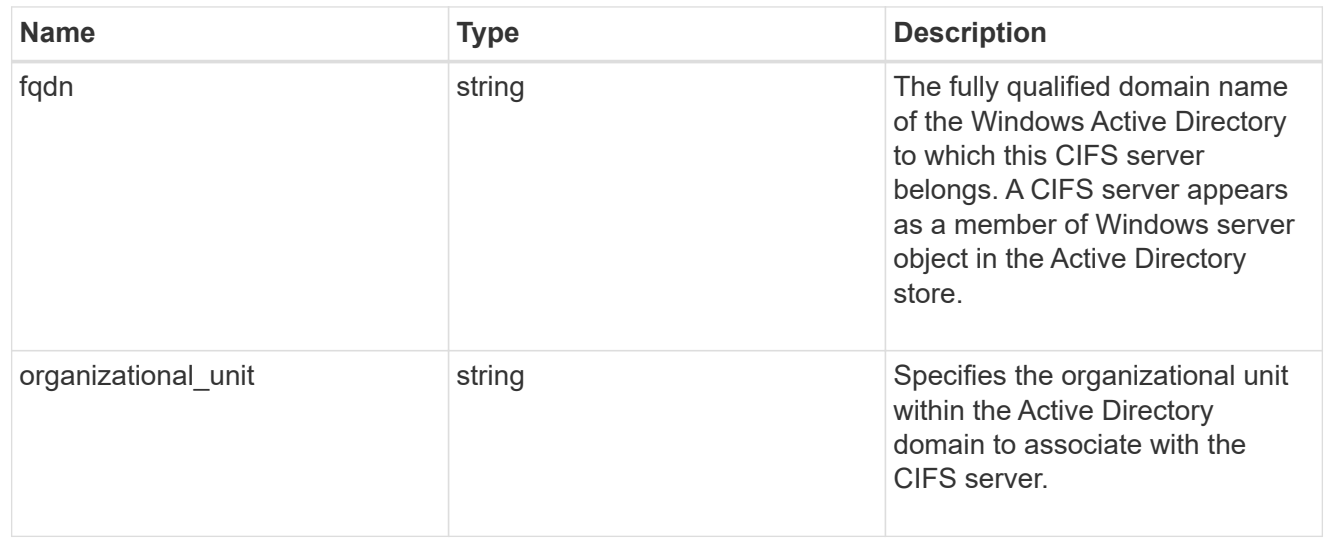

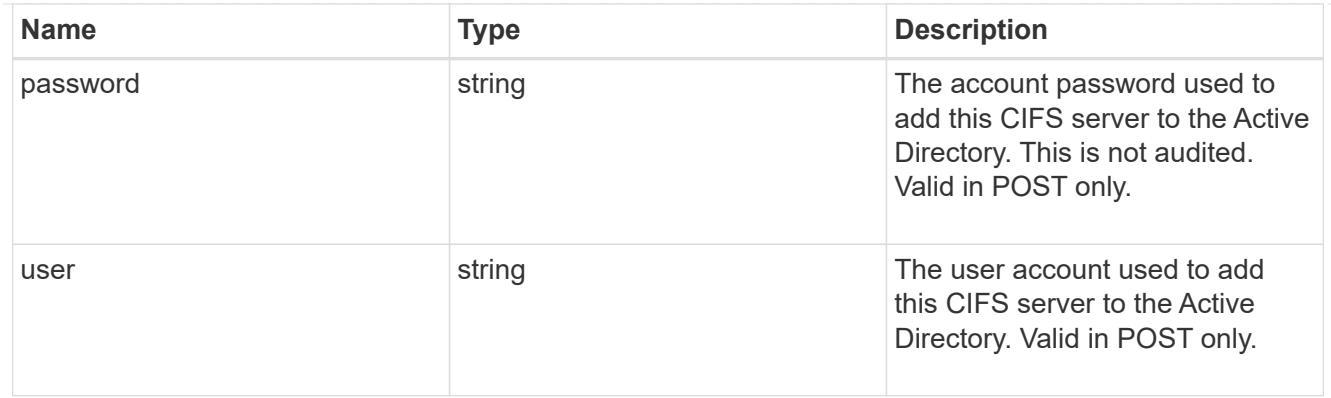

cifs

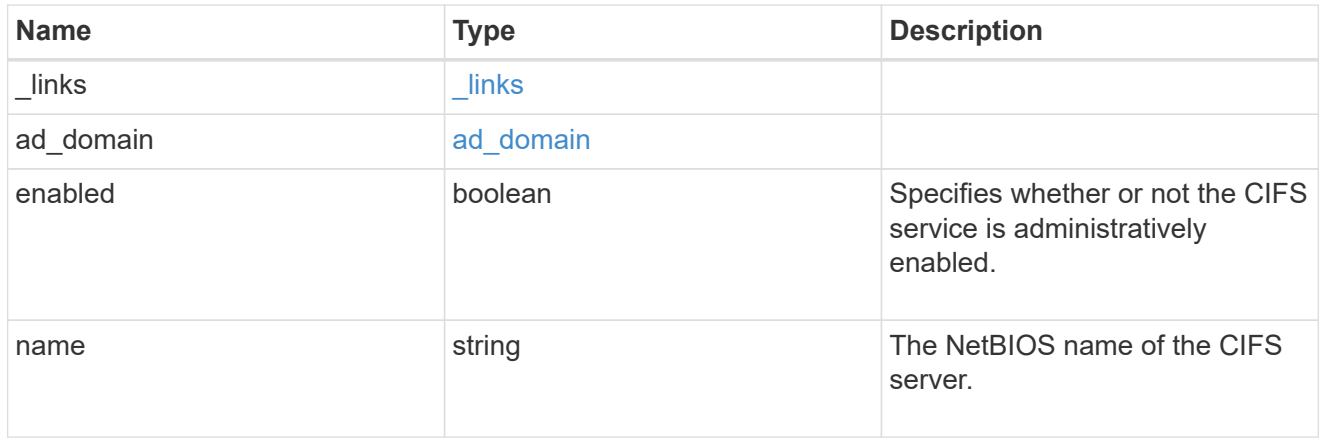

dns

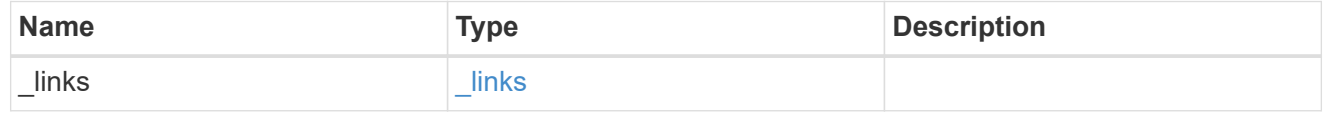

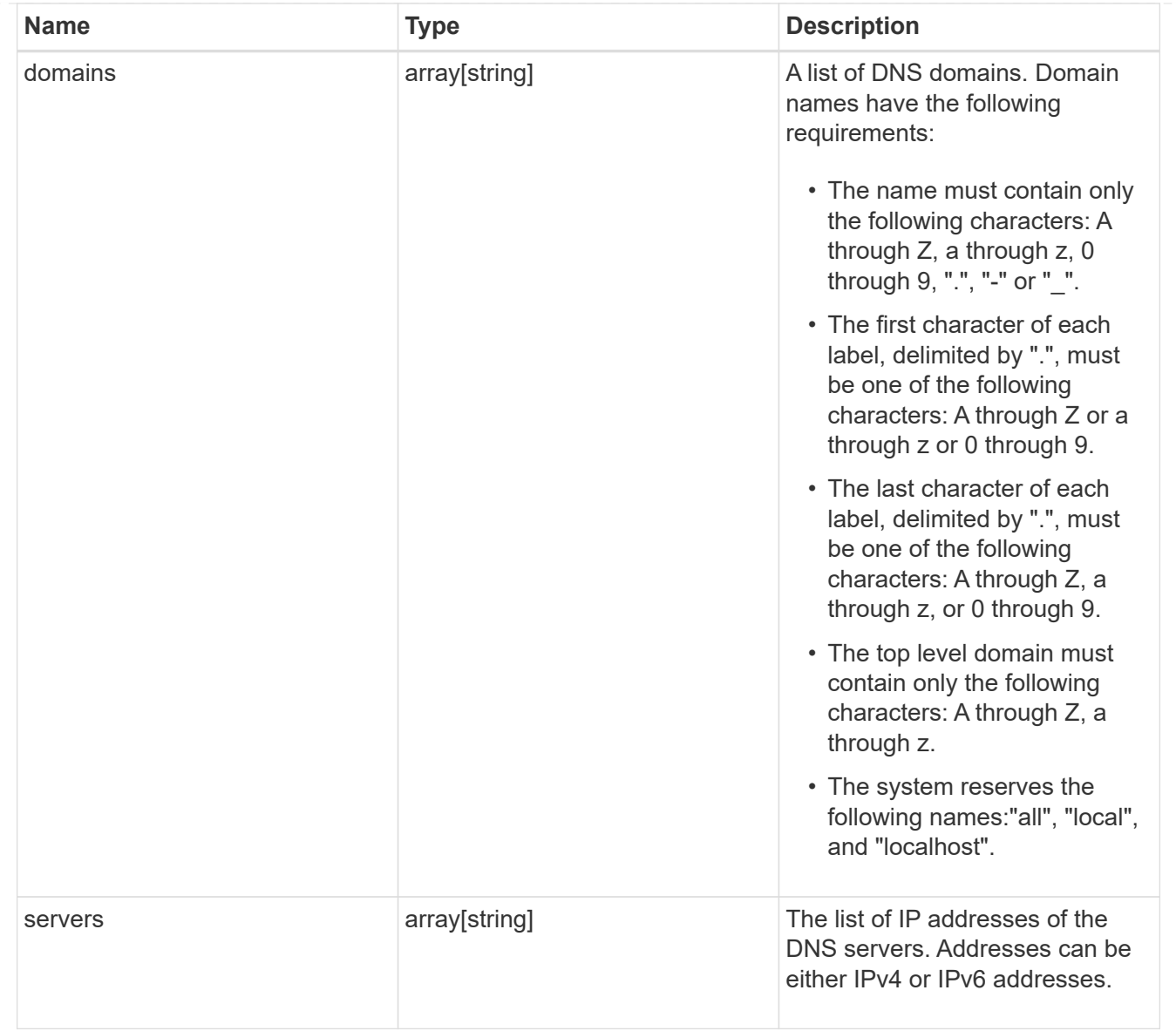

#### node

The node on which the FC port is located.

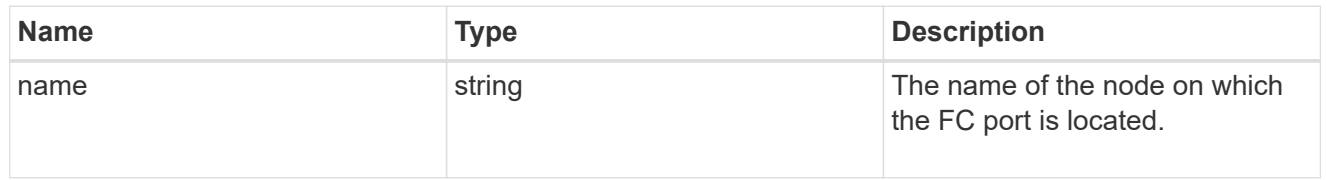

fc\_port\_reference

An FC port is the physical port of an FC adapter on a cluster node that can be connected to an FC network.

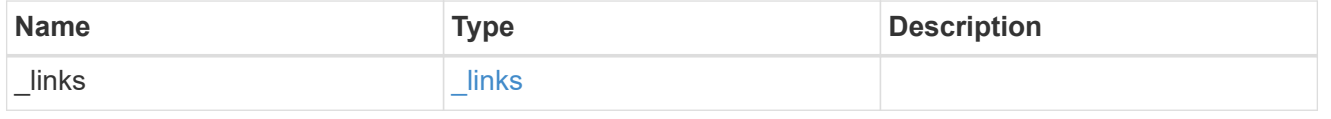

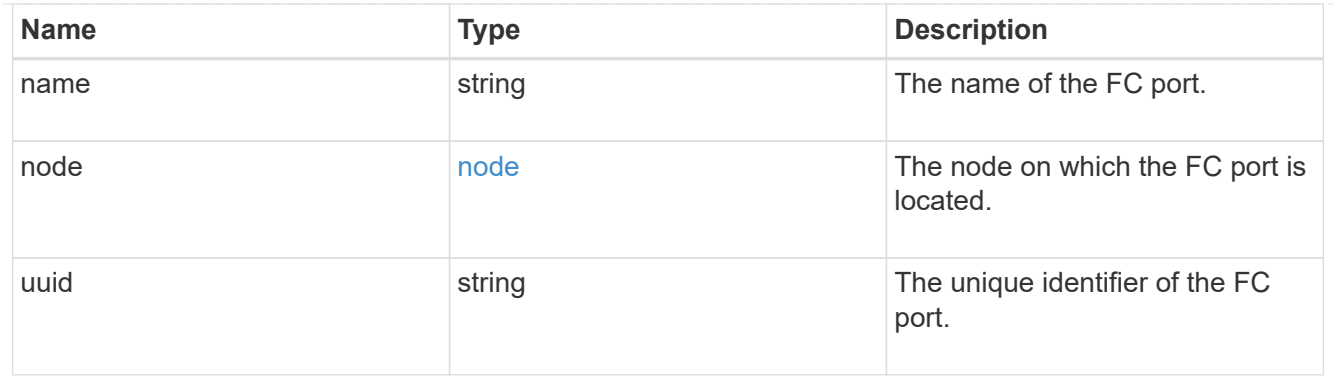

### location

The location of the Fibre Channel interface is defined by the location of its port.

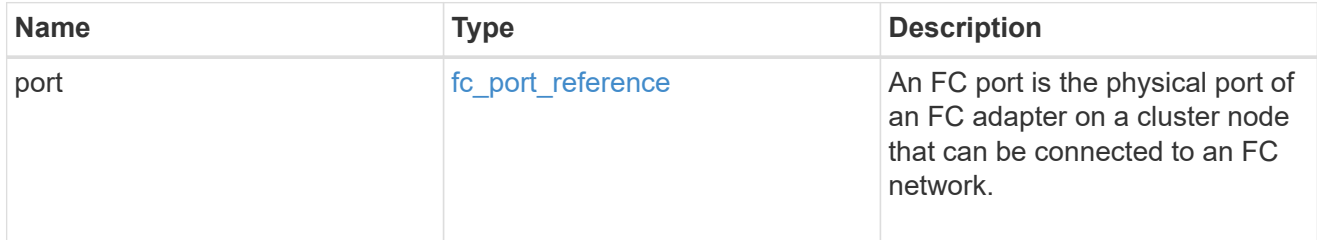

# fc\_interface\_svm

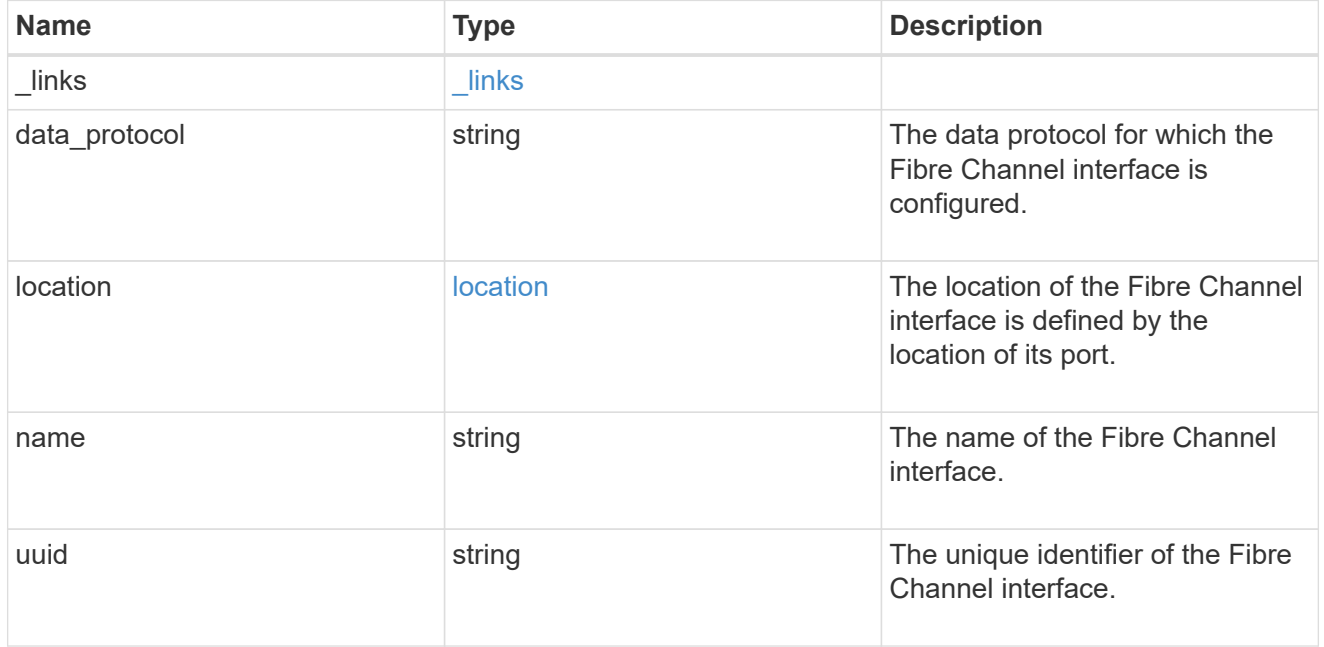

## fcp

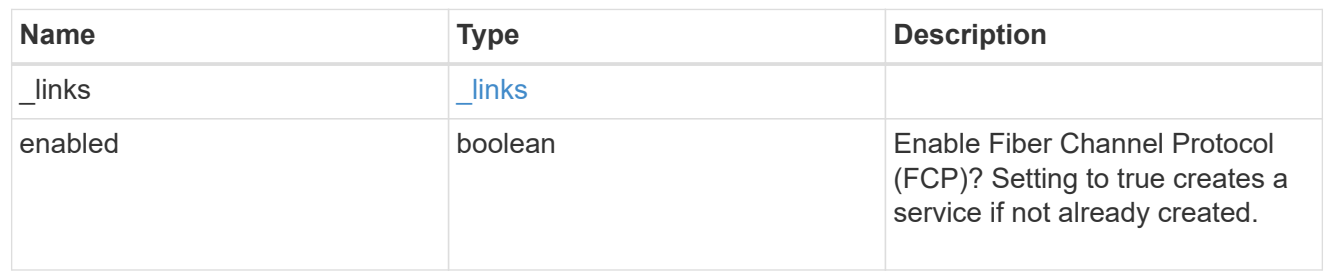

### ip

# IP information

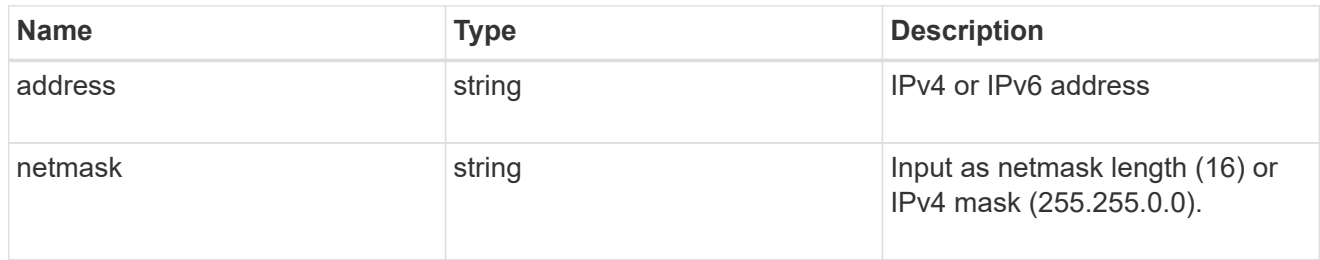

# broadcast\_domain

Broadcast domain UUID along with a readable name.

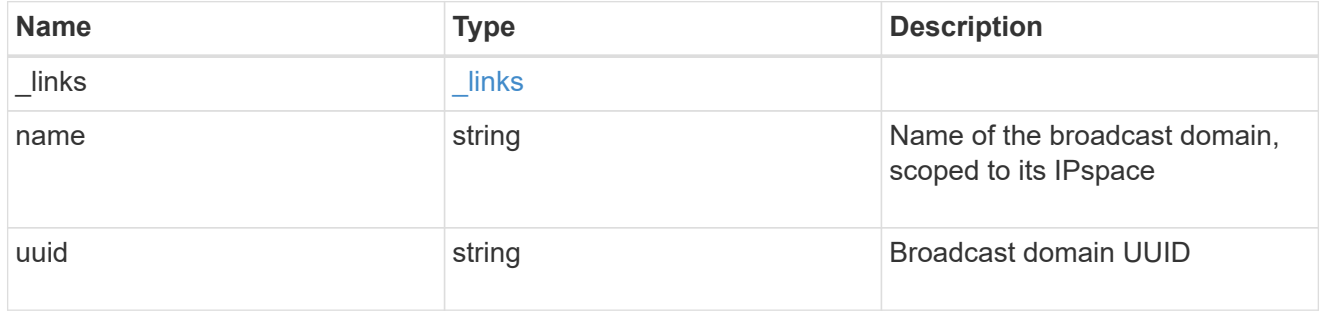

## home\_node

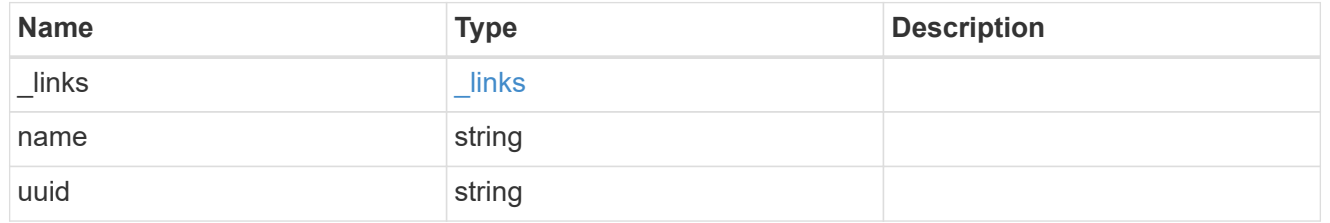

### location

### Home\_node is optional.

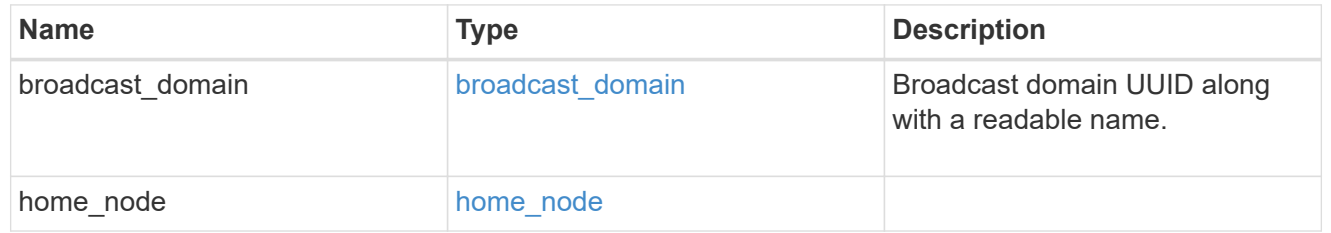

# ip\_interface\_svm

Interface parameters. Name and home\_node are optional.

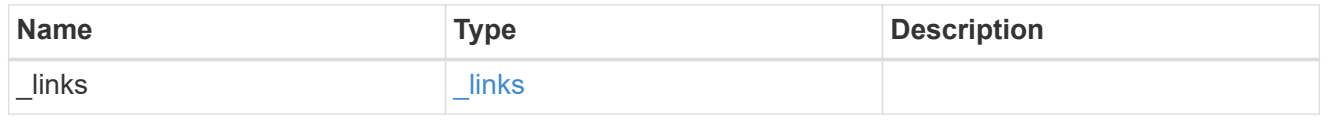

![](_page_102_Picture_162.jpeg)

## ipspace

Either the UUID or name may be supplied on input.

![](_page_102_Picture_163.jpeg)

### iscsi

![](_page_102_Picture_164.jpeg)

## ldap

![](_page_102_Picture_165.jpeg)

![](_page_103_Picture_164.jpeg)

#### nfs

![](_page_103_Picture_165.jpeg)

#### nis

![](_page_103_Picture_166.jpeg)

#### nsswitch

Name service switch configuration

![](_page_103_Picture_167.jpeg)

![](_page_104_Picture_151.jpeg)

#### nvme

![](_page_104_Picture_152.jpeg)

# ip\_info

# IP information

![](_page_104_Picture_153.jpeg)

## network\_route\_for\_svm

![](_page_104_Picture_154.jpeg)

s3

![](_page_105_Picture_158.jpeg)

# snapmirror

Specifies attributes for SVM DR protection.

![](_page_105_Picture_159.jpeg)

# snapshot\_policy

This is a reference to the Snapshot copy policy.

![](_page_105_Picture_160.jpeg)

#### svm

![](_page_105_Picture_161.jpeg)

![](_page_106_Picture_167.jpeg)

![](_page_107_Picture_163.jpeg)

# job\_link

![](_page_107_Picture_164.jpeg)

# error\_arguments

![](_page_107_Picture_165.jpeg)

#### error

![](_page_107_Picture_166.jpeg)
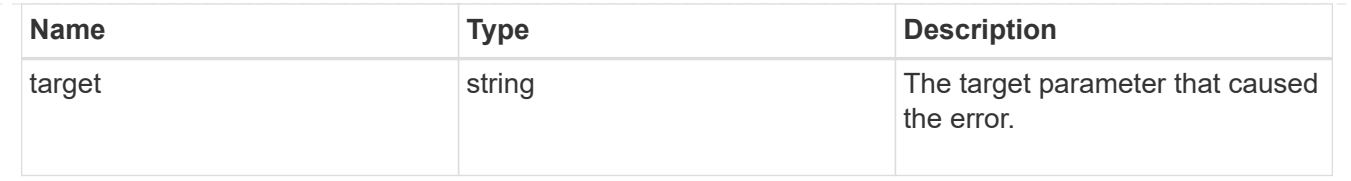

# **Delete an SVM**

DELETE /svm/svms/{uuid}

Deletes an SVM. As a prerequisite, SVM objects must be deleted first. SnapMirror relationships must be deleted and data volumes must be offline and deleted.

- The number of parallel SVMs that can be created must not be greater than five.
- If a sixth SVM POST request is issued, the following error message is generated: "Maximum allowed SVM jobs exceeded. Wait for the existing SVM jobs to complete and try again."

#### **Related ONTAP commands**

```
• vserver delete
```
#### **Example**

Deleting an individual SVM in the cluster.

DELETE "/api/svm/svms/f16f0935-5281-11e8-b94d-005056b46485"

#### **Learn more**

• [DOC /svm/svms](https://docs.netapp.com/us-en/ontap-restapi-97/{relative_path}svm_svms_endpoint_overview.html)

#### **Parameters**

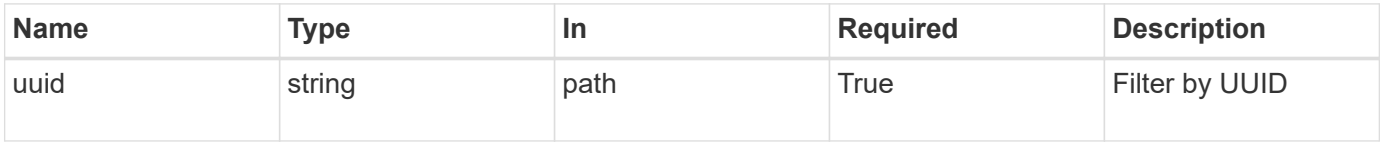

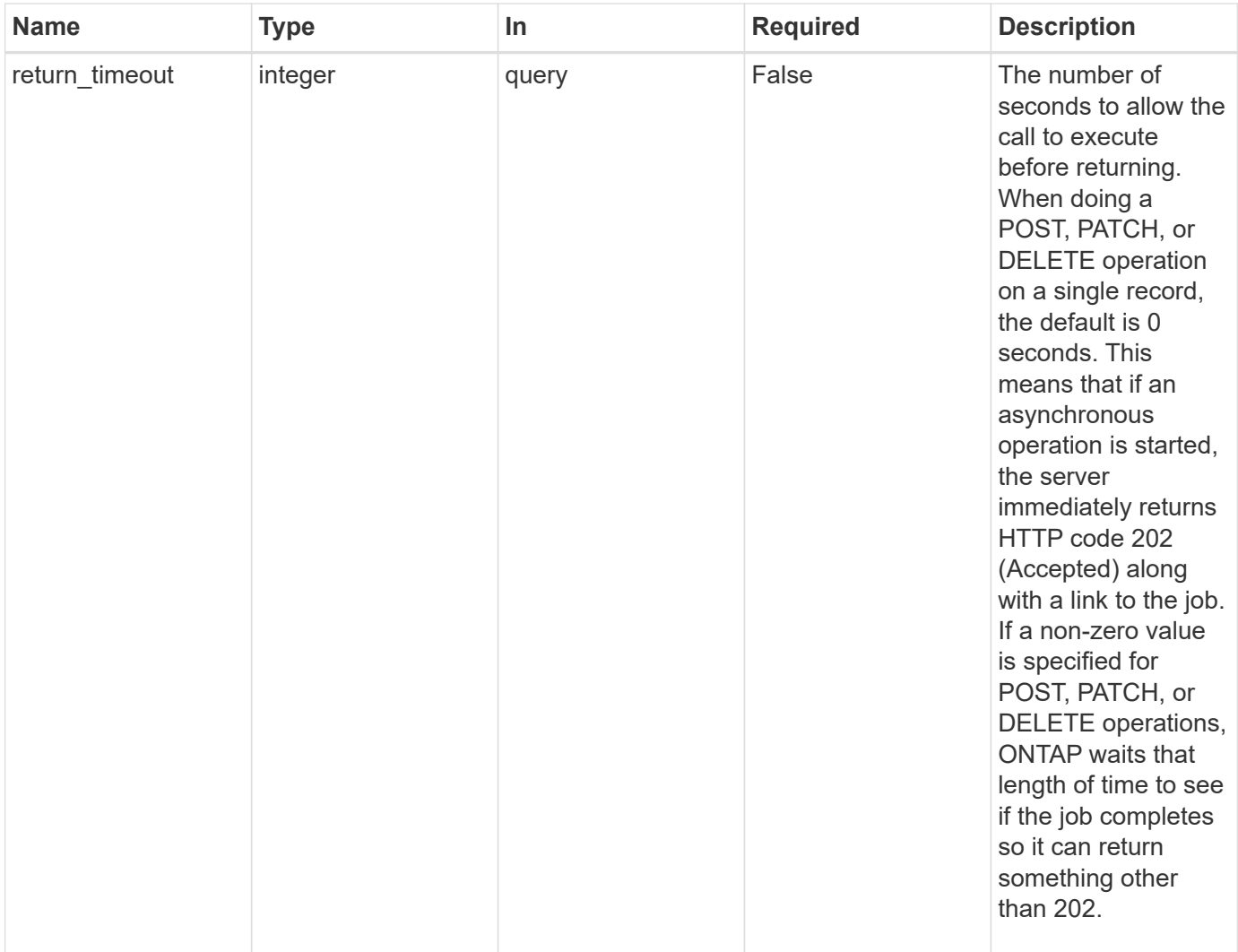

### **Response**

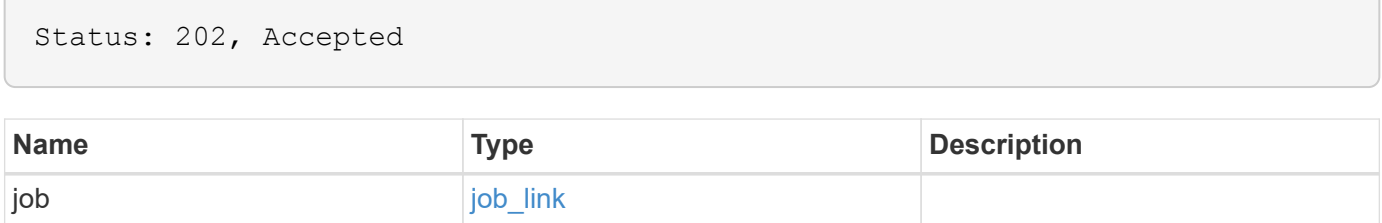

#### **Example response**

```
{
    "job": {
      "_links": {
        "self": {
           "href": "/api/resourcelink"
        }
      },
      "uuid": "string"
   }
}
```
#### **Error**

Status: Default

### ONTAP Error Response Codes

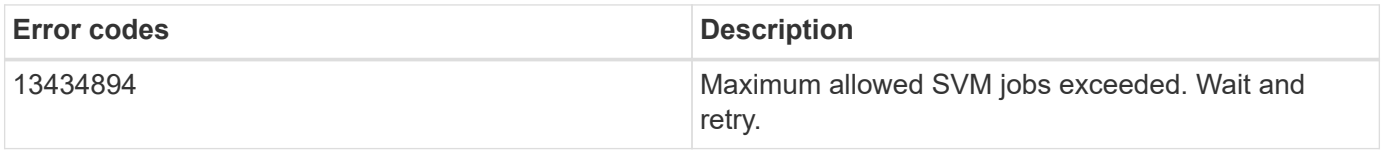

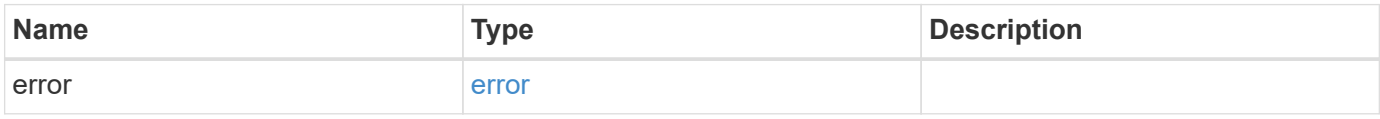

#### **Example error**

```
{
    "error": {
     "arguments": {
       "code": "string",
       "message": "string"
      },
      "code": "4",
      "message": "entry doesn't exist",
      "target": "uuid"
   }
}
```
#### **Definitions**

## **See Definitions**

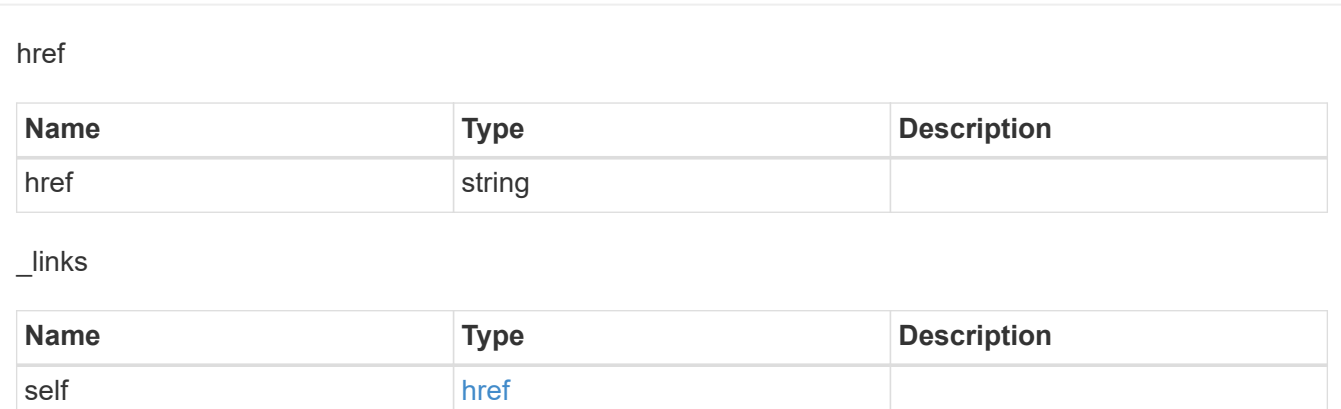

## job\_link

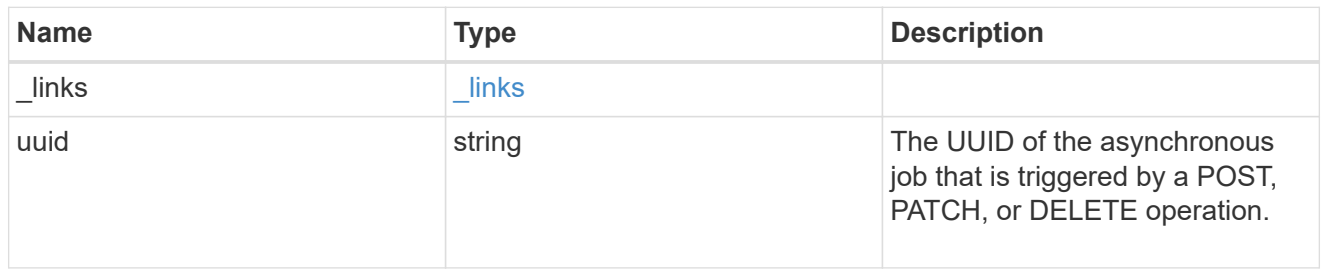

## error\_arguments

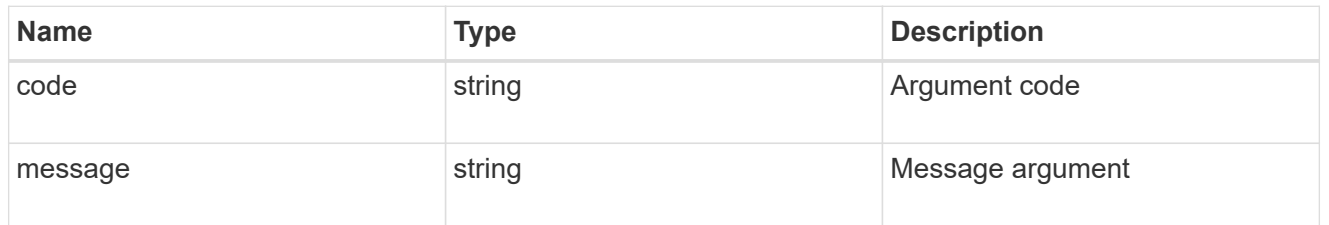

#### error

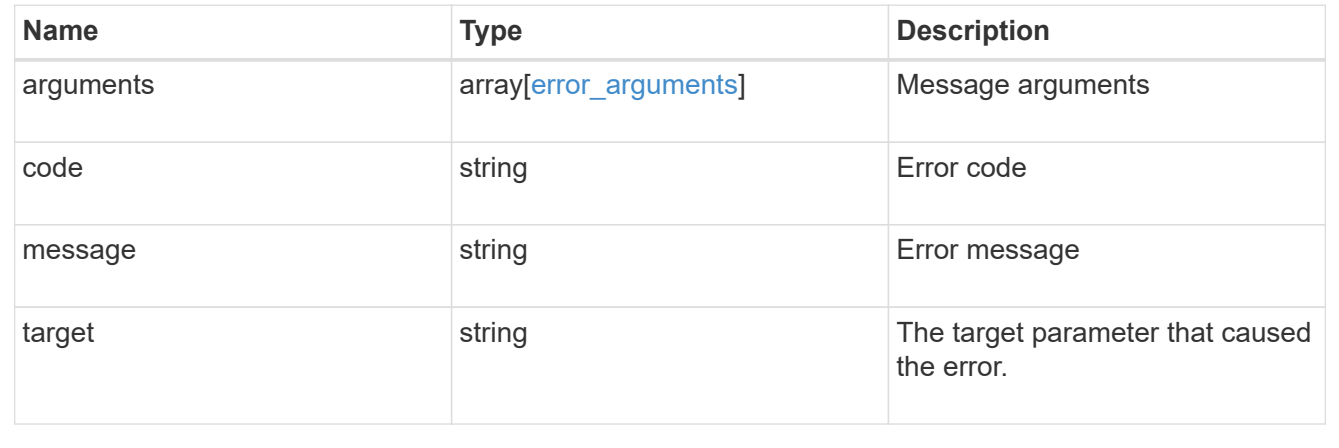

# **Retrieve SVM properties**

#### GET /svm/svms/{uuid}

Retrieves the properties for an individual SVM. This includes protocol configurations such as CIFS and NFS, export policies, name service configurations, and network services.

#### **Important notes**

- The SVM object includes a large set of fields and can be expensive to retrieve.
- REST APIs only expose a data SVM as an SVM.

#### **Expensive properties**

There is an added cost to retrieving values for these properties. They are not included by default in GET results and must be explicitly requested using the fields query parameter. See [DOC Requesting specific](https://docs.netapp.com/us-en/ontap-restapi-97/{relative_path}getting_started_with_the_ontap_rest_api.html#Requesting_specific_fields) [fields](https://docs.netapp.com/us-en/ontap-restapi-97/{relative_path}getting_started_with_the_ontap_rest_api.html#Requesting_specific_fields) to learn more.

• snapmirror.\*

#### **Example**

Retrieving an individual SVM in the cluster

GET "/api/svm/svms/f16f0935-5281-11e8-b94d-005056b46485"

#### **Learn more**

• [DOC /svm/svms](https://docs.netapp.com/us-en/ontap-restapi-97/{relative_path}svm_svms_endpoint_overview.html)

#### **Parameters**

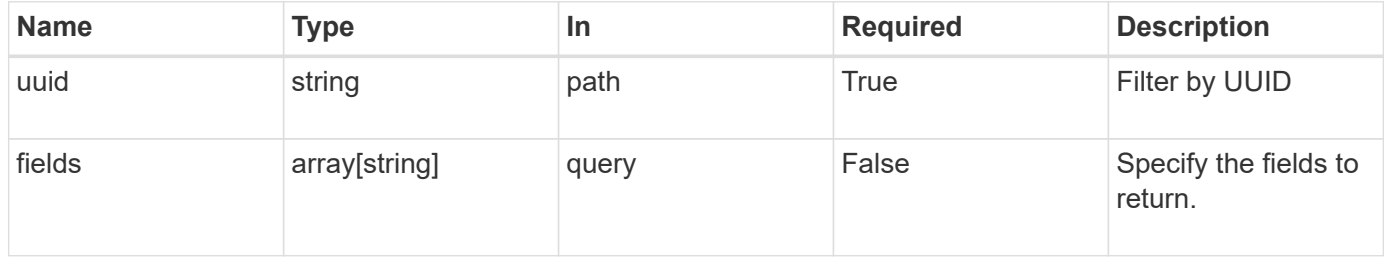

#### **Response**

Status: 200, Ok

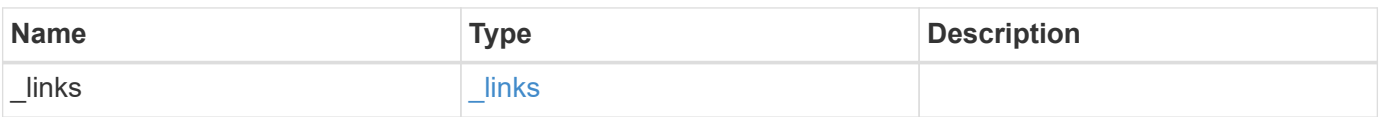

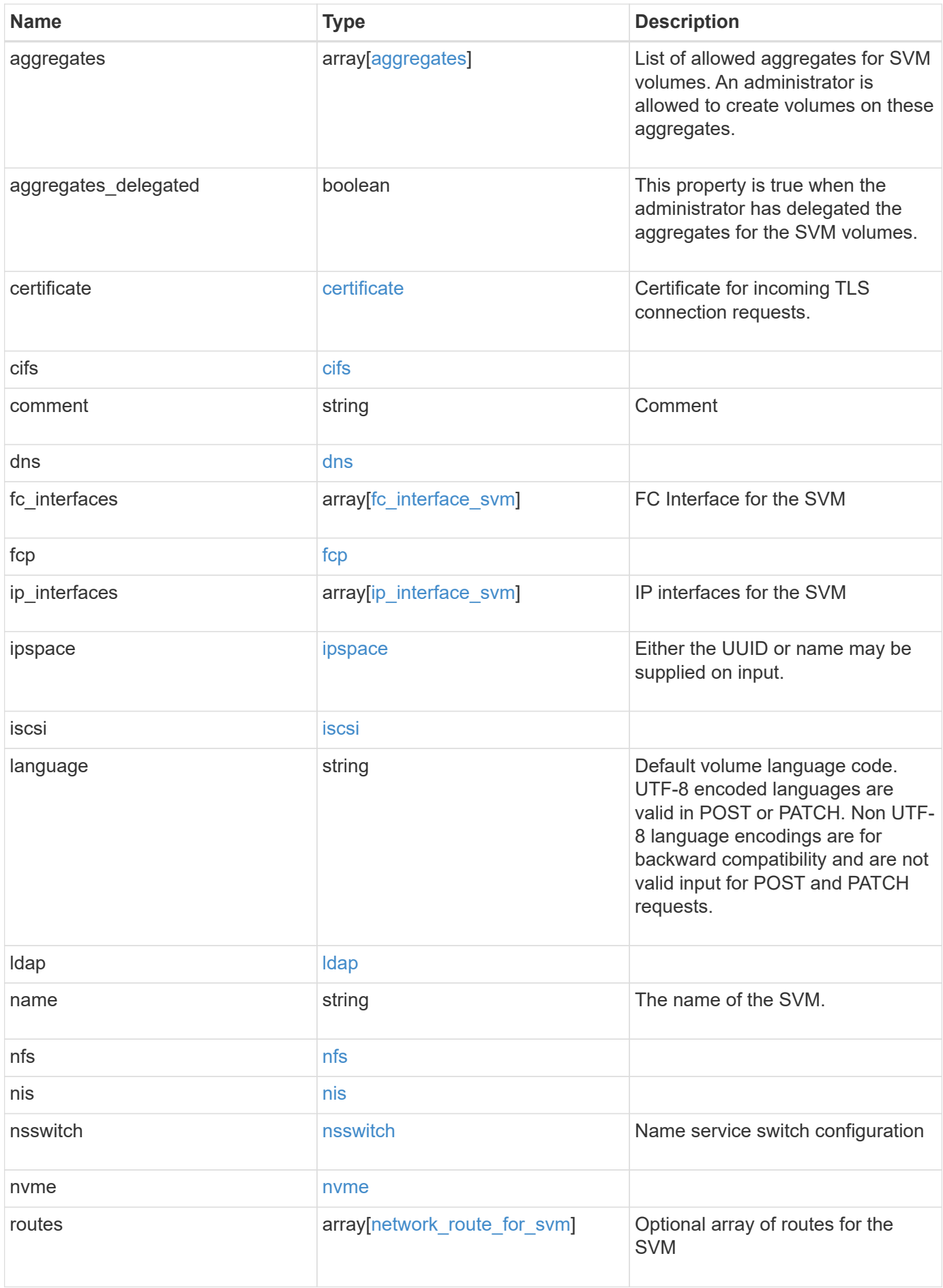

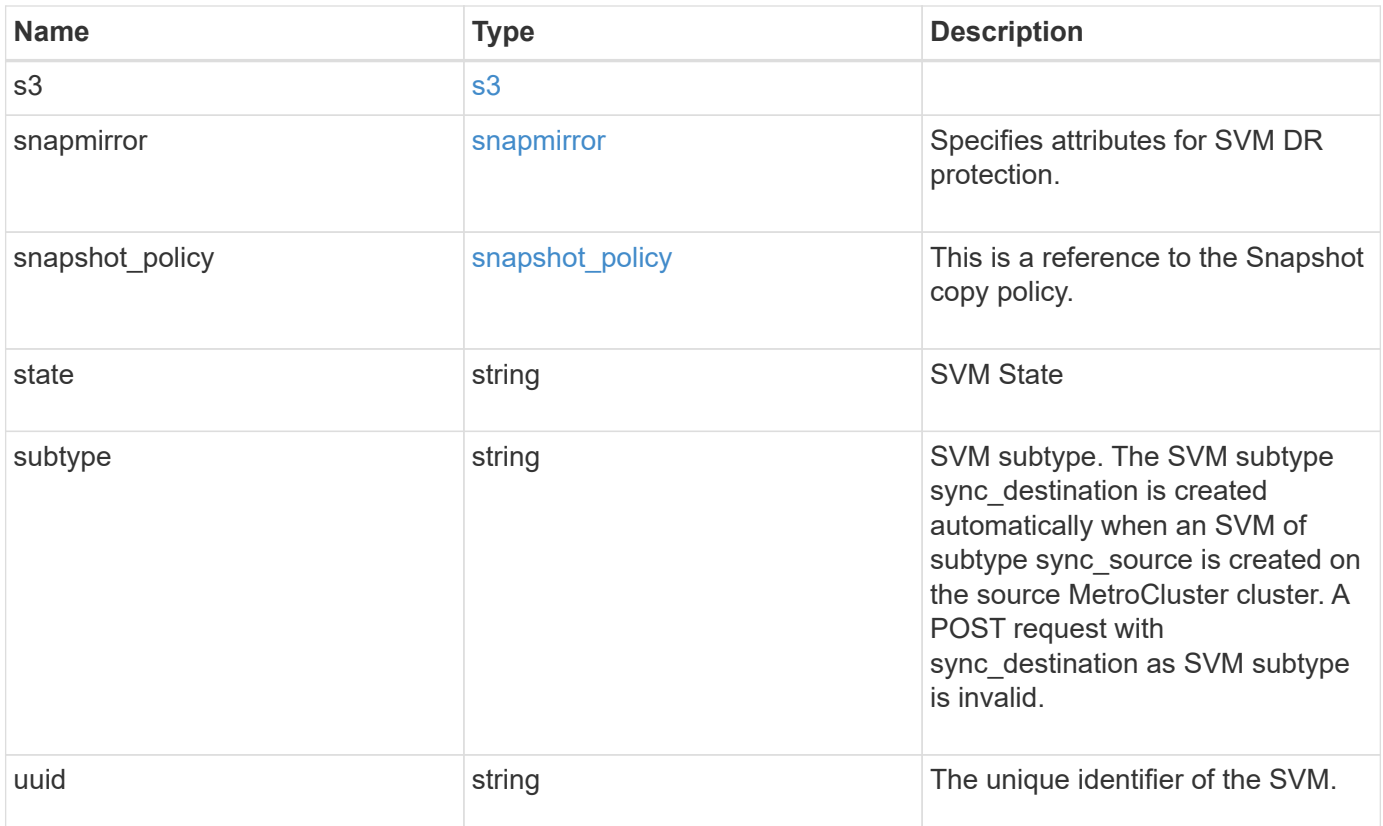

**Example response**

```
{
 " links": {
     "self": {
        "href": "/api/resourcelink"
     }
   },
   "aggregates": {
     "_links": {
       "self": {
          "href": "/api/resourcelink"
       }
      },
    "name": "aggr1",
      "uuid": "1cd8a442-86d1-11e0-ae1c-123478563412"
   },
   "certificate": {
     "_links": {
        "self": {
          "href": "/api/resourcelink"
        }
      },
     "uuid": "1cd8a442-86d1-11e0-ae1c-123478563412"
   },
   "cifs": {
      "_links": {
        "self": {
         "href": "/api/resourcelink"
       }
      },
    "ad domain": {
       "fqdn": "example.com"
      },
     "name": "CIFS1"
   },
   "comment": "string",
   "dns": {
      "_links": {
        "self": {
         "href": "/api/resourcelink"
        }
      },
      "domains": [
       "example.com",
        "example2.example3.com"
```

```
\frac{1}{2},
    "servers": [
     "10.224.65.20",
     "2001:db08:a0b:12f0::1"
 \Box  },
"fc_interfaces": {
   "_links": {
     "self": {
       "href": "/api/resourcelink"
     }
    },
  "data protocol": "fcp",
    "location": {
      "port": {
      " links": {
          "self": {
            "href": "/api/resourcelink"
          }
        },
        "name": "0a",
        "node": {
          "name": "node1"
        },
        "uuid": "1cd8a442-86d1-11e0-ae1c-123478563412"
      }
    },
    "name": "lif1",
   "uuid": "1cd8a442-86d1-11e0-ae1c-123478563412"
  },
  "fcp": {
    "_links": {
     "self": {
       "href": "/api/resourcelink"
     }
   }
  },
"ip_interfaces": {
   "_links": {
      "self": {
       "href": "/api/resourcelink"
     }
    },
    "ip": {
     "address": "10.10.10.7",
      "netmask": "24"
```

```
  },
    "location": {
    "broadcast domain": {
        "_links": {
           "self": {
            "href": "/api/resourcelink"
          }
        },
        "name": "bd1",
        "uuid": "1cd8a442-86d1-11e0-ae1c-123478563412"
      },
    "home node": {
       " links": {
           "self": {
            "href": "/api/resourcelink"
          }
        },
      "name": "node1",
        "uuid": "1cd8a442-86d1-11e0-ae1c-123478563412"
     }
    },
  "name": "lif1",
  "service policy": "default-management",
    "services": {
    },
    "uuid": "1cd8a442-86d1-11e0-ae1c-123478563412"
  },
  "ipspace": {
    "_links": {
      "self": {
        "href": "/api/resourcelink"
     }
    },
    "name": "exchange",
    "uuid": "1cd8a442-86d1-11e0-ae1c-123478563412"
  },
  "iscsi": {
    "_links": {
      "self": {
        "href": "/api/resourcelink"
      }
   }
  },
"language": "c.utf 8",
  "ldap": {
    "servers": {
```

```
  }
    },
  "name": "svm1"
,
   "nfs": {
    "_links": {
       "self": {
         "href": "/api/resourcelink"
       }
     }
   },
   "nis": {
     "_links": {
      "self": {
        "href": "/api/resourcelink"
      }
     },
     "servers": {
     }
   },
   "nsswitch": {
     "group": {
     },
      "hosts": {
     },
      "namemap": {
      },
      "netgroup": {
     },
     "passwd": {
     }
   },
   "nvme": {
    "_links": {
      "self": {
        "href": "/api/resourcelink"
       }
     }
   },
   "routes": {
     "destination": {
  "address": "10.10.10.7"
,
  "family": "ipv4"
,
      "netmask": "24"
     },
     "gateway": "10.1.1.1"
   },
```

```
  "s3": {
    " links": {
       "self": {
          "href": "/api/resourcelink"
       }
      },
      "name": "s3-server-1"
    },
    "snapmirror": {
     "protected_volumes_count": 0
    },
  "snapshot policy": {
     "_links": {
        "self": {
          "href": "/api/resourcelink"
       }
      },
      "name": "default",
     "uuid": "1cd8a442-86d1-11e0-ae1c-123478563412"
    },
    "state": "running",
    "subtype": "default",
   "uuid": "02c9e252-41be-11e9-81d5-00a0986138f7"
}
```
### **Error**

Status: Default, Error

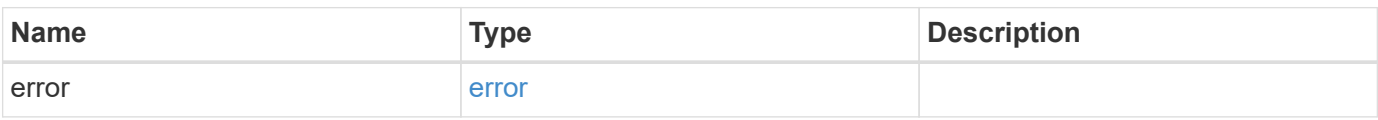

### **Example error**

```
{
   "error": {
     "arguments": {
       "code": "string",
      "message": "string"
     },
     "code": "4",
     "message": "entry doesn't exist",
     "target": "uuid"
   }
}
```
## **Definitions**

### **See Definitions**

href

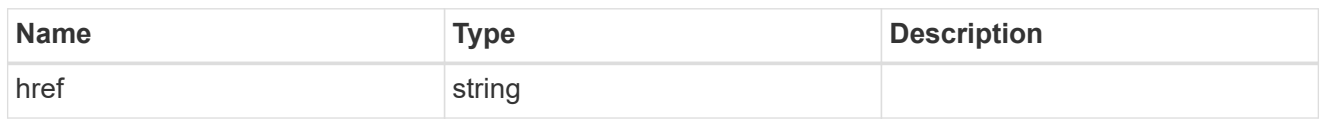

\_links

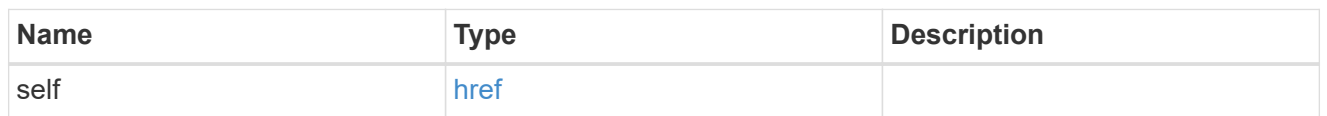

## aggregates

# Aggregate

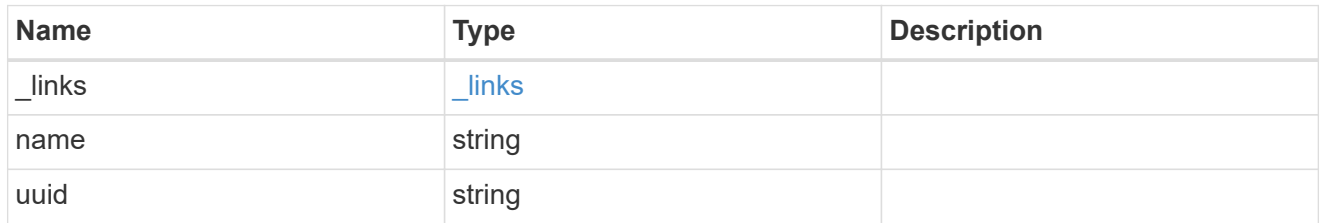

## certificate

Certificate for incoming TLS connection requests.

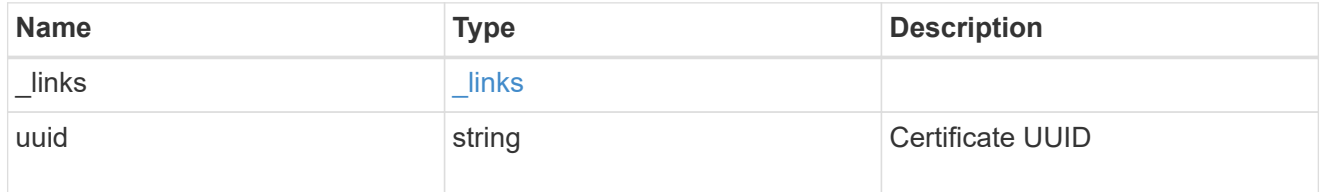

# ad\_domain

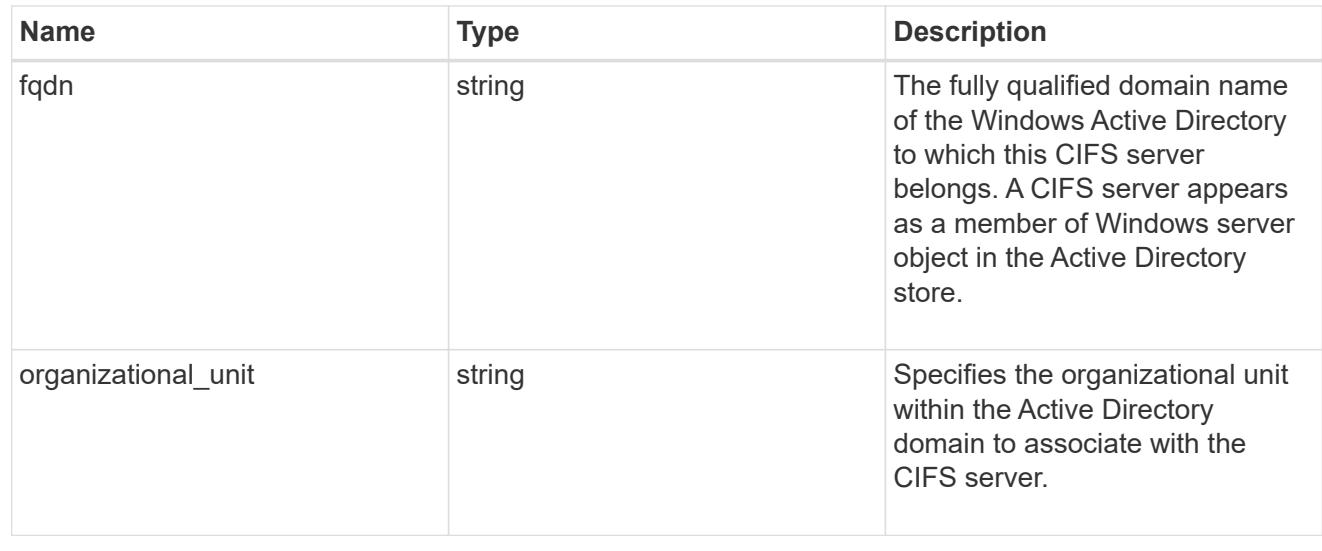

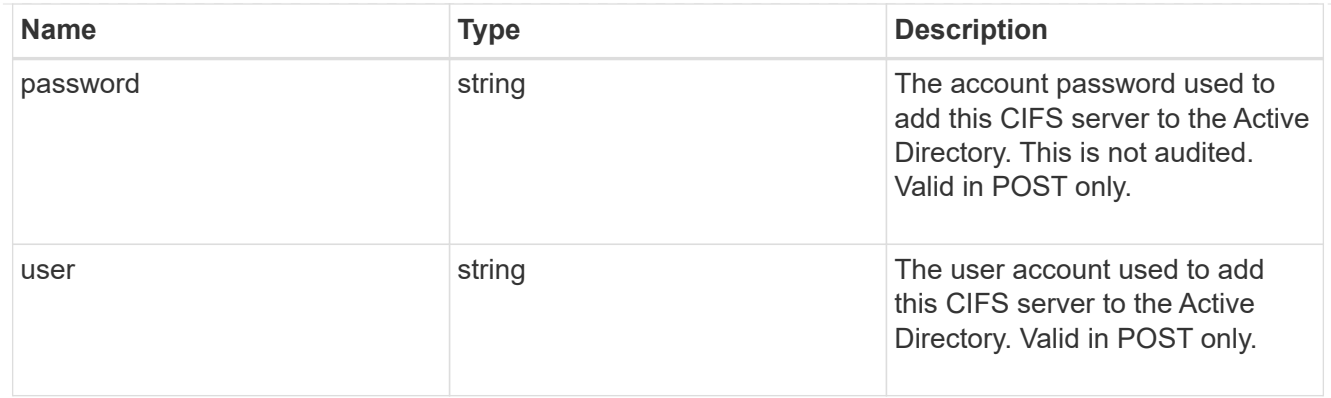

cifs

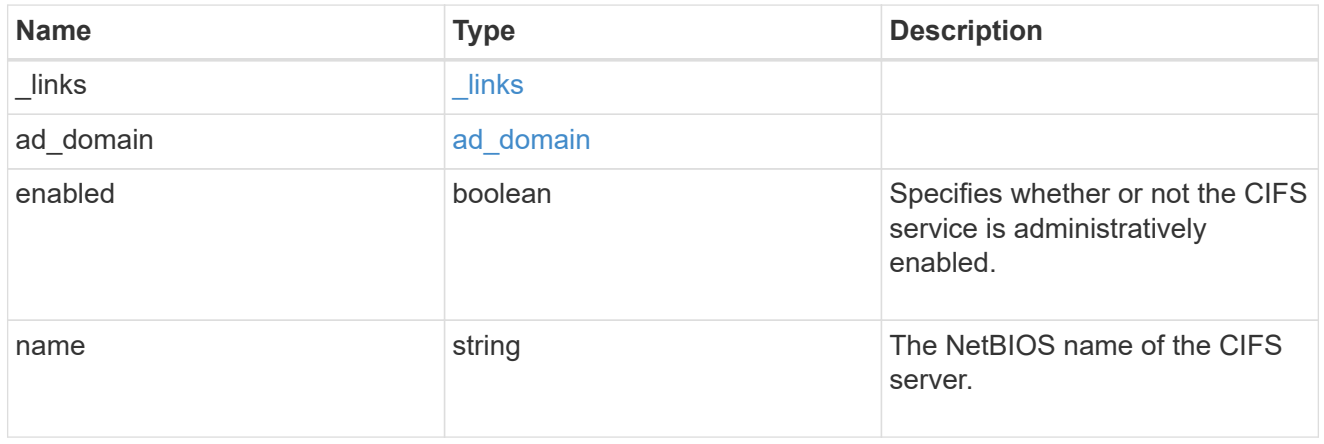

dns

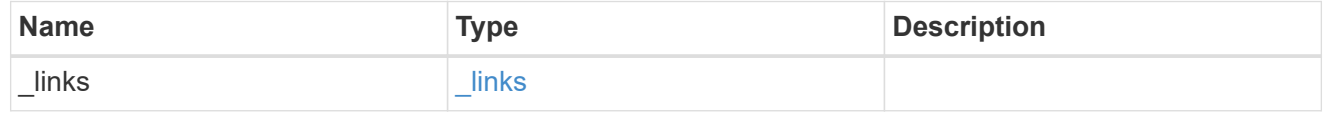

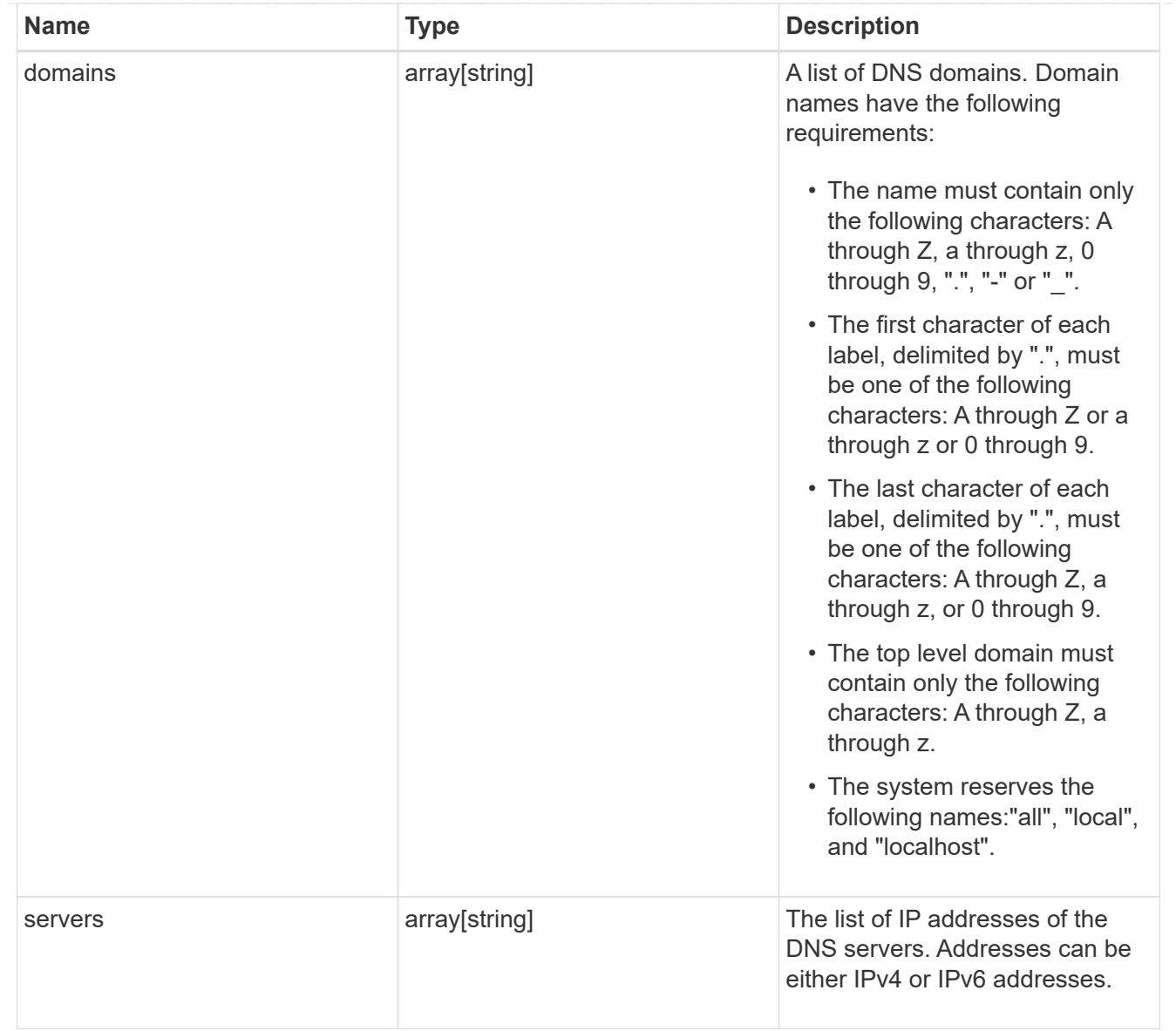

#### node

The node on which the FC port is located.

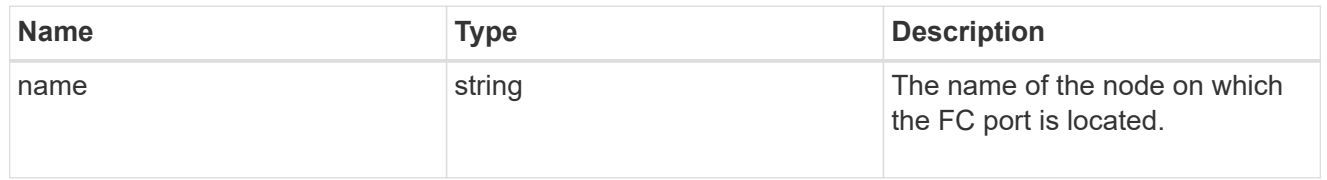

fc\_port\_reference

An FC port is the physical port of an FC adapter on a cluster node that can be connected to an FC network.

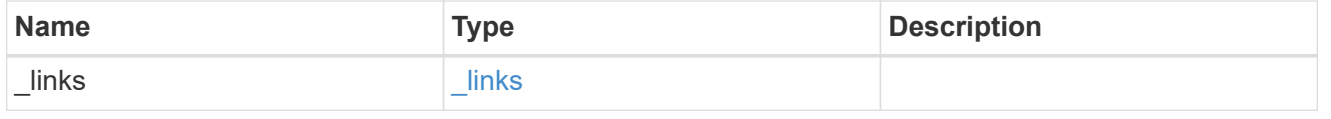

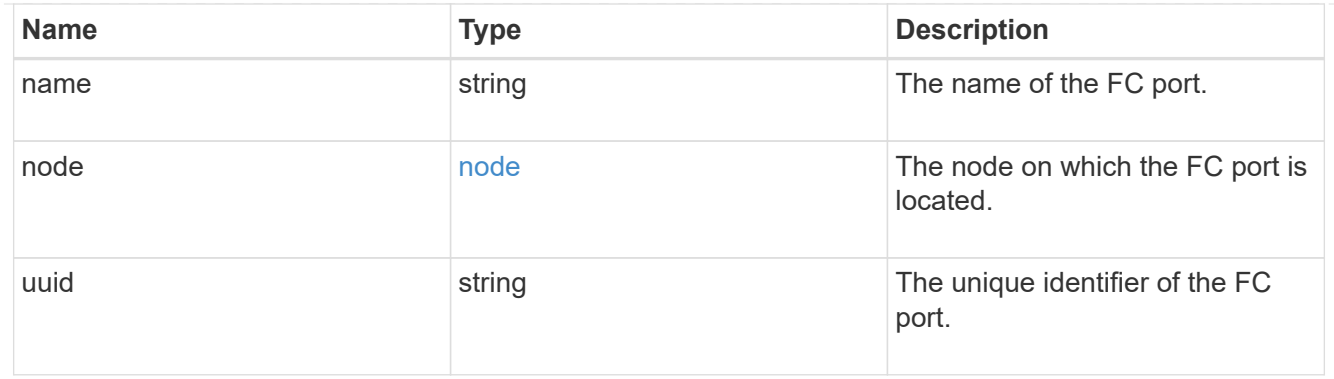

## location

The location of the Fibre Channel interface is defined by the location of its port.

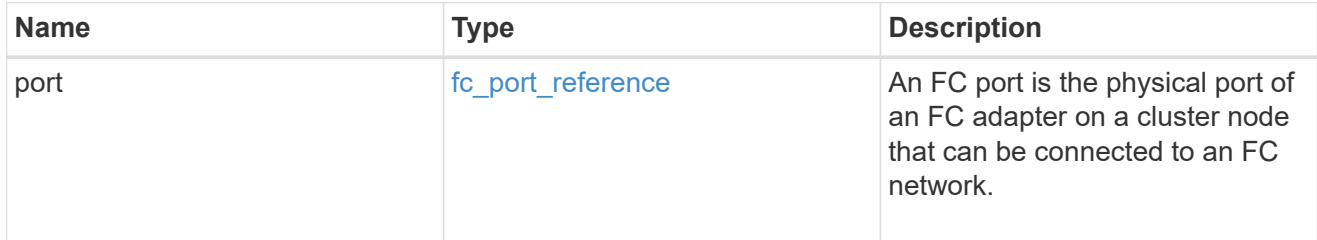

## fc\_interface\_svm

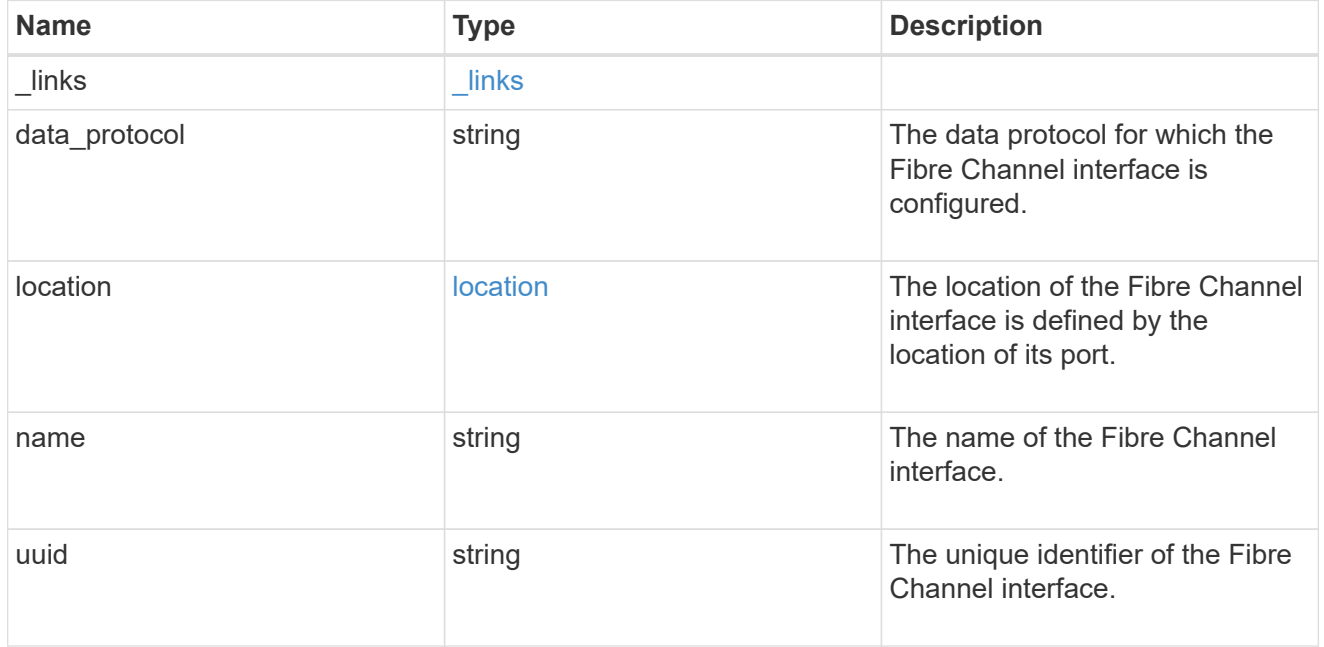

## fcp

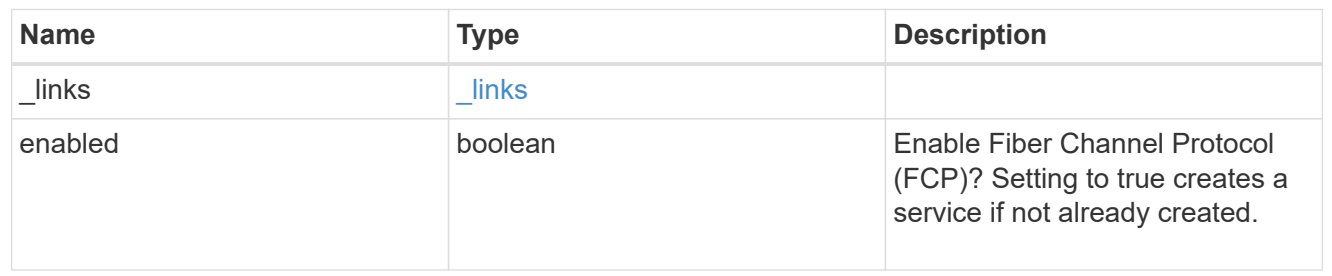

### ip

# IP information

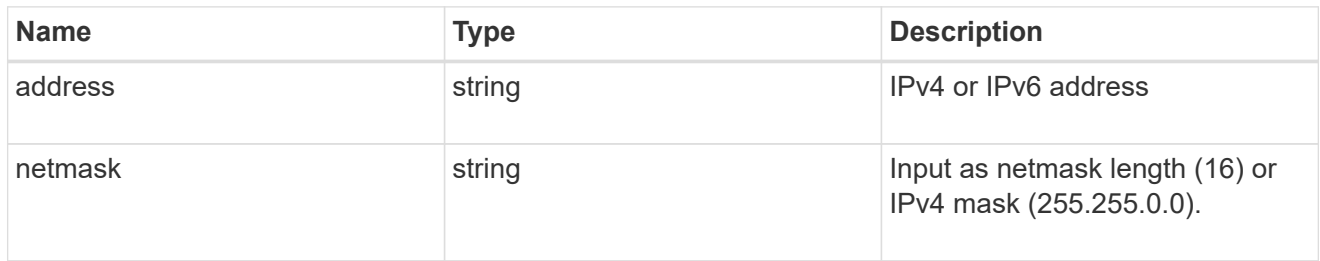

# broadcast\_domain

Broadcast domain UUID along with a readable name.

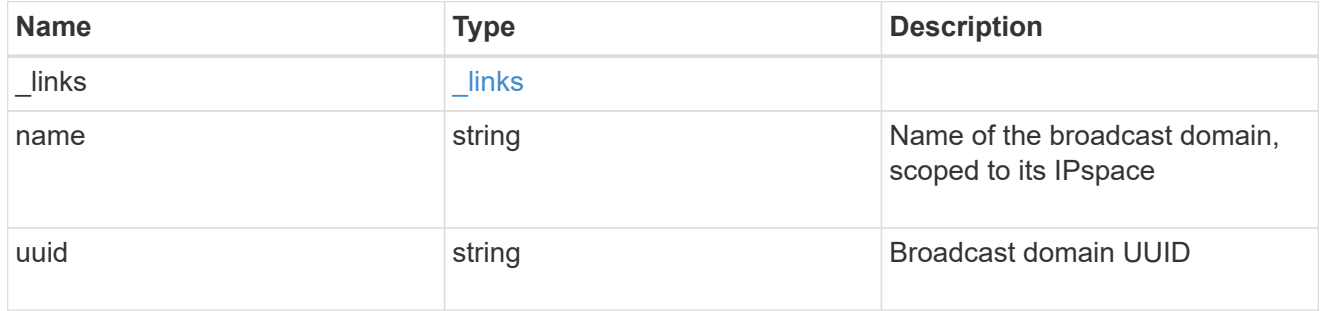

## home\_node

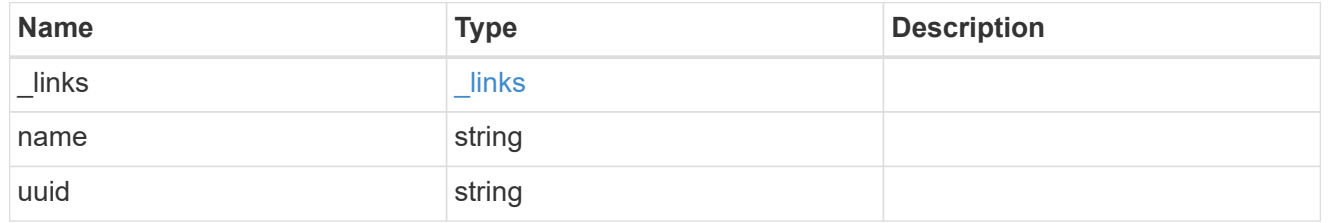

location

### Home\_node is optional.

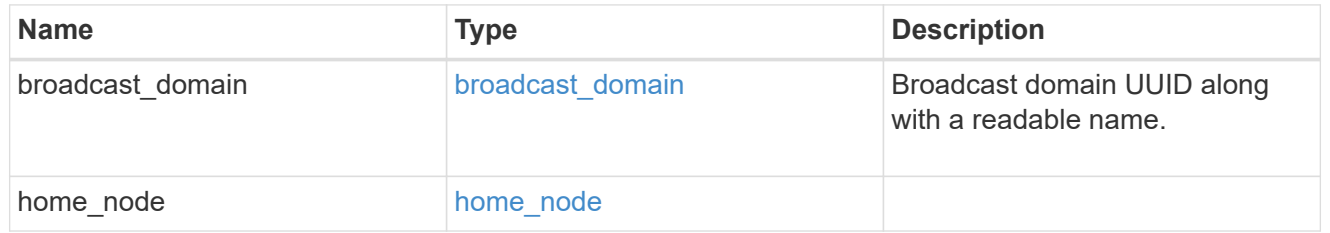

## ip\_interface\_svm

Interface parameters. Name and home\_node are optional.

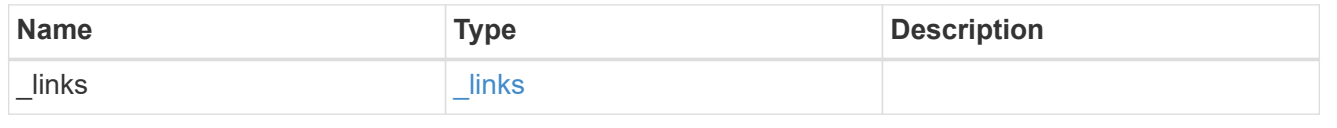

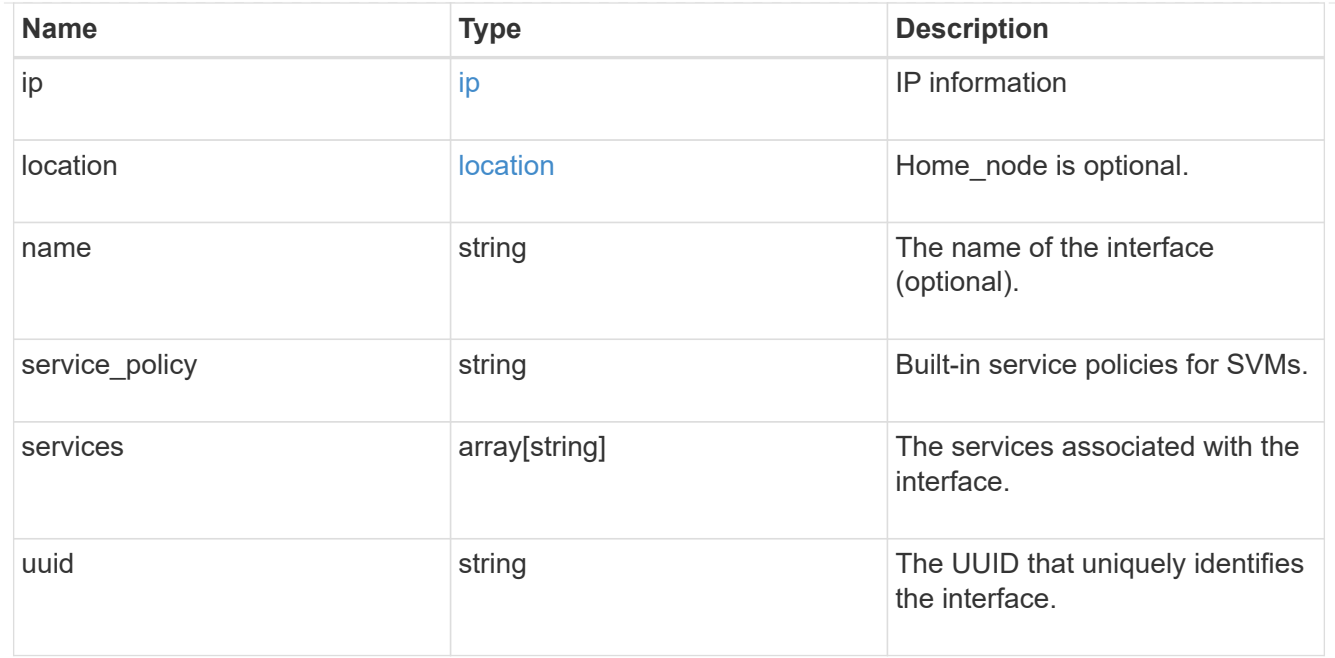

## ipspace

Either the UUID or name may be supplied on input.

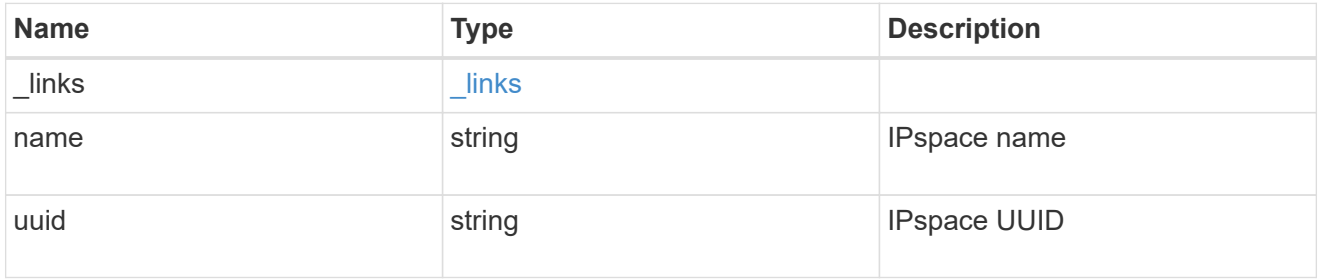

### iscsi

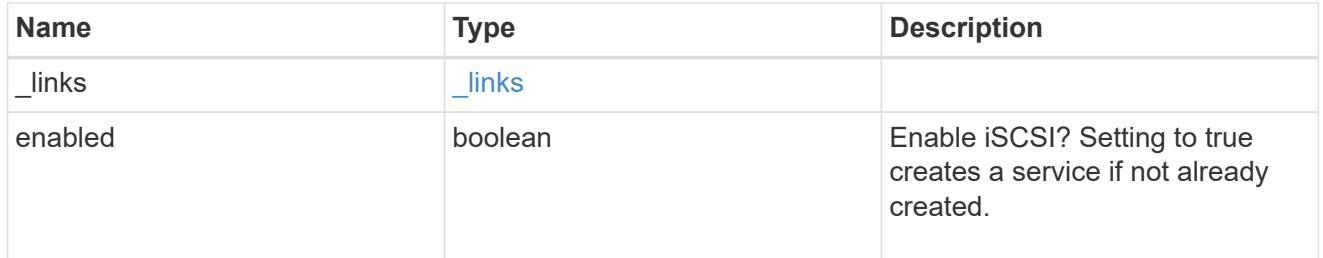

## ldap

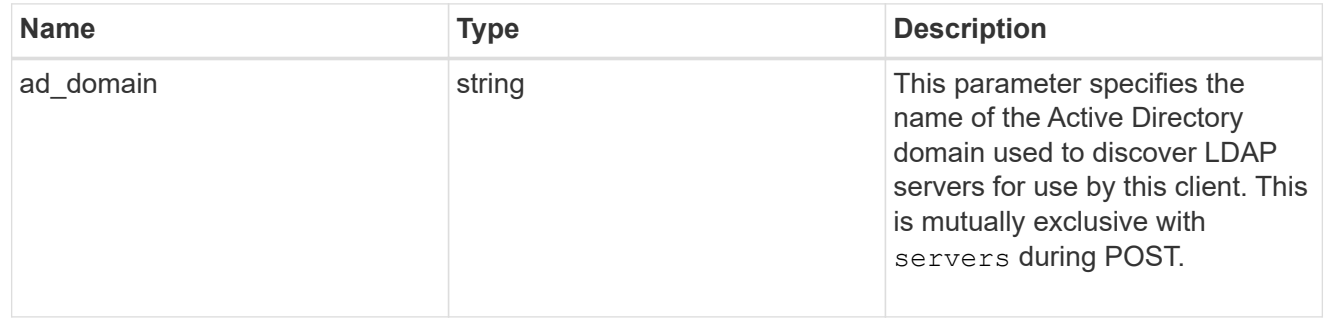

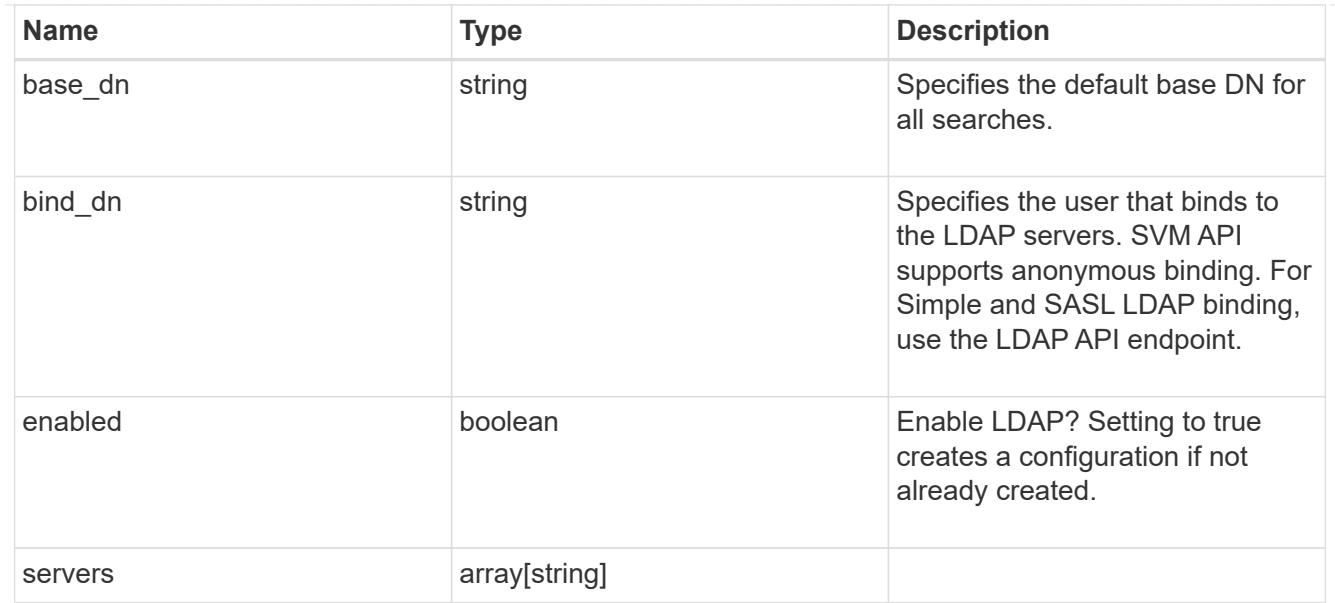

#### nfs

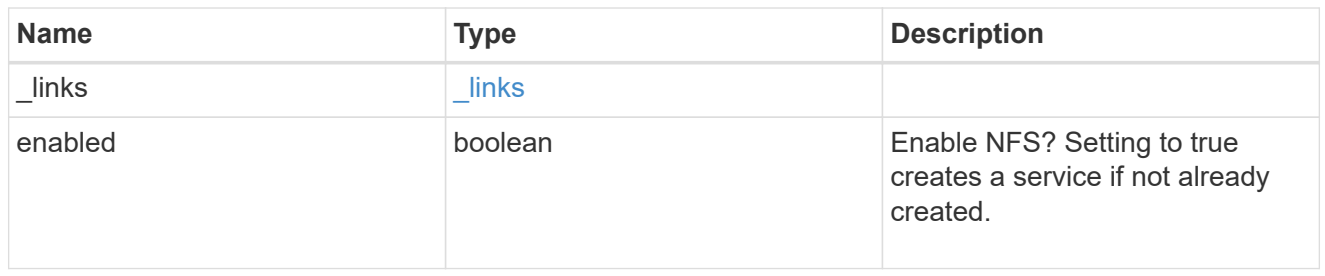

### nis

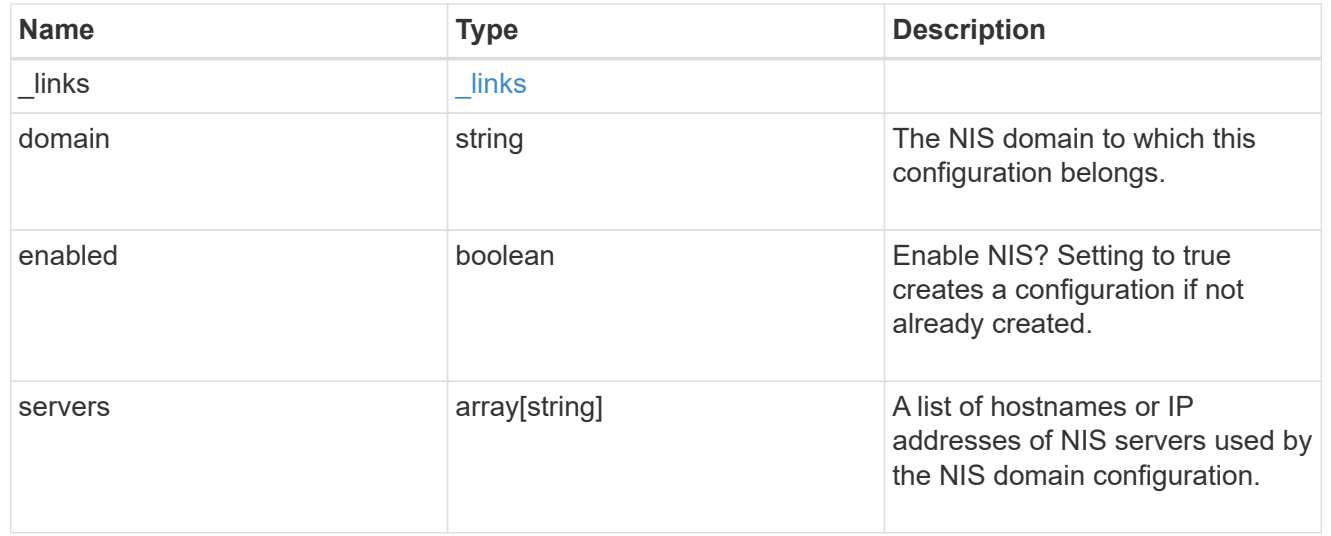

### nsswitch

Name service switch configuration

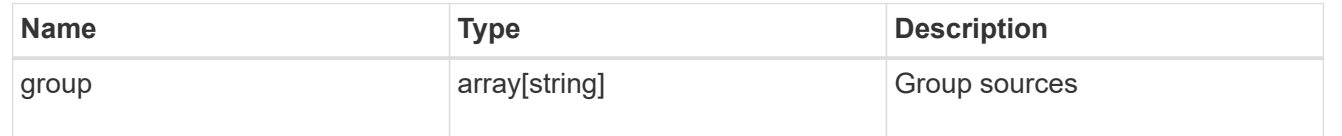

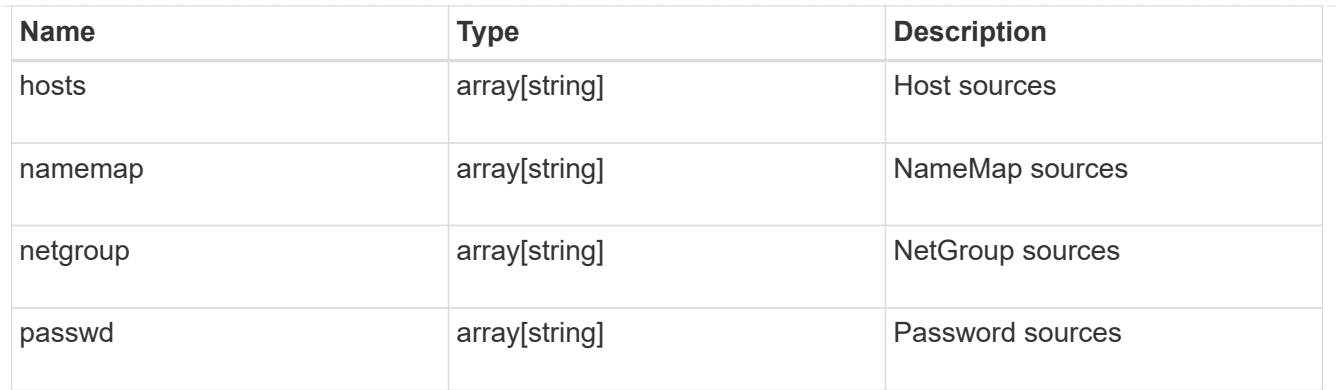

### nvme

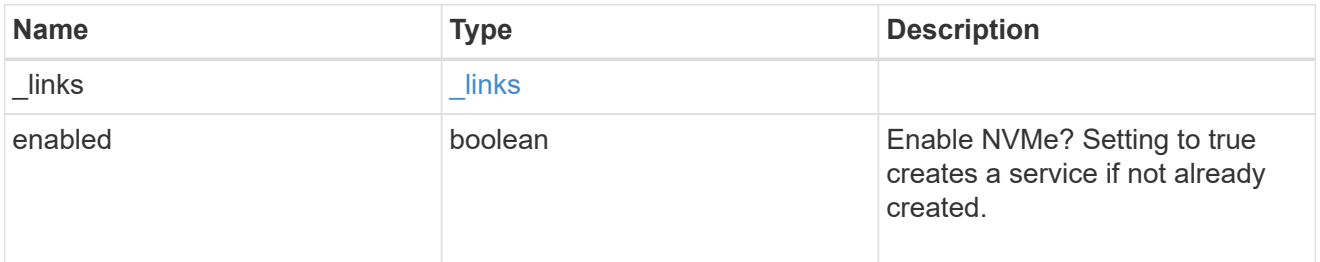

# ip\_info

# IP information

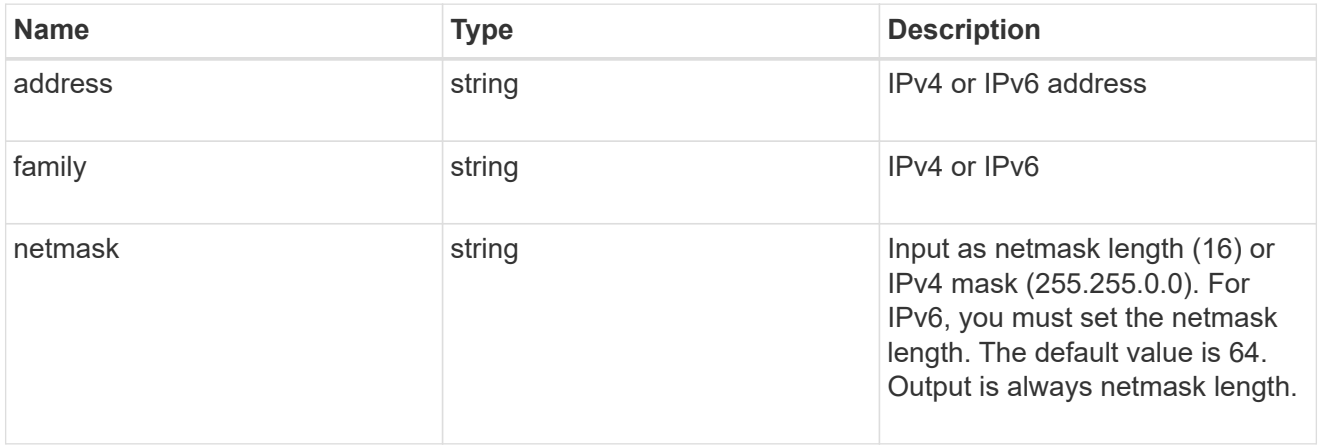

## network\_route\_for\_svm

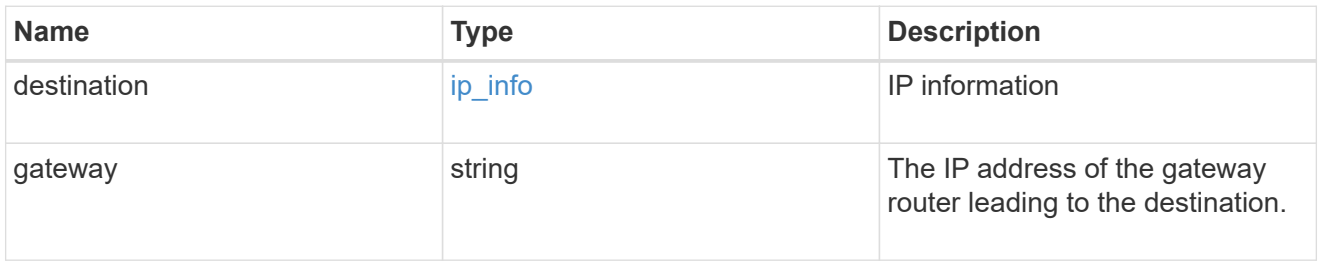

s3

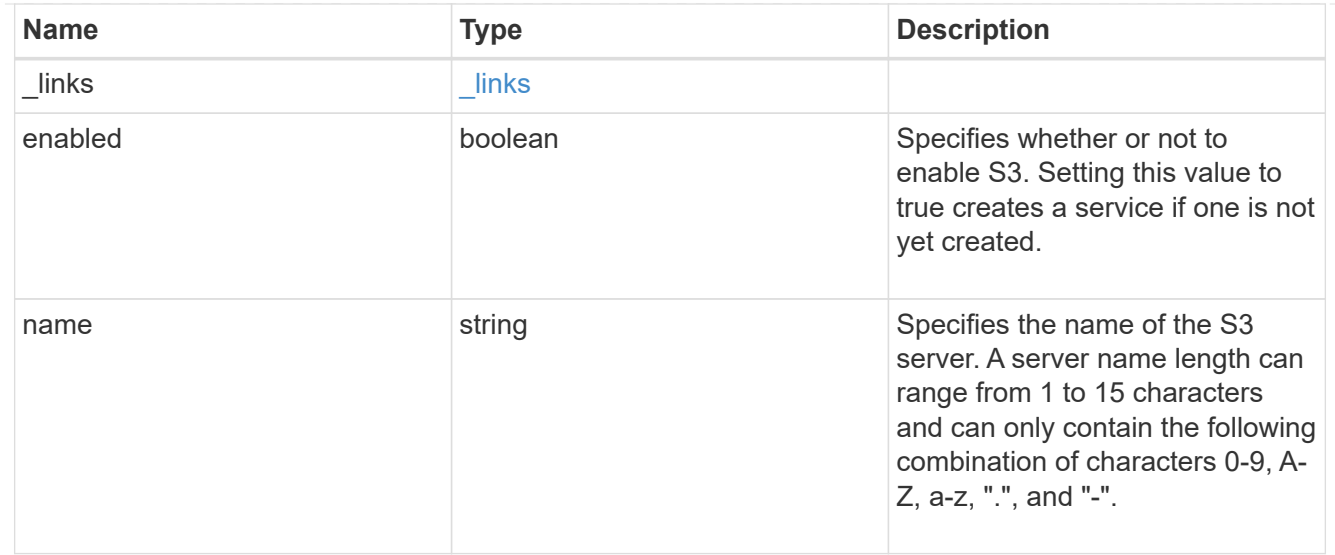

# snapmirror

Specifies attributes for SVM DR protection.

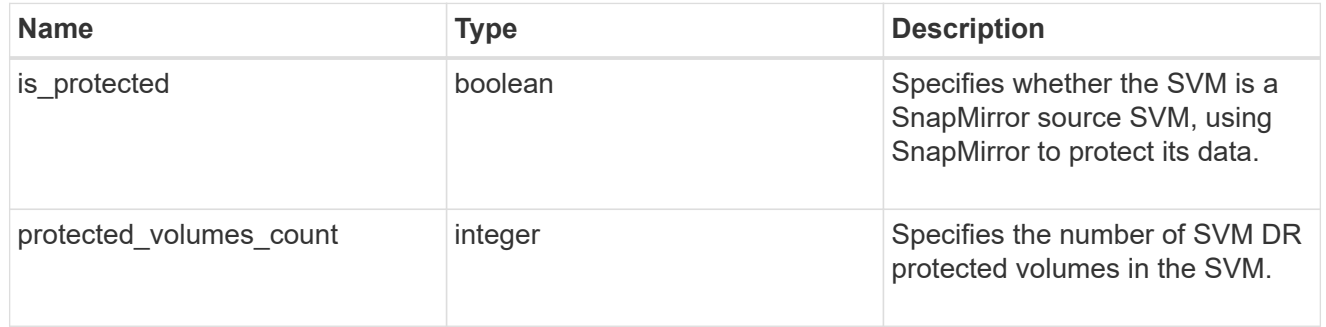

# snapshot\_policy

This is a reference to the Snapshot copy policy.

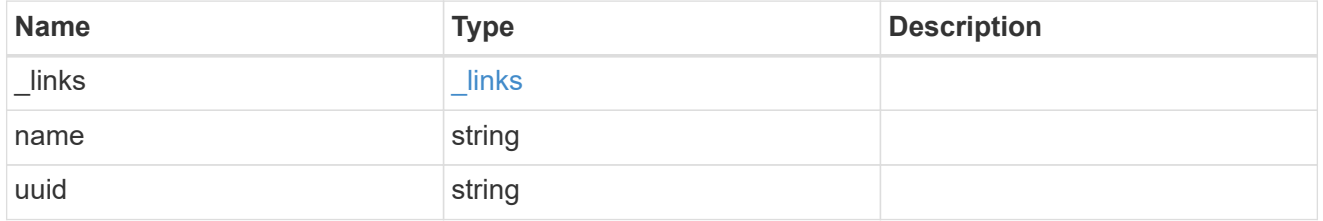

## error\_arguments

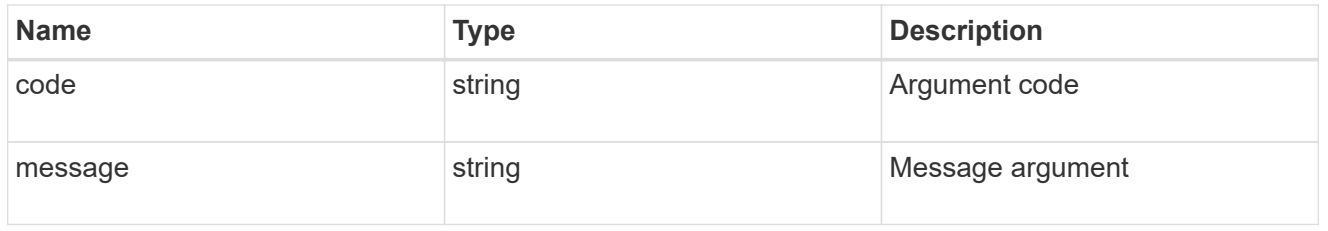

error

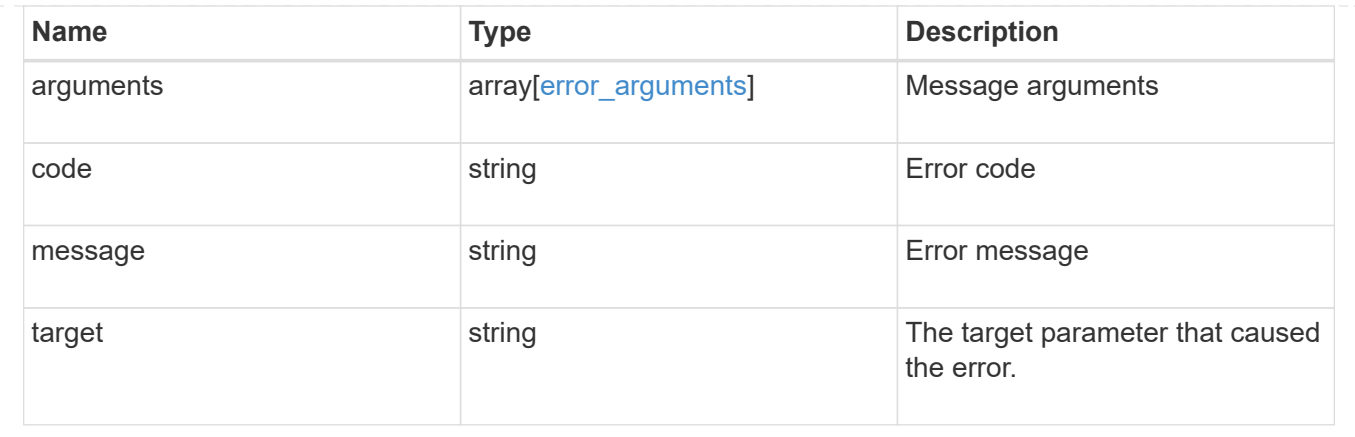

# **Update SVM properties**

```
PATCH /svm/svms/{uuid}
```
Updates one or more of the following properties of an individual SVM: SVM name, SVM default volume language code, SVM comment, and SVM state.

### **Related ONTAP commands**

- vserver modify
- vserver rename
- vserver start
- vserver stop
- security ssl modify

### **Examples**

1. Stops an SVM and updates the "comment" field for an individual SVM

```
  PATCH "/api/svm/svms/f16f0935-5281-11e8-b94d-005056b46485"
'{"state":"stopped", "comment":"This SVM is stopped."}'
```
1. Starts an SVM and updates the "comment" field for an individual SVM

```
  PATCH "/api/svm/svms/f16f0935-5281-11e8-b94d-005056b46485"
'{"state":"running", "comment":"This SVM is running."}'
```
1. Updates the "language" field for an individual SVM

```
  PATCH "/api/svm/svms/f16f0935-5281-11e8-b94d-005056b46485"
'{"language":"en.UTF-8"}'
```
1. Updates the "name" field for an SVM or renames the SVM

```
  PATCH "/api/svm/svms/f16f0935-5281-11e8-b94d-005056b46485"
'{"name":"svm_new"}'
```
1. Updates the aggregates for an individual SVM

```
  PATCH "/api/svm/svms/f16f0935-5281-11e8-b94d-005056b46485"
'{"aggregates":{"name":["aggr1","aggr2","aggr3"]}}'
```
1. Updates the Snapshot copy policy for an individual SVM

```
  PATCH "/api/svm/svms/f16f0935-5281-11e8-b94d-005056b46485"
'{"snapshot_policy":{"name":"custom1"}}'
```
1. Updates the TLS certificate for an individual SVM

```
  PATCH "/api/svm/svms/f16f0935-5281-11e8-b94d-005056b46485"
'{"certificate":{"uuid":"1cd8a442-86d1-11e0-ae1c-123478563412"}}'
```
#### **Learn more**

• [DOC /svm/svms](https://docs.netapp.com/us-en/ontap-restapi-97/{relative_path}svm_svms_endpoint_overview.html)

#### **Parameters**

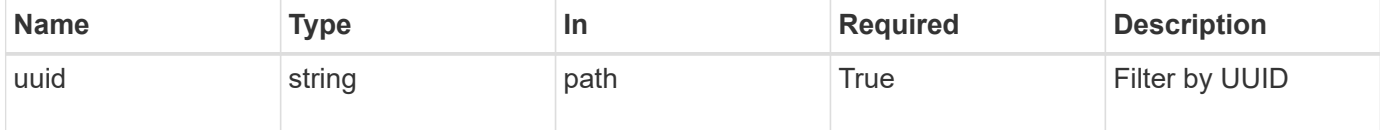

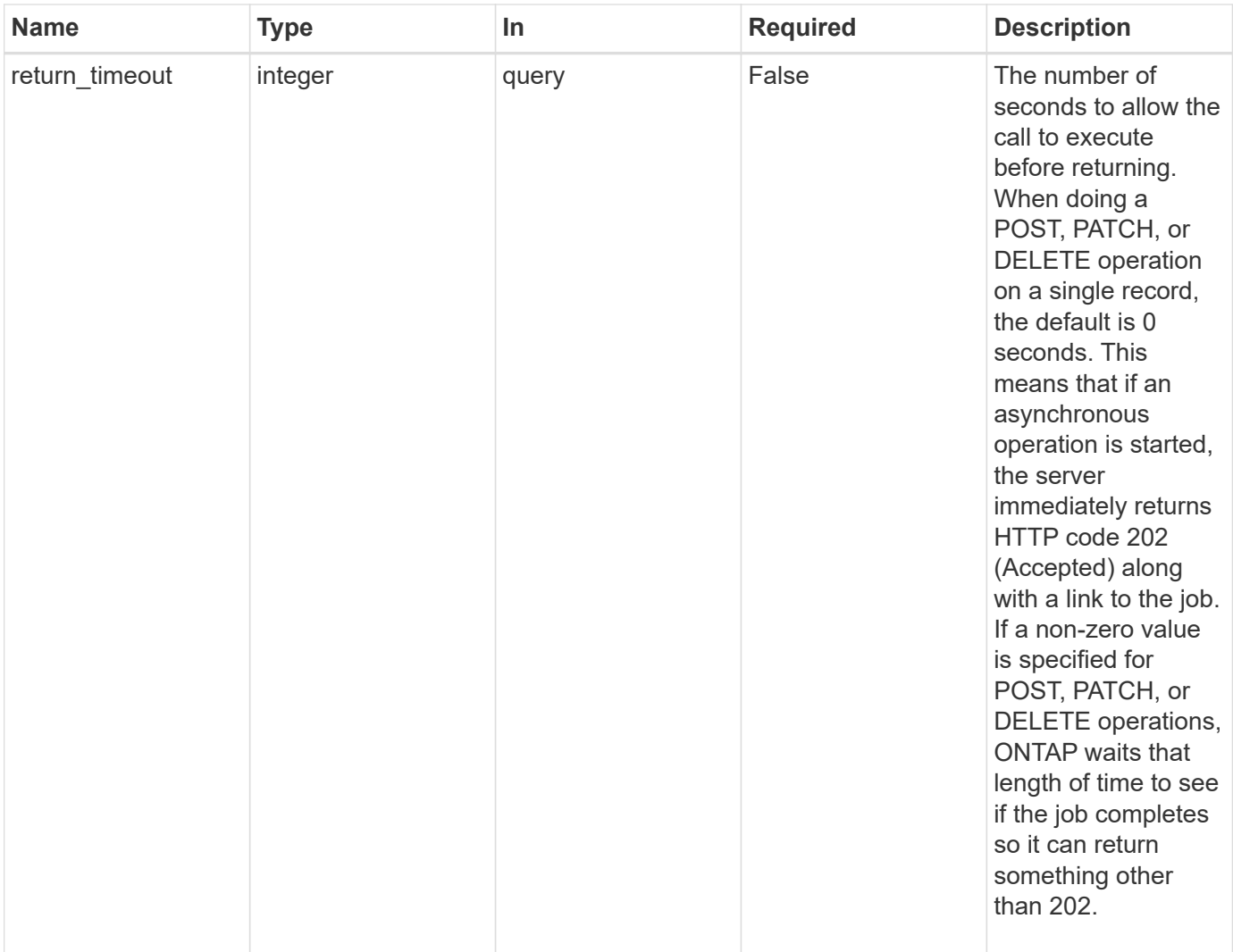

# **Request Body**

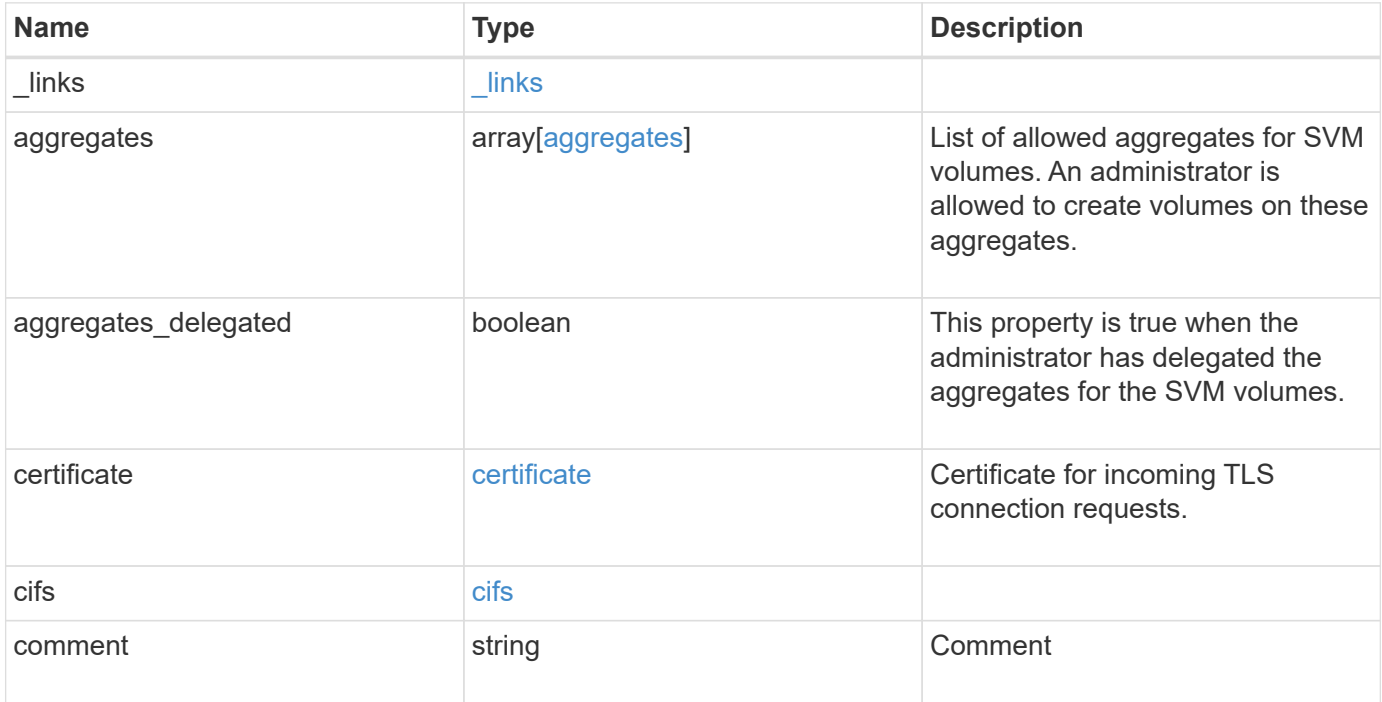

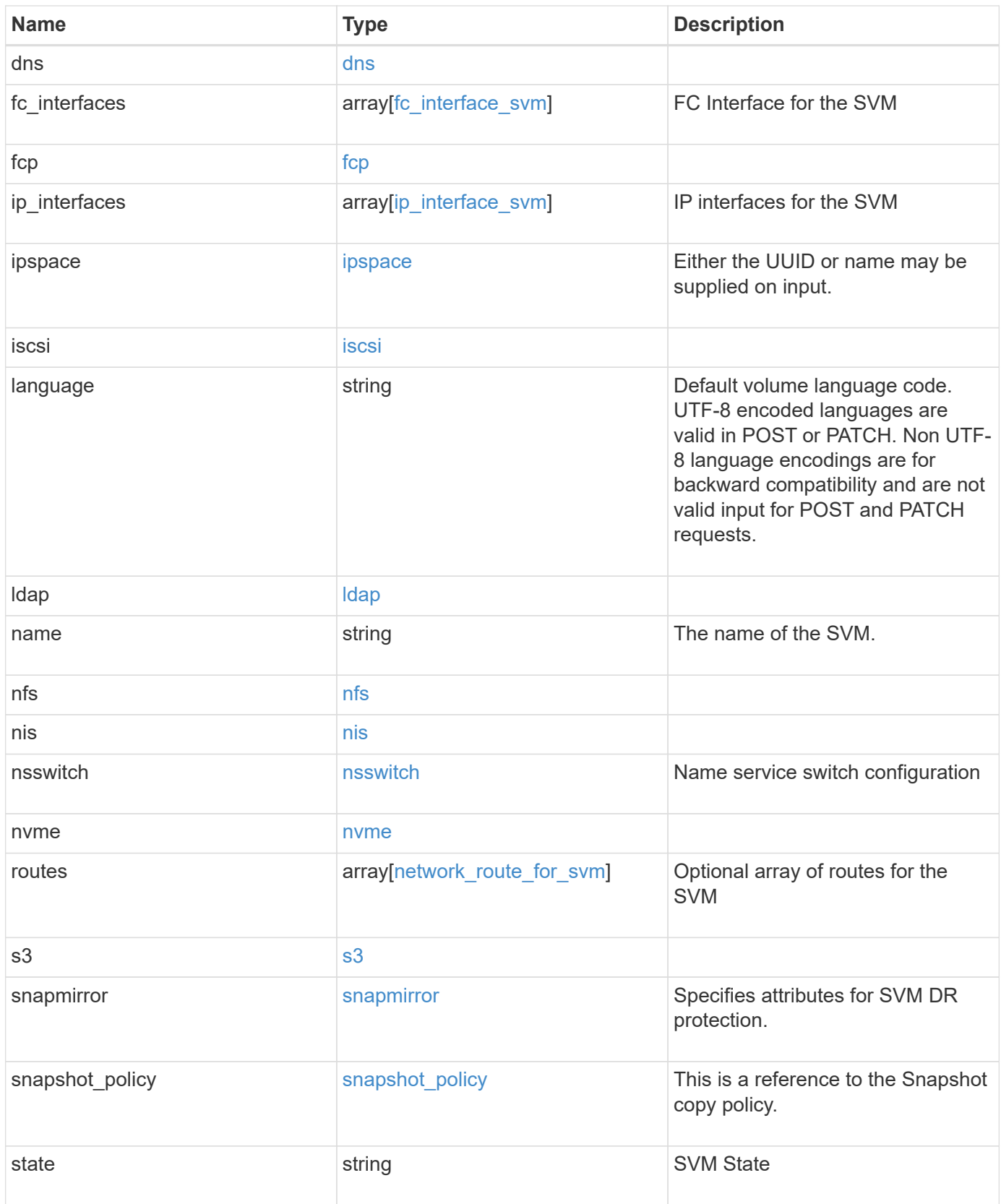

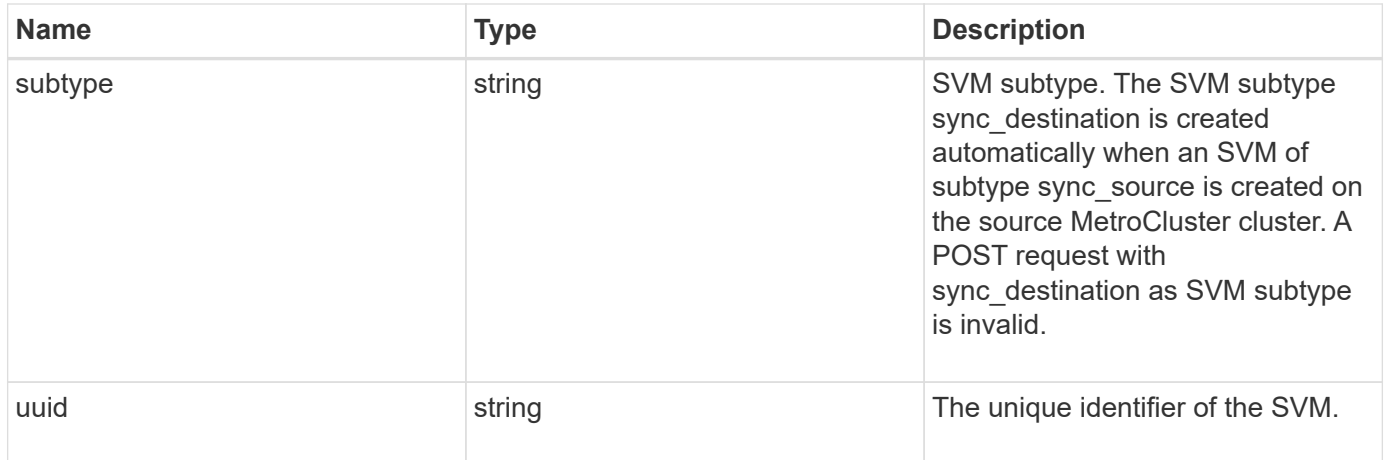

**Example request**

```
{
 " links": {
     "self": {
        "href": "/api/resourcelink"
     }
   },
   "aggregates": {
     "_links": {
       "self": {
         "href": "/api/resourcelink"
       }
      },
    "name": "aggr1",
      "uuid": "1cd8a442-86d1-11e0-ae1c-123478563412"
   },
   "certificate": {
     "_links": {
        "self": {
          "href": "/api/resourcelink"
       }
      },
     "uuid": "1cd8a442-86d1-11e0-ae1c-123478563412"
   },
   "cifs": {
      "_links": {
        "self": {
         "href": "/api/resourcelink"
       }
      },
    "ad domain": {
       "fqdn": "example.com"
      },
     "name": "CIFS1"
   },
   "comment": "string",
   "dns": {
      "_links": {
        "self": {
         "href": "/api/resourcelink"
        }
      },
      "domains": [
       "example.com",
        "example2.example3.com"
```

```
\frac{1}{2},
    "servers": [
     "10.224.65.20",
     "2001:db08:a0b:12f0::1"
 \Box  },
"fc_interfaces": {
   "_links": {
     "self": {
       "href": "/api/resourcelink"
     }
    },
  "data protocol": "fcp",
    "location": {
      "port": {
      " links": {
          "self": {
            "href": "/api/resourcelink"
          }
        },
        "name": "0a",
        "node": {
          "name": "node1"
        },
        "uuid": "1cd8a442-86d1-11e0-ae1c-123478563412"
      }
    },
    "name": "lif1",
   "uuid": "1cd8a442-86d1-11e0-ae1c-123478563412"
  },
  "fcp": {
    "_links": {
     "self": {
       "href": "/api/resourcelink"
     }
   }
  },
"ip_interfaces": {
   "_links": {
      "self": {
       "href": "/api/resourcelink"
     }
    },
    "ip": {
     "address": "10.10.10.7",
      "netmask": "24"
```

```
  },
    "location": {
    "broadcast domain": {
        "_links": {
           "self": {
            "href": "/api/resourcelink"
          }
        },
      "name": "bd1",
        "uuid": "1cd8a442-86d1-11e0-ae1c-123478563412"
      },
    "home node": {
       " links": {
          "self": {
            "href": "/api/resourcelink"
          }
        },
      "name": "node1",
        "uuid": "1cd8a442-86d1-11e0-ae1c-123478563412"
     }
    },
  "name": "lif1",
  "service policy": "default-management",
    "services": {
    },
    "uuid": "1cd8a442-86d1-11e0-ae1c-123478563412"
  },
  "ipspace": {
    "_links": {
      "self": {
        "href": "/api/resourcelink"
     }
    },
    "name": "exchange",
    "uuid": "1cd8a442-86d1-11e0-ae1c-123478563412"
  },
  "iscsi": {
    "_links": {
      "self": {
        "href": "/api/resourcelink"
      }
   }
  },
"language": "c.utf 8",
  "ldap": {
    "servers": {
```

```
  }
    },
  "name": "svm1"
,
   "nfs": {
    "_links": {
       "self": {
         "href": "/api/resourcelink"
       }
     }
   },
   "nis": {
     "_links": {
      "self": {
        "href": "/api/resourcelink"
      }
     },
     "servers": {
     }
   },
   "nsswitch": {
     "group": {
     },
      "hosts": {
     },
      "namemap": {
     },
      "netgroup": {
     },
     "passwd": {
     }
   },
   "nvme": {
    "_links": {
      "self": {
        "href": "/api/resourcelink"
       }
     }
   },
   "routes": {
     "destination": {
  "address": "10.10.10.7"
,
  "family": "ipv4"
,
      "netmask": "24"
     },
     "gateway": "10.1.1.1"
   },
```

```
  "s3": {
    " links": {
       "self": {
          "href": "/api/resourcelink"
       }
      },
      "name": "s3-server-1"
    },
    "snapmirror": {
     "protected_volumes_count": 0
    },
  "snapshot policy": {
      "_links": {
        "self": {
          "href": "/api/resourcelink"
        }
      },
      "name": "default",
      "uuid": "1cd8a442-86d1-11e0-ae1c-123478563412"
    },
    "state": "running",
    "subtype": "default",
    "uuid": "02c9e252-41be-11e9-81d5-00a0986138f7"
}
```
### **Response**

 $\sqrt{2}$ 

job [job\\_link](#job_link)

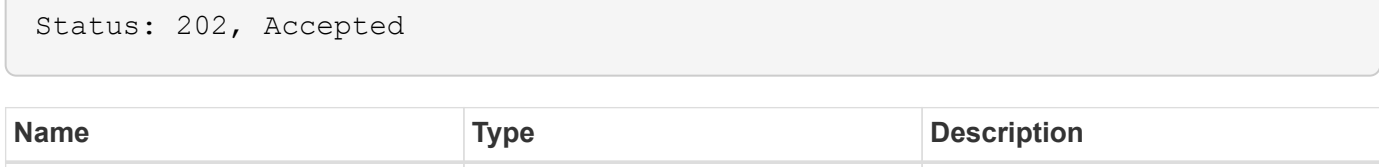

## **Example response**

```
{
   "job": {
      "_links": {
        "self": {
          "href": "/api/resourcelink"
        }
      },
      "uuid": "string"
   }
}
```
#### **Error**

Status: Default

### ONTAP Error Response Codes

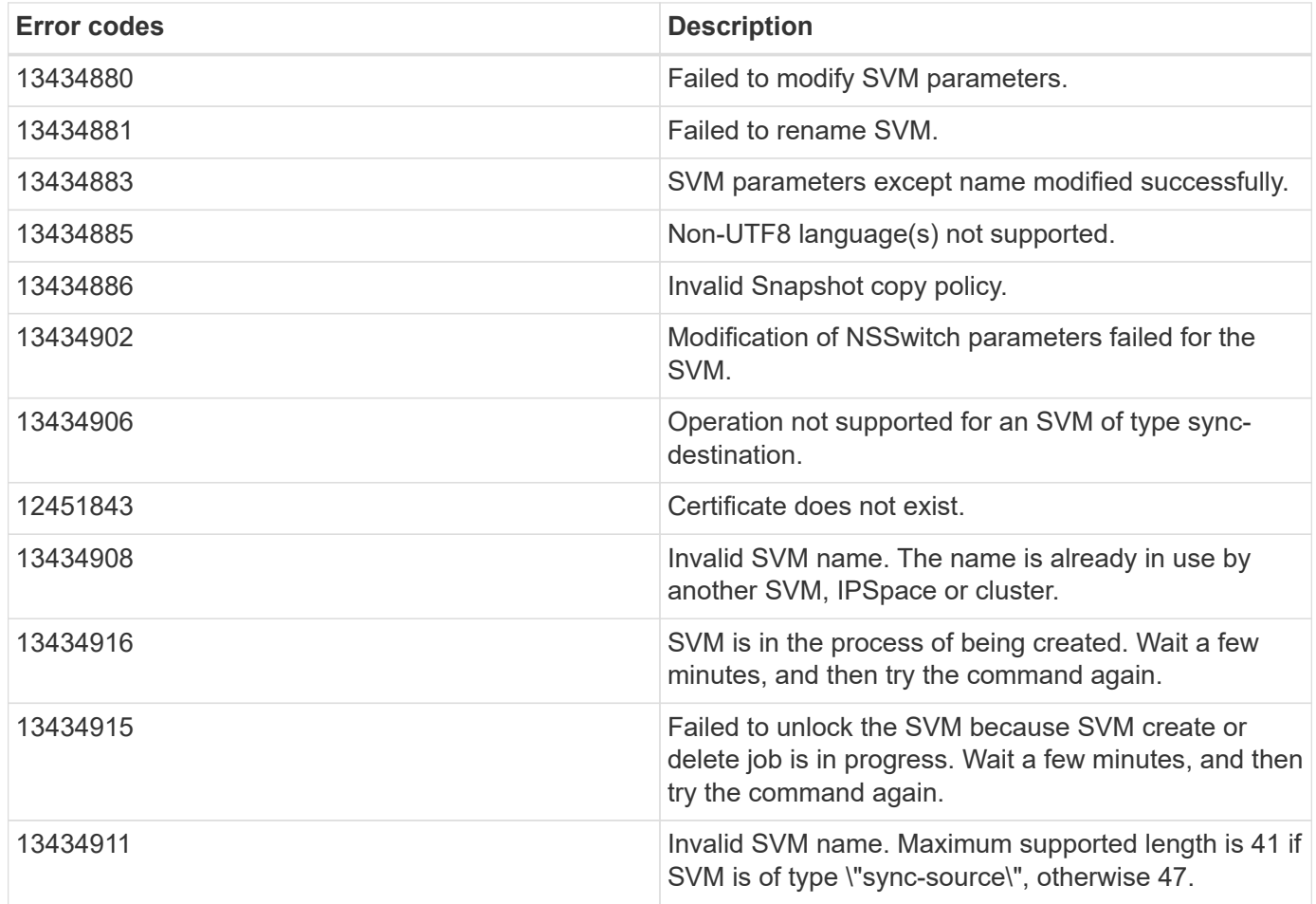

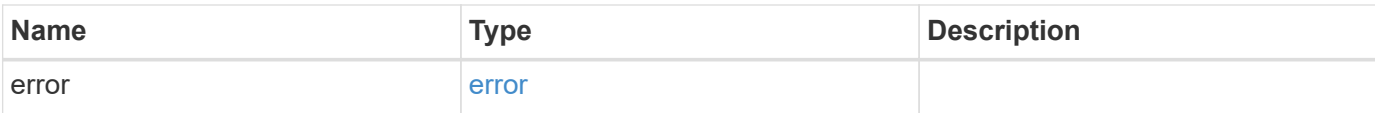

### **Example error**

```
{
   "error": {
     "arguments": {
       "code": "string",
       "message": "string"
      },
      "code": "4",
     "message": "entry doesn't exist",
     "target": "uuid"
   }
}
```
### **Definitions**

## **See Definitions**

href

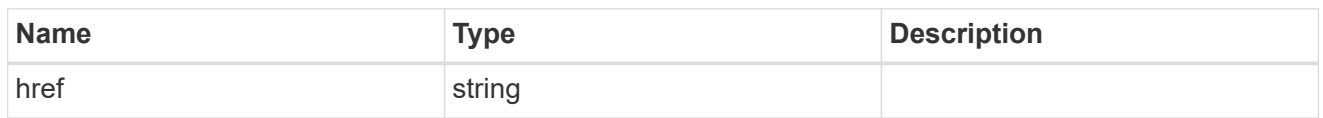

\_links

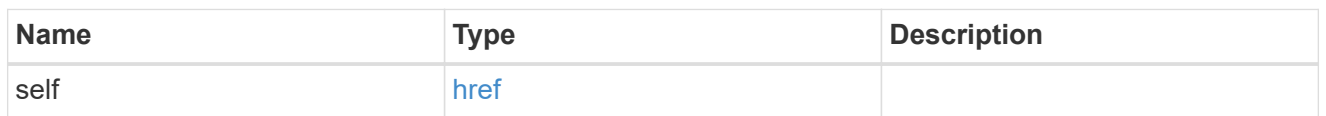

## aggregates

# Aggregate

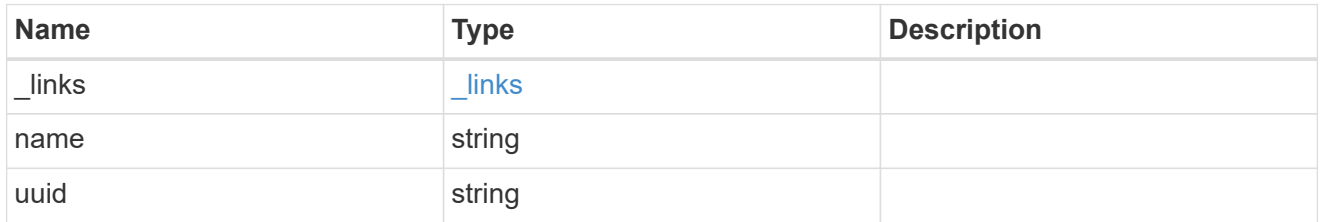

## certificate

Certificate for incoming TLS connection requests.

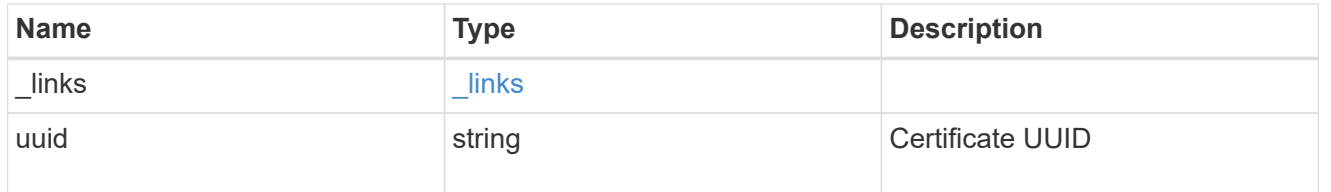

# ad\_domain

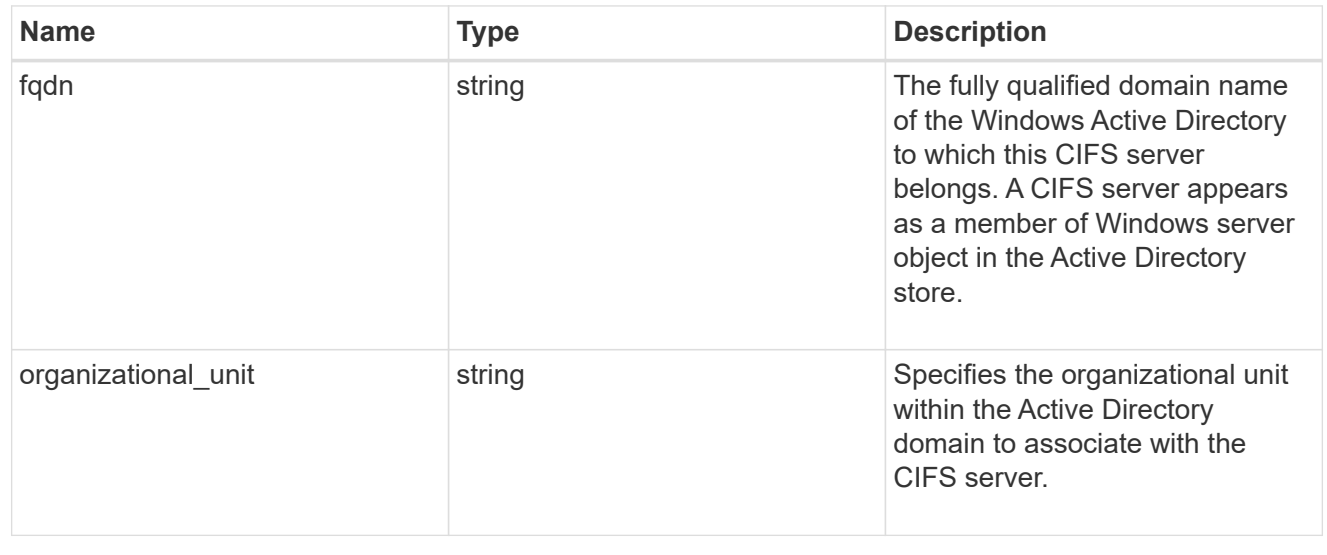

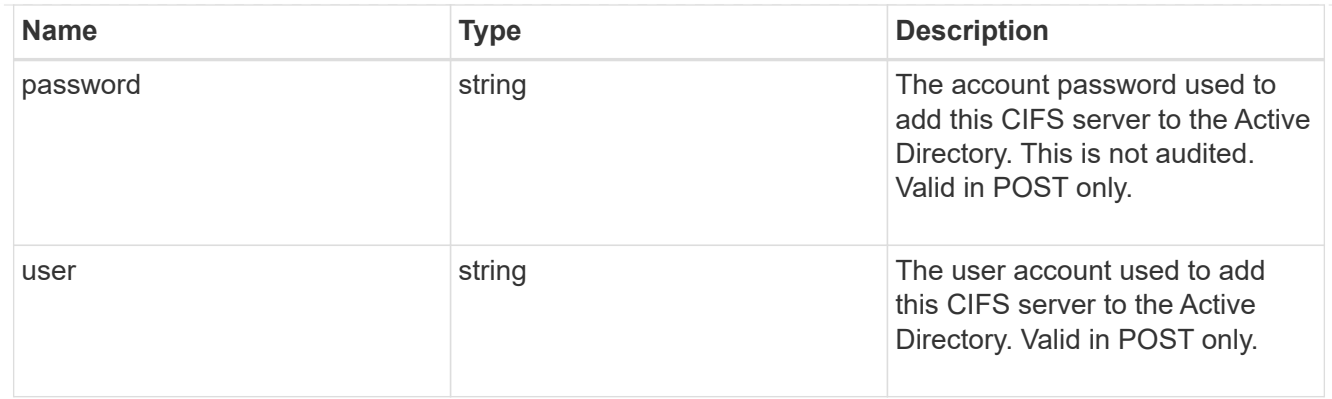

cifs

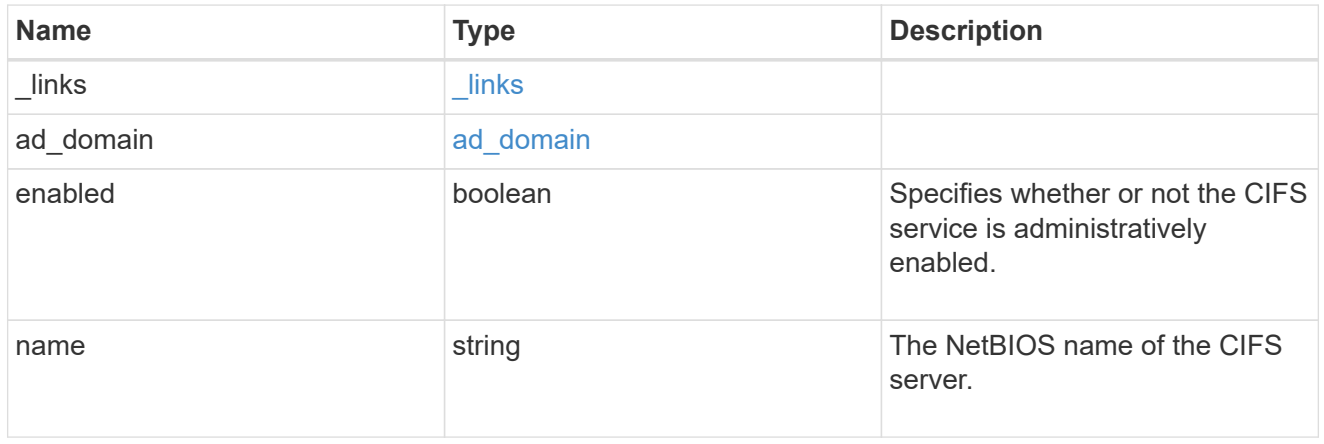

dns

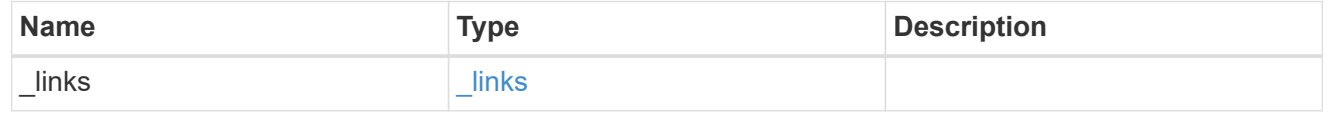
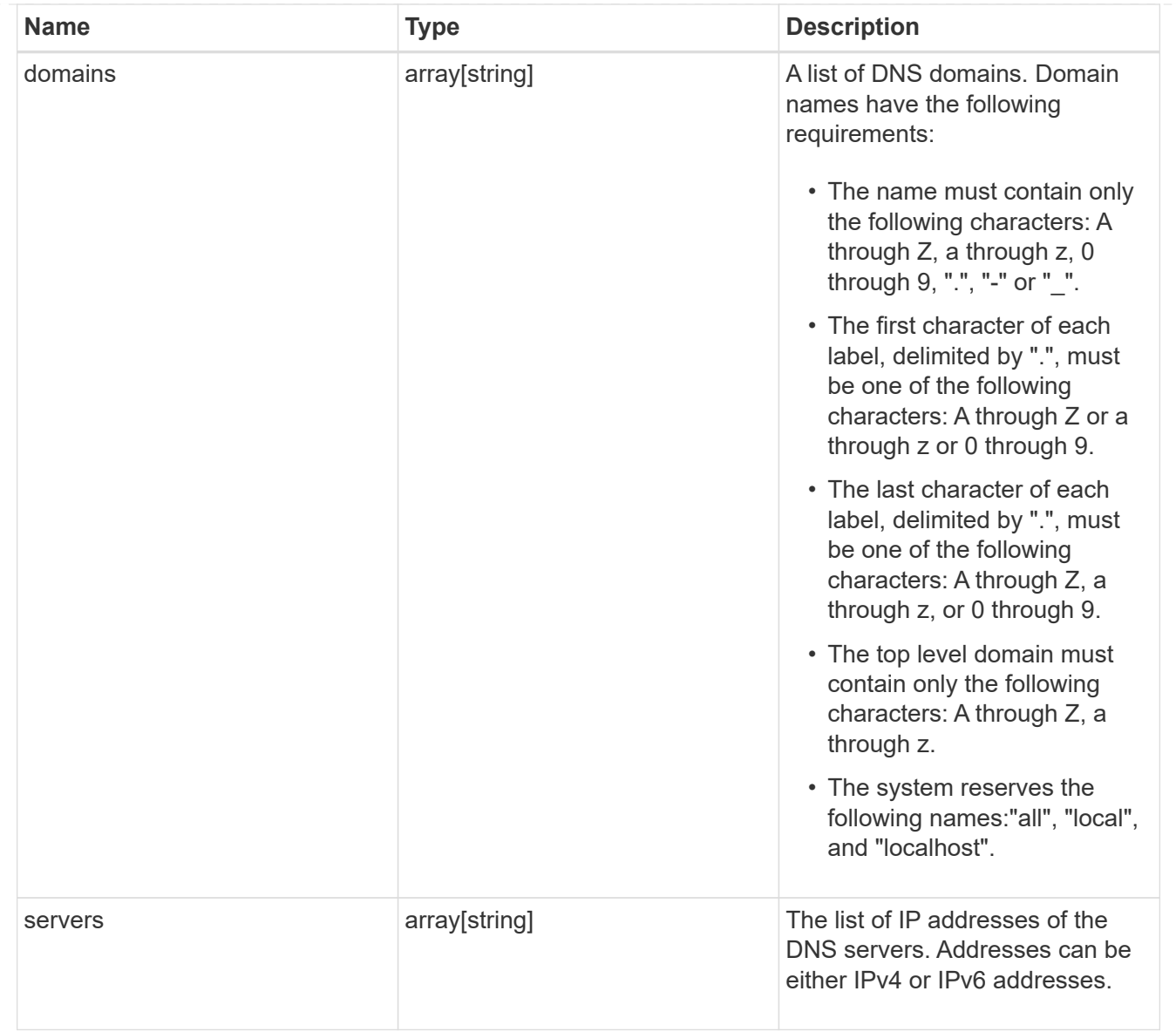

#### node

The node on which the FC port is located.

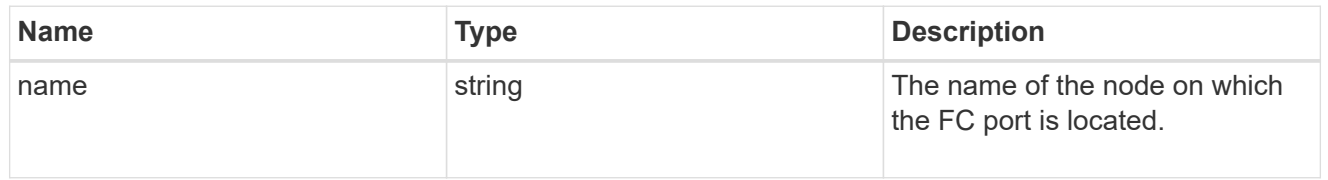

fc\_port\_reference

An FC port is the physical port of an FC adapter on a cluster node that can be connected to an FC network.

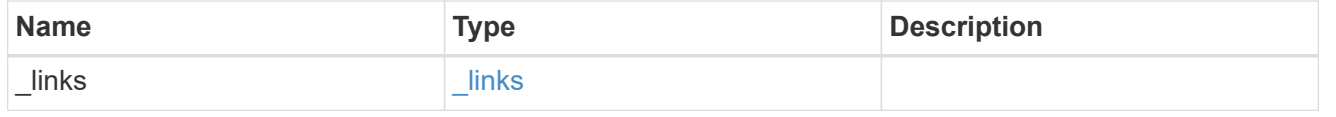

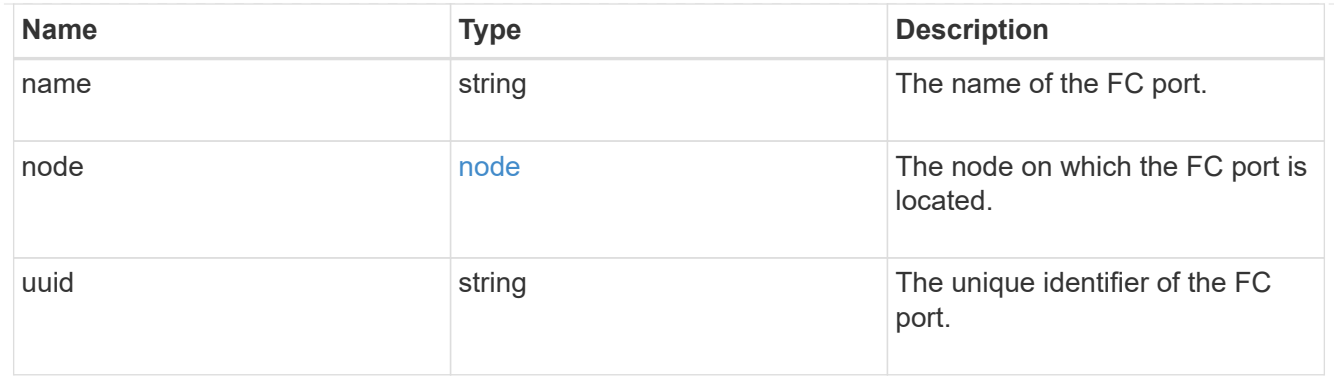

### location

The location of the Fibre Channel interface is defined by the location of its port.

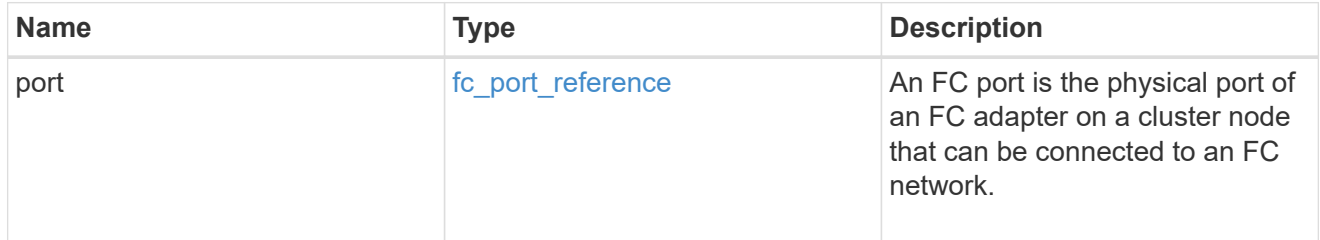

# fc\_interface\_svm

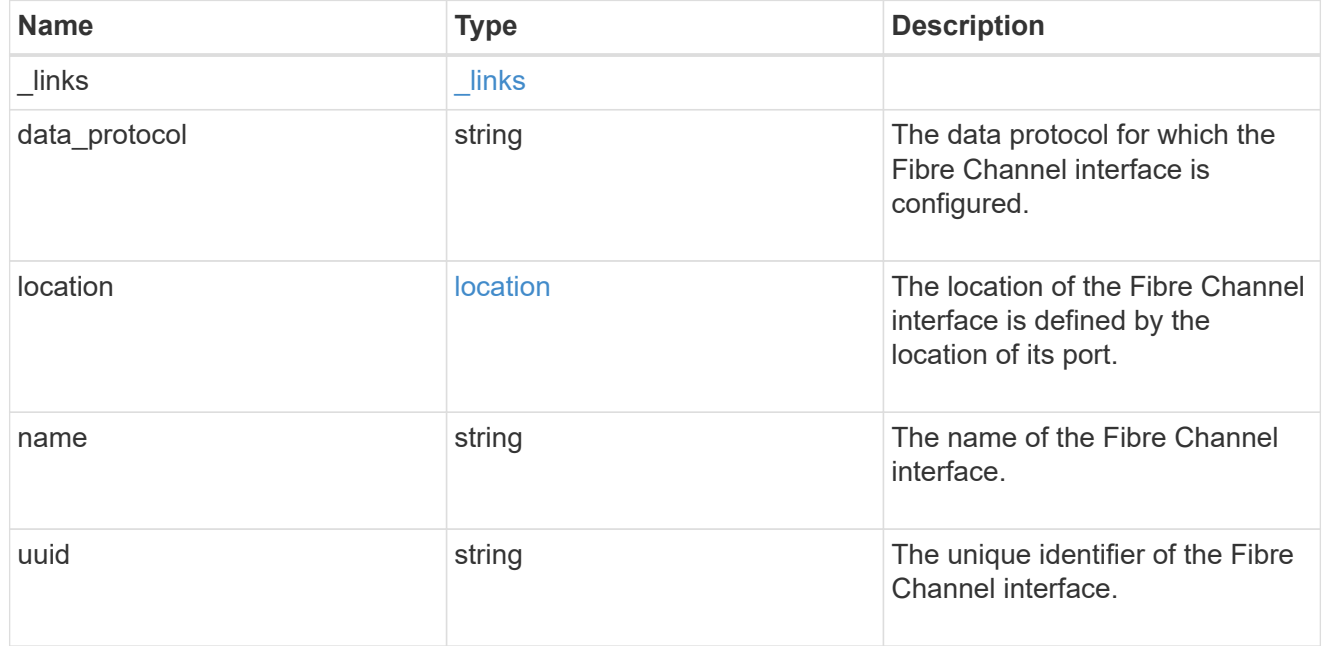

## fcp

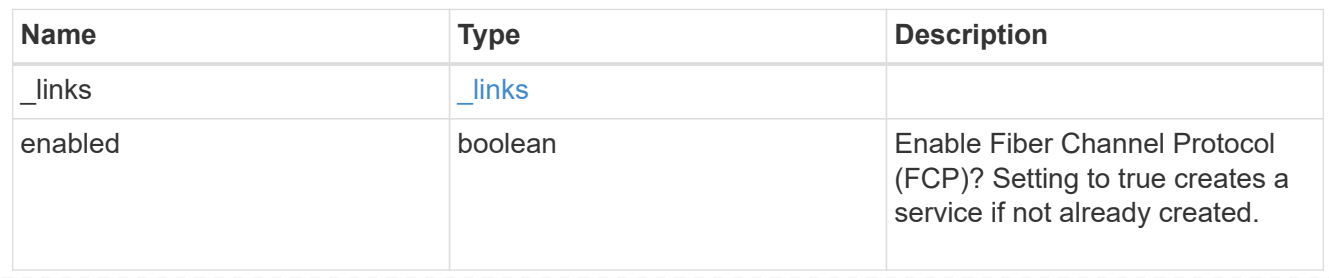

### ip

## IP information

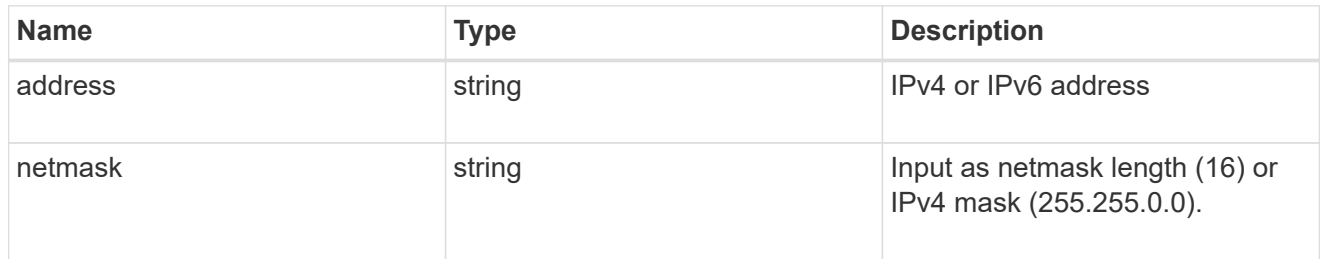

## broadcast\_domain

Broadcast domain UUID along with a readable name.

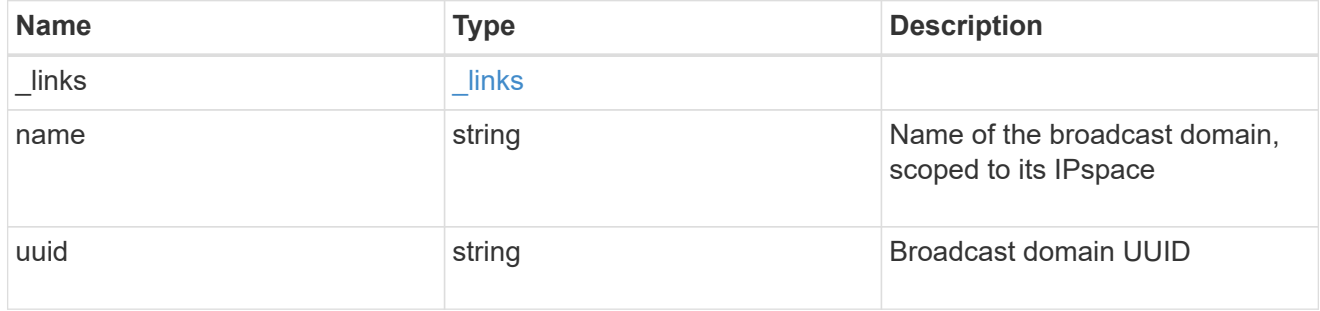

## home\_node

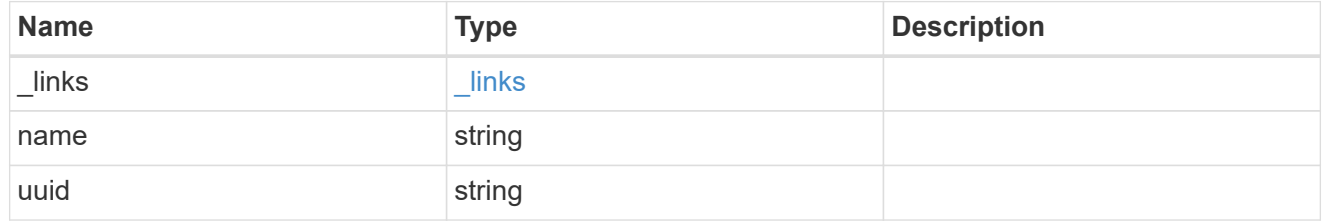

location

### Home\_node is optional.

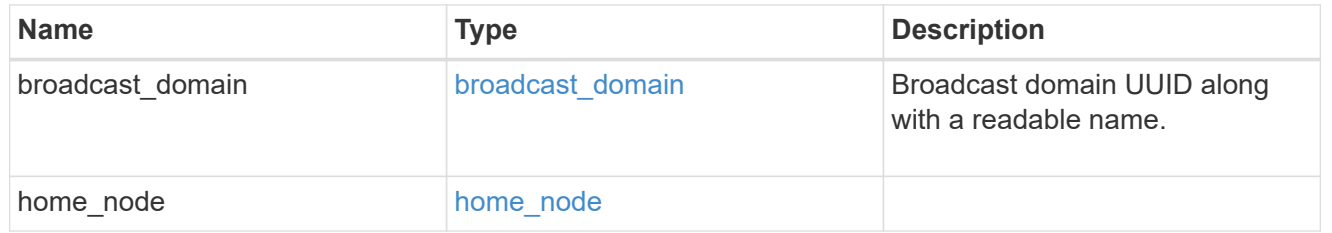

## ip\_interface\_svm

Interface parameters. Name and home\_node are optional.

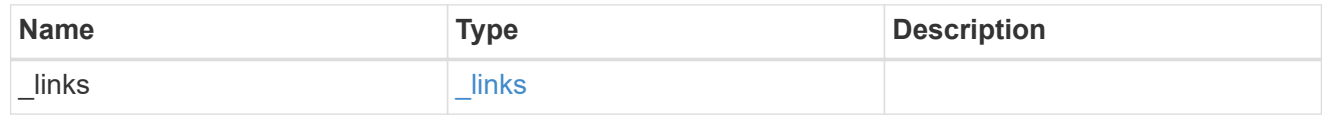

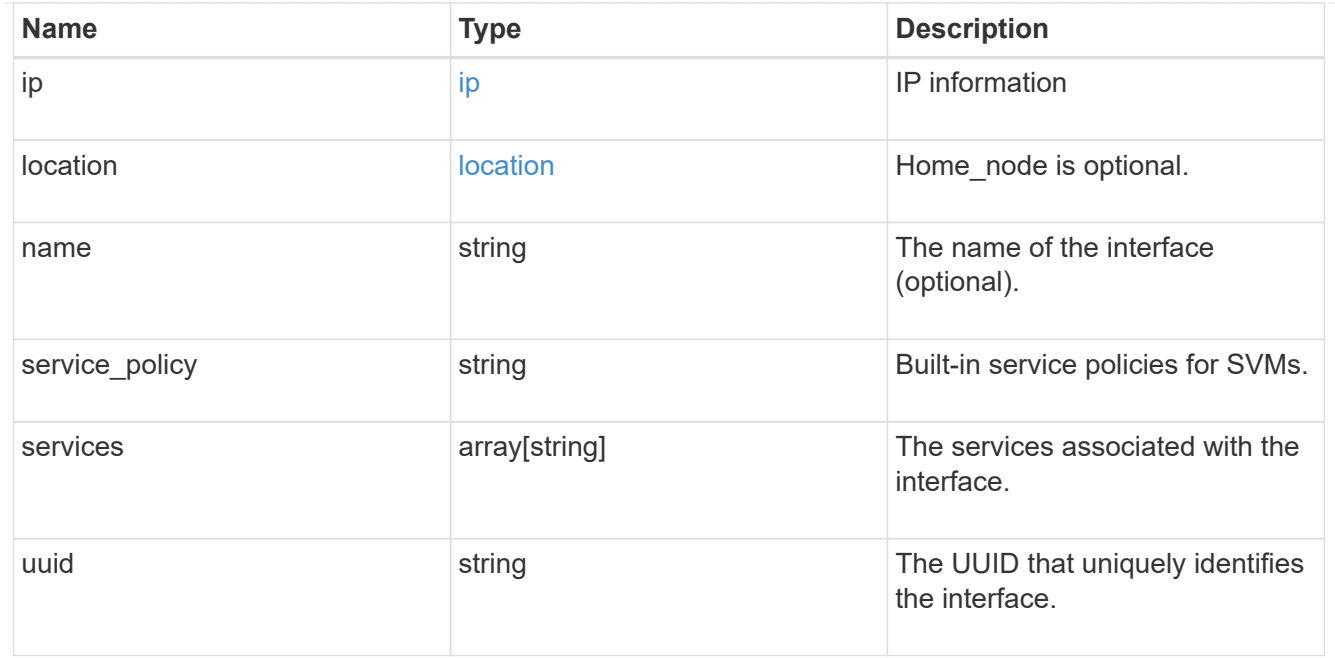

## ipspace

Either the UUID or name may be supplied on input.

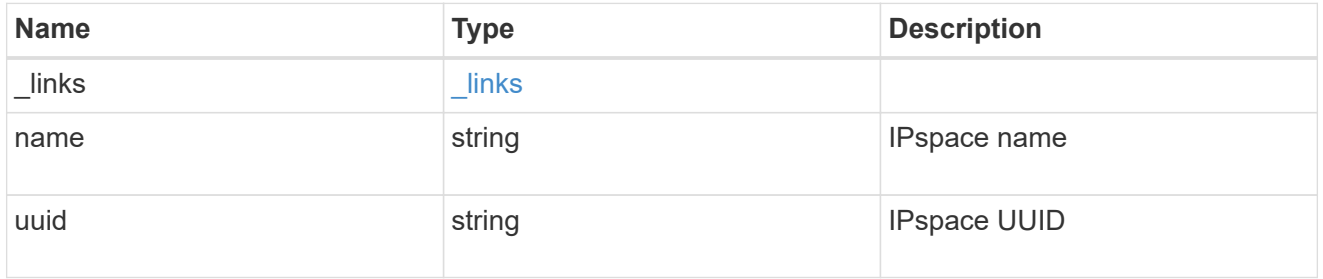

### iscsi

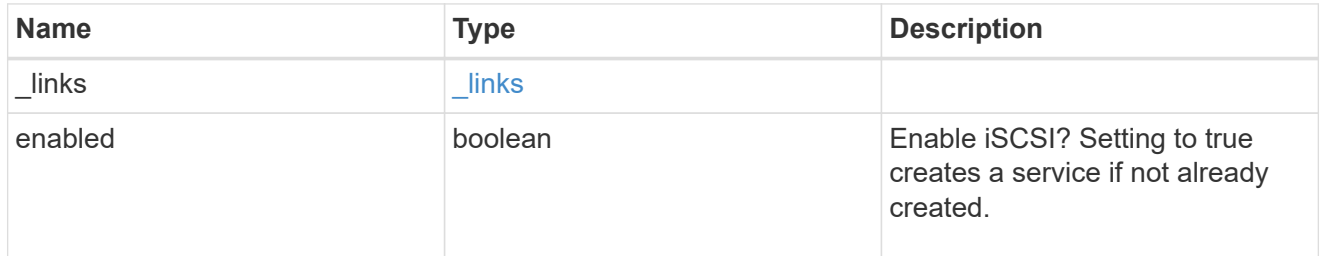

## ldap

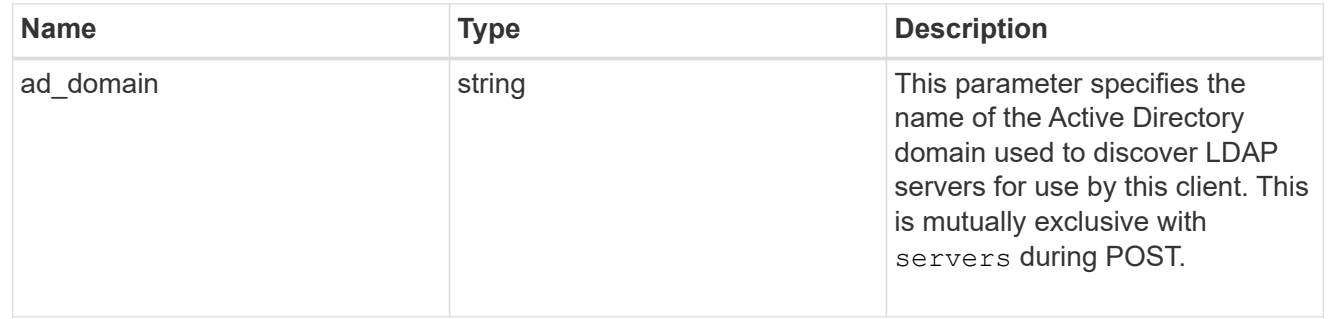

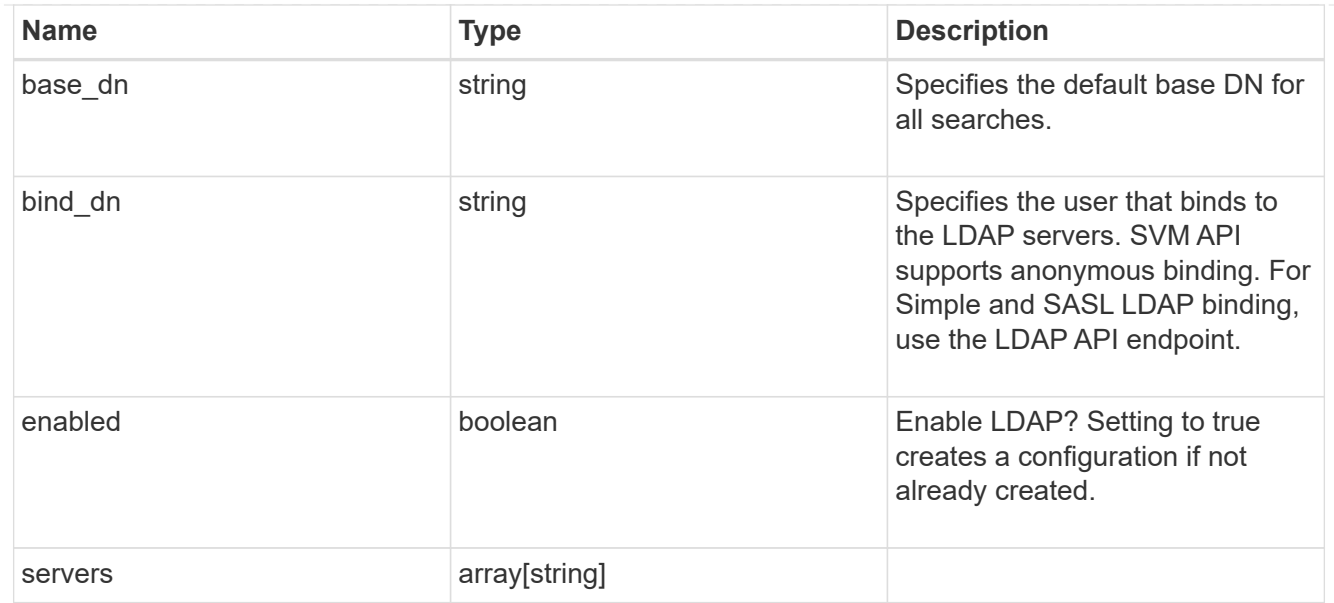

#### nfs

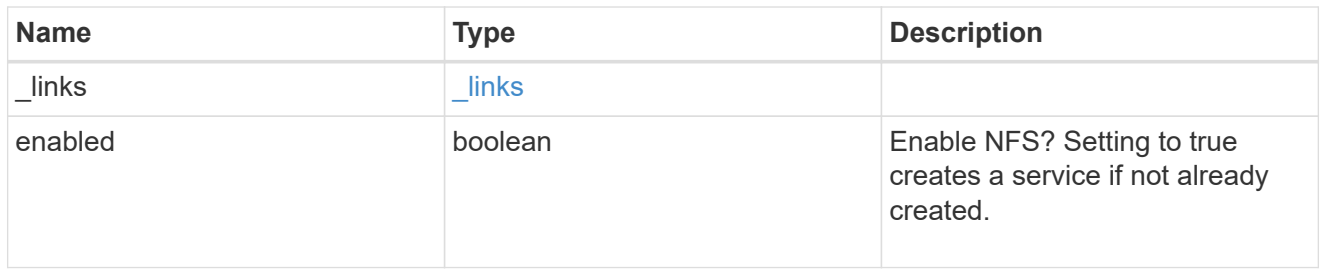

### nis

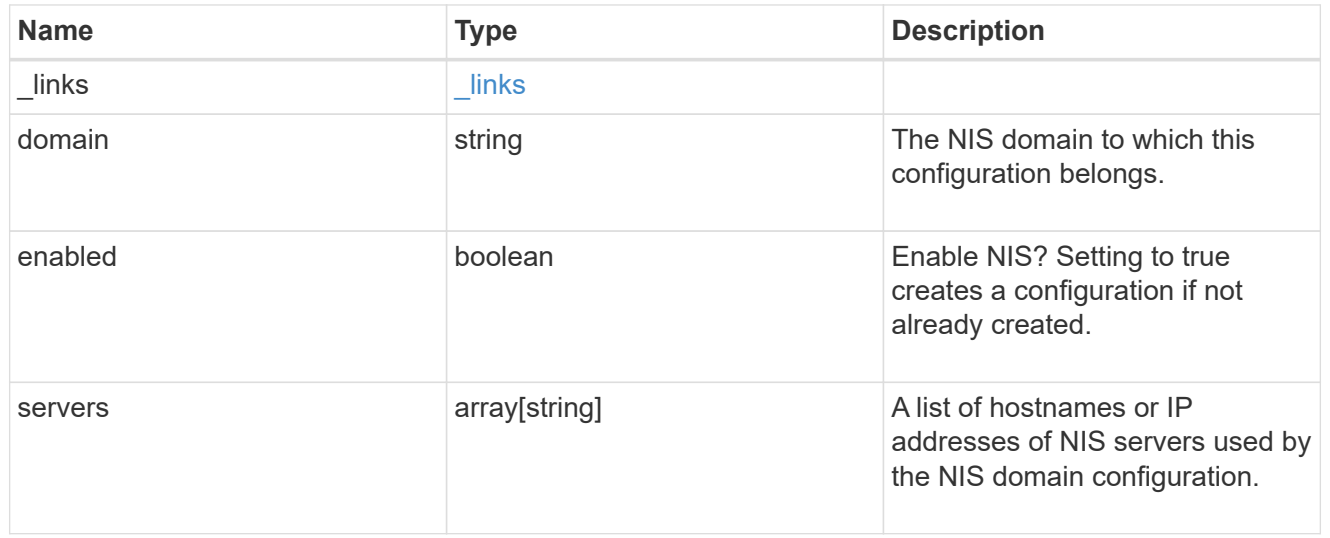

### nsswitch

Name service switch configuration

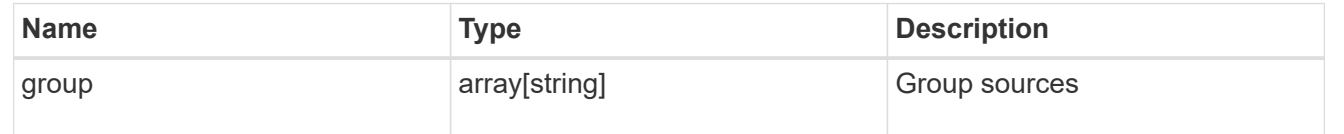

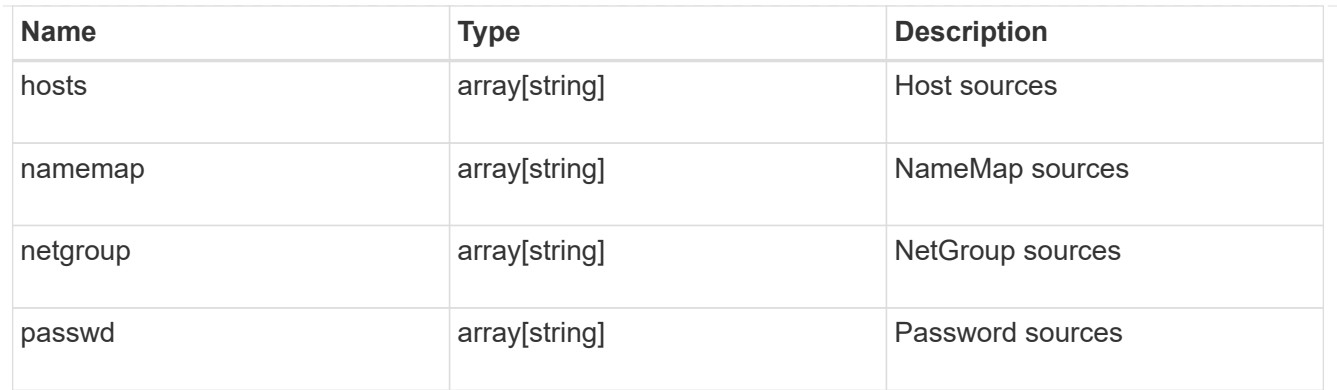

#### nvme

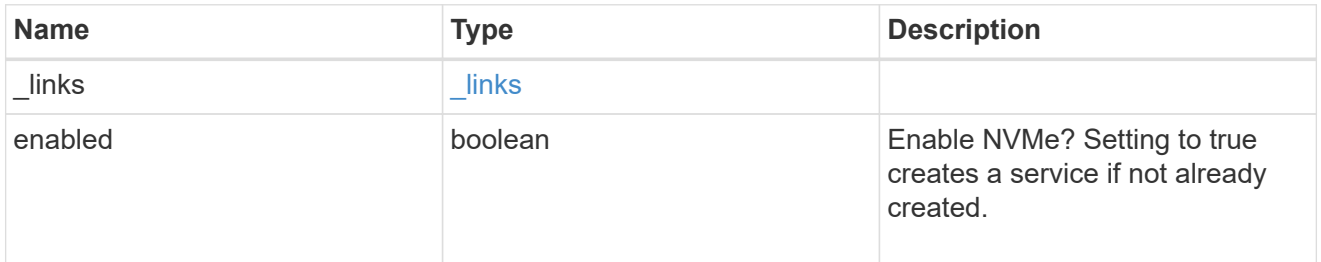

# ip\_info

# IP information

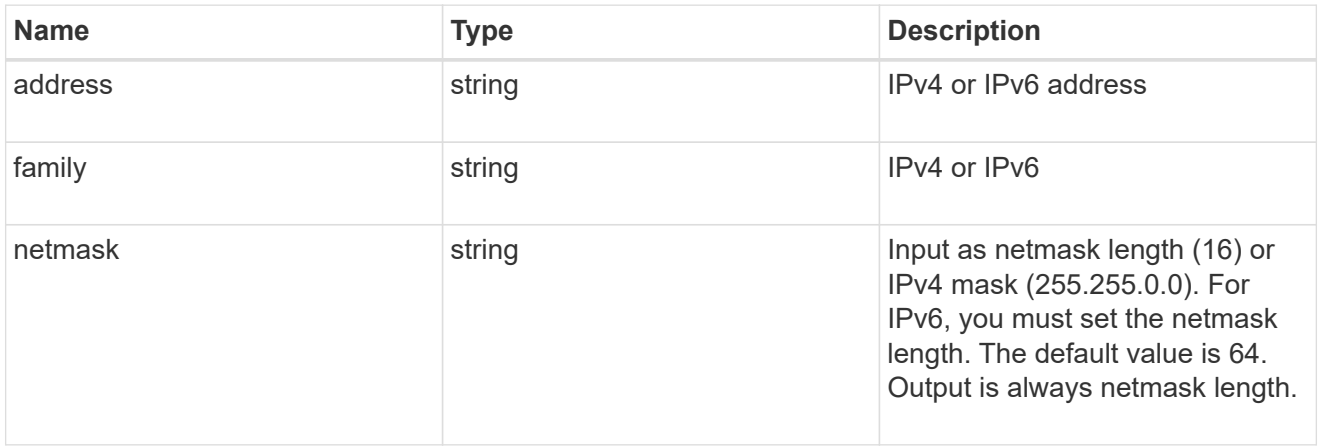

## network\_route\_for\_svm

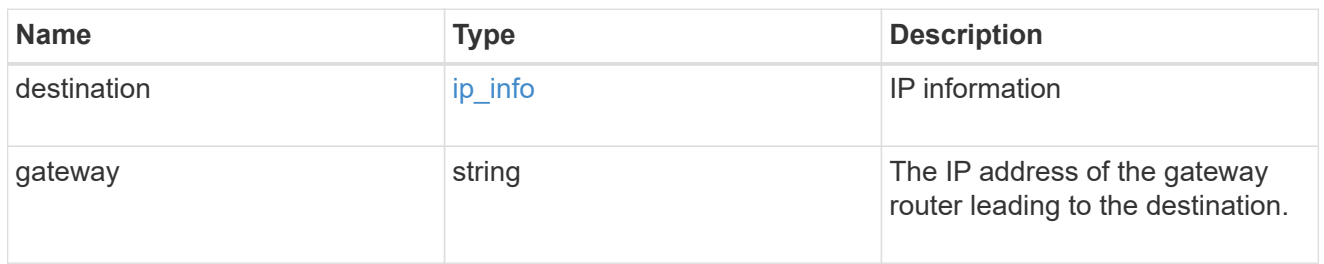

s3

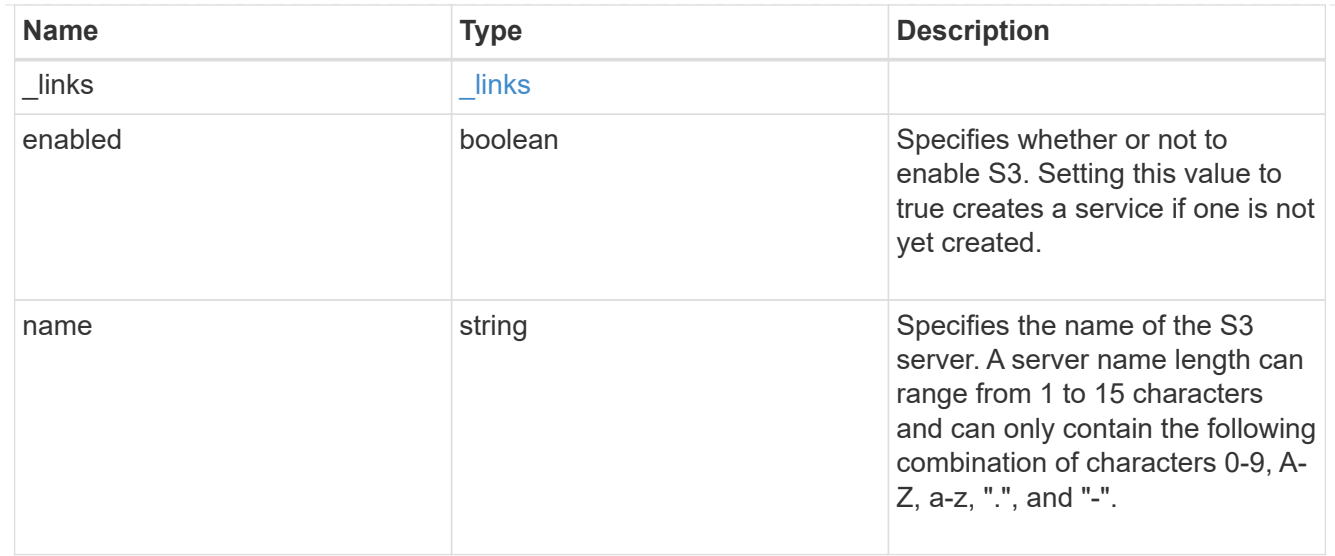

# snapmirror

Specifies attributes for SVM DR protection.

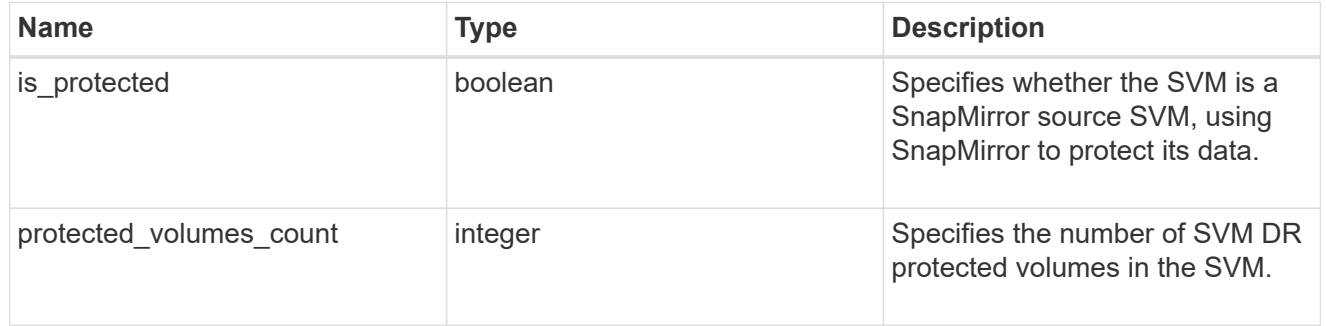

# snapshot\_policy

This is a reference to the Snapshot copy policy.

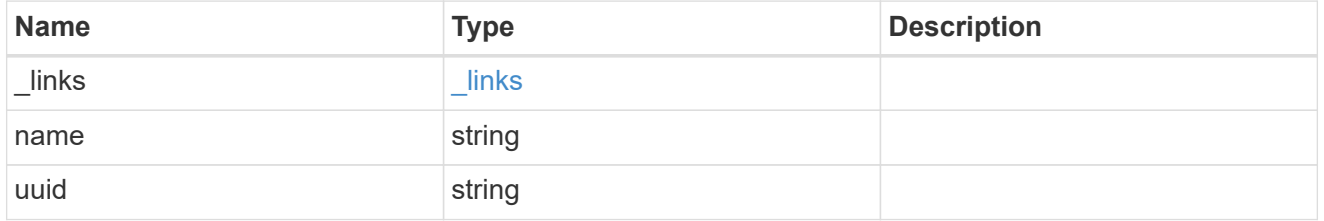

#### svm

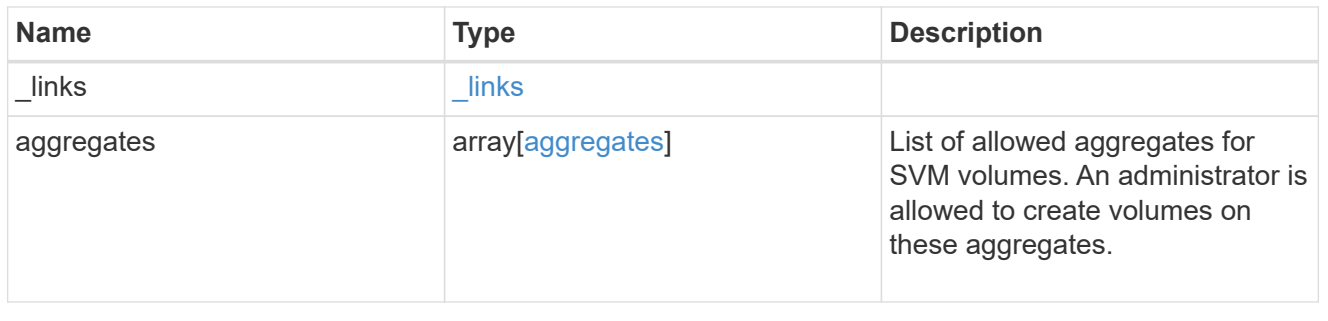

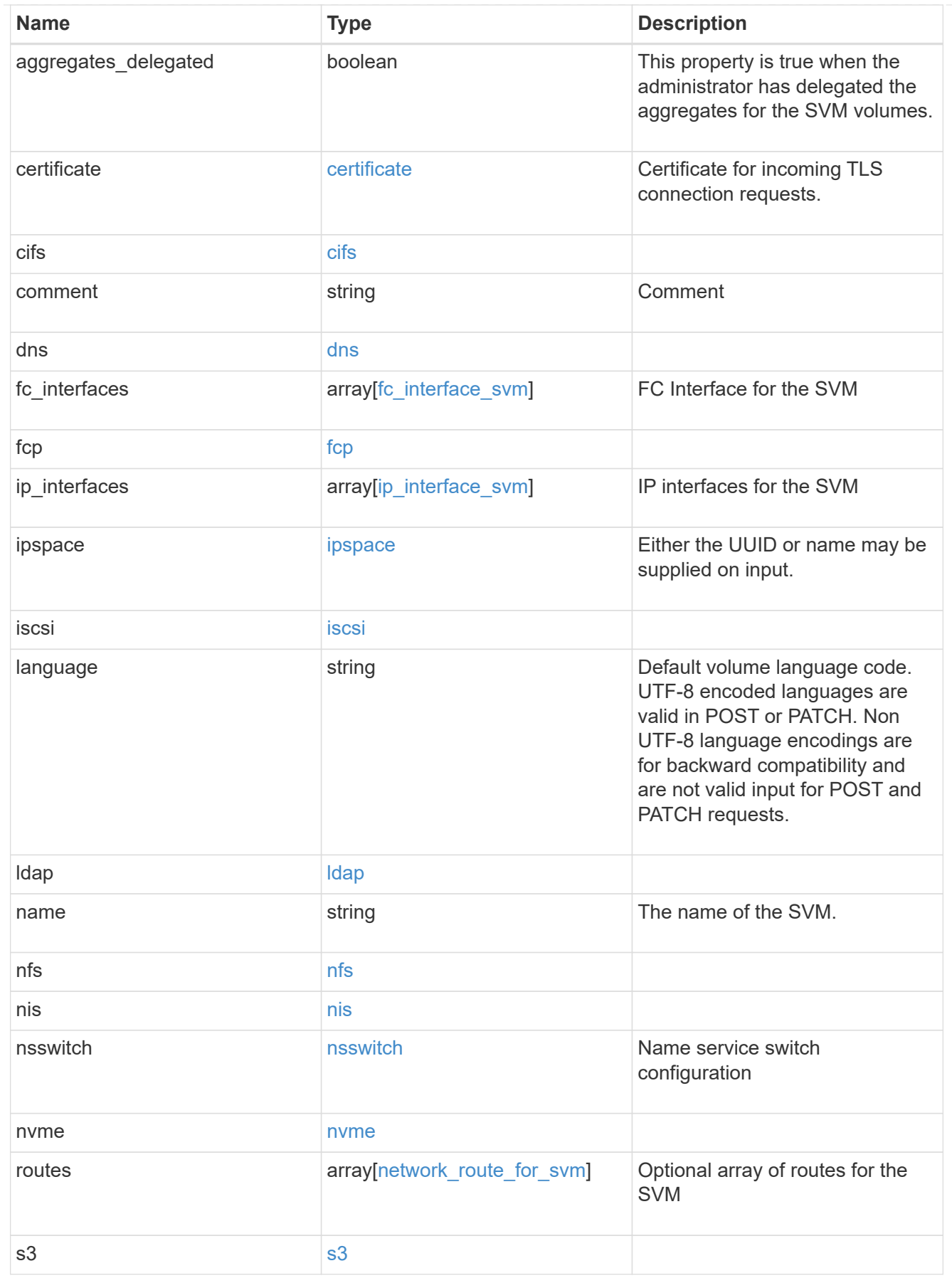

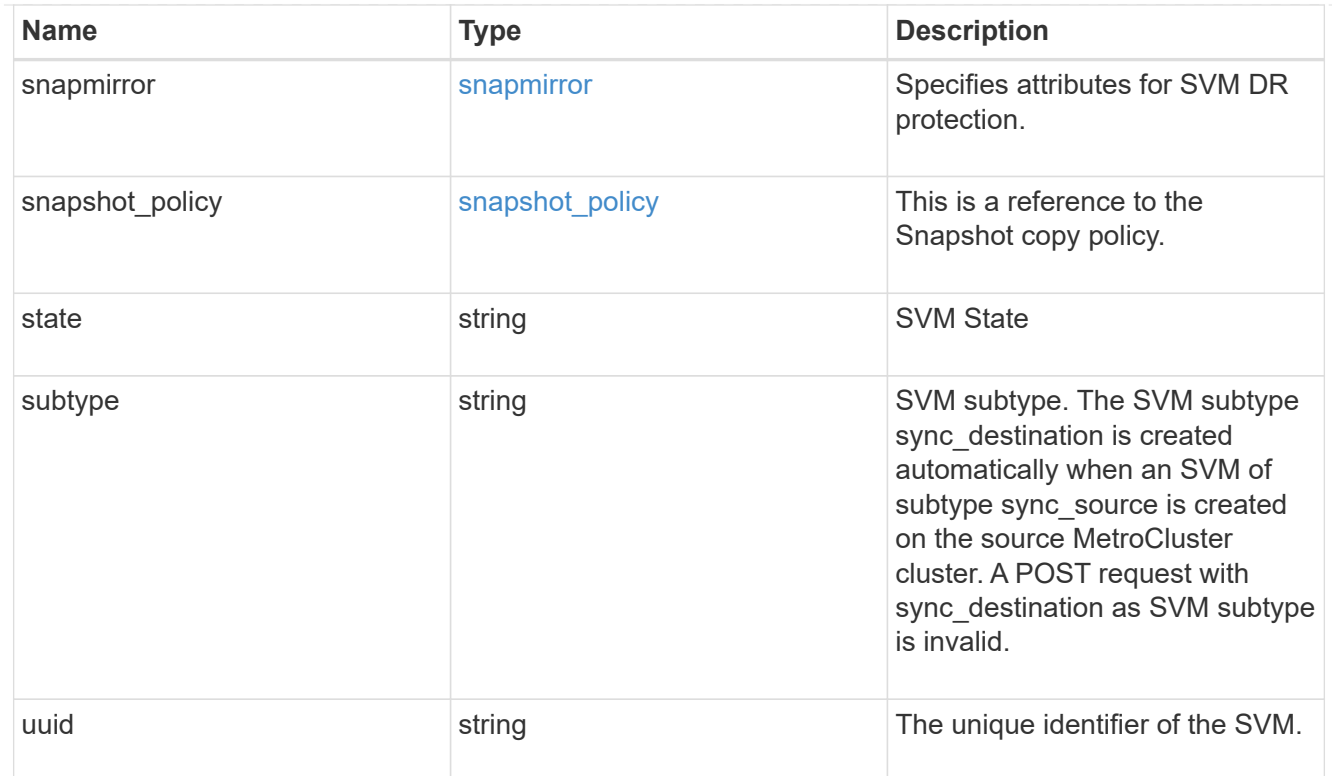

# job\_link

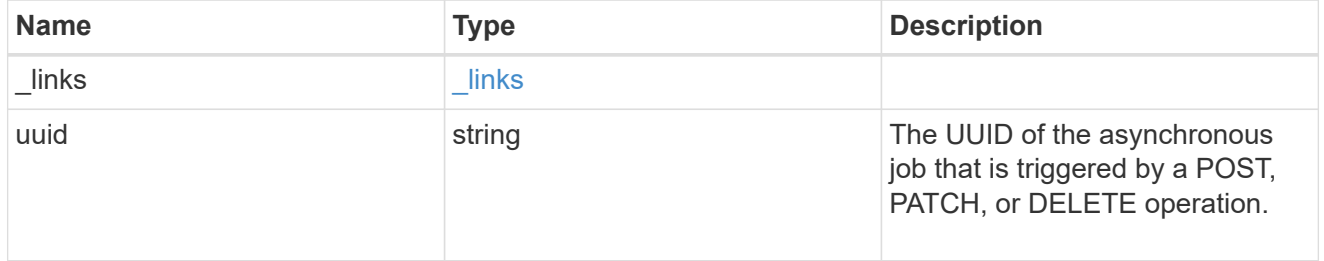

# error\_arguments

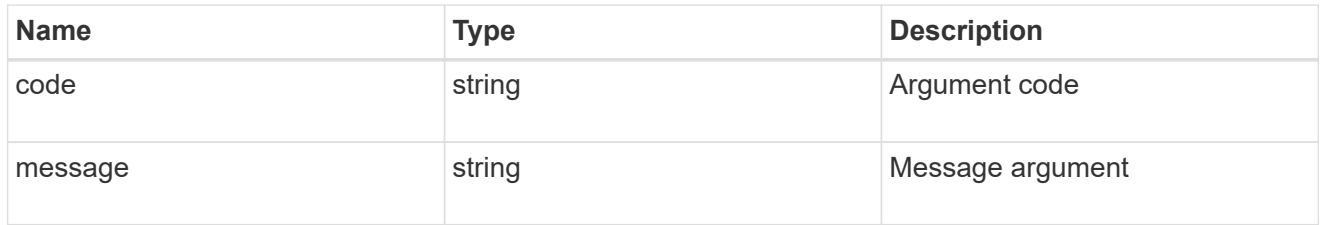

#### error

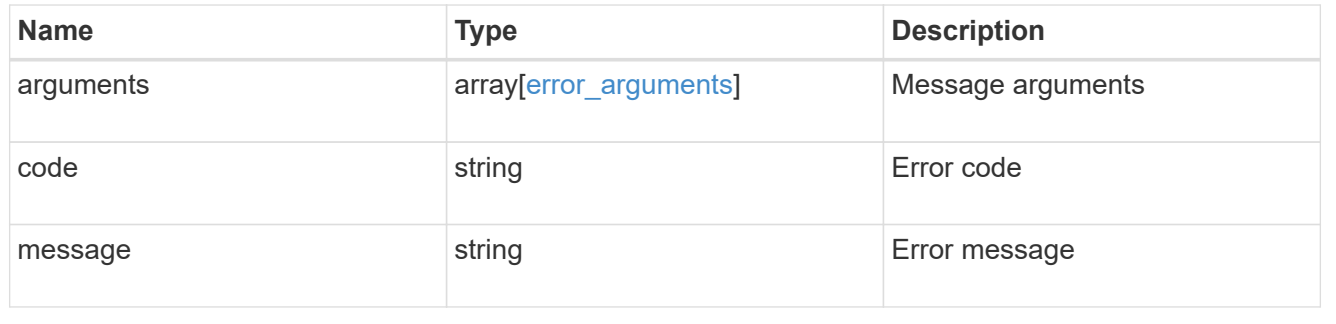

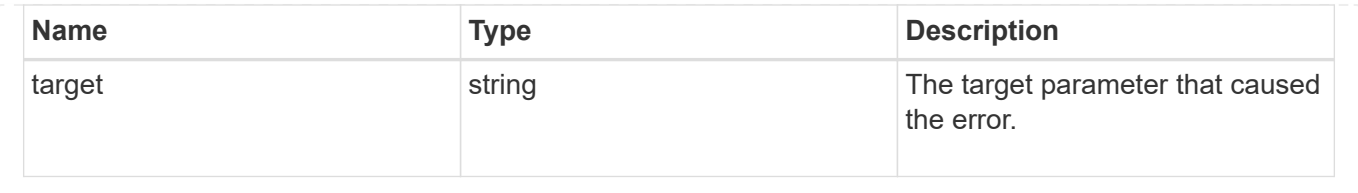

### **Copyright information**

Copyright © 2024 NetApp, Inc. All Rights Reserved. Printed in the U.S. No part of this document covered by copyright may be reproduced in any form or by any means—graphic, electronic, or mechanical, including photocopying, recording, taping, or storage in an electronic retrieval system—without prior written permission of the copyright owner.

Software derived from copyrighted NetApp material is subject to the following license and disclaimer:

THIS SOFTWARE IS PROVIDED BY NETAPP "AS IS" AND WITHOUT ANY EXPRESS OR IMPLIED WARRANTIES, INCLUDING, BUT NOT LIMITED TO, THE IMPLIED WARRANTIES OF MERCHANTABILITY AND FITNESS FOR A PARTICULAR PURPOSE, WHICH ARE HEREBY DISCLAIMED. IN NO EVENT SHALL NETAPP BE LIABLE FOR ANY DIRECT, INDIRECT, INCIDENTAL, SPECIAL, EXEMPLARY, OR CONSEQUENTIAL DAMAGES (INCLUDING, BUT NOT LIMITED TO, PROCUREMENT OF SUBSTITUTE GOODS OR SERVICES; LOSS OF USE, DATA, OR PROFITS; OR BUSINESS INTERRUPTION) HOWEVER CAUSED AND ON ANY THEORY OF LIABILITY, WHETHER IN CONTRACT, STRICT LIABILITY, OR TORT (INCLUDING NEGLIGENCE OR OTHERWISE) ARISING IN ANY WAY OUT OF THE USE OF THIS SOFTWARE, EVEN IF ADVISED OF THE POSSIBILITY OF SUCH DAMAGE.

NetApp reserves the right to change any products described herein at any time, and without notice. NetApp assumes no responsibility or liability arising from the use of products described herein, except as expressly agreed to in writing by NetApp. The use or purchase of this product does not convey a license under any patent rights, trademark rights, or any other intellectual property rights of NetApp.

The product described in this manual may be protected by one or more U.S. patents, foreign patents, or pending applications.

LIMITED RIGHTS LEGEND: Use, duplication, or disclosure by the government is subject to restrictions as set forth in subparagraph (b)(3) of the Rights in Technical Data -Noncommercial Items at DFARS 252.227-7013 (FEB 2014) and FAR 52.227-19 (DEC 2007).

Data contained herein pertains to a commercial product and/or commercial service (as defined in FAR 2.101) and is proprietary to NetApp, Inc. All NetApp technical data and computer software provided under this Agreement is commercial in nature and developed solely at private expense. The U.S. Government has a nonexclusive, non-transferrable, nonsublicensable, worldwide, limited irrevocable license to use the Data only in connection with and in support of the U.S. Government contract under which the Data was delivered. Except as provided herein, the Data may not be used, disclosed, reproduced, modified, performed, or displayed without the prior written approval of NetApp, Inc. United States Government license rights for the Department of Defense are limited to those rights identified in DFARS clause 252.227-7015(b) (FEB 2014).

#### **Trademark information**

NETAPP, the NETAPP logo, and the marks listed at<http://www.netapp.com/TM>are trademarks of NetApp, Inc. Other company and product names may be trademarks of their respective owners.